**ZH+ 355 2-stage, ZH+ 400 2-stage, ZH+ 450 2-stage, ZH+ 500 2-stage, ZH+ 560 2-stage**

Инструкция по эксплуатации

# **"Атлас Копко"**

ZH+ 355 2-stage, ZH+ 400 2-stage, ZH+ 450 2-stage, ZH+ 500 2-stage, ZH+ 560 2-stage

## **Инструкция по эксплуатации**

Перевод первоначальных инструкций

#### **Уведомление об авторских правах**

Несанкционированное использование или копирование содержания данного документа или любой его части запрещается.

Особенно это касается торговых марок, названий моделей, номеров деталей и чертежей.

Данная инструкция по эксплуатации применима для машин как с маркировкой СЕ, так и без маркировки СЕ. Она отвечает требованиям к инструкциям, приведенным в соответствующих Директивах ЕС, как это указано в Заявлении о соответствии.

2015 - 05 **№ 2996 1829 00**

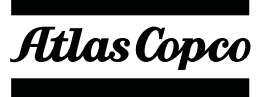

www.atlascopco.com

# Содержание

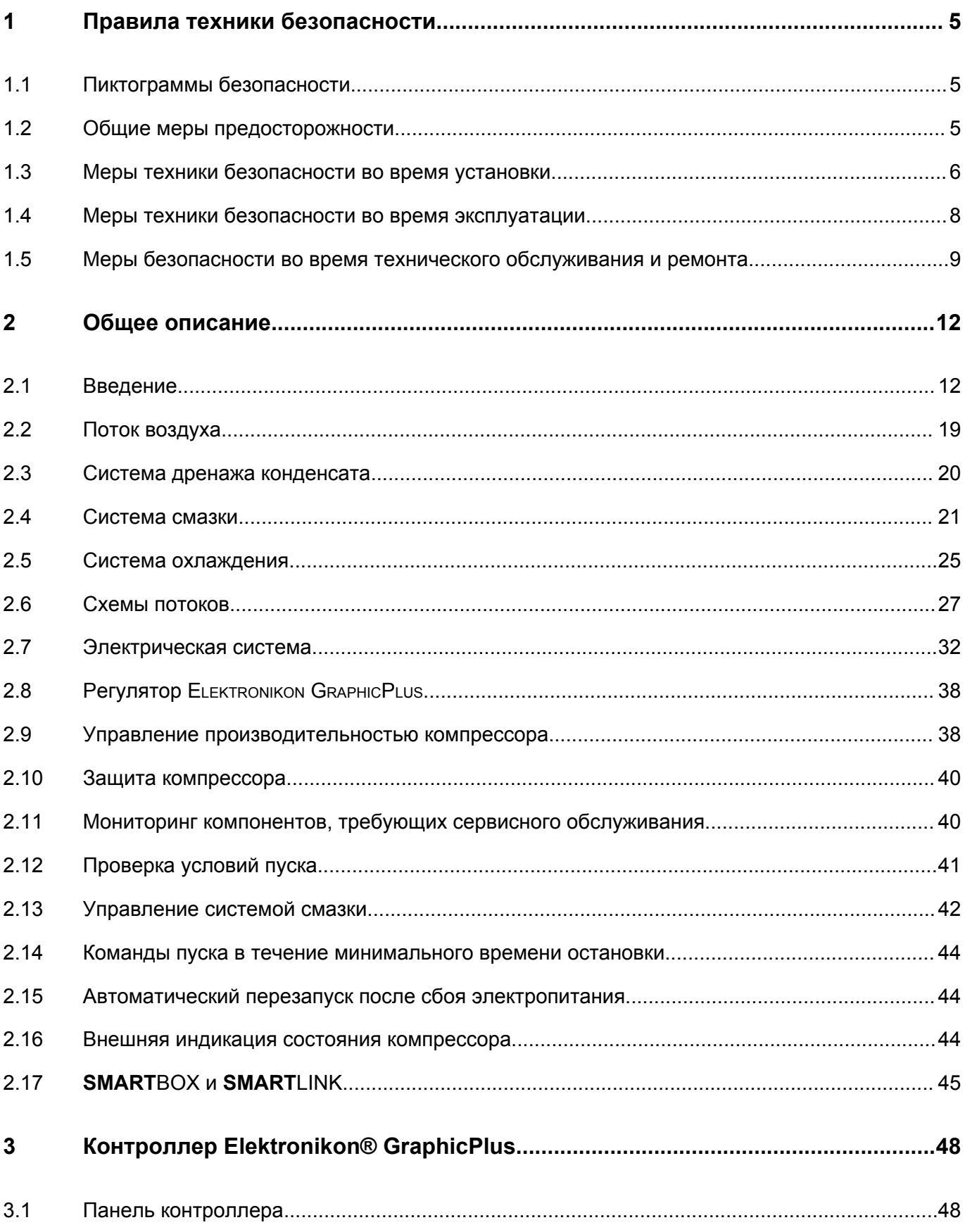

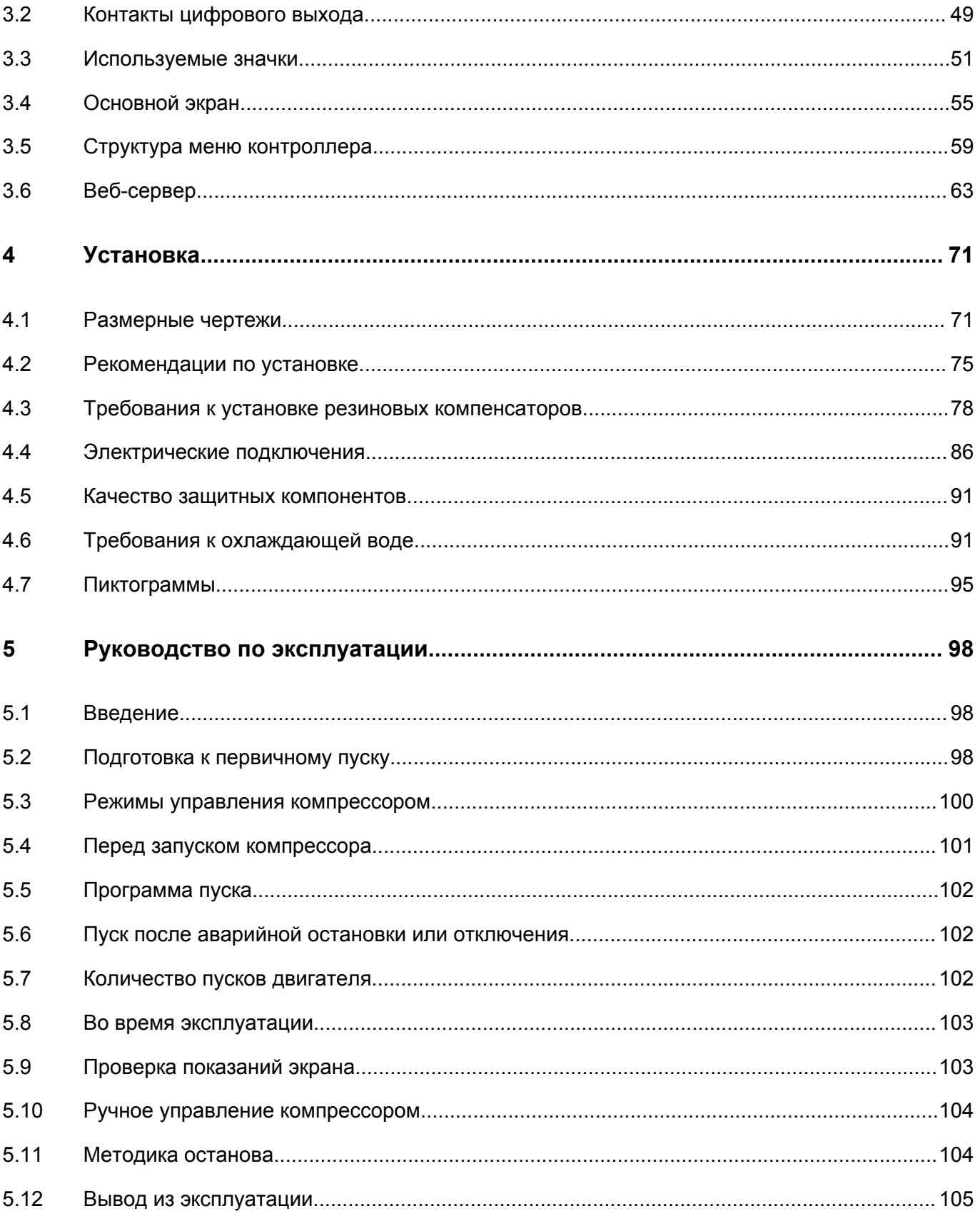

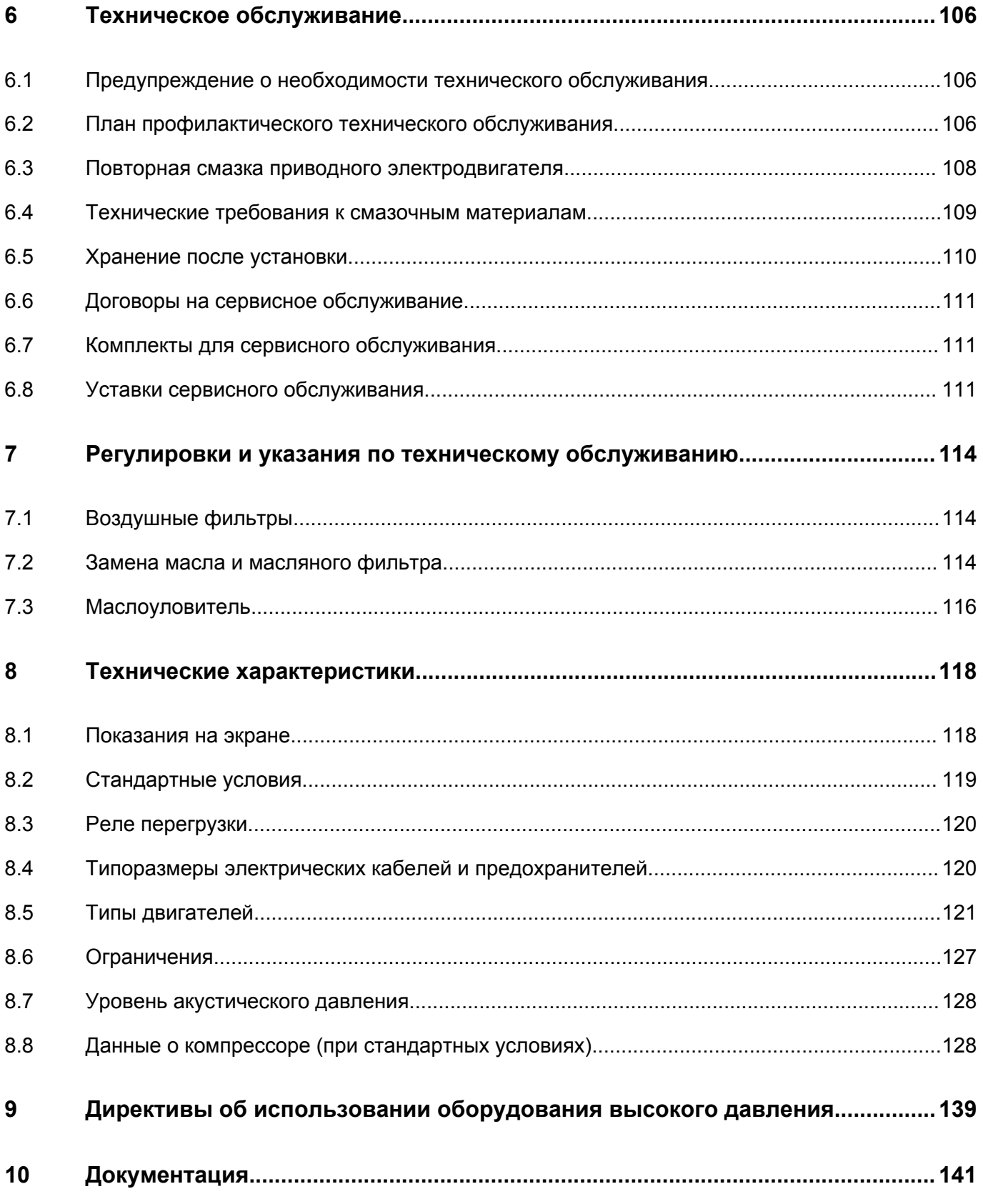

#### <span id="page-6-0"></span>Правила техники безопасности 1

#### $1.1$ Пиктограммы безопасности

#### Пояснение

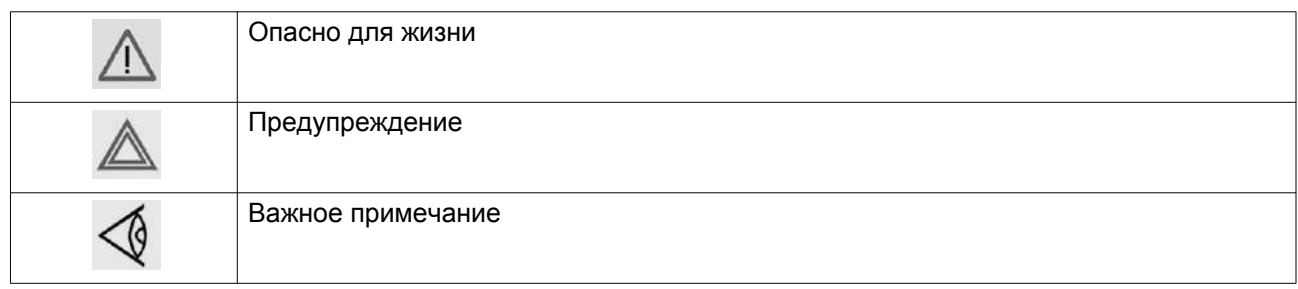

#### $1.2$ Общие меры предосторожности

- 1. Пользователи оборудования должны применять безопасные способы работы и соблюдать все местные правила и нормативные документы, регламентирующие вопросы техники безопасности.
- 2. Если какие-либо положения данного руководства противоречат нормам местного законодательства, необходимо руководствоваться более строгим предписанием.
- 3. Установка, эксплуатация, обслуживание и ремонт должны осуществляться только специально обученными специалистами, имеющими соответствующий допуск. Персонал должен применять безопасные методы работы, использовать средства индивидуальной защиты, надлежащий инструмент и установленные процедуры.
- 4. Считается, что компрессор не может создавать воздух такого качества, который необходим для дыхания. Чтобы его можно было вдыхать, сжатый воздух должен пройти процедуру очистки в соответствии с местными нормами и стандартами.
- 5. Перед проведением любых работ по техническому обслуживанию, ремонту, регулировке или выполнением других проверок:
	- Отключите компрессор
	- Нажмите кнопку аварийного останова
	- Отключите напряжение
	- Сбросьте давление в компрессоре
	- Выполните процедуру Lock Out Tag Out (LOTO) (заблокируйте и разместите предупреждающие таблички):
		- Откройте изолирующий выключатель и заблокируйте его с помощью персонального замка
		- Повесьте табличку с именем специалиста по обслуживанию на изолирующий выключатель.
	- Если установка оснащена преобразователем частоты, перед началом работ в электрической системе необходимо выждать 10 минут.
	- Никогда не полагайтесь на показания индикаторов и электрических замков дверцы перед проведением технического обслуживания. Всегда отключайте оборудование и выполняйте проверку с помощью измерительных устройств.

<span id="page-7-0"></span>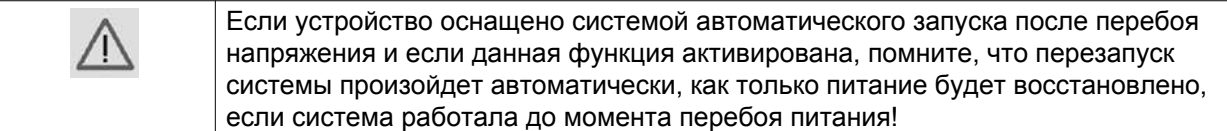

- 6. Никогда не играйте со сжатым воздухом и связанным с ним оборудованием. Не направляйте струю сжатого воздуха на себя и других людей. Не используйте струю сжатого воздуха для чистки одежды. Все операции с использованием сжатого воздуха для очистки оборудования производите с предельной осторожностью; пользуйтесь средствами защиты глаз.
- 7. Владелец отвечает за поддержание безопасного рабочего состояния устройства. Детали и принадлежности, не способные обеспечить безопасность работ, подлежат обязательной замене.
- 8. Запрещается ходить по оборудованию и его узлам или стоять на них.

# **1.3 Меры техники безопасности во время установки**

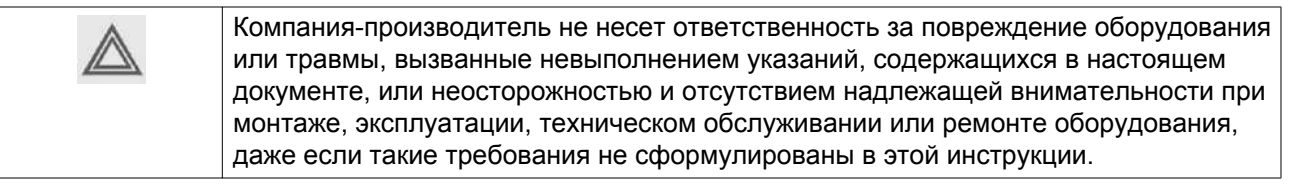

#### **Меры безопасности при установке**

- 1. Подъем оборудования должен осуществляться только с применением подходящих подъемных устройств в соответствии с действующими правилами безопасности. Перед подъемом незакрепленные или поворачивающиеся детали должны быть надежно закреплены. Категорически запрещается находиться в опасной зоне под поднимаемой установкой. Ускорение и замедление подъема допускается только в безопасных пределах. Персонал, производящий работы в зоне подъемного оборудования, должен носить защитные каски.
- 2. Оборудование предназначено для эксплуатации в закрытом помещении. Если оно устанавливается на открытом воздухе, необходимо принять соответствующие меры предосторожности. Проконсультируйтесь с поставщиком.
- 3. Если это компрессор, то разместите его на территории с максимально холодным и чистым воздухом. При необходимости смонтируйте воздуховод на стороне всасывания. Никогда не создавайте препятствий для забора воздуха. Следует минимизировать попадание в установку влаги вместе с всасываемым воздухом.
- 4. Перед присоединением труб снимите все пробки, заглушки, колпачки, выньте пакеты с адсорбентом.
- 5. Воздушные шланги должны быть подходящих размеров и соответствовать рабочему давлению. Никогда не используйте изношенные, поврежденные и отработанные шланги. Используйте только распределительные трубопроводы надлежащего размера, способные выдерживать рабочее давление.
- 6. Всасываемый компрессором воздух не должен содержать паров и воспламеняющихся веществ, например, растворителей краски, которые могут стать причиной возгорания внутри установки или взрыва.
- 7. Расположите воздухозаборник компрессора так, чтобы свободная одежда, которую носит персонал, не попала в установку.
- 8. Убедитесь, что отводной трубопровод, соединяющий компрессор с добавочным охладителем или воздушной сетью, может расширяться под воздействием тепла и что он не соприкасается и не находится в непосредственной близости от легковоспламеняющихся веществ.
- 9. Никакие внешние силы не должны воздействовать на выпускной клапан воздуха; соединительная труба не должна испытывать растягивающих нагрузок.
- 10. Если используется дистанционное управление, на установке должна быть четко видимая надпись: ОПАСНО!: Эта установка управляется дистанционно и может запускаться без предупреждения.

Перед проведением любых работ по техническому обслуживанию или ремонту оператор должен удостовериться, что установка остановлена, давление сброшено, электрический изолирующий переключатель разомкнут, заблокирован и помечен временной предупреждающей надписью. В дальнейшем для обеспечения безопасности, лица, включающие/выключающие установку дистанционно, должны принимать надлежащие меры предосторожности, чтобы обеспечить отсутствие на установке персонала, производящего работы или проверку. Наконец, к пусковому оборудованию должно быть прикреплено соответствующее письменное предупреждение.

- 11. Установки с воздушным охлаждением следует монтировать так, чтобы обеспечить достаточный поток охлаждающего воздуха и избежать рециркуляции выпускаемого воздуха к впускному отверстию компрессора или воздуха охлаждения.
- 12. Электрические соединения должны выполняться в соответствии правилам. Установки должны быть заземлены и защищены от короткого замыкания с помощью предохранителей во всех фазах. Рядом с компрессором должен быть установлен блокируемый изолирующий выключатель сети.
- 13. На установках с системой автоматического пуска/останова или при включении автоматического перезапуска после аварийного выключения напряжения возле приборной панели должна быть прикреплена табличка с надписью: "Эта установка может быть включена без предупреждения".
- 14. В системах, объединяющих несколько компрессоров, для изоляции каждого отдельного компрессора должны быть установлены клапаны с ручным управлением. Обратные клапаны недостаточно надежны, чтобы использовать их для изоляции системы давления.
- 15. Никогда не демонтируйте и не выводите из строя приборы безопасности, щитки или изоляцию, установленные в машине. Каждый сосуд высокого давления или смонтированное снаружи установки вспомогательное оборудование, содержащее воздух под давлением выше атмосферного, должно быть защищено необходимыми устройствами сброса давления.
- 16. Трубопроводы и другие части, температура которых превышает 70 ˚C (158 ˚F) и к которым могут случайно прикоснуться люди при проведении работ в нормальном режиме эксплуатации, должны иметь ограждения или теплоизоляцию. Остальные трубы с высокой температурой должны иметь четкую маркировку.
- 17. В установках с водяным охлаждением смонтированная снаружи система охлаждающей воды должна быть оснащена предохранительным устройством с заданной уставкой давления согласно максимальному впускному давлению охлаждающей воды.
- 18. Если основание не ровное или на нем могут образоваться какие-либо разнонаправленные уклоны, проконсультируйтесь с изготовителем.
- 19. Если в воздушной сети рядом с осушителем не предусмотрена система пожаротушения, на колоннах и осушителе необходимо установить предохранительные клапаны.

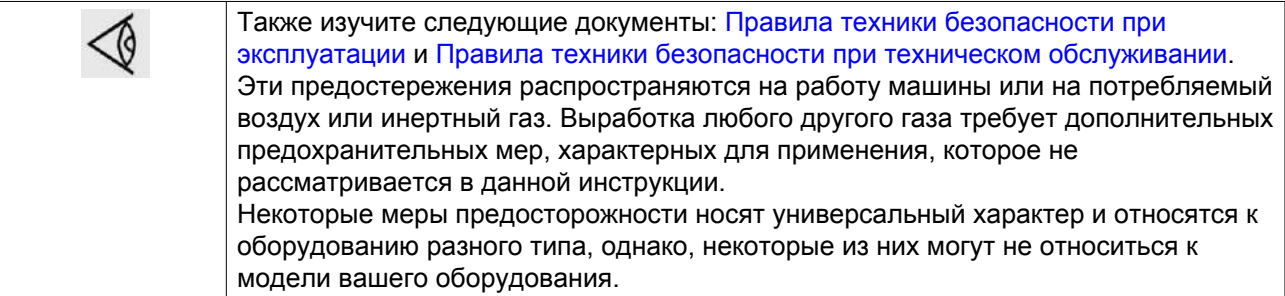

# <span id="page-9-0"></span>**1.4 Меры техники безопасности во время эксплуатации**

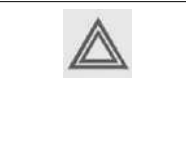

Компания-производитель не несет ответственность за повреждение оборудования или травмы, вызванные невыполнением указаний, содержащихся в настоящем документе, или неосторожностью и отсутствием надлежащей внимательности при монтаже, эксплуатации, техническом обслуживании или ремонте оборудования, даже если такие требования не сформулированы в этой инструкции.

#### **Меры безопасности при эксплуатации**

- 1. Запрещается касаться трубопроводов и других элементов машины во время ее работы.
- 2. Используйте только правильные типы и размеры концевых фитингов шлангов и соединений. При продувке воздуха через шланг или трубопровод надежно закрепите свободный конец. Незакрепленный конец шланга под давлением может вырваться, причинив травму. Перед тем, как отсоединять шланг, убедитесь, что давление в нем сброшено.
- 3. В качестве дополнительной меры безопасности оператор, отключающий машины с дистанционным управлением, должен принять соответствующие меры, чтобы убедиться, что их никто не будет осматривать или использовать. С этой целью оборудование с дистанционным управлением необходимо снабдить соответствующими предупреждающими табличками.
- 4. Никогда не работайте с оборудованием, если существует возможность возгорания или появления токсичного дыма, испарений или частиц.
- 5. Никогда не нагружайте оборудование ниже или выше его номинальных характеристик.
- 6. Во время работы держите все дверцы конструкции закрытыми. Разрешается открывать дверцы на короткое время, например, для текущих проверок. Вставляйте в уши беруши, когда открываете дверцы.

При работе вблизи машин, не оснащенных корпусом, необходимо использовать средства защиты органов слуха.

- 7. Работники, находящиеся в помещениях, где уровень звукового давления достигает или превышает 80 дБ(A), должны пользоваться противошумными наушниками.
- 8. Периодически проверяйте, что:
	- Все защитные щитки находятся на своих местах и надежно закреплены
	- Все шланги и/или трубки внутри машины находятся в хорошем и надежном состоянии и не истираются
	- Отсутствие утечек
	- Плотность затяжки всех крепежных элементов
	- Все электрические проводники закреплены и находятся в хорошем состоянии
	- Предохранительные клапаны и другие устройства для сброса давления не забиты грязью или краской
	- Выходной клапан воздуха и воздушная сеть, т.е. трубы, муфты, коллекторы, клапаны, шланги и т.д., находятся в хорошем состоянии, не изношены и правильно эксплуатируются
	- Воздушные фильтры охлаждения электрического шкафа не засорены
- 9. В том случае, если теплый охлаждающий воздух, выходящий из компрессора, используется в воздушно-отопительных системах (например, для отопления рабочих цехов), необходимо принять соответствующие меры предосторожности против загрязнения воздуха или возможного отравления атмосферы.
- 10. На компрессорах с водяным охлаждением, использующих колонны охлаждения с открытым контуром, необходимо принять защитные меры для предотвращения размножения вредных бактерий, таких как Legionella pneumophila.
- 11. Не удаляйте и не разрушайте звукоизолирующие материалы.
- <span id="page-10-0"></span>12. Никогда не демонтируйте и не выводите из строя приборы безопасности, щитки или изоляцию, установленные в машине. Каждый сосуд или вспомогательное устройство для сбора воздуха, установленное снаружи машины и находящееся под давлением, величина которого выше атмосферного, должен быть защищен прибором или приборами для сброса давления, согласно требованиям.
- 13. Воздушный ресивер следует проверять ежегодно. Должна соблюдаться минимальная толщина стенки, указанная в инструкции по эксплуатации. Требования местных норм применяются, если они более строгие.

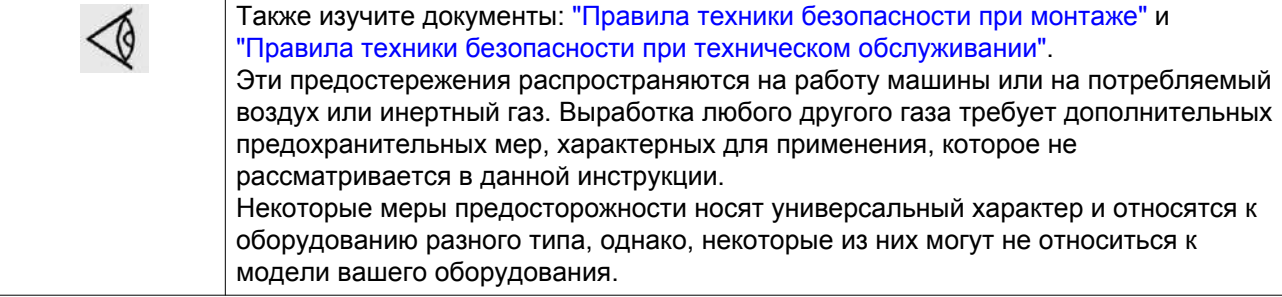

# **1.5 Меры безопасности во время технического обслуживания и ремонта**

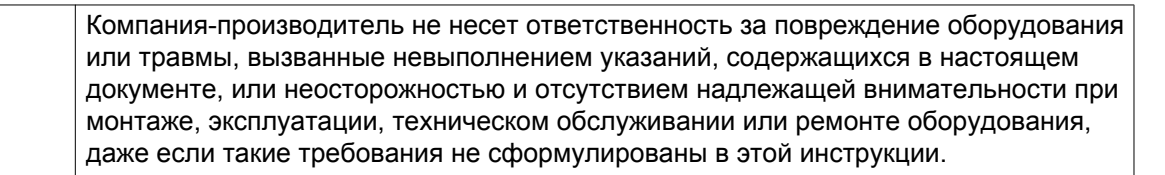

#### **Меры безопасности при техническом обслуживании и ремонте**

- 1. Необходимо всегда использовать соответствующие защитные средства (защитные очки, перчатки, обувь и др.).
- 2. Для технического обслуживания и ремонтных работ используйте только подходящие инструменты.
- 3. Для выполнения технического обслуживания и ремонта используйте только фирменные запасные части. Производитель не несет ответственности за любые повреждения и травмы, вызванные использованием не фирменных запасных частей.
- 4. Все работы по техническому обслуживанию должны проводиться только после того, как оборудование остынет.
- 5. Пусковую аппаратуру необходимо оборудовать предупредительными табличками с надписью "Оборудование ремонтируется; не запускать!".
- 6. В качестве дополнительной меры безопасности оператор, отключающий машины с дистанционным управлением, должен принять соответствующие меры, чтобы убедиться, что их никто не будет осматривать или использовать. С этой целью оборудование с дистанционным управлением необходимо снабдить соответствующими предупреждающими табличками.
- 7. Закройте клапан для выпуска воздуха из компрессора и сбросьте давление перед тем, как подсоединить или отсоединить трубу.
- 8. Перед снятием любого находящегося под давлением компонента надежно изолируйте установку от всех источников давления и сбросьте давление во всей системе.
- 9. Никогда не применяйте воспламеняющиеся растворители или четыреххлористый углерод для чистки деталей. Соблюдайте меры предосторожности, чтобы не отравиться ядовитыми парами чистящих жидкостей.
- 10. Тщательно соблюдайте чистоту при выполнении технического обслуживания или ремонта. Избегайте загрязнения, укрывая детали и открытые отверстия чистой тканью, бумагой или лентой.
- 11. Никогда не применяйте сварку и не выполняйте никаких работ, требующих подогрева, рядом с масляной системой. Перед проведением подобных операций масляные резервуары нужно полностью продуть, например, очистить их с помощью пара. Никогда не выполняйте сварку, и ни в коем случае не изменяйте конструкцию сосудов, работающих под давлением.
- 12. Если имеется сигнал или какое-либо подозрение, что какая-то внутренняя деталь установки перегрета, то установка должна быть остановлена, но не должны открываться никакие крышки для обследования, пока не истечет время, достаточное для охлаждения. Это необходимо, чтобы избежать неожиданного воспламенения паров масла при контакте с воздухом.
- 13. Никогда не применяйте источник света с открытым пламенем для обследования внутреннего пространства машины, сосудов высокого давления и т. д.
- 14. Убедитесь, что никакие инструменты, лишние запасные детали или ветошь не оставлены внутри установки или на ней.
- 15. Все регулирующие и предохранительные устройства должны содержаться в исправности, это обеспечит их бесперебойную работу. Их нельзя выводить из рабочего процесса.
- 16. Перед чисткой установки для ее использования после технического обслуживания или капитального ремонта убедитесь, что все уставки рабочих давлений, температур и времени выбраны правильно. Проверьте, чтобы все устройства контроля и аварийного отключения были смонтированы и правильно функционировали. Если они удалены, проверьте, чтобы защита соединительной муфты вала привода компрессора была вновь поставлена на место.
- 17. Каждый раз при замене маслоотделительного элемента проверяйте выпускную трубу и внутренние поверхности резервуара маслоотделителя на отложения сажи; удаляйте чрезмерно накопившуюся сажу.
- 18. Защищайте двигатель, воздушный фильтр, электрическую и регулирующую аппаратуру и т.д. от попадания на них влаги, например, при очистке паром.
- 19. Убедитесь, что все звукоизолирующие материалы и вибродемпферы, например, виброизоляционный материал облицовки и блоков компрессора для всасывания и выпуска воздуха, находятся в хорошем состоянии. Если они повреждены, замените их материалом, полученным от изготовителя, чтобы не допустить повышения уровня звукового давления.
- 20. Никогда не применяйте каустических растворителей, которые могут испортить материал воздушной сети, например, стаканы из поликарбоната.
- 21. **Если применимо, при работе с хладагентом следует соблюдать следующие меры предосторожности:**
	- Не вдыхайте пары хладагента. Убедитесь, что рабочее место хорошо проветривается, если нужно, используйте респиратор.
	- Используйте специальные перчатки. В случае попадания хладагента на кожу ее следует немедленно промыть водой. Если жидкий хладагент попадет на кожу через одежду, не трите участок и не снимайте одежду; обильно поливайте одежду свежей водой, пока не будет смыт весь хладагент, а затем обратитесь за медицинской помощью.

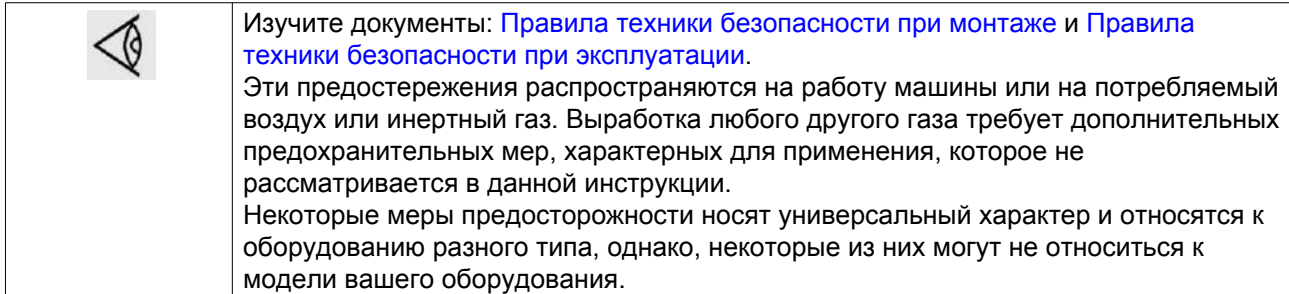

# <span id="page-13-0"></span>**2 Общее описание**

# **2.1 Введение**

#### **Описание**

Компрессоры ZH+ относятся к центробежным компрессорам с водяным охлаждением, производящим очищенный от масла воздух с постоянным давлением. Компрессоры приводятся электродвигателем

Компрессоры полностью собраны в звукоизолирующем корпусе.

#### **2-ступенчатые компрессоры ZH+ предназначены для работы с различным номинальным давлением:**

- 3,5 бар (изб.) (50 фунтов/кв. дюйм)
- 3,9 бар (изб.) (55 фунтов/кв. дюйм)
- 4,2 бар (изб.) (60 фунтов/кв. дюйм)
- 4,6 бар (изб.) (65 фунтов/кв. дюйм)
- 5,5 бар (изб.) (80 фунтов/кв. дюйм)

#### **Основные компоненты компрессора и компоненты рабочей части**

#### **Основные компоненты компрессора:**

- Воздушные фильтры
- Основной приводной электродвигатель
- Муфта приводного вала
- Сердечник компрессора
- Выпускной клапан
- Выпускной глушитель
- Маслобак
- Вспомогательный масляный насос
- Электрическая система
- Дренажные трубопроводы

#### **Компоненты сердечника 2-ступенчатых компрессоров:**

- Входные направляющие лопасти (IGV)
- Редуктор
- Первый компрессорный элемент
- Промежуточный охладитель
- Второй компрессорный элемент
- Добавочный охладитель
- Обратный клапан
- Охладитель масла
- Основной масляный насос

### **Вид спереди**

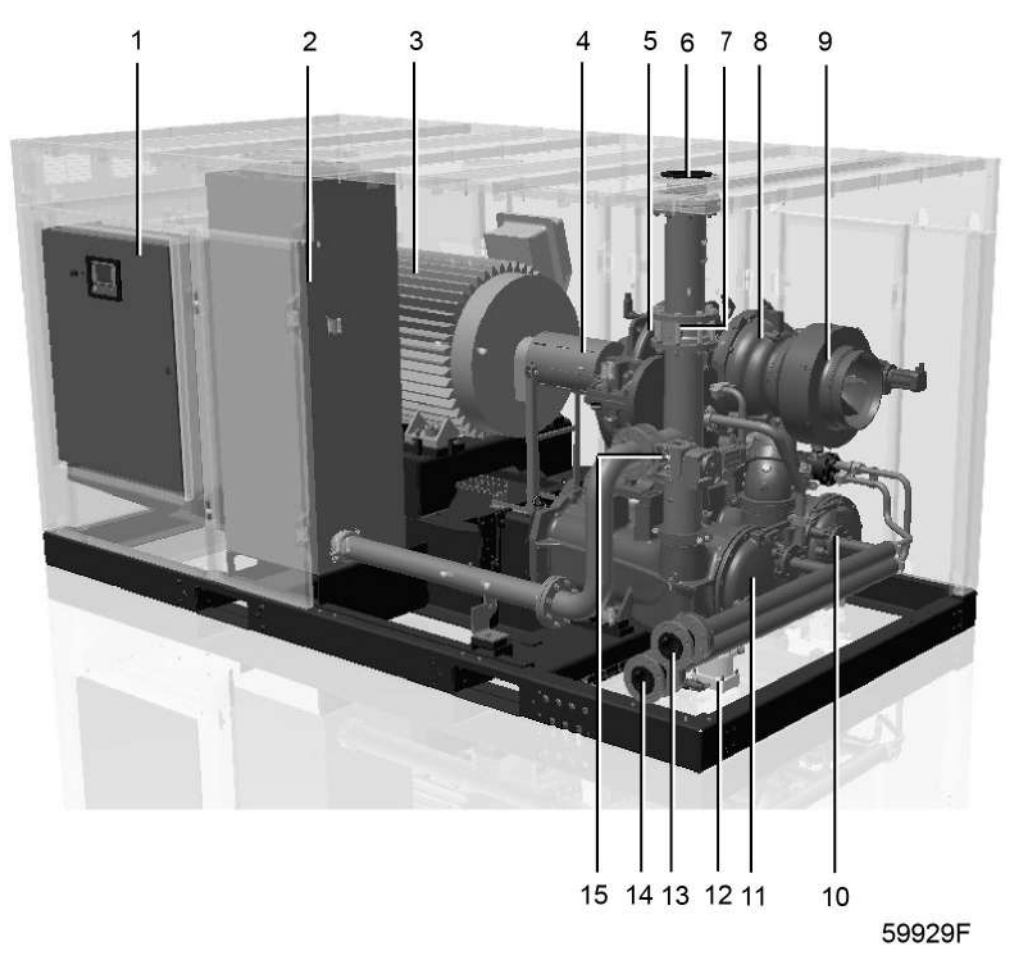

*2-ступенчатый компрессор ZH+ 355-560, вид в разрезе*

#### Условные обозначения на чертежах

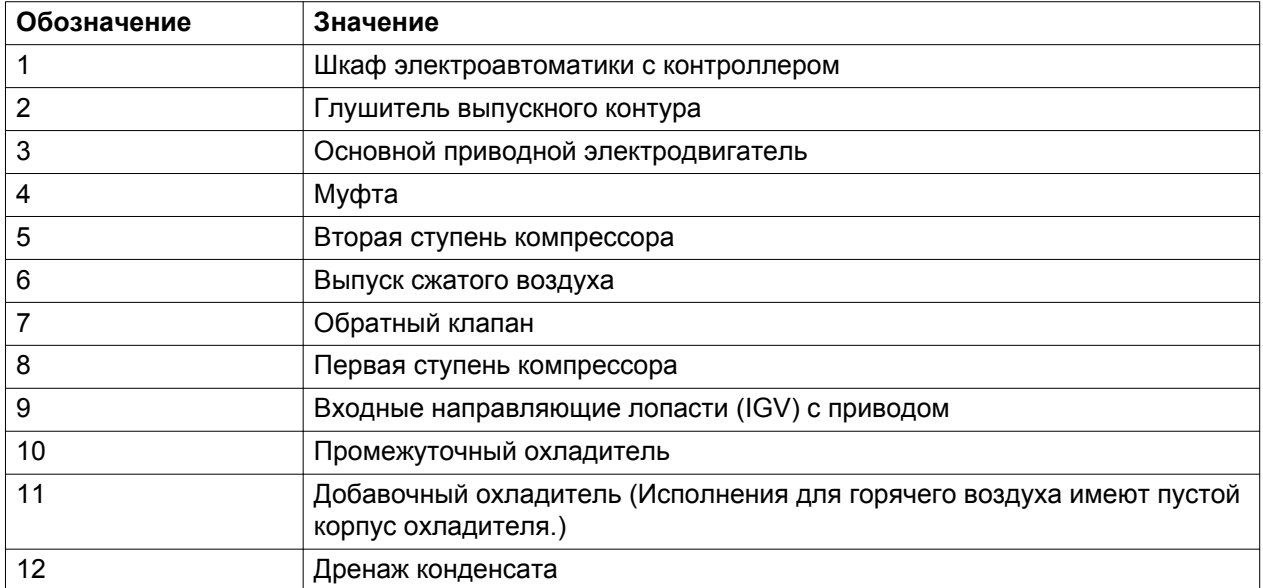

.

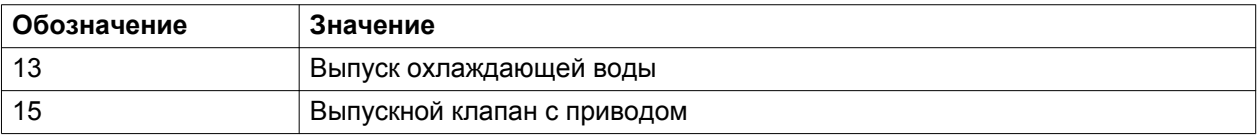

### **Вид сзади**

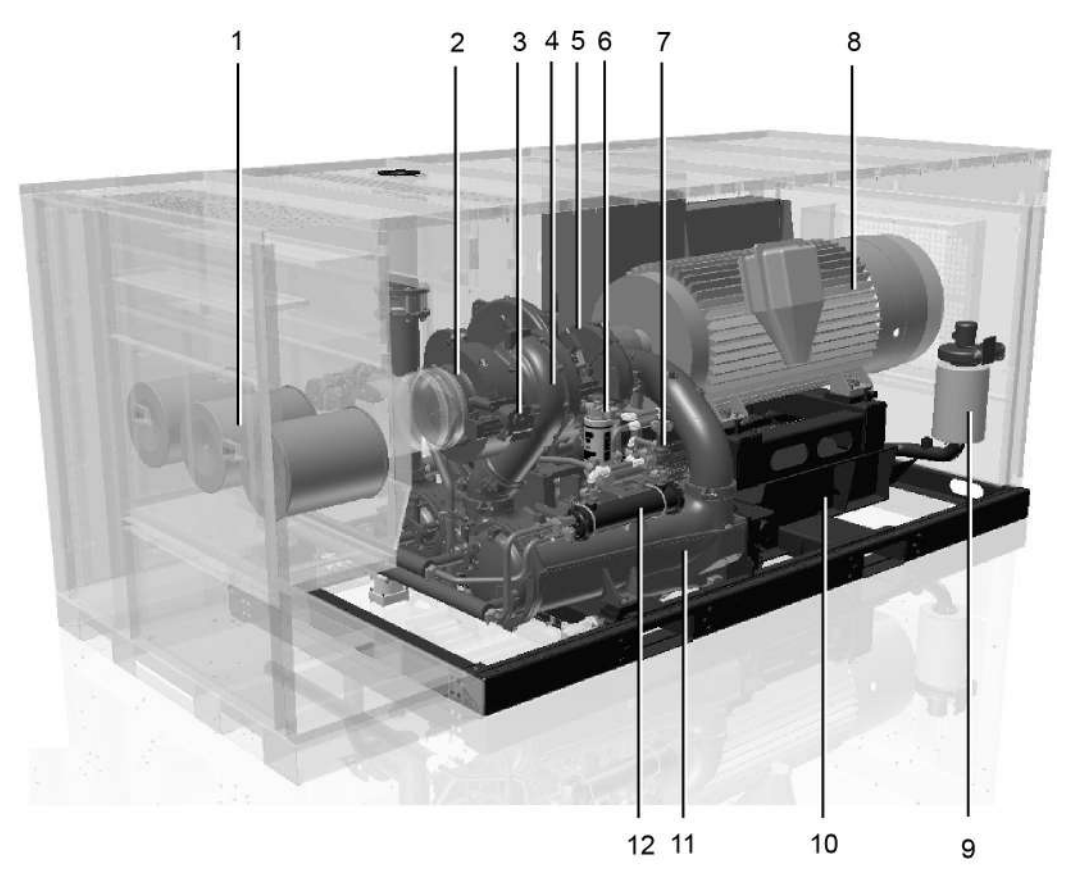

59931F

*2-ступенчатый компрессор ZH+ 355-560, вид в разрезе*

### Условные обозначения на чертежах

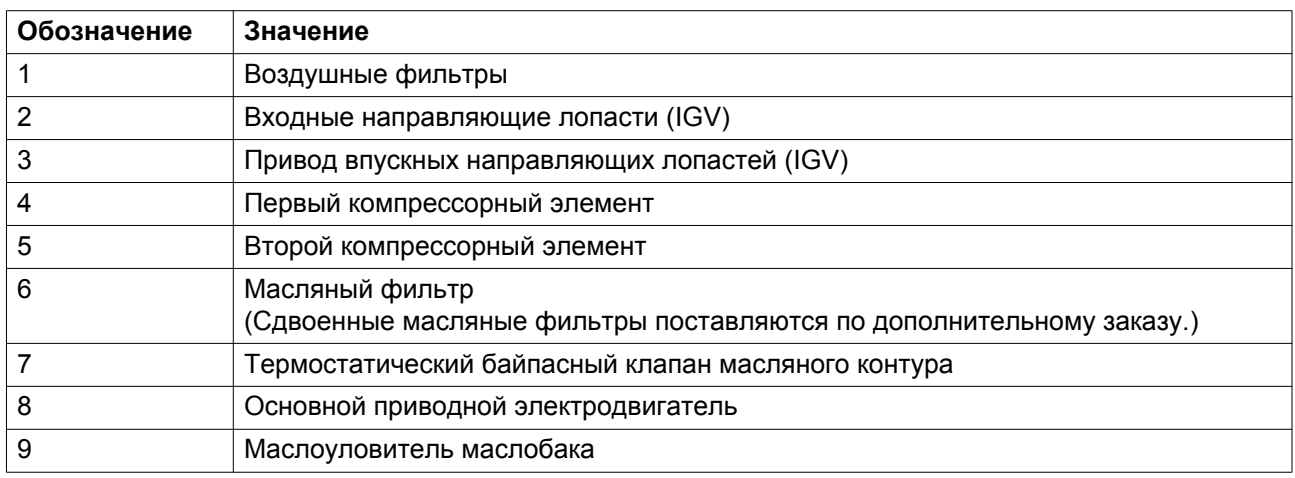

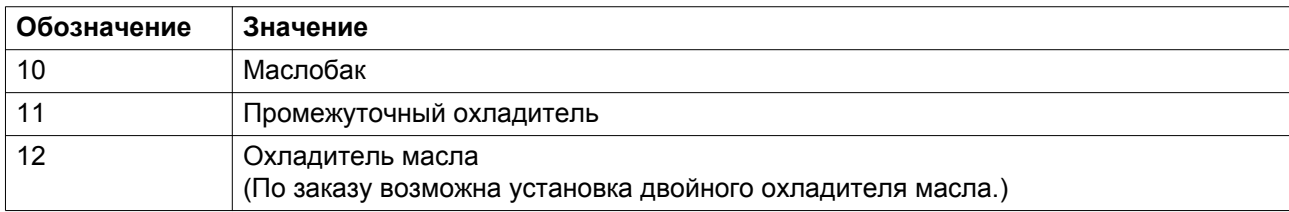

### **Сердечник компрессора**

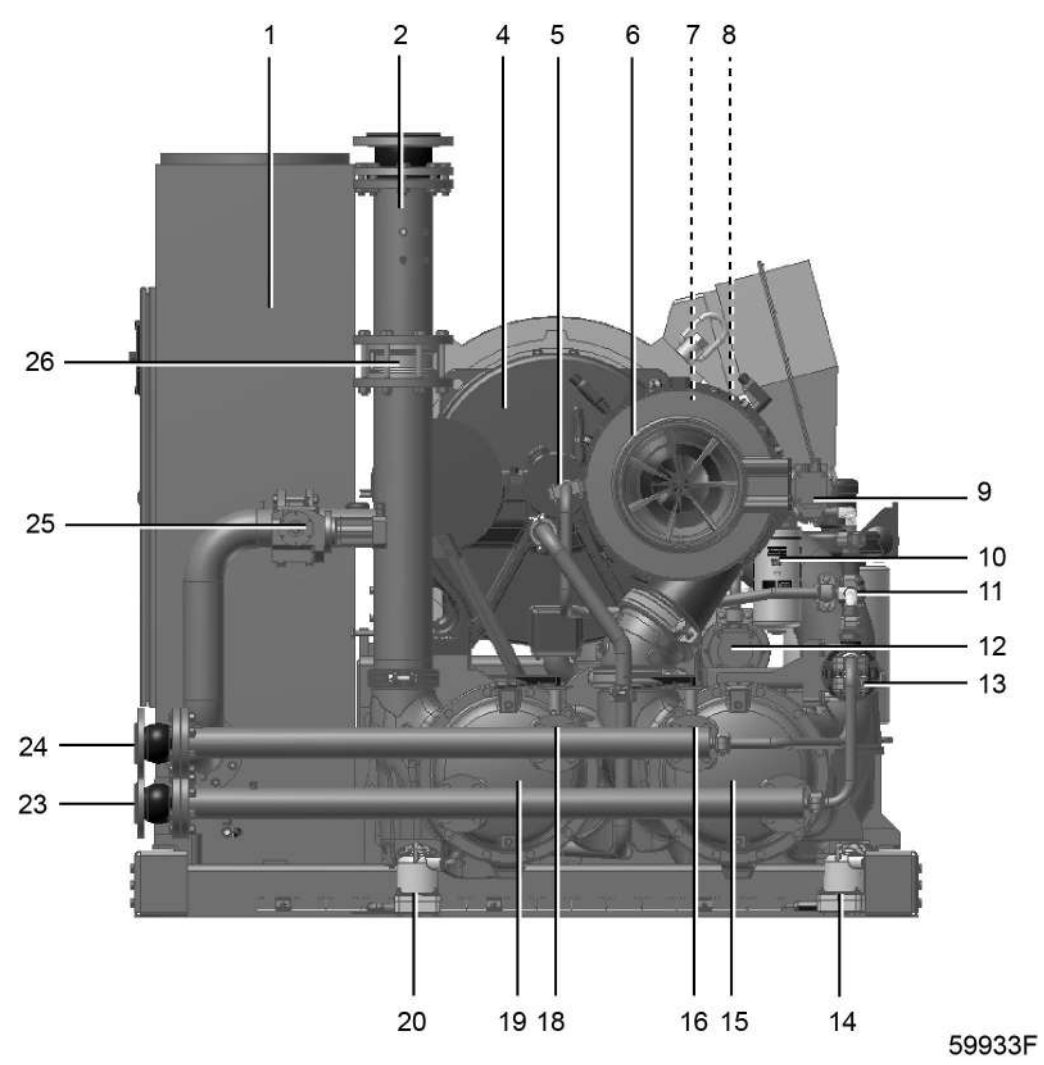

*2-ступенчатый компрессор ZH+ 355-560, сердечник*

### Условные обозначения на чертежах

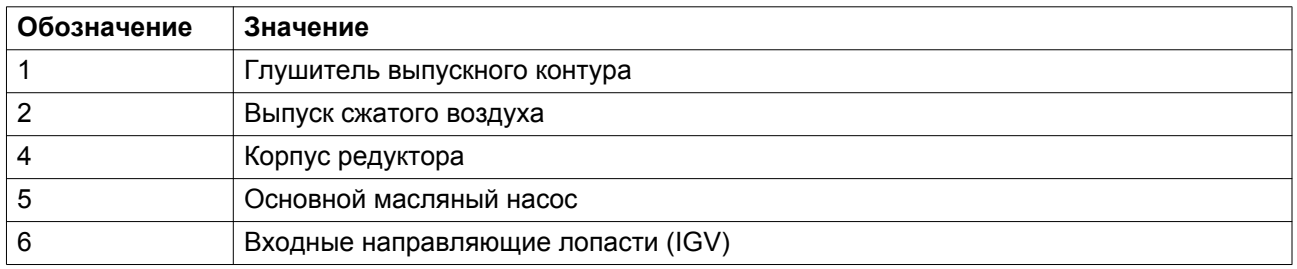

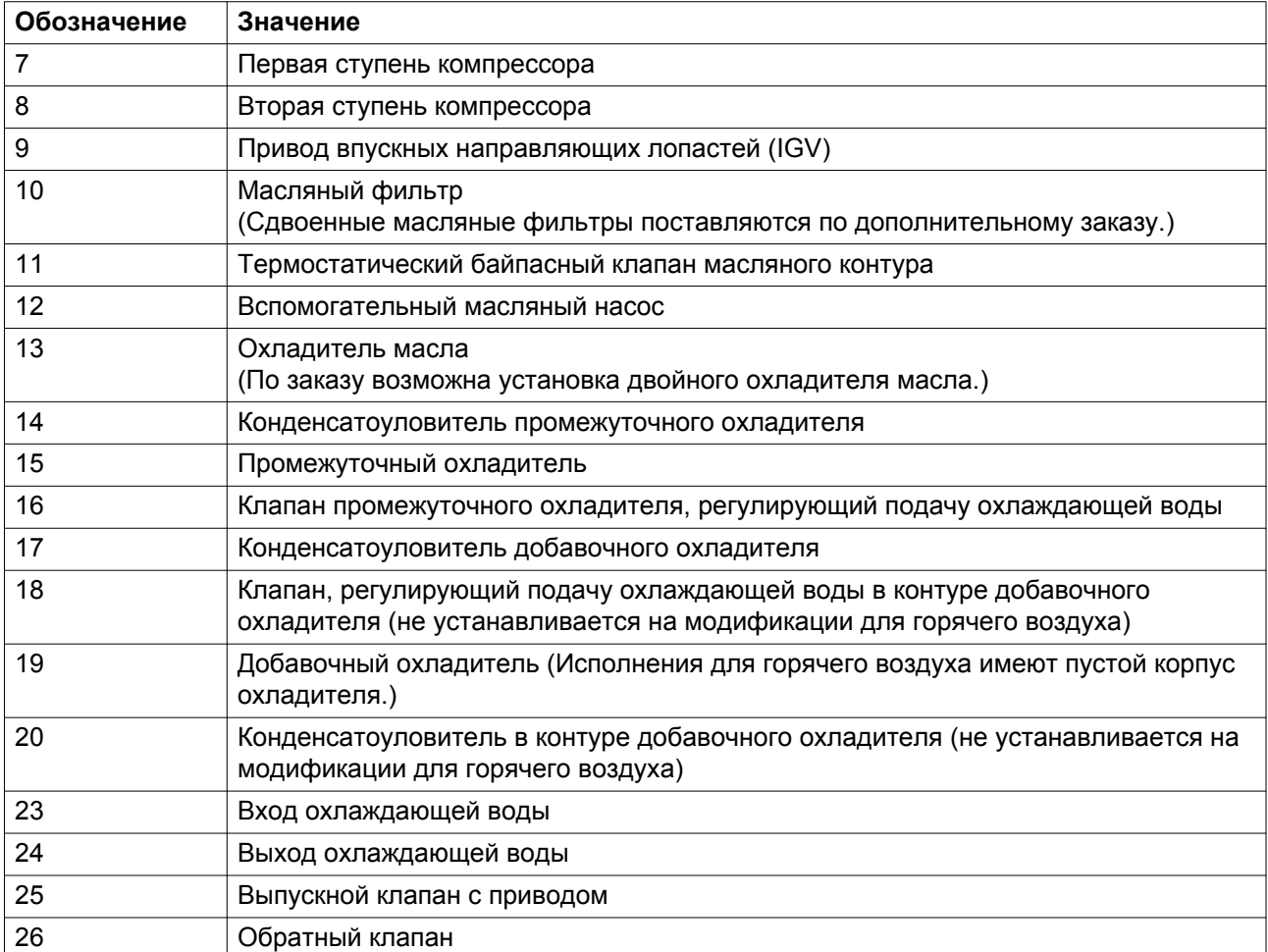

#### **Алгоритм защиты двигателя**

Алгоритм защиты двигателя (MPA) защищает основной двигатель от перегрузок.

Массовый расход и потребление энергии центробежного компрессора зависят от условий окружающей среды: поток подаваемого воздуха при низких температурах окружающего воздуха может быть на 10% больше, чем при более высоких температурах. Соответственно увеличивается или уменьшается и расход электроэнергии. MPA защищает основной приводной двигатель от перегрузки, регулируя максимальное положение впускных направляющий лопастей (IGV). Если массовый расход увеличивается и соответственно возрастает потребление энергии, то впускные направляющие лопасти (IGV) постепенно закрываются до тех пор, пока не будет достигнут максимально допустимый ток электродвигателя при измеренной температуре окружающего воздуха. Компрессор продолжает генерировать необходимый поток воздуха.

#### **Имеются следующие варианты:**

#### **фланцами по стандарту DIN**

Фланцы на воздушных трубопроводах и трубах для охлаждающей воды оснащены фланцами DIN.

#### **фланцами по стандарту ANSI или**

Фланцы на воздушных трубопроводах и трубах для охлаждающей воды оснащены фланцами ANSI.

#### **Модификация для горячего воздуха**

Компрессор поставляется без добавочного охладителя и обеспечивает подачу нагретого воздуха. В этом случае компенсатор выпускного патрубка изготовляется из нержавеющей стали и поставляется снятым.

#### **Сдвоенные масляные фильтры**

Предусмотрено 2 масляных фильтра, что дает возможность заменять 1 масляный фильтр в процессе работы, не останавливая компрессор.

#### **Сдвоенные маслоохладители**

Предусмотрено 2 маслоохладителя, что дает возможность проводить осмотр или заменять 1 маслоохладитель в процессе работы, не останавливая компрессор.

#### **Реверсивный клапан охлаждающей воды**

Реверсивный клапан охлаждающей воды поставляется снятым и обеспечивает реверсирование потока воды через промежуточный, добавочный и масляный охладители, что позволяет выполнить их очистку без снятия трубопроводов.

#### **Уловители электронного клапана дренажа конденсата**

Уловители электронного клапана дренажа конденсата устанавливаются вместо уловителей поплавковых клапанов слива конденсата. Они включают источник питания электронного дренажа и защиту от конденсата высокого уровня.

#### **Двигатель завышенного размера**

Размер двигателя выбран без учета коэффициента условий эксплуатации.

#### **Комплект защиты двигателя**

Датчики температуры (PT100) встроены в обмотку и подшипники основного приводного электродвигателя (TT95a, TT96a и TT97, TT98 и TT99). К защите относится и проводка датчиков, соединяющая вспомогательную клеммную коробку главного двигателя с контроллером.

Значение температуры выводится на дисплей. Система управления использует аварийную сигнализацию и уровни аварийного отключения.

Нагреватель для предотвращения конденсации (R96) устанавливается внутри главного двигателя во избежание образования конденсата при простое двигателя.

### **Основной приводной электродвигатель с подшипниками скольжения**

Электродвигатель оснащен подшипниками скольжения и принудительной смазкой при помощи системы смазки компрессора.

### **Удаленный выбор уставки давления**

Удаленный выбор уставки давления позволяет дистанционно регулировать уставку давления, используя сигналы 4-20 мА.

Предусмотрена гальваническая защита карты аналоговых входов контроллера.

#### **Полный пакет датчиков ступеней компрессора**

Впускные и выпускные отверстия всех ступеней компрессора оснащены дополнительными датчиками давления и температуры.

Выпуск охлаждающей воды оснащен датчиком температуры.

#### **Полный пакет датчиков сердечника**

Сердечник компрессора оснащен дополнительными датчиками для защиты его механической целостности. К стандартному комплекту приборов добавлены следующие датчики:

- Температуры опорных подшипников (радиальных) и упорных подшипников (осевых) всех шестерней сердечника компрессора
- Датчики приближения всех валов шестерней для контроля радиальных вибраций (Y направление)
- Датчики приближения всех валов шестерней для контроля осевых вибраций (Z направление)

#### **Маслоохладитель из нержавеющей стали**

Стандартный пакет трубопроводом маслоохладителя из меди и никеля (Cu/Ni) заменен пакетом из нержавеющей стали. Такой пакет трубопроводов маслоохладителя из нержавеющей стали более устойчив к эрозии и коррозии из-за сульфидов.

#### **SMARTBOX**

При заказе компрессора (кроме Японии и Кореи) можно бесплатно установить опцию **SMART**BOX, которая будет встроена в электрический шкаф. Система **SMART**BOX позволяет считывать параметры компрессора на защищенном логином веб-сайте **SMART**LINK. Присоединяемая антенна монтируется вне корпуса. (См. разделы *SMARTBOX и SMARTLINK*.)

#### **Увеличенные параметры силы тока при коротком замыкании (HSCCR)**

Шкаф электроавтоматики с защитой от короткого замыкания при 50 кА для модификаций IEC.

Шкаф электроавтоматики с защитой от короткого замыкания при 65 кА для модификаций CSA и UL.

# <span id="page-20-0"></span>**2.2 Поток воздуха**

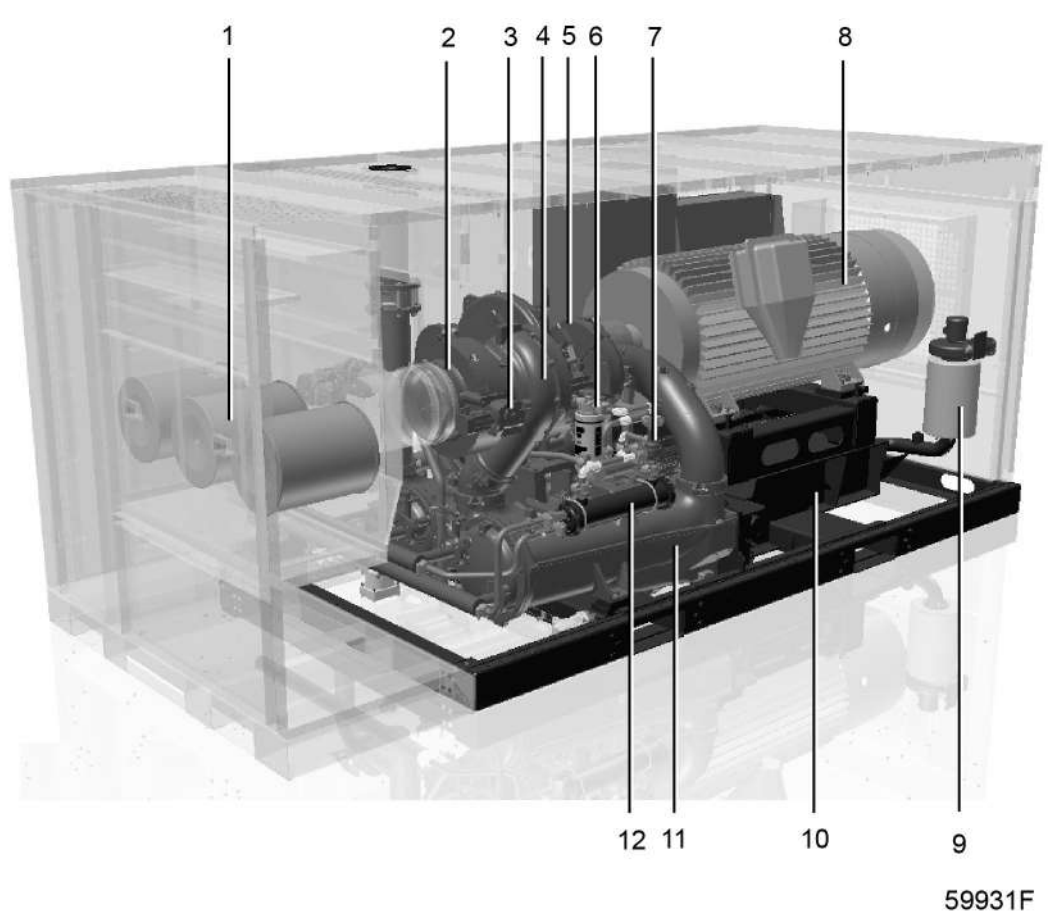

*2-ступенчатый компрессор ZH+ 355-560, вид сзади*

#### **Описание**

Воздух, поступающий через фильтры (1) и впускные направляющие лопасти (2), сжимается в первом компрессорном элементе (4), а затем подается в промежуточный охладитель (11). После этого охлажденный воздух сжимается во втором компрессорном элементе (5) и через добавочный охладитель и обратный клапан направляется к воздушной сети. (Исполнения для горячего воздуха имеют пустой корпус добавочного охладителя.)

# <span id="page-21-0"></span>**2.3 Система дренажа конденсата**

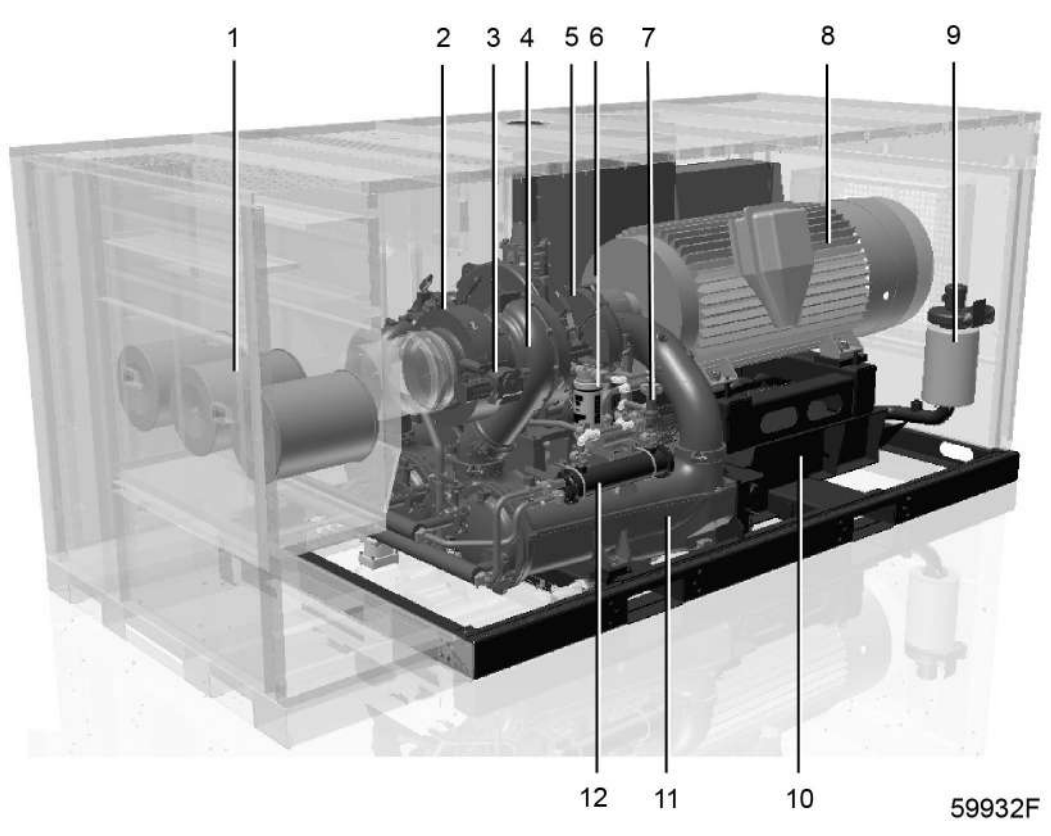

*2-ступенчатый компрессор ZH+ 355-560, сердечник*

#### **Описание**

Установлены два уловителя конденсата:

- один после промежуточного охладителя (14) предотвращает попадание конденсата во второй компрессорный элемент;
- один после добавочного охладителя (20) предотвращает попадание конденсата в выпускной воздушный трубопровод.

Каждый из уловителей автоматически сливает конденсат и включает клапан ручного дренажа. (Исполнения для горячего воздуха оснащены пустым корпусом добавочного охладителя и только одним уловителем конденсата.)

# <span id="page-22-0"></span>**2.4 Система смазки**

### **Маслобак**

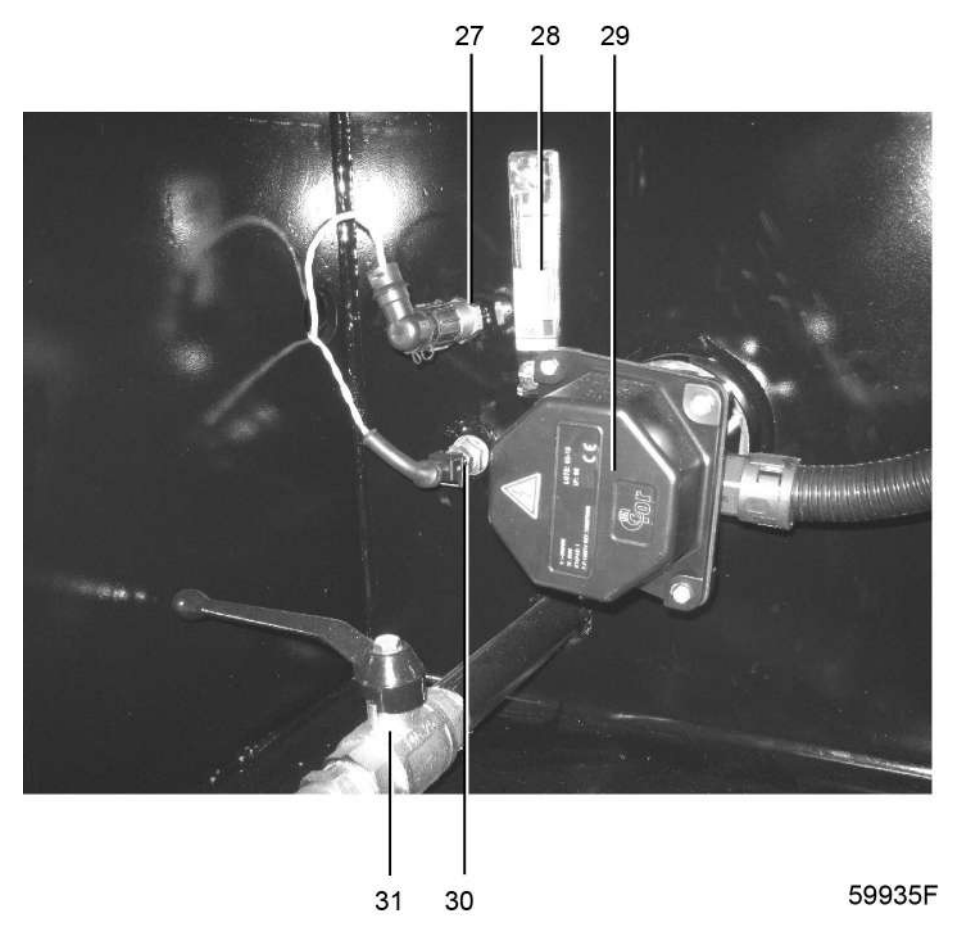

*Маслобак компрессора ZH+ 355-900*

### **Сердечник компрессора**

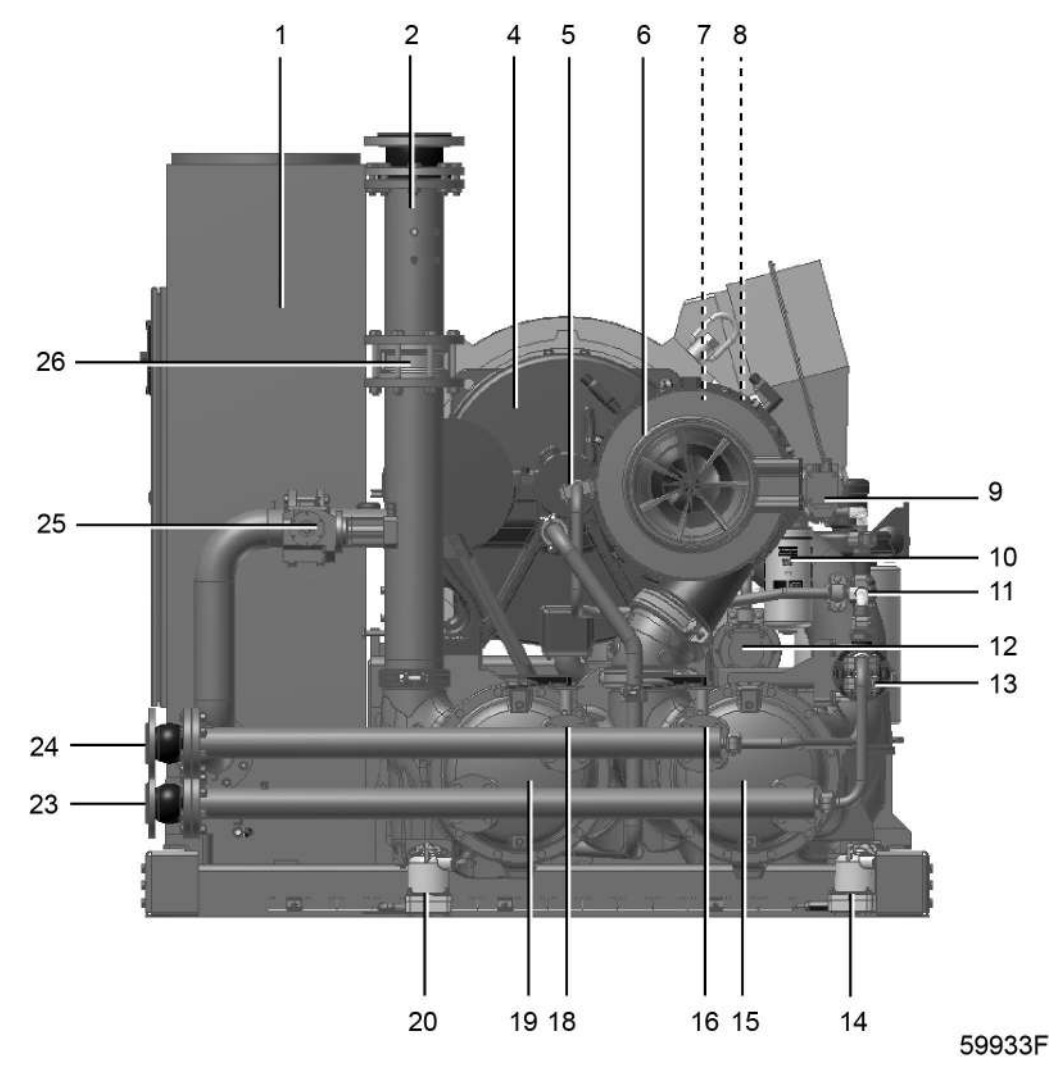

*Сердечник 2-ступенчатого компрессора ZH+ 355-560*

### Маслоуловитель

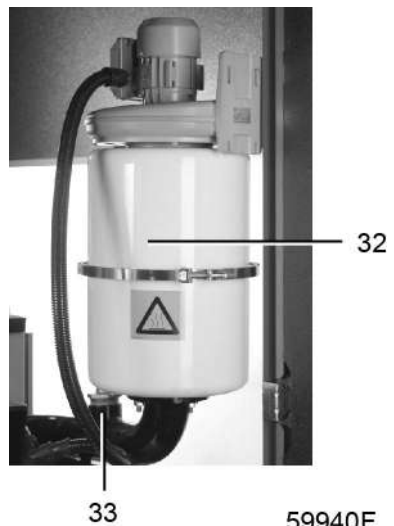

59940F

# Масляный фильтр

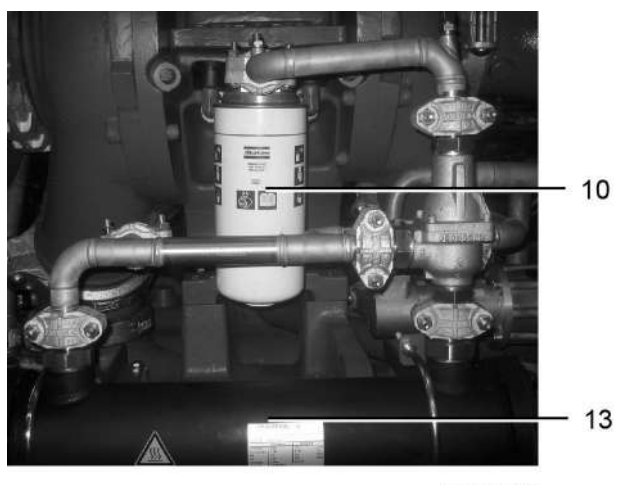

59941F

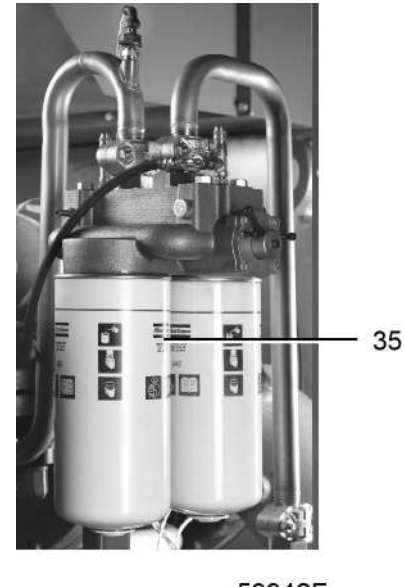

59942F

*Сдвоенный масляный фильтр, поставляемый по дополнительному заказу*

#### **Основные компоненты**

#### **Основные компоненты системы смазки:**

- Маслобак
- Основной масляный насос (5) с приводом от основного вала
- Вспомогательный масляный насос (12) с приводом от электродвигателя
- Маслоохладитель (13) Двойной маслоохладитель (поставляется по заказу) Маслоохладитель из нержавеющей стали (поставляется по заказу).
- Сетчатый масляный фильтр (устанавливается в маслобаке)
- Нагреватель масла (29)
- Маслоуловитель (32)
- Заглушка маслоналивного отверстия (33)
- Масляный фильтр (10)
- Сдвоенный масляный фильтр (35) (поставляется по заказу)
- Термостатический байпасный клапан (11)
- Маслосливное отверстие (31)
- Смотровое стекло (28)
- Датчик уровня масла (27)
- Температура масла (30)

#### **Поток масла**

В нормальном режиме работы масло течет из маслобака через сетчатый масляный фильтр в главный масляный насос (5) и подается на все подшипники и шестерни. Контроллер Elektronikon GraphicPlus осуществляет автоматическое управление вспомогательным масляным насосом (12). См. раздел *Управление системой смазки* , чтобы обеспечить достаточное давление масла при запуске и отключении, а также в случае, если давление подачи масла слишком низкое.

<span id="page-26-0"></span>Нагреватель масла (29) обеспечивает подогрев масла в маслобаке до минимальной требуемой температуры (32 °C/89,6 °F). Контроллера Elektronikon GraphicPlus обеспечивает автоматическое управление масляным нагревателем.

Термостатический байпасный клапан (11) смешивает горячее масло из маслобака и холодное масло из маслоохладителя (13), поддерживая постоянную температуру масла, поступающего к точкам смазки.

Перед запуском контроллер Elektronikon GraphicPlus выполняет проверку температуры масла в редукторе и давления масла. Если условия для запуска не прошли проверку, запуск компрессора выполнен не будет. См. раздел *Перед запуском* .

Пары масла из маслобака отводятся и улавливаются маслоуловителем (32). Выделенное масло сливается обратно в маслобак.

# **2.5 Система охлаждения**

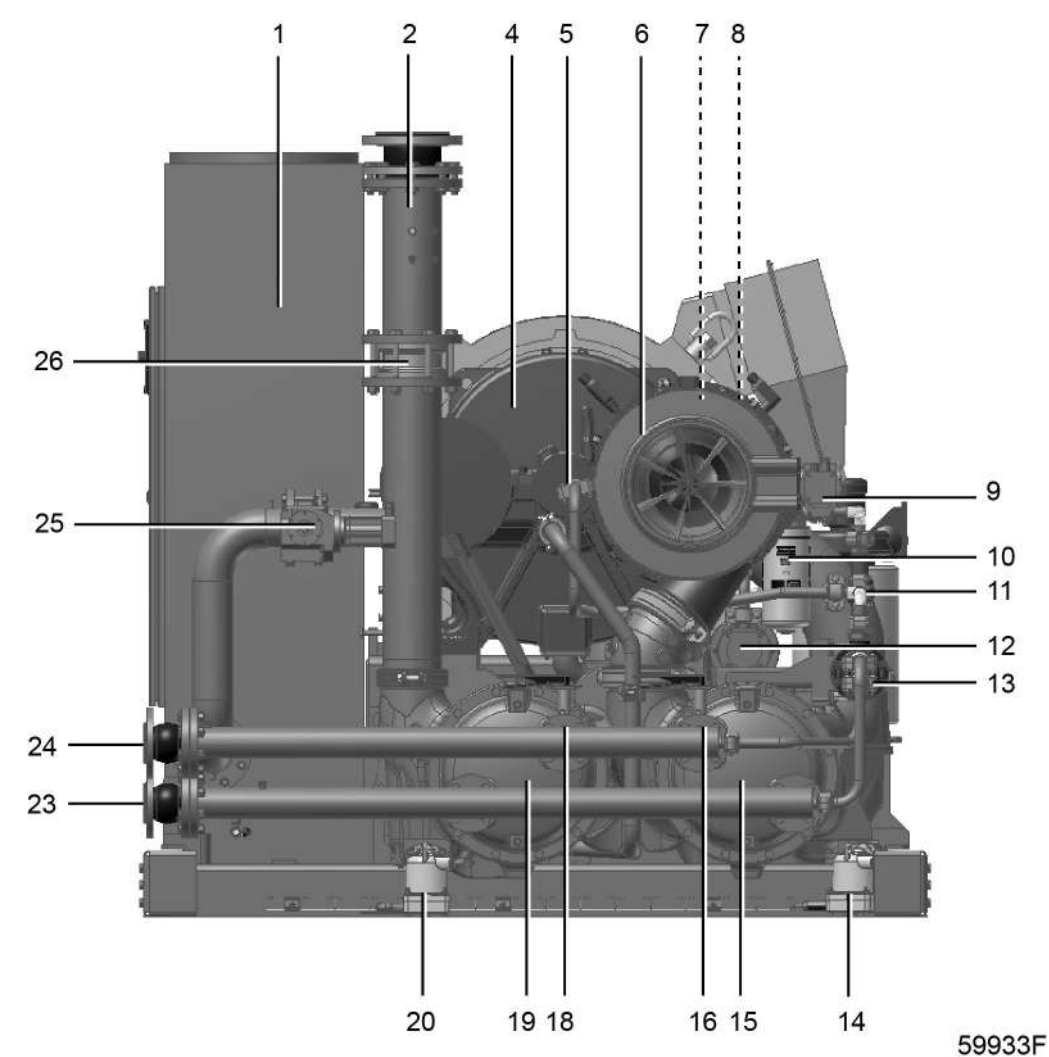

**Сердечник компрессора**

*2-ступенчатый компрессор ZH+ 355-560, сердечник*

Система трубопроводов предназначена для подачи охлаждающей воды в промежуточный охладитель (15), добавочный охладитель (19) и охладитель масла (13).

#### **Предусмотрено наличие следующих клапанов регулировки водяного потока:**

- клапан, расположенный ниже промежуточного охладителя (16);
- клапан, расположенный ниже добавочного охладителя (18).

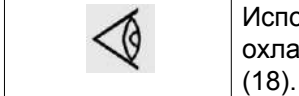

Исполнения компрессоров для горячего воздуха имеют пустой корпус добавочного охладителя (19) и не оснащены клапаном регулировки подачи охлаждающей воды

# <span id="page-28-0"></span>**2.6 Схемы потоков**

#### **Схема трубопроводов и приборов**

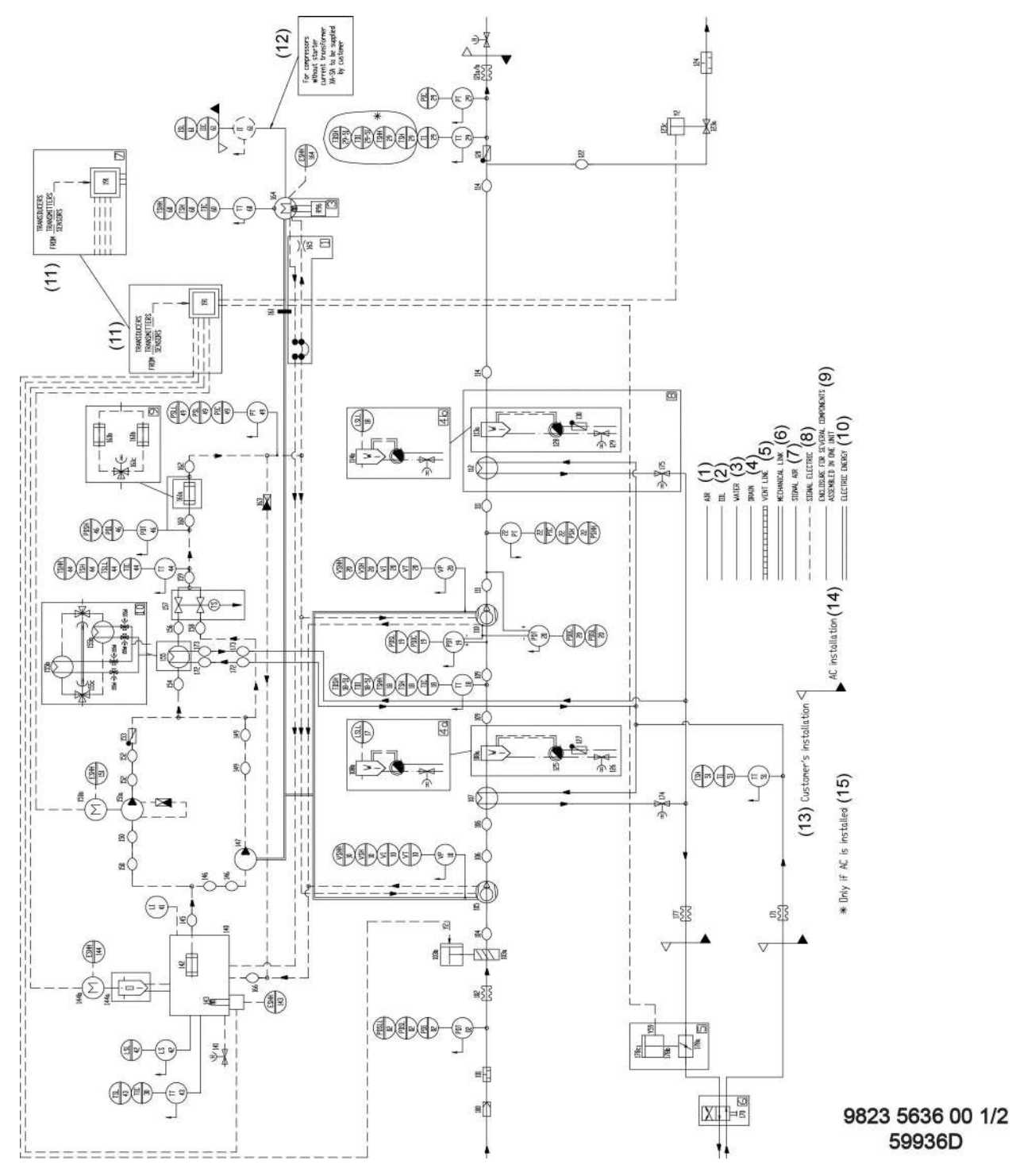

*Схема трубопроводов и приборов (1/2) для 2-ступенчатых компрессоров ZH+ 355--560*

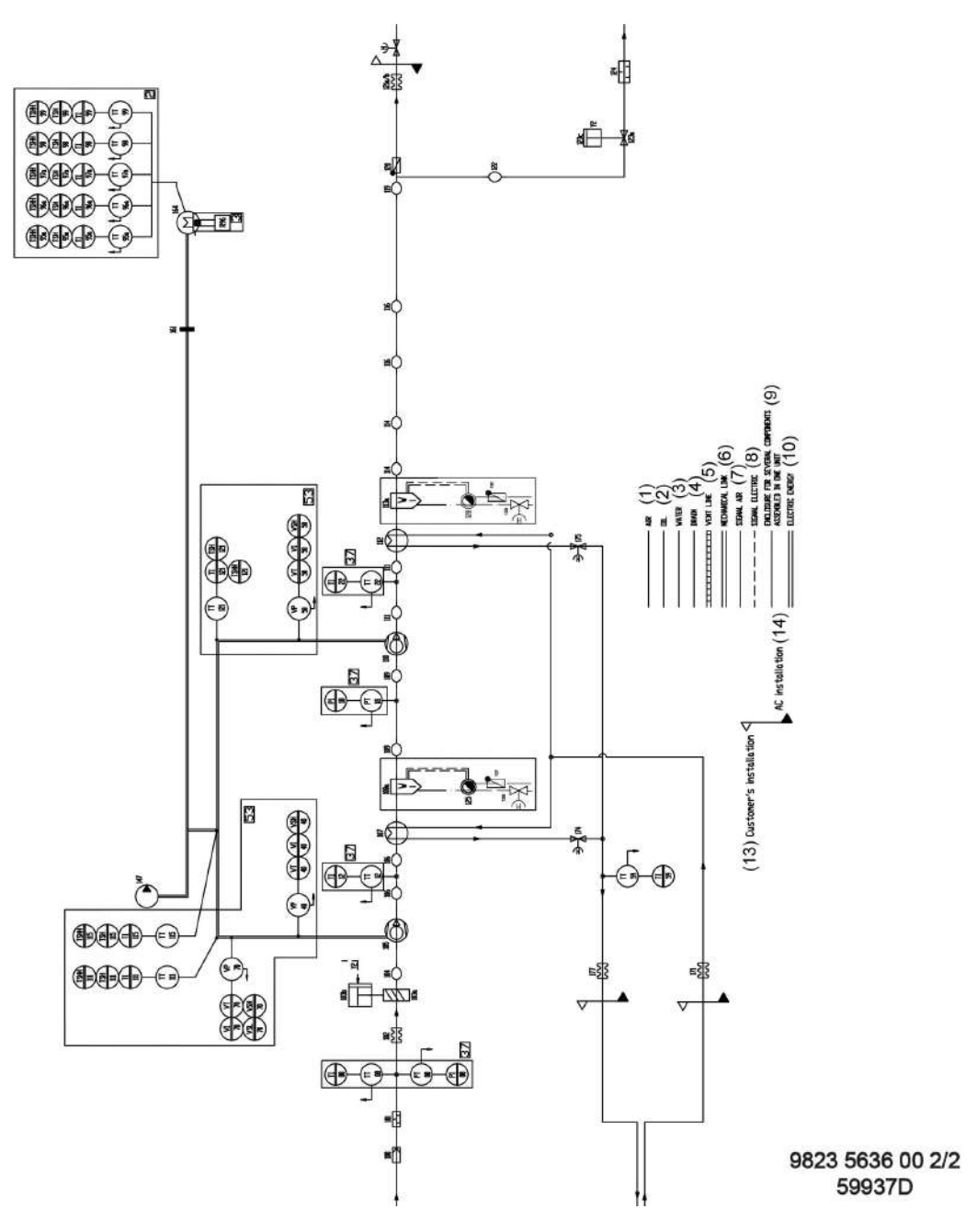

*Схема трубопроводов и приборов (2/2) для 2-ступенчатых компрессоров ZH+ 355--560*

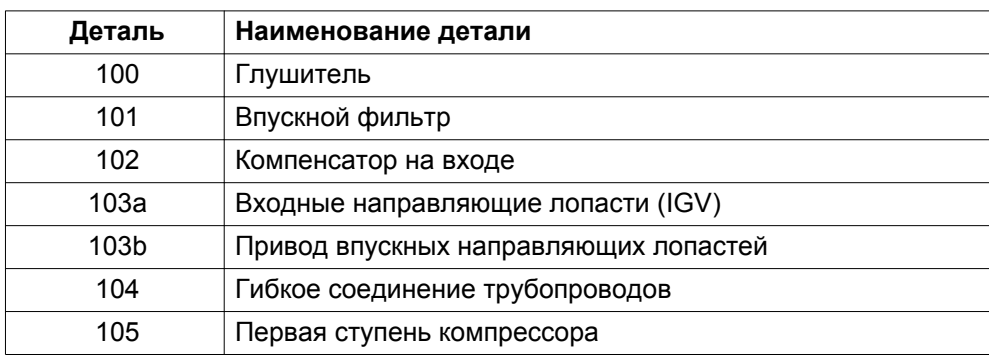

#### Список компонентов

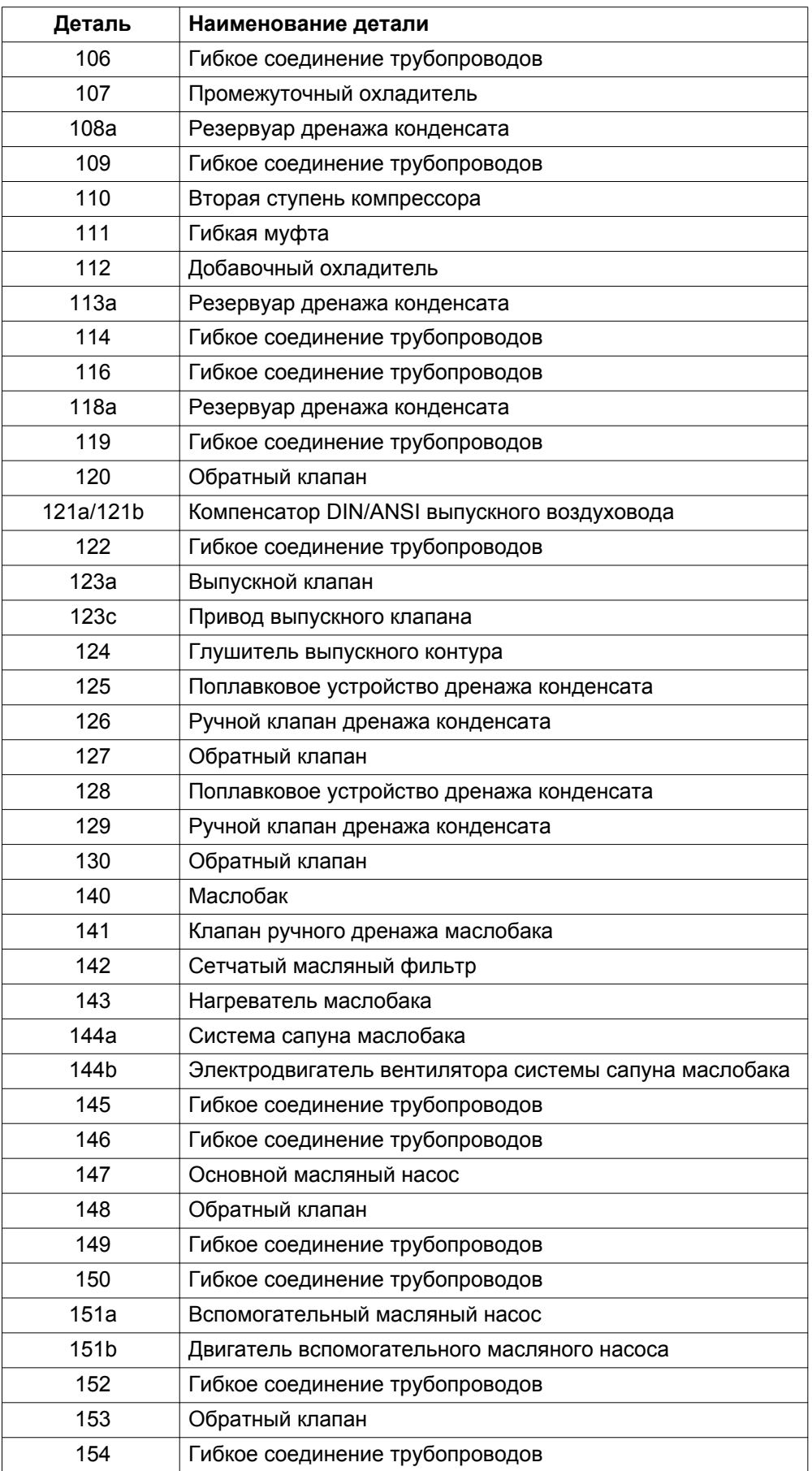

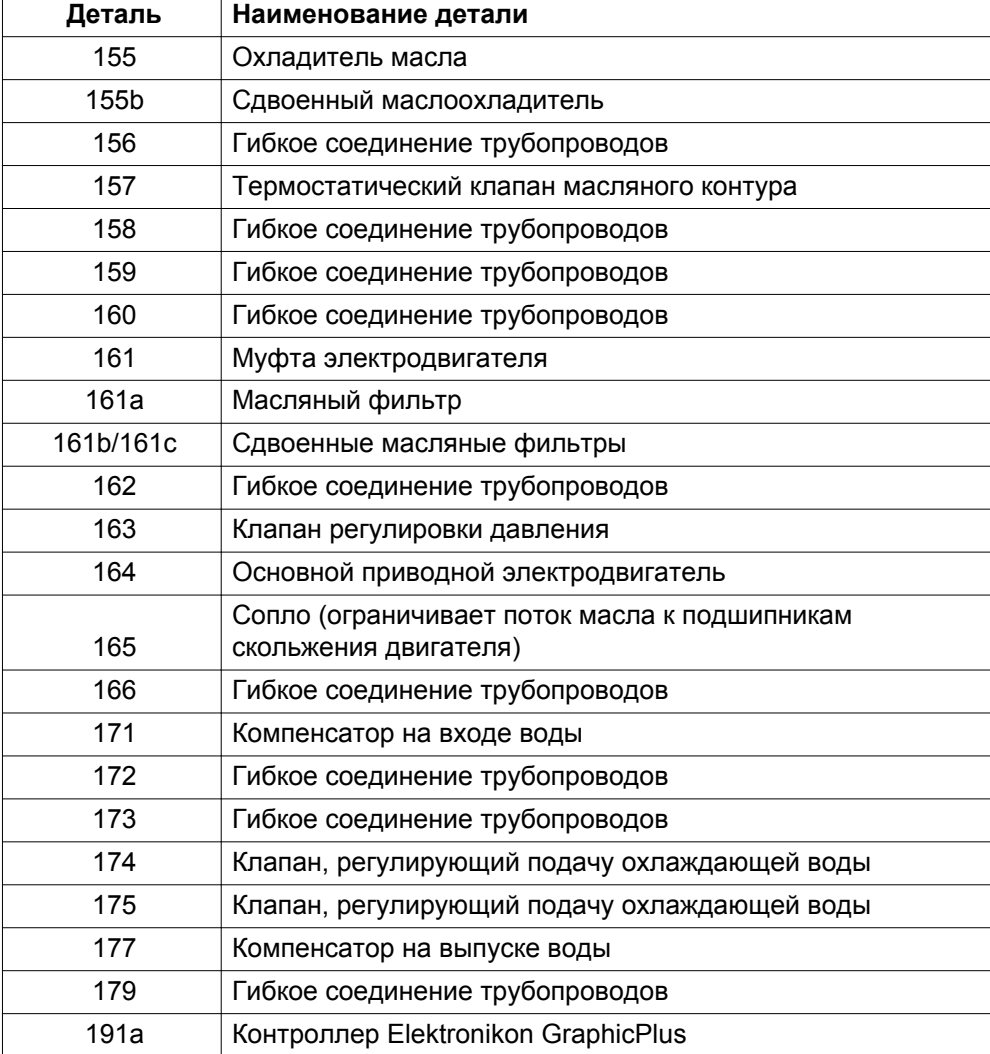

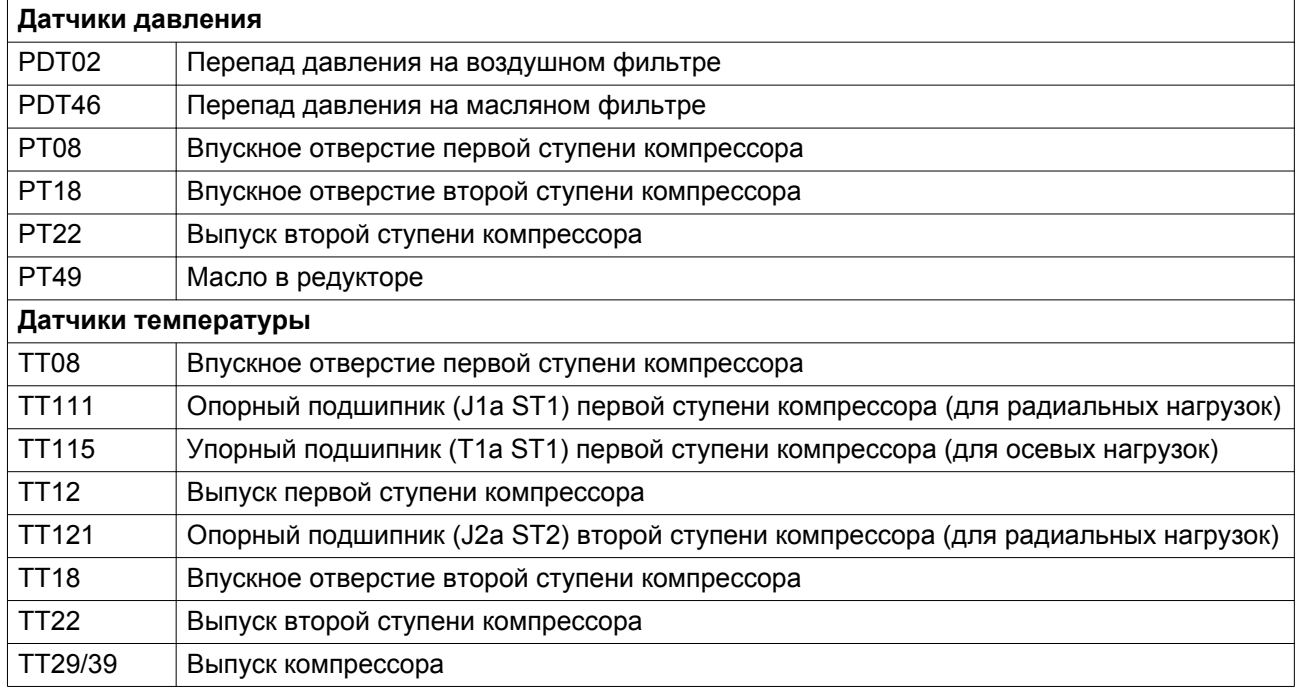

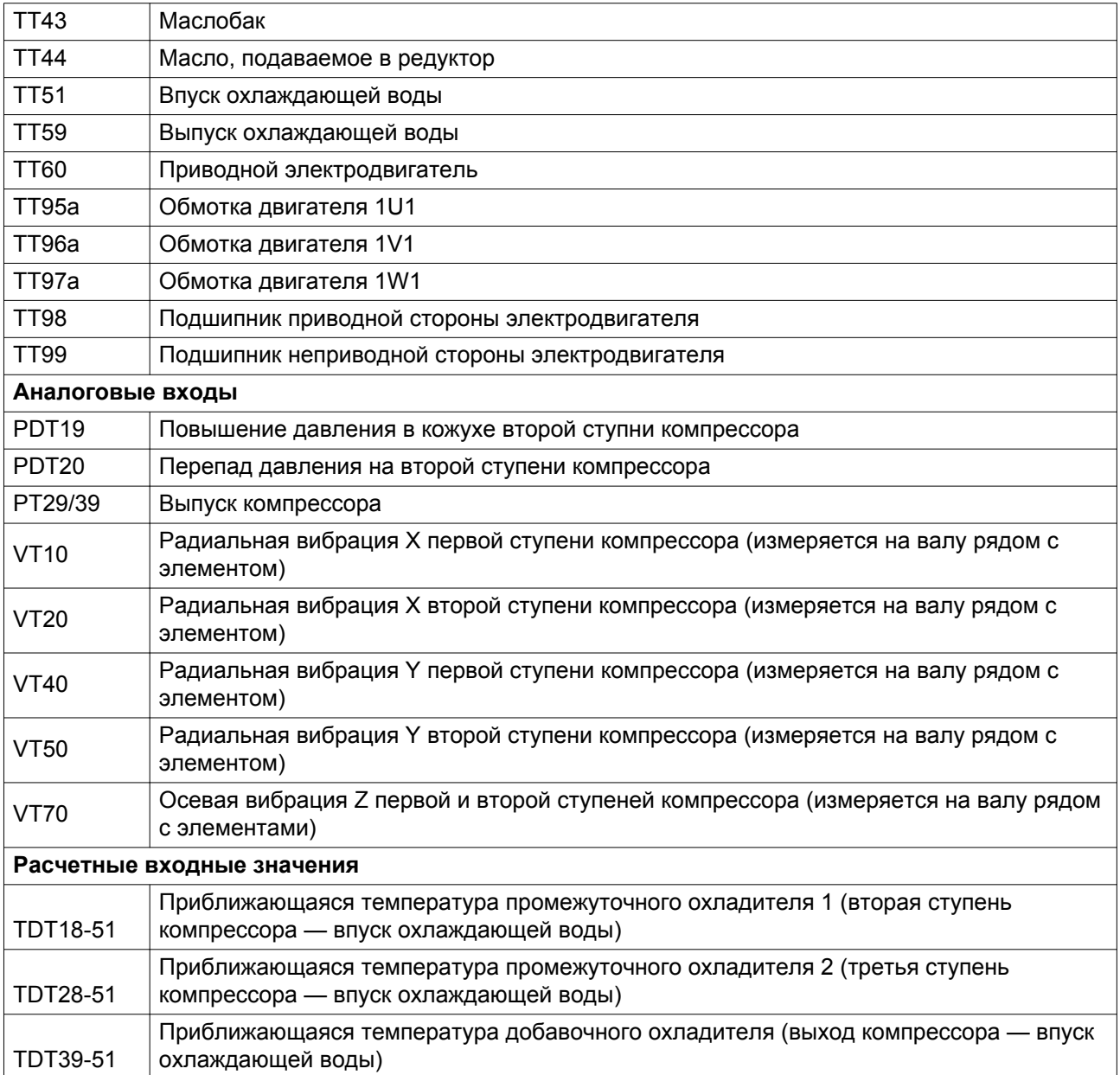

### **Текст на рисунке**

Ссылки на чертежи (в круглых скобках)

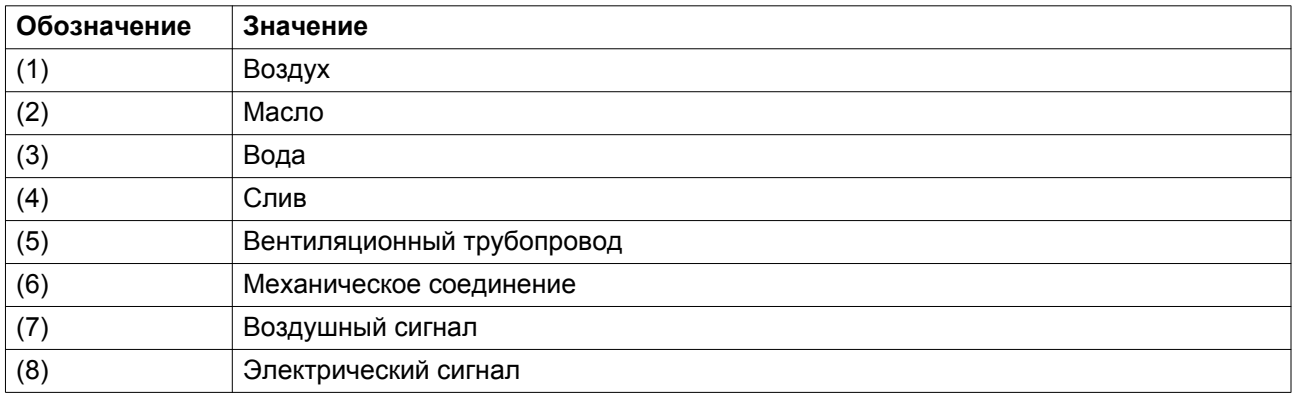

<span id="page-33-0"></span>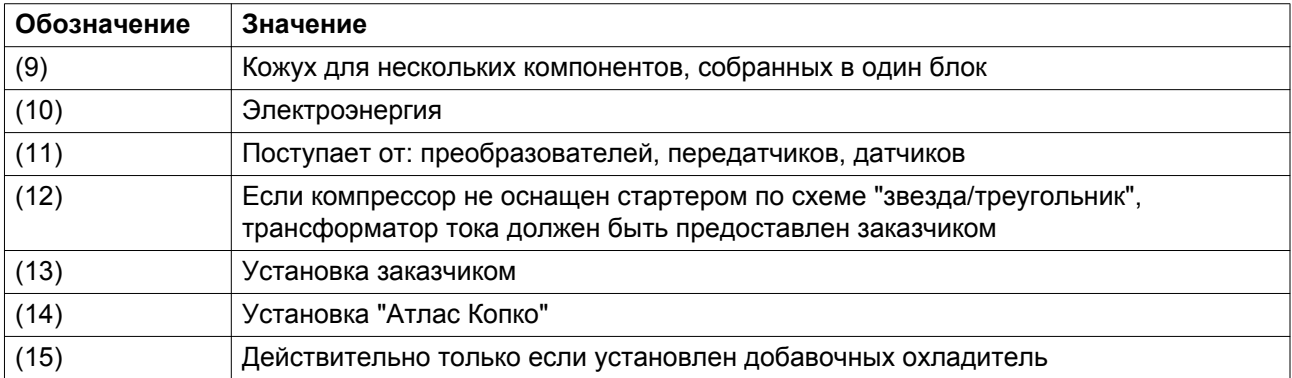

Ссылки на чертежи дополнительного оборудования (в квадратных скобках)

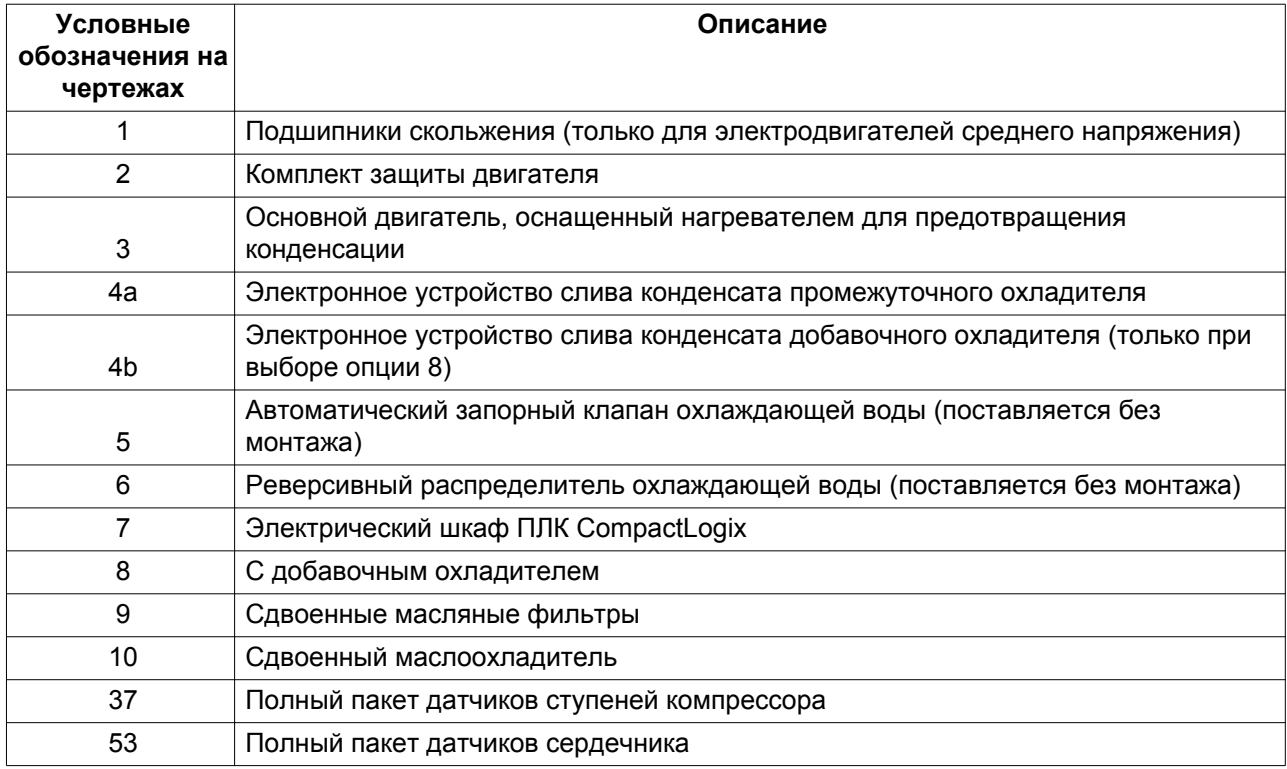

# **2.7 Электрическая система**

#### **Основные компоненты**

**В состав электрической системы входят следующие основные компоненты:**

- Шкаф электроавтоматики с контроллером
- Панель управления
- - датчики давления, температуры, вибрации и уровня масла.
- Основной приводной электродвигатель (в качестве опций оснащен температурными датчиками и нагревателями для предотвращения конденсации)
- Двигатель вспомогательного масляного насоса
- Двигатель вентилятора маслоуловителя
- Нагреватель масла
- Привод впускных направляющих лопастей (IGV)
- Привод выпускного клапана (BOV)
- Электронные клапан дренажа конденсата

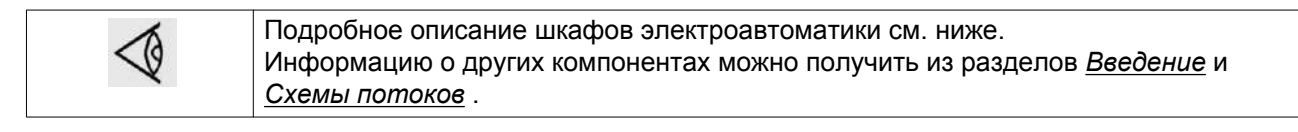

### **Электрический шкаф**

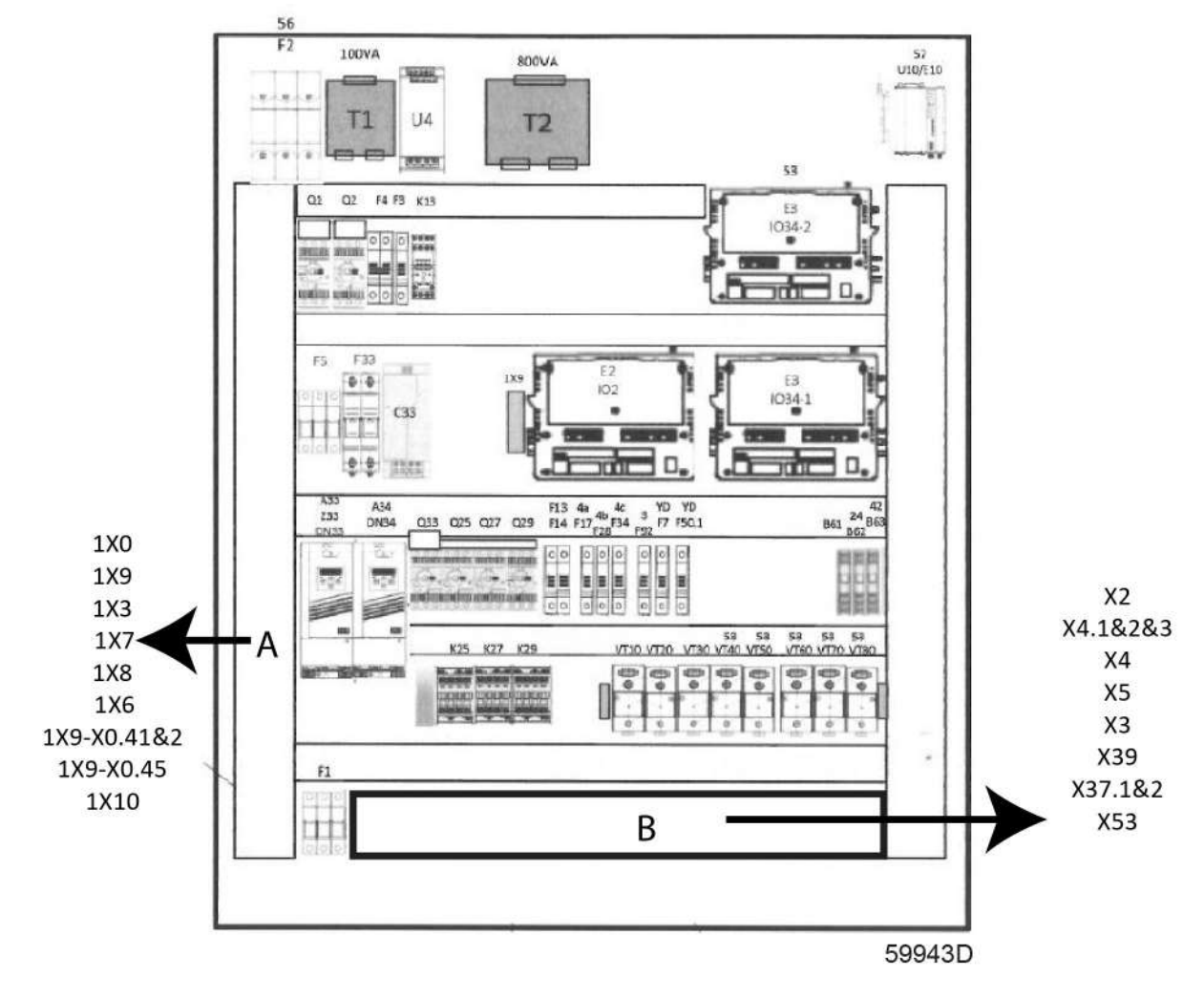

*Конфигурация шкафа электроавтоматики с контроллером Elektronikon GraphicPlus ZH+ 355-900*

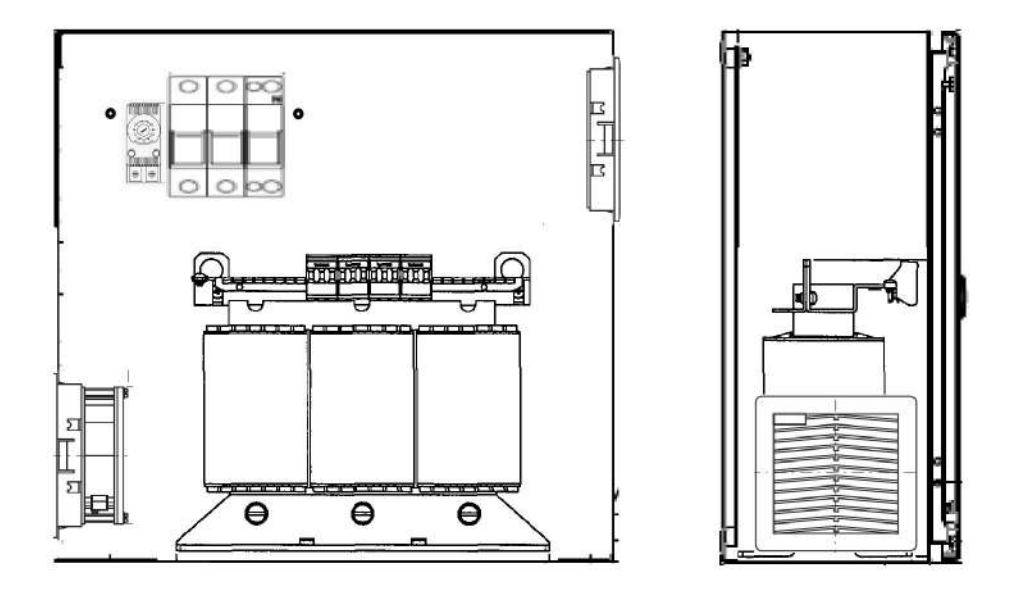

59944D

*Конфигурация электротрансформаторного шкафа (поставляется только с компрессорами с вспомогательным напряжением 380 В, 500 В или 575 В) с контроллером Elektronikon GraphicPlus ZH+ 355-900*
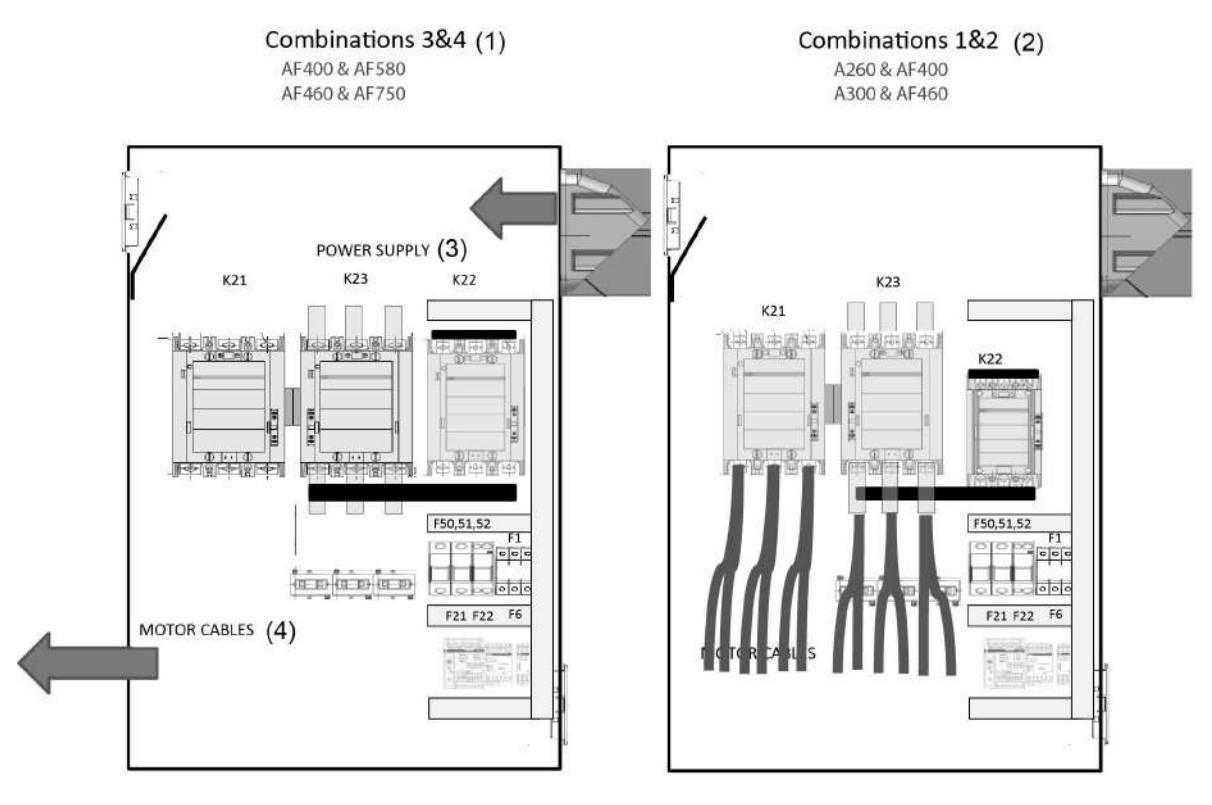

59945D

*Конфигурация шкафа электроавтоматики стартера YD (поставляется только с компрессорами с напряжением электродвигателя 380 В, 400 В, 440-460 В, 500 В или 575 В) ZH+ 355-900*

#### Условные обозначения на чертежах

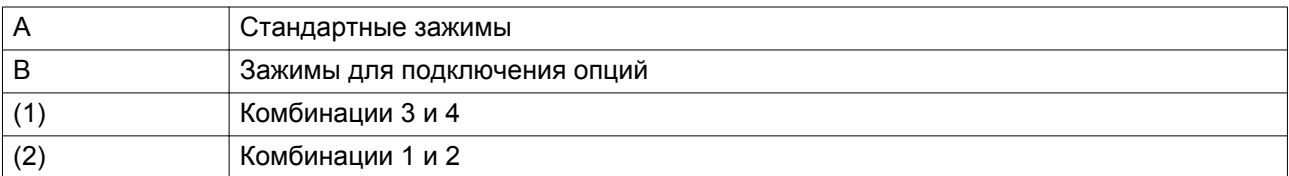

В зависимости от конкретной конфигурации, некоторые из компонентов, перечисленных ниже, могут не входить в конструкцию шкафа

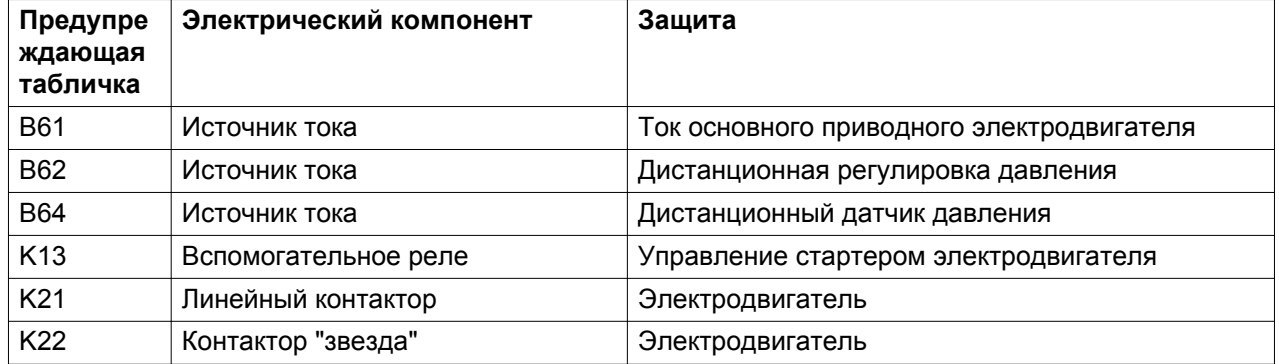

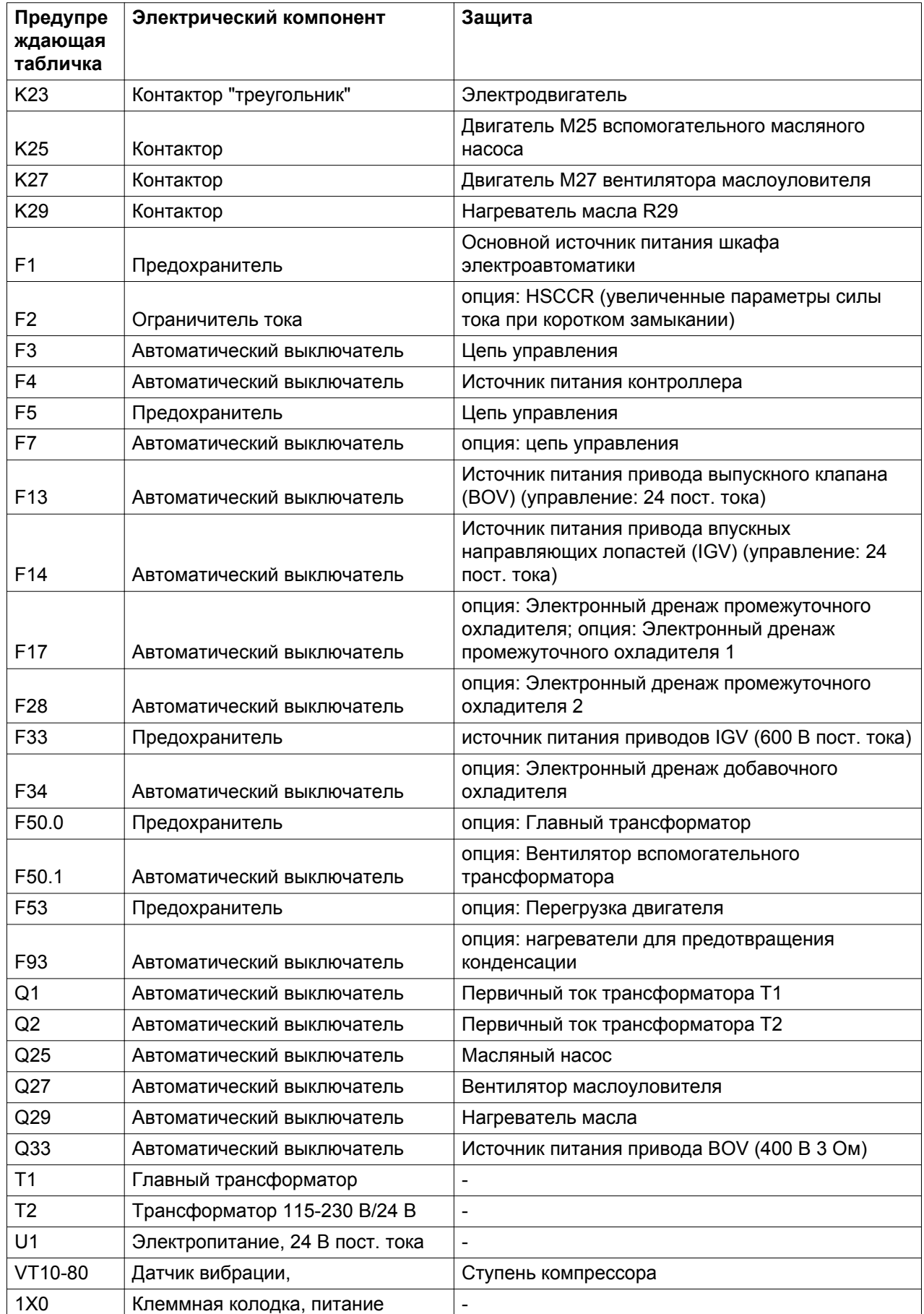

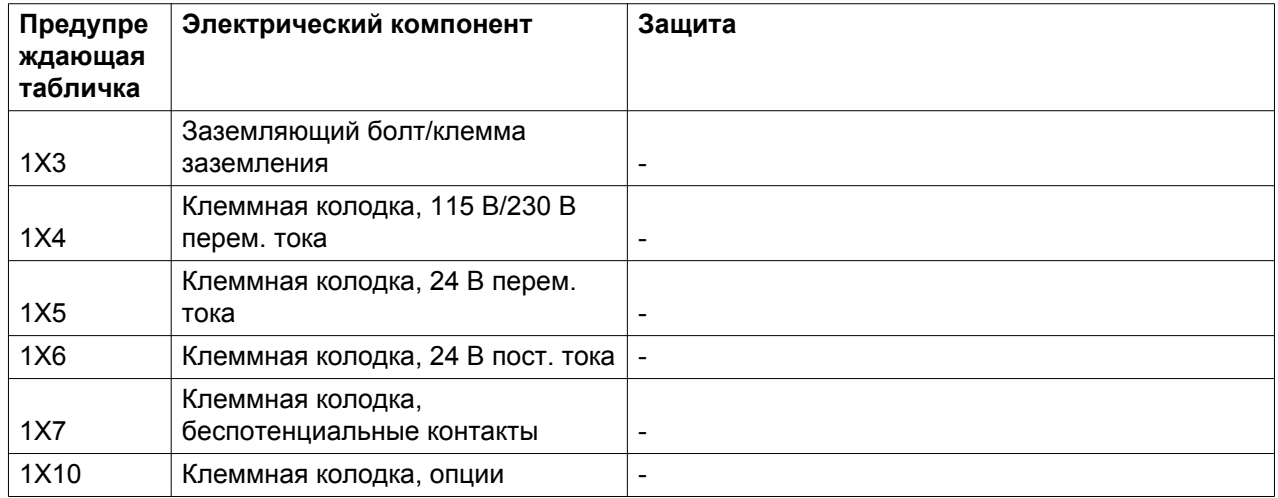

## **Панель управления**

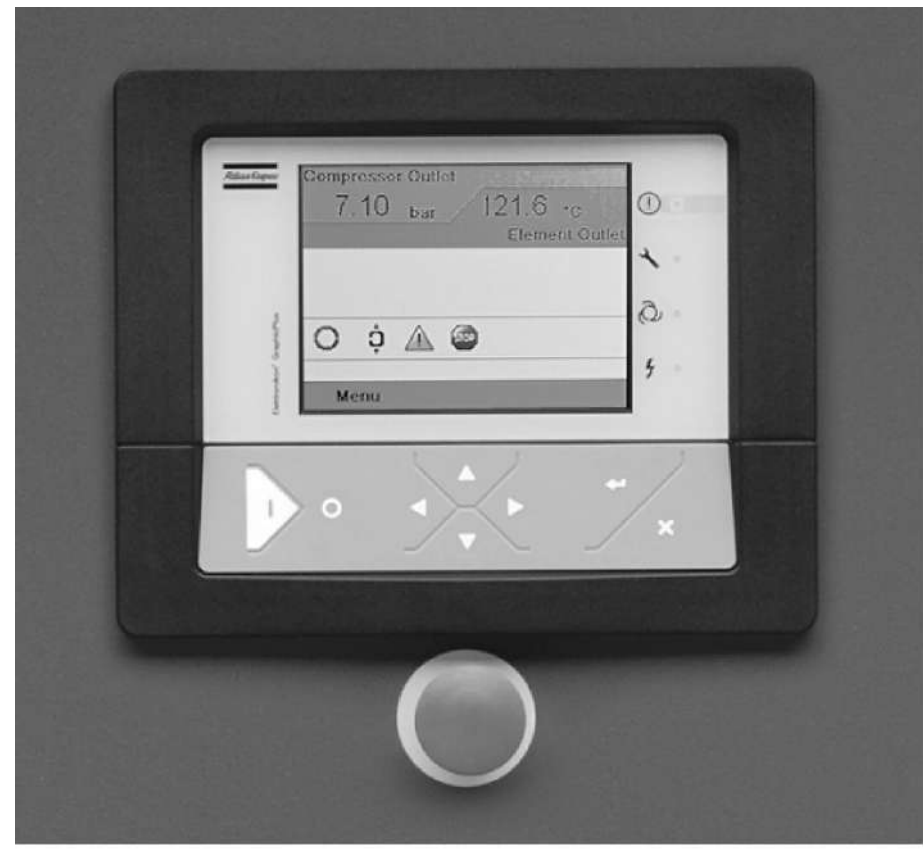

59946D

*Регулятор Elektronikon GraphicPlus*

# **2.8 Регулятор Elektronikon GraphicPlus**

## **Функции**

Контроллер Elektronikon GraphicPlus выполняет следующие функции:

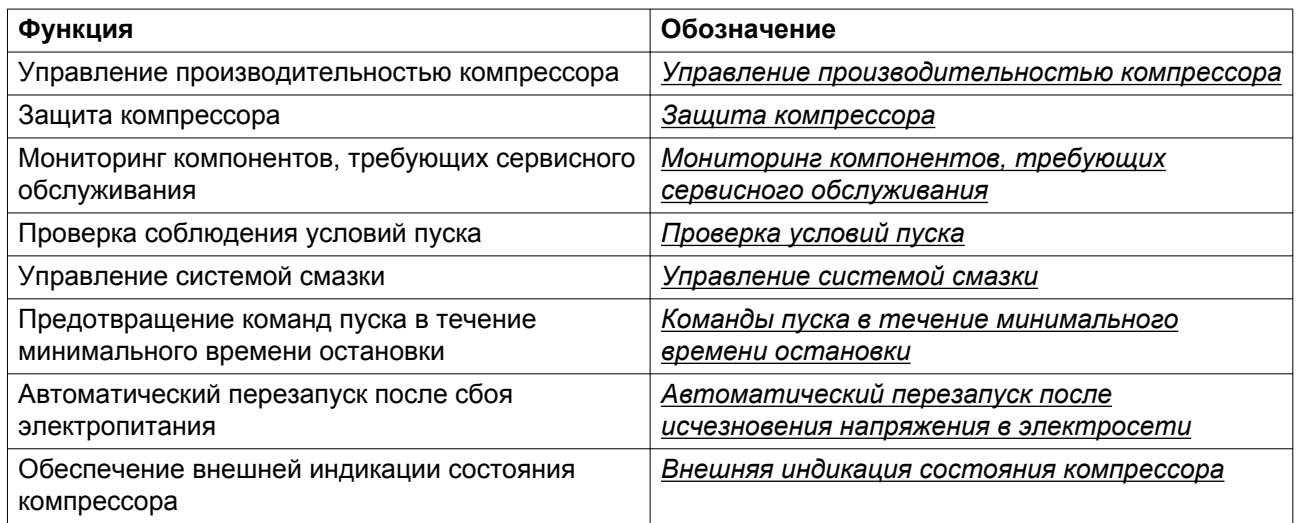

## **2.9 Управление производительностью компрессора**

#### **Основные компоненты**

#### **В состав системы входят:**

- Регулятор Elektronikon GraphicPlus
- Впускные направляющие лопасти (+ привод)
- Выпускной клапан (+ привод)

#### **Функция**

Контроллер постоянно регулирует производительность компрессора в диапазоне от максимальной до минимальной пропускной способности, изменяя положение впускных направляющих лопастей (IGV) и выпускного клапана. Стандартная комплектация компрессоров, управляемых регулятором Elektronikon GraphicPlus, включает в себя **систему управления AUTO-DUAL (AD)**. По дополнительному заказу компрессоры могут оснащаться **системой обеспечения постоянного давления (CPC)**.

## **Система управления AUTO-DUAL для контроллера Elektronikon GraphicPlus (в стандартной комплектации)**

Система предназначена для работы с большими объемами сжатого воздуха, когда колебания потребляемого объема воздуха соответствуют возможностям IGV компрессора, который временно может работать и с меньшим расходом воздуха.

Контроллер регулирует положение впускных направляющих лопастей (IGV), чтобы подача воздуха соответствовала его потреблению, при этом давление в сети поддерживается на уровне, максимально близком к заданному значению давления (уставке регулировки).

Продолжение снижения потребления воздуха приводит к тому, что давление в сети превышает запрограммированное значение давления разгрузки, в результате чего впускные направляющие лопасти (IGV) перемещаются в положение минимального открытия, а выпускной клапан (BOV) полностью открывается; компрессор работает без нагрузки.

При падении давления в сети ниже запрограммированного значения давления нагрузки, одновременно происходит открывание впускных направляющих лопастей (IGV) и полное закрывание выпускного клапана (BOV). Регулятор Elektronikon GraphicPlus начинает снова регулировать положение впускных направляющих лопастей (IGV), как было описано выше.

Контроллер учитывает некоторые программируемые настройки, например, давление разгрузки, давление нагрузки, минимальное время останова и максимальное количество пусков двигателя.

С целью сокращения потребления электроэнергии компрессор отключается, если это возможно (в зависимости от заданного максимального количества пусков двигателя). Повторный запуск компрессора выполняется при падении давления в сети ниже запрограммированного значения давления.

### **Система обеспечения постоянного давления для контроллера Elektronikon GraphicPlus (по дополнительному заказу)**

Система обеспечения постоянного давления предназначена для непрерывной регулировки производительности компрессора и обеспечения минимальных колебаний давления в сети.

#### **Контроллер обеспечивает постоянную регулировку:**

- положения впускных направляющих лопастей (от положения полного открытия (100%) до положения минимального открытия);
- положения выпускного клапана (от полного закрытия до положения минимального закрытия).

Подача воздуха согласуется с потреблением воздуха, если давление в сети поддерживается на уровне, максимально близком к значению уставки давления.

Контроллер учитывает некоторые программируемые настройки, например, минимальное время остановки и максимальное количество запусков двигателя.

При повышении давления в сети до запрограммированного значения защитного давления компрессор будет переведен в режим работы без нагрузки.

#### **Нерабочее время**

Настройка таймера нерабочего времени может изменяться в диапазоне от 10 секунд до 255 минут. Заводская настройка — 20 минут. После работы без нагрузки в течение запрограммированного времени (нерабочего времени) компрессор будет остановлен. Компрессор будет включен автоматически, если давление опустится ниже давления нагрузки. См. раздел *Настройки регулировки* .

Для того чтобы обеспечить запуск компрессора после автоматического отключения, применяется алгоритм DSS (отложенной повторной остановки). Алгоритм DSS выполняет расчет того, можно ли выключать компрессор после остановки работы таймера нерабочего времени. Для определения можно или нет выключить компрессор, алгоритм учитывает несколько параметров. Разрешение отключения связано, среди прочего, с максимальным количеством запусков электродвигателя в день (3), которое нельзя превышать. DSS обеспечивает запуск компрессора в обязательном порядке при падении давления и повышении требуемой подачи воздуха.

## **2.10 Защита компрессора**

### **Описание компрессоров с регулятором Elektronikon**

Компрессор оснащен несколькими датчиками температуры, давления, уровня вибрации и уровня масла. Все они интегрированы с цепью управления контроллера Elektronikon.

#### **Уровень предупреждения**

Уровень предупреждения — программируемая настройка, приближенная к уровню аварийного отключения. При возникновении ненормальных условий работы оператор будет предупрежден включением светодиода аварийного сигнала на контроллере компрессора.

Проверка и устранение неполадок. См. порядок проверки компрессора в разделе *Меню Elektronikon* .

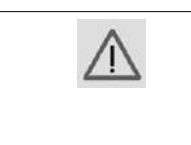

Перед началом какого-либо технического обслуживания или ремонта остановите компрессор, отключите напряжение и сбросьте давление в компрессоре. Необходимо следовать всем указаниям, приведенным в разделе [Правила техники](#page-10-0) [безопасности](#page-10-0).

#### **Уровень аварийного отключения**

В случае неисправности будет выполнена аварийная остановка компрессора, а на контроллере компрессора для предупреждения оператора загорится светодиод аварийного сигнала.

Отключите напряжение и устраните неисправность. См. порядок проверки компрессора в разделе *Меню Elektronikon* .

#### **Контроль помпажа**

Помпаж сопровождается частыми ритмичными колебаниями давления на выходе. При продолжительной неравномерной работе компрессора такое поведение может вызвать повреждения компрессора. Для предотвращения помпажа компрессор оснащается системой контроля и упреждения помпажа.

Граница между равномерной и неравномерной работой называется **линией помпажа**. Во избежание неравномерной работы компрессора необходимо обеспечивать безопасный предел достижения линии помпажа. Она называется **линией контроля** и подлежит настройке во время ввода компрессора в эксплуатацию.

## **2.11 Мониторинг компонентов, требующих сервисного обслуживания**

#### **Описание**

**Контроллер Elektronikon непрерывно отслеживает, какие компоненты нуждаются в сервисном обслуживании:**

- Смазка двигателя
- Масло
- Масляный фильтр
- Маслоуловитель
- Охладители
- Воздушные фильтры

Каждое входное значение сравнивается с заданными пределами, В случае их превышения на экран панели управления выводится предупреждающее сообщение. При превышении показателей критически важных компонентов может быть выполнен аварийный останов компрессора.

#### **В случае сервисного предупреждения:**

Остановите компрессор, выполните обслуживание указанного компонента. Обнулите таймер сервиса по завершении обслуживания. См. сервисное меню контроллера Elektronikon.

#### **Предупреждение**

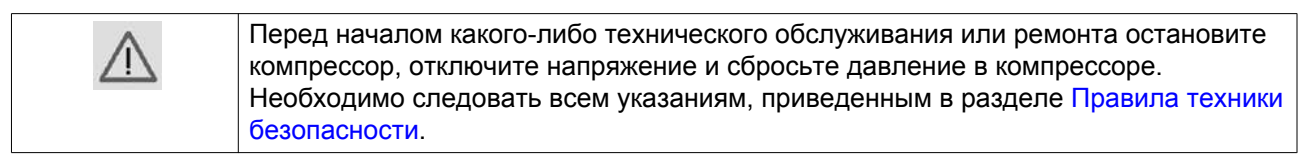

## **2.12 Проверка условий пуска**

### **Описание**

Перед пуском проверяется исполнение разрешенных условий пуска (значения минимальной температуры масла в редукторе и минимального давления масла). Если условия не прошли проверку, пуск компрессора осуществлен не будет. См. раздел *Перед запуском* .

# **2.13 Управление системой смазки**

## **Нагреватель масла**

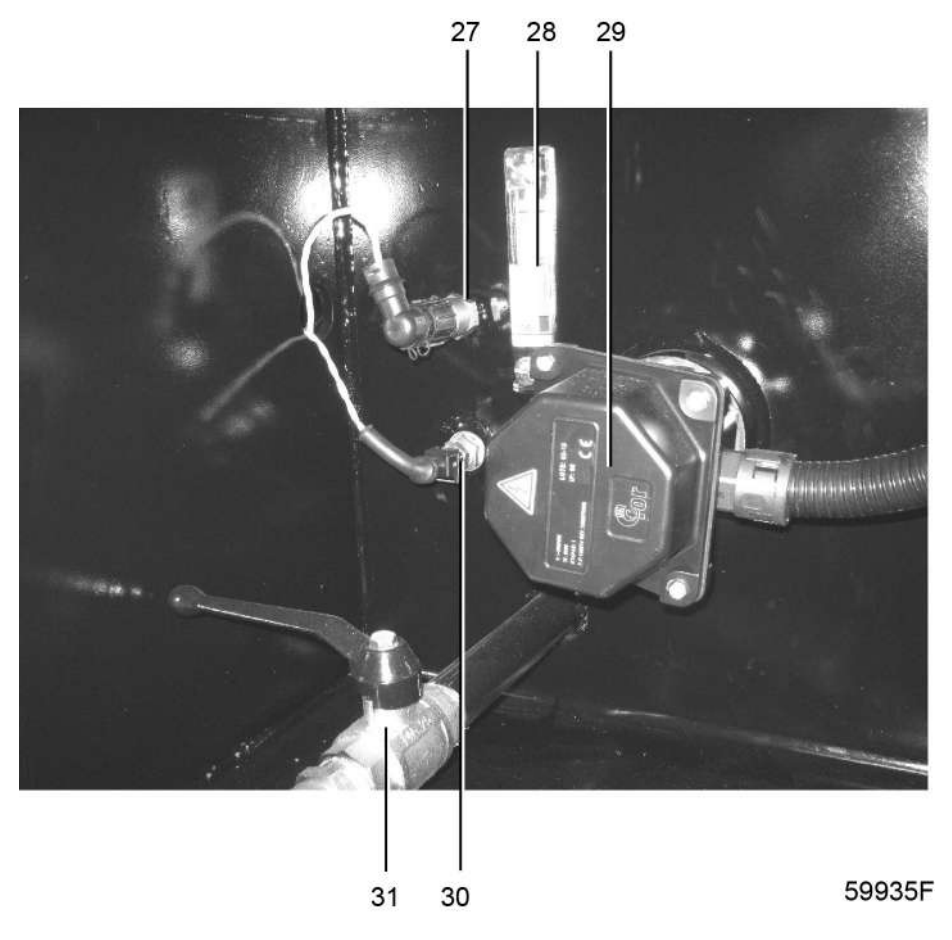

*Компрессоры ZH+ 355-900, нагреватель масла (29)*

### **Сердечник компрессора**

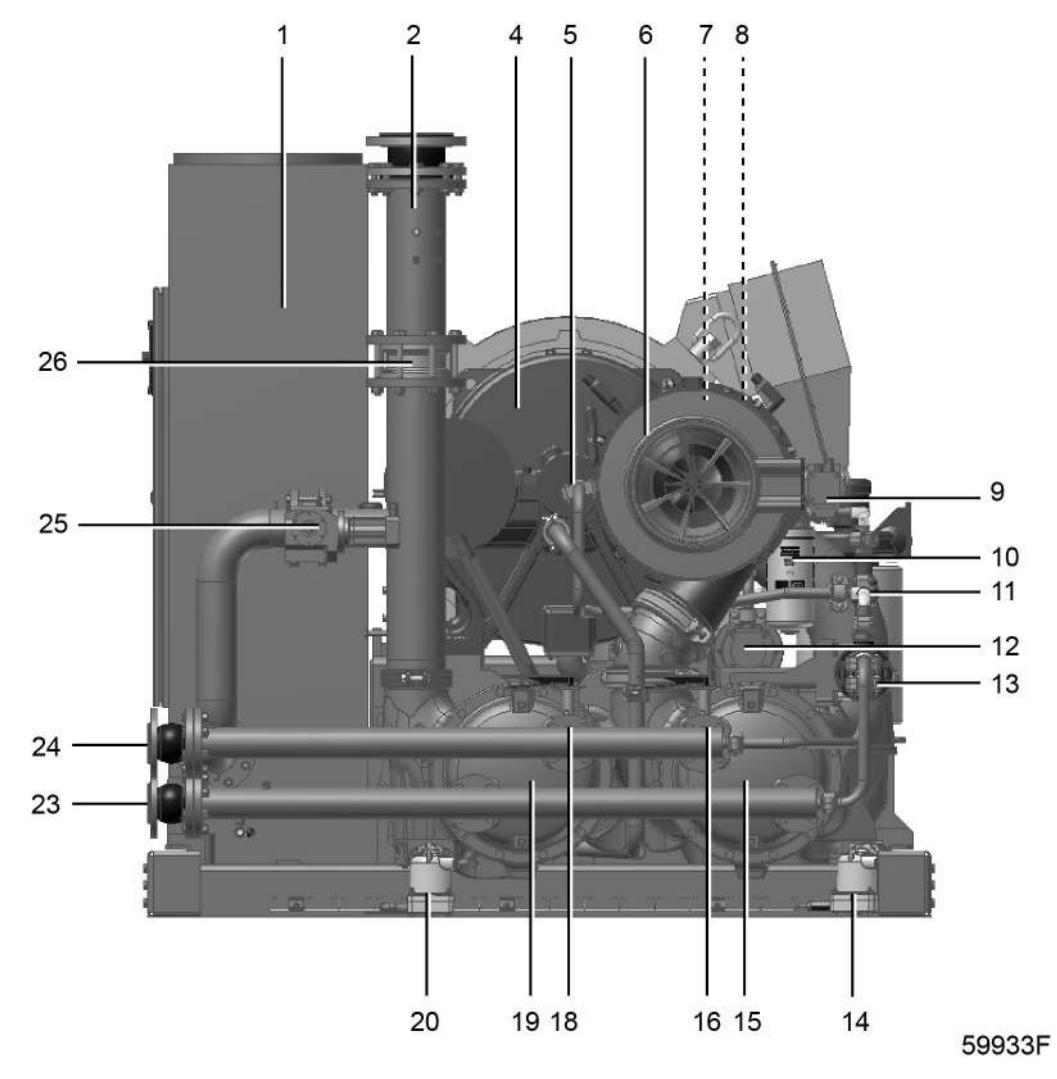

*Вспомогательный масляный насос (12) для двухступенчатых компрессоров ZH+ 355-560*

### **Описание**

Контроллер Elektronikon GraphicPlus осуществляет автоматическое управление системой смазки, т. е.:

- Подает питание на нагреватель масла (29).
- Выполняет пуск и останов вспомогательного масляного насоса (12).

Когда компрессор не работает, а электропитание включено, масло в маслобаке контролируется для поддержания минимальной пусковой температуры за счет включения и выключения нагревателя масла. Вспомогательный масляный насос периодически прокачивает масло в процессе нагрева.

# **2.14 Команды пуска в течение минимального времени остановки**

### **Описание**

Повторный пуск двигателя после отключения возможен только по истечении запрограммированного периода времени, в течение которого рабочая часть компрессора и двигатель вращаются по инерции и останавливаются. Команда пуска, поданная в этот период, будет сохранена в памяти и выполнена по истечении этого периода. В строке состояния на дисплее компрессора будет отображена информация о задержке пуска.

Минимальное время остановки устанавливается на заводе-изготовителе:

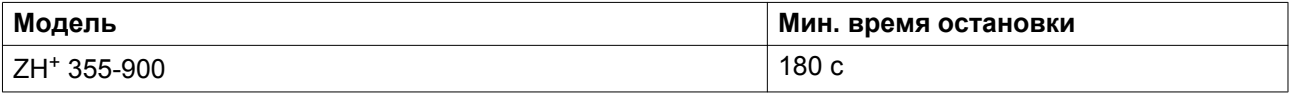

## **2.15 Автоматический перезапуск после сбоя электропитания**

#### **Описание**

При отгрузке компрессора с предприятия-изготовителя данная функция не активизирована. По желанию заказчика эта функция может быть активирована. Свяжитесь с вашим сервисным центром компании "Атлас Копко" для активации этой функции.

#### **Предупреждение**

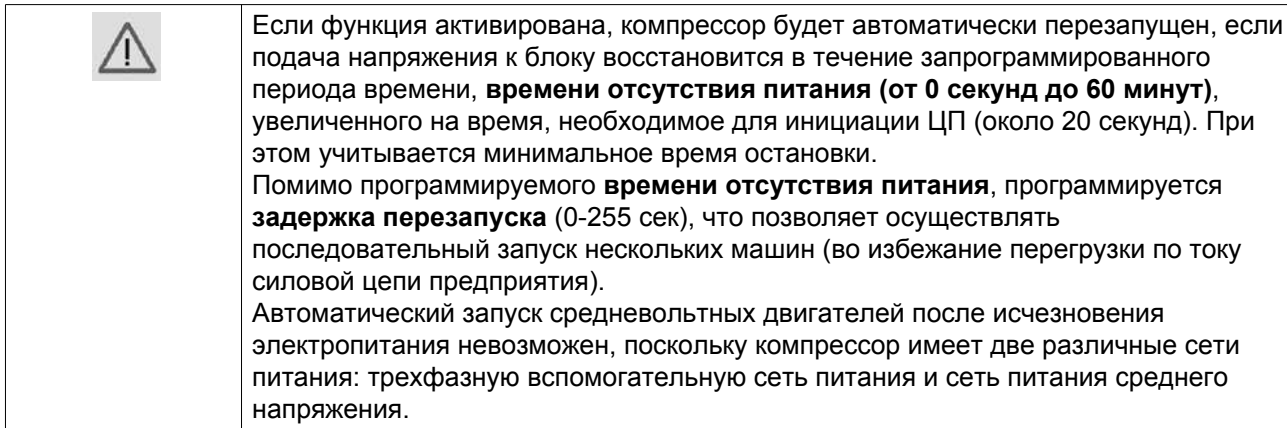

## **2.16 Внешняя индикация состояния компрессора**

### **Вспомогательные контакты**

Для приборов внешней индикации состояния компрессора предусмотрено наличие дополнительных контактов:

## **Компрессоры с регулятором Elektronikon GraphicPlus**

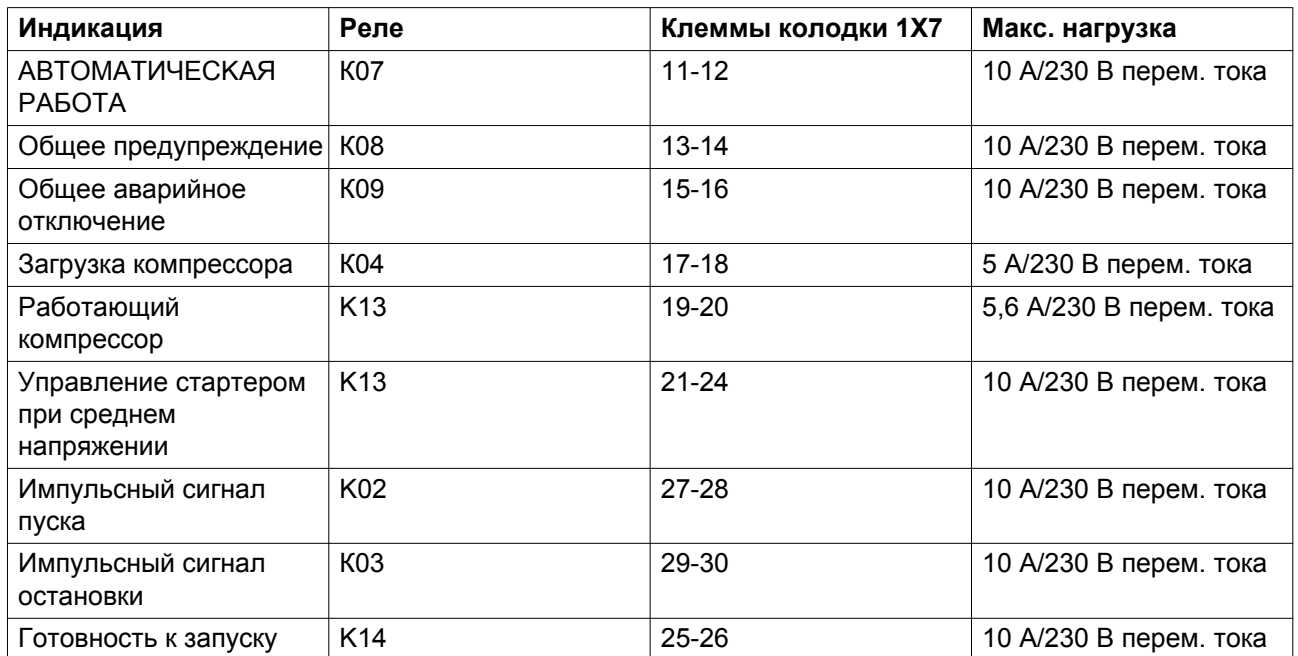

### **Предупреждение**

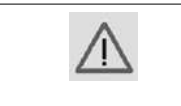

Перед подключением внешнего оборудования остановите компрессор и отключите его от сети. Проконсультируйтесь в местном сервисном центре компании "Атлас Копко".

# **2.17 SMARTBOX и SMARTLINK**

#### **Общая информация**

Машина поставляется с установленной в электрический шкаф системой **SMART**BOX.

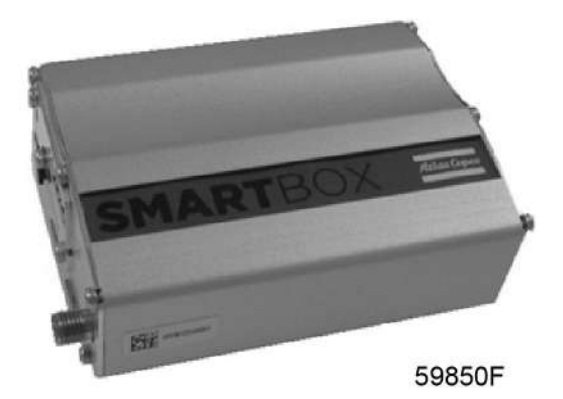

Система **SMART**BOX позволяет считывать ряд параметров машины на защищенном логином вебсайте **SMART**LINK. Присоединяемая антенна монтируется вне машины.

#### **Правила техники безопасности**

Необходимо соблюдать все требования, касающиеся использования радиооборудования, в особенности при вероятности возникновения радиопомех. Тщательно выполняйте следующие рекомендации по технике безопасности.

- Соблюдайте ограничения на использование радиооборудования в хранилищах топлива, на химических заводах или в иных потенциально взрывоопасных условиях.
- Избегайте использования ненадлежащим образом защищенных личных устройств медицинского назначения, например слуховых аппаратов и кардиостимуляторов, в непосредственной близости от системы **SMART**BOX. Проконсультируйтесь с производителем медицинского прибора по поводу степени его защиты.
- Не пользуйтесь иным недостаточно защищенным и способным вызвать радиопомехи электронным оборудованием в непосредственной близости от системы **SMART**BOX. Выполняйте указания предупреждающих знаков и рекомендации производителя.
- Соблюдайте дистанцию не менее 20 см (8 дюймов) во время работы системы **SMART**BOX.
- Не используйте систему **SMART**BOX в зонах, где использование модемов сотовой связи не рекомендуется без надлежащей сертификации устройства. К таким зонам относятся окружающие условия, в которых сотовая связь может создать радиопомехи, например, в потенциально взрывоопасной среде, вблизи медицинского оборудования или иного оборудования, чувствительного к какой-либо форме радиопомех. Модем передает сигналы, которые могут создать помехи при работе этого оборудования.

### **SMARTLINK**

Машина полностью готова к работе с системой **SMAR**TLINK.

**SMARTLINK** — это веб-ориентированная платформа, разработанная компанией "Атлас Копко" для управления установками сжатого воздуха. Система доступна в 3 версиях:

• **SMART**LINK Service

**SMART**LINK Service исключает все погрешности. Составление графика техобслуживания предельно упрощается; журнал обслуживания открывается одним щелчком мыши, а онлайнсвязь с "Атлас Копко" дает возможность запросить и быстро получить расценки на запасные части или дополнительные услуги.

Эта версия продукта является бесплатной и действует в течение 3 лет с момента приобретения оборудования.

• **SMART**LINK Uptime

**SMART**LINK Uptime обеспечивает бесперебойную работу ваших компрессоров. Вы заранее получаете по электронной почте и/или в виде текстового сообщения все соответствующие сигналы с вашего оборудования (предупреждения и информация об аварийном останове). На основании этих данных вы можете принять все необходимые меры, чтобы избежать риска выхода оборудования из строя.

Эта модификация продукта доступна в виде 3-месячной бесплатной пробной версии.

#### • **SMART**LINK Energy

**SMART**LINK Energy защищает производительность вашего оборудования. Она дает возможность постоянно контролировать и анализировать энергоэффективность компрессорного зала. Вы самостоятельно определяете, какие параметры работы, оценки и отчеты необходимо создать. При необходимости вы можете вносить точные и оперативные улучшения. Результаты могут быть использованы для контроля энергопотребления в соответствии с ISO50001.

Эта модификация продукта доступна в виде 3-месячной бесплатной пробной версии.

Следующим шагом после выбора версии **SMART**LINK является получение доступа. Для получения доступа необходимо иметь как минимум одну установку, готовую к работе с системой **SMART**LINK (компрессор, осушитель, ...). Выполните следующие действия:

- Подготовьте данные об оборудовании, работающем с системой **SMART**LINK (напр., изображение паспортной таблички; счет-фактура,…)
- Зайдите на веб-сайт системы **SMART**LINK: http://www.atlascopco.com/smartlink
- Щелкните левой кнопкой мыши по нижнему экрану.

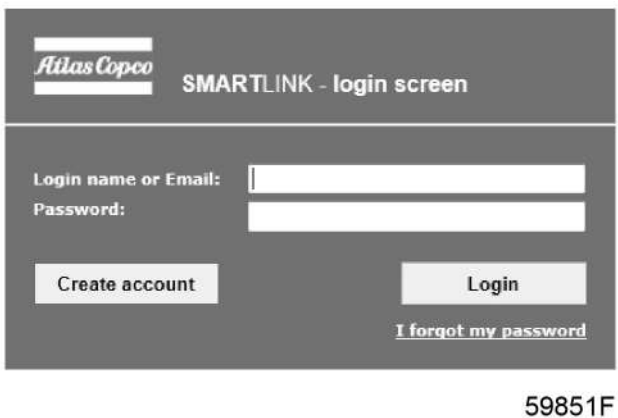

• Используйте данные об оборудовании, работающем с системой **SMART**LINK, для регистрации в качестве пользователя.

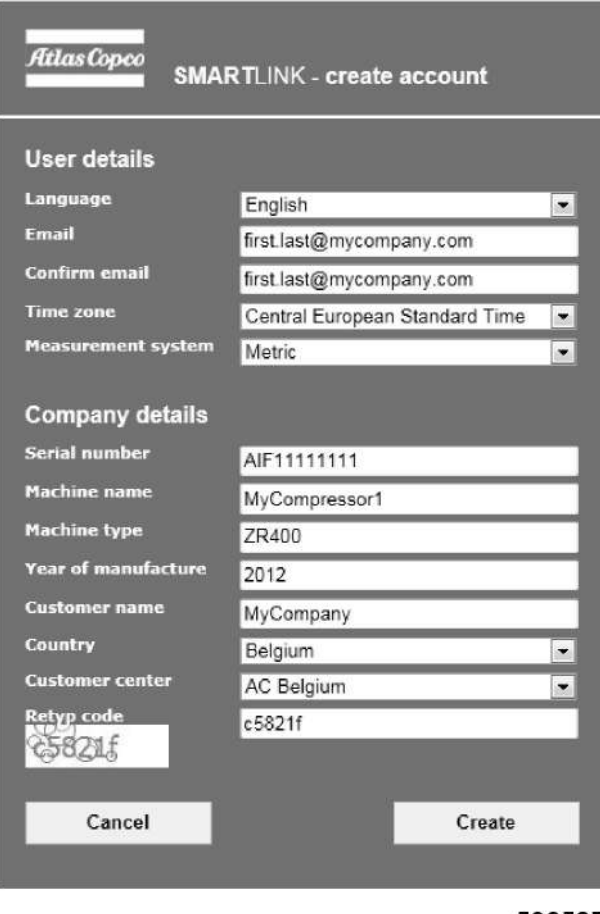

59852F

- По электронной почте вы получите реквизиты доступа.
- Зайдите на веб-сайт системы **SMART**LINK по адресу http://www.atlascopco.com/smartlink, войдите в систему, используя полученные реквизиты.
- Наслаждайтесь использованием системы **SMART**LINK!
- Если у вас есть несколько установок, работающих с системой **SMART**LINK, вы можете добавить их данные, используя *Личный кабинет*.

# **3 Контроллер Elektronikon® GraphicPlus**

# **3.1 Панель контроллера**

## **Электронный регулятор**

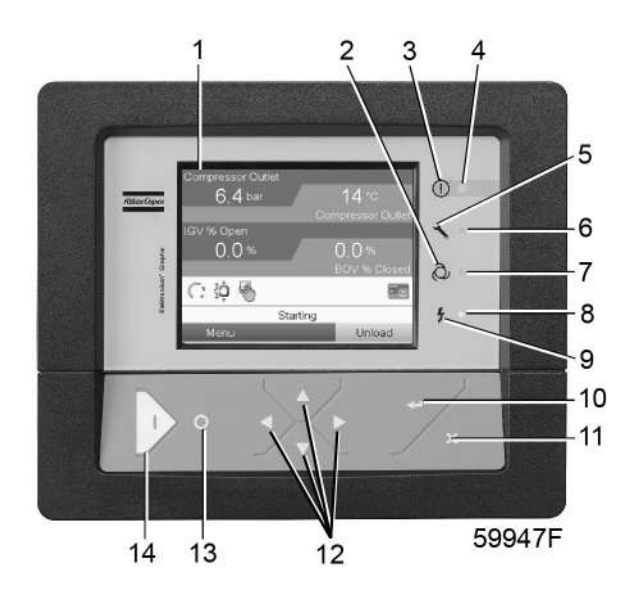

*Панель контроллера*

## **Детали и функции**

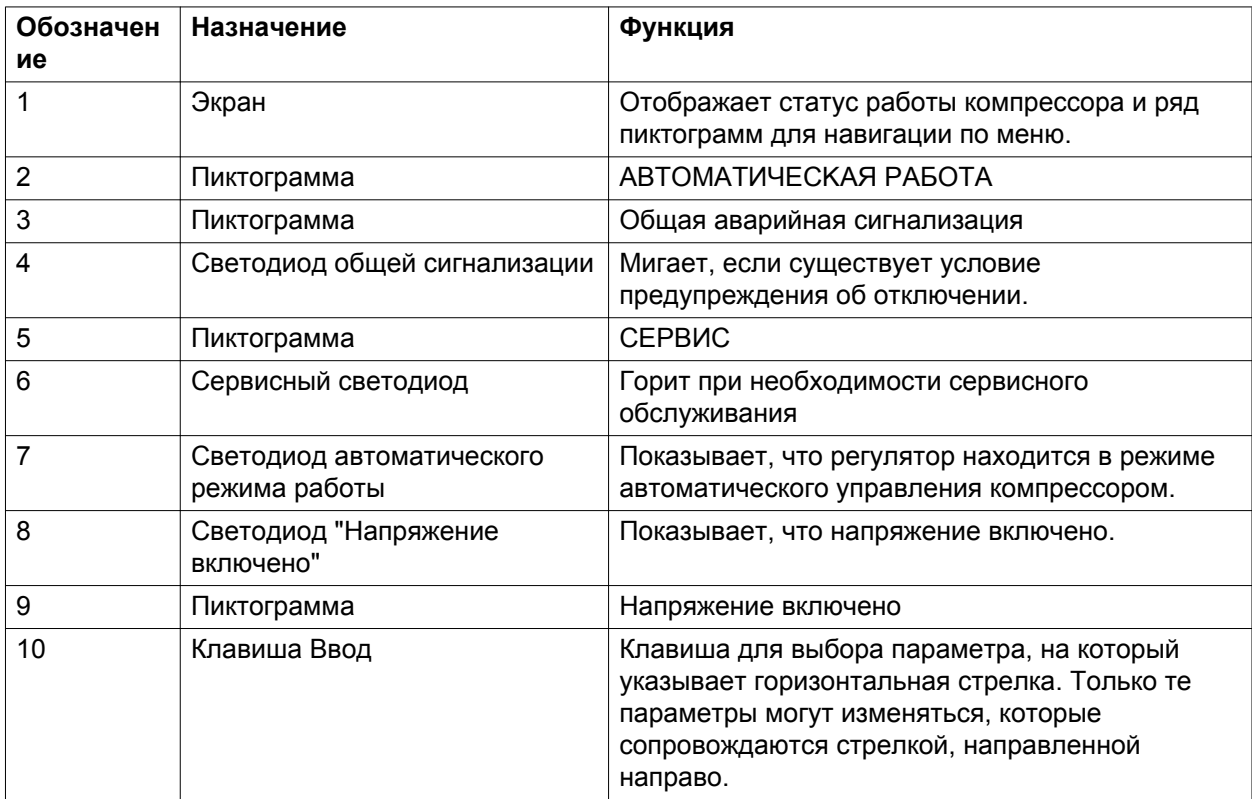

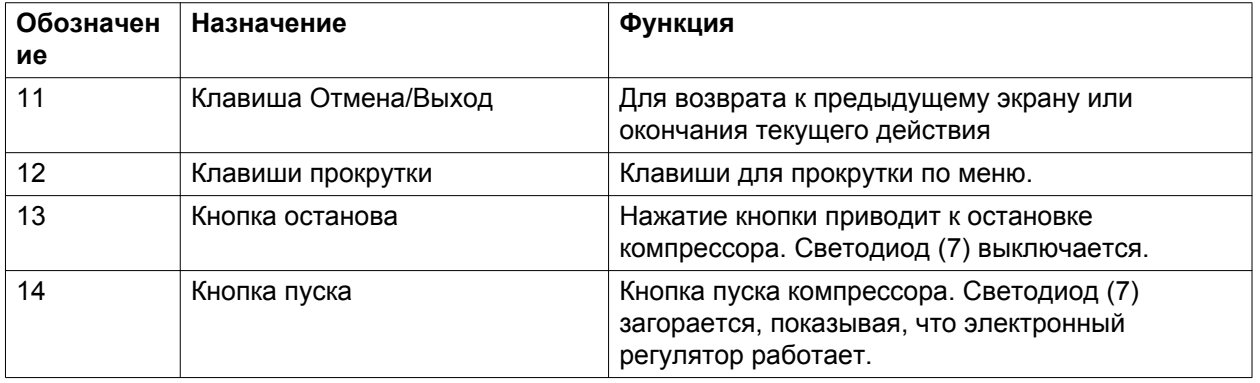

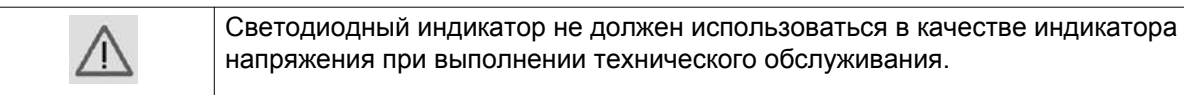

# **3.2 Контакты цифрового выхода**

#### **Предупреждение**

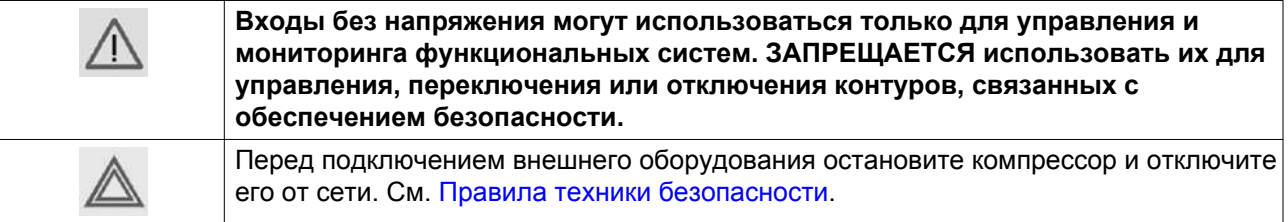

### **Соединения для внешнего оборудования**

Elektronikon GraphicPlus (Mk5) всегда поставляется с модулем расширения IO2, снабженным контактами цифрового входа, которые можно использовать для подключения внешнего оборудования.

В зависимости от дополнительно заказываемого оборудования в конфигурацию машины вводятся дополнительные модули расширения (IO2, IO34).

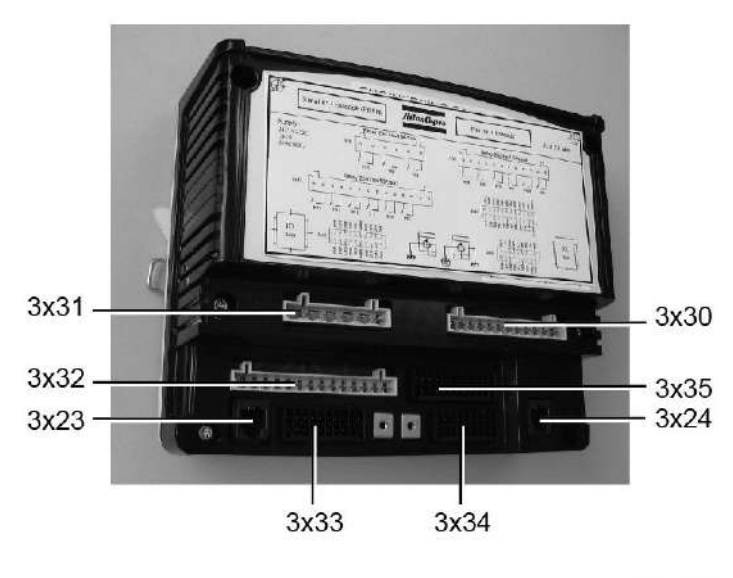

59507F

*Модуль расширения IO2 для Elektronikon GraphicPlus (Mk5)*

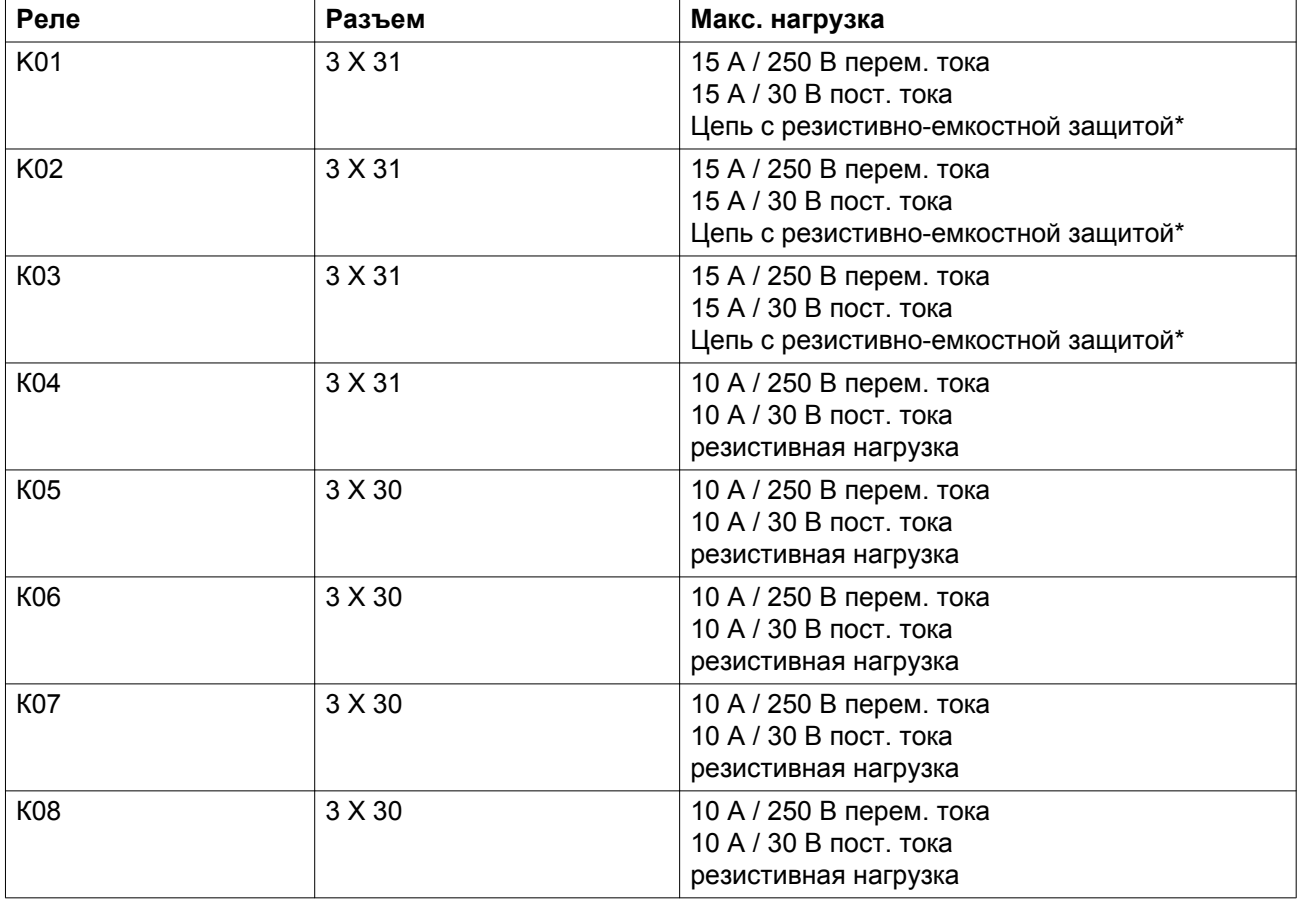

Контакты цифрового выхода имеют следующие технические характеристики:

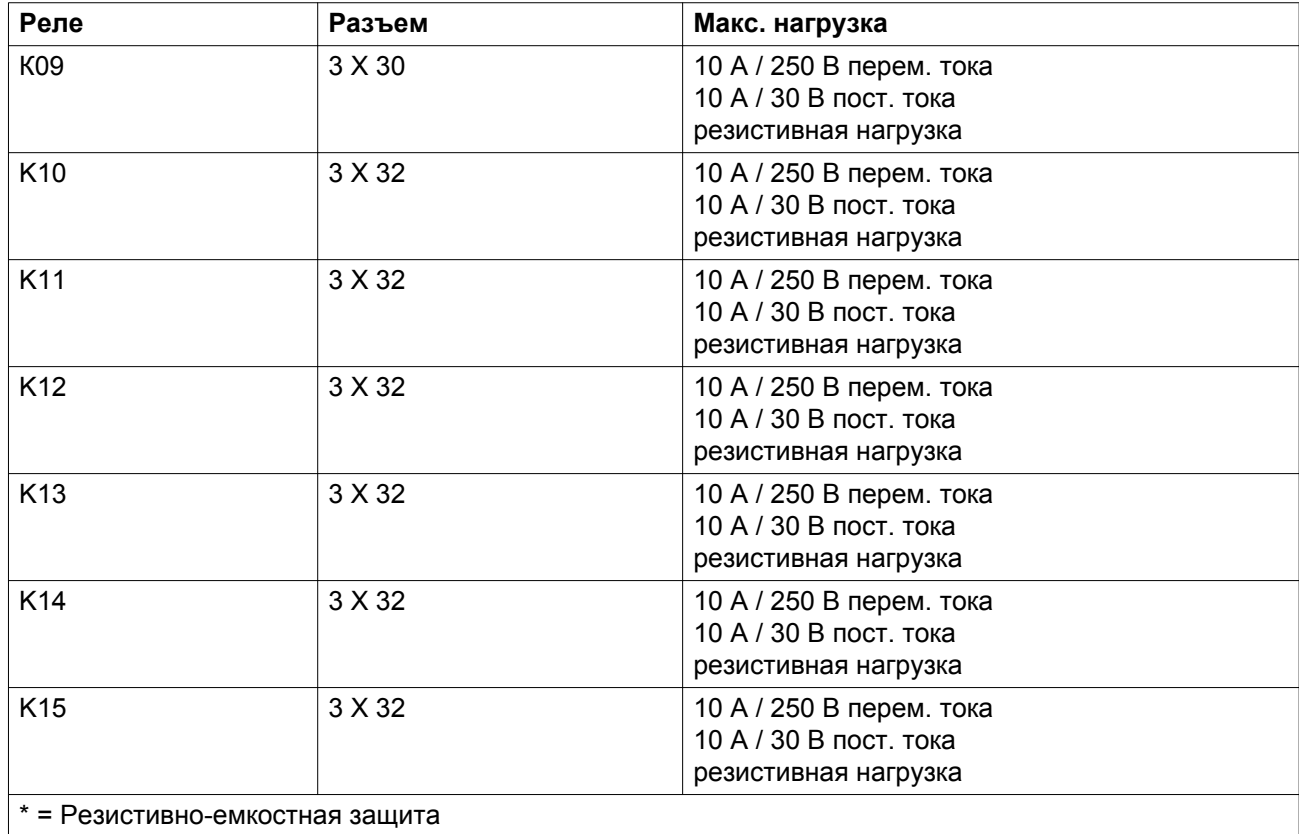

# **3.3 Используемые значки**

## **Значки состояния**

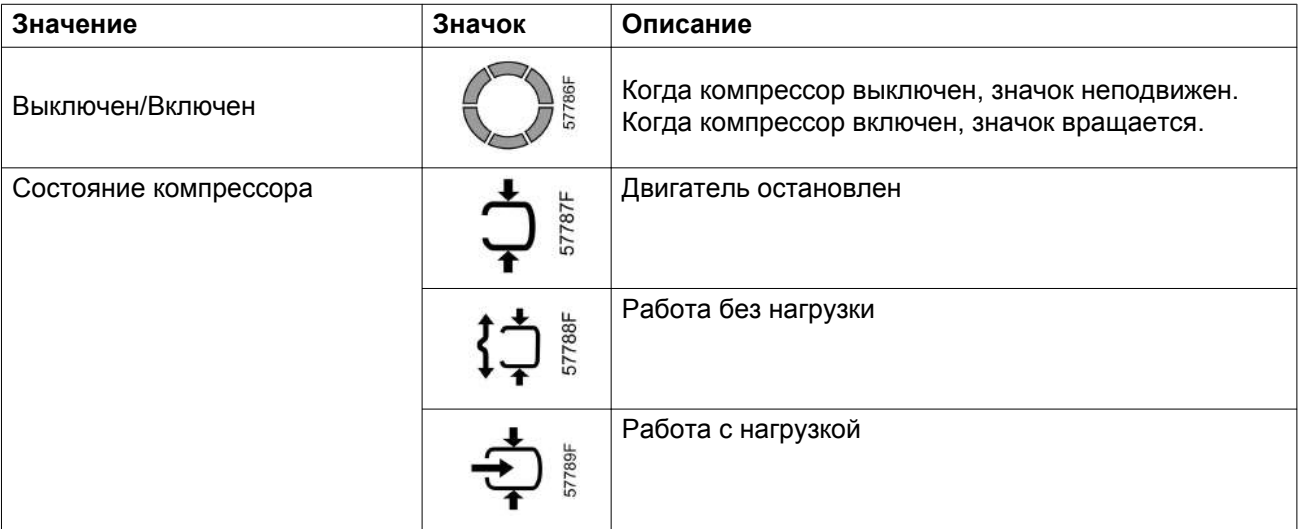

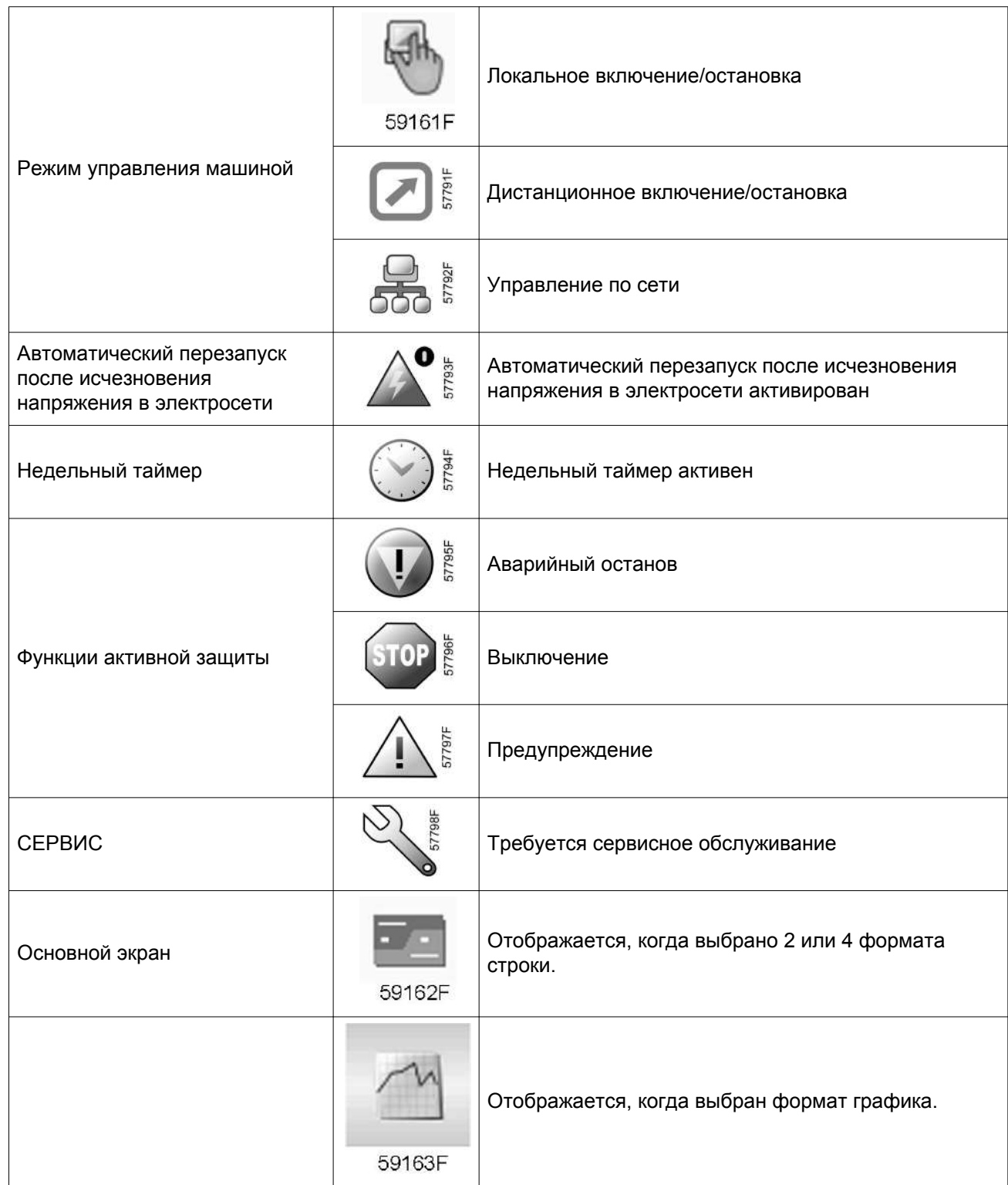

## **Значки меню**

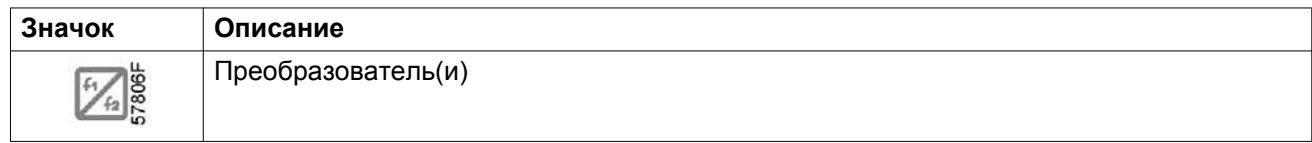

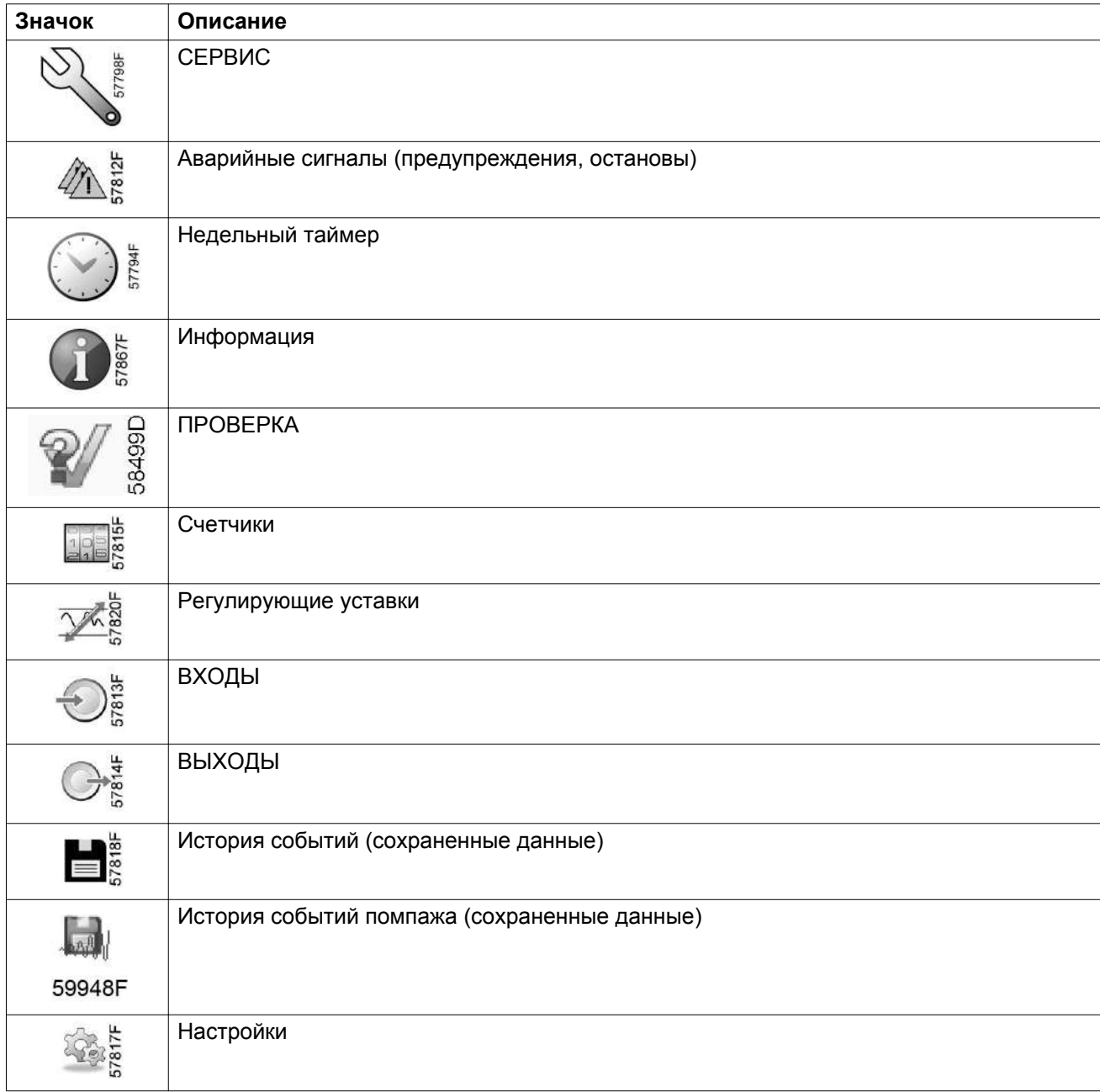

## **Значки ввода**

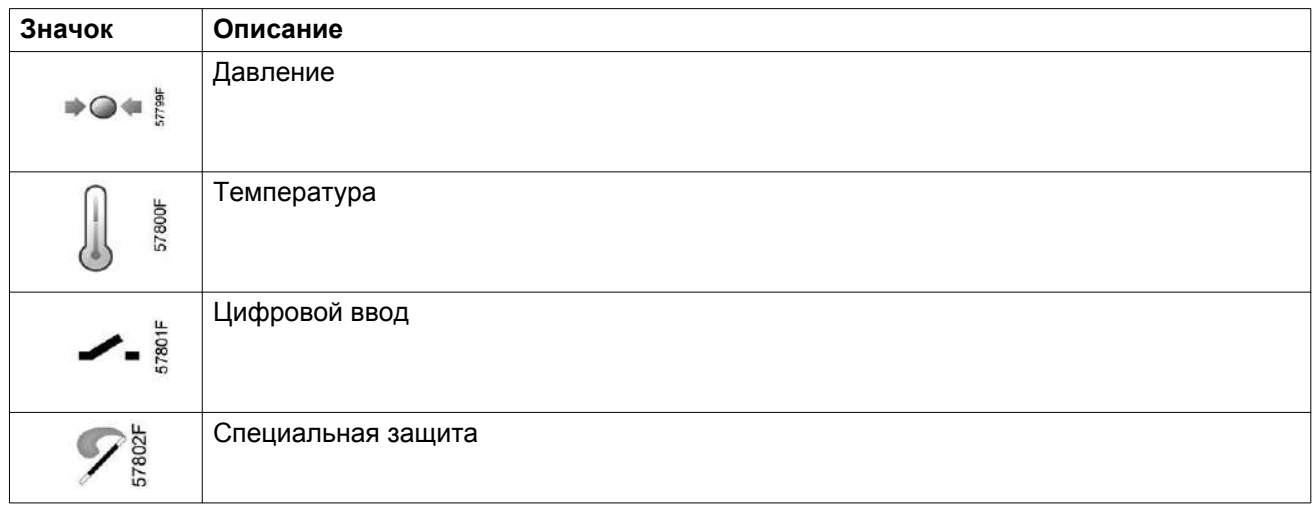

## **Системные значки**

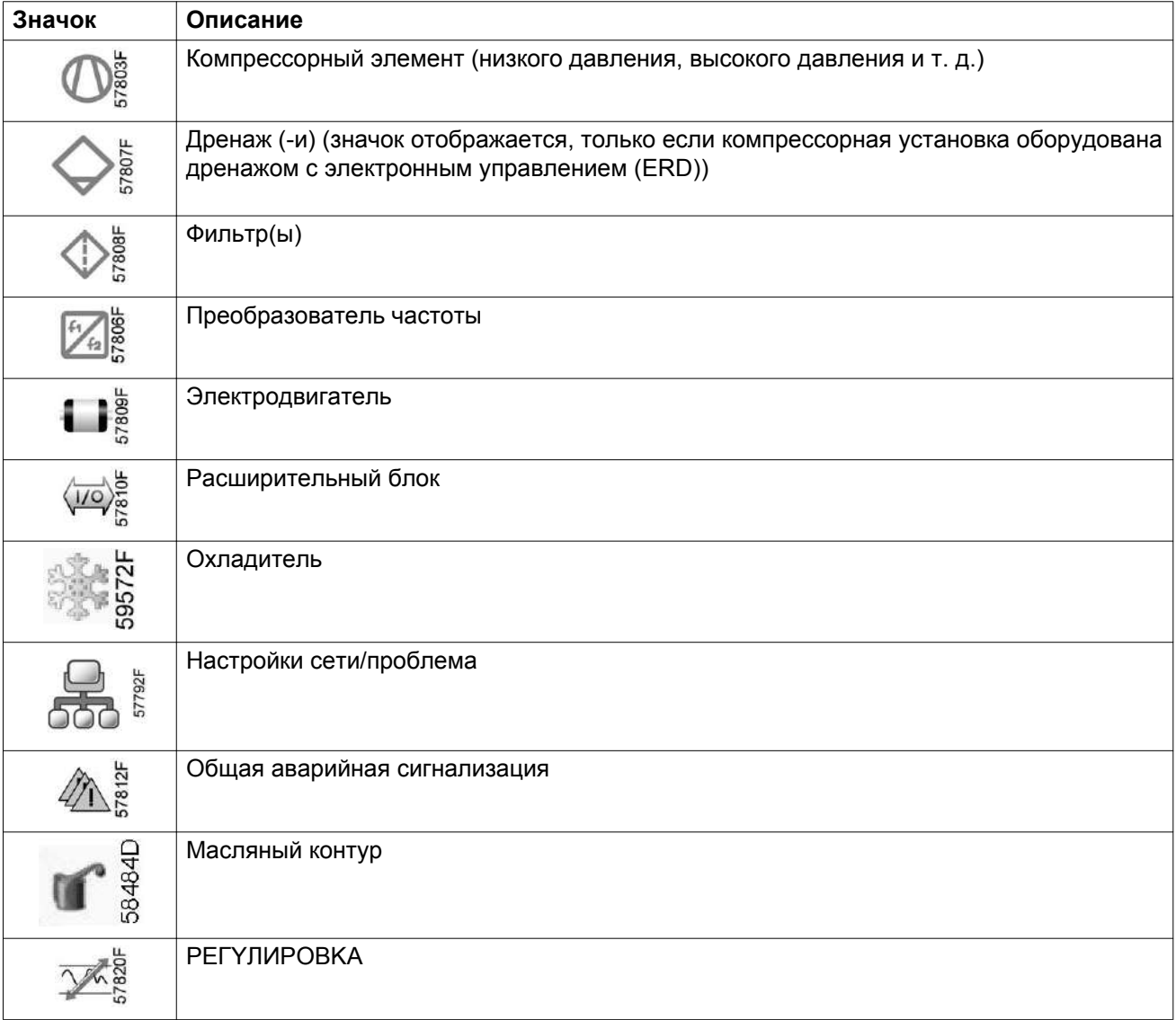

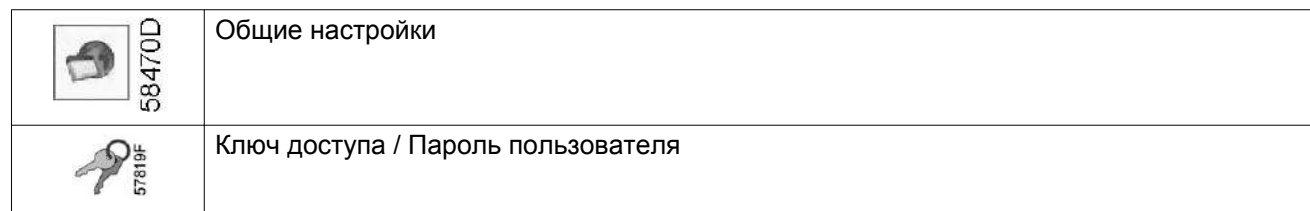

### **Стрелки навигации**

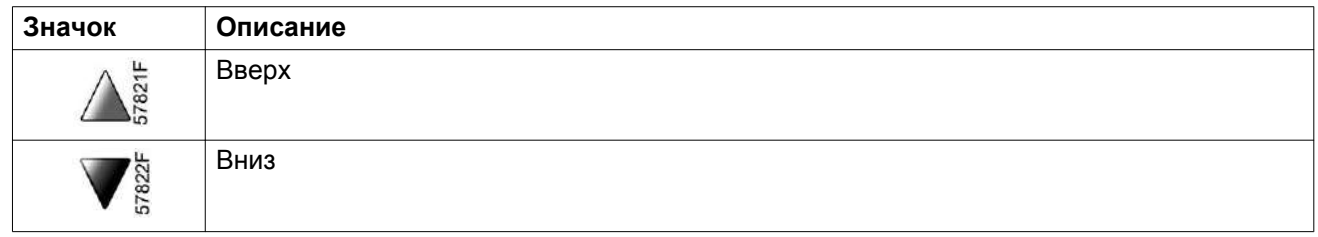

# **3.4 Основной экран**

## **Панель управления**

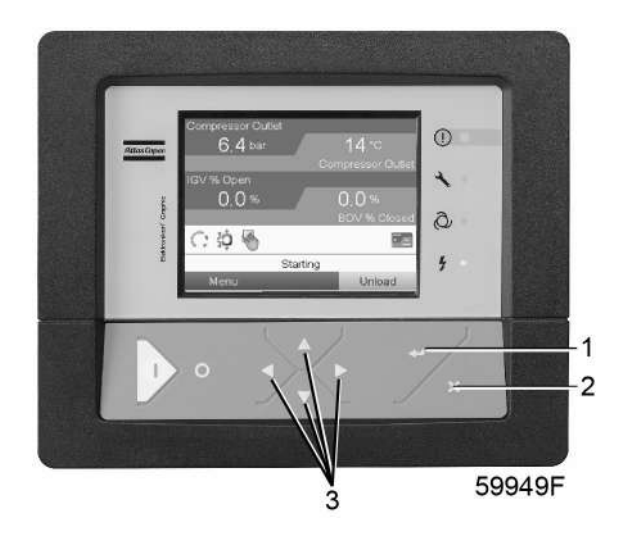

*Панель управления*

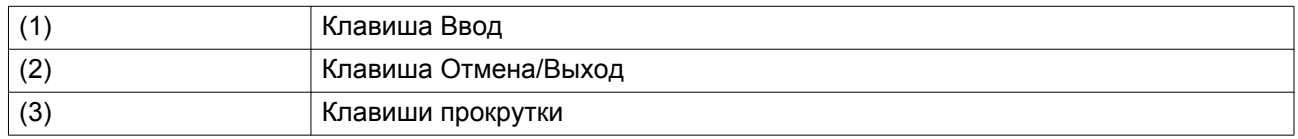

## **Функция**

Основной экран отображает статус работы компрессора и обеспечивает доступ ко всем доступным в контроллере функциям.

Основной экран появляется автоматически при включении электрического питания. Дисплей переходит в спящий режим, если в течение запрограммированного времени не нажимается ни одна из клавиш.

Можно выбрать один из пяти экранов:

- 1. Две линии значений
- 2. Четыре линии значений
- 3. График (высокое разрешение)
- 4. График (среднее разрешение)
- 5. График (низкое разрешение)

#### **Отображение двух и четырех значений**

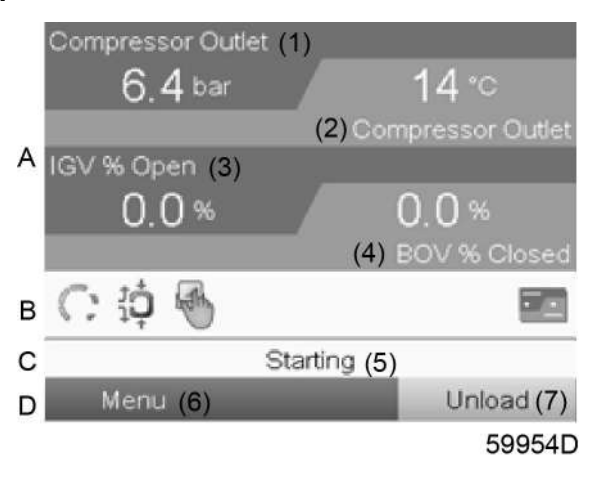

*Типовой Основной экран компрессора (четыре линии значений)*

### Текст на рисунках

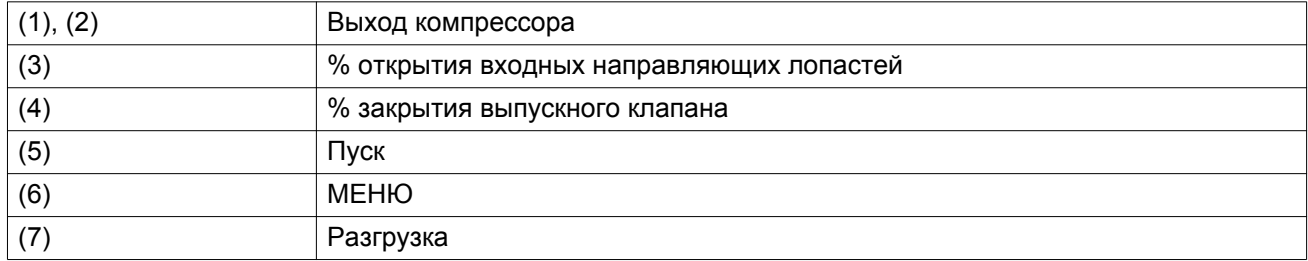

- В **области A** отображаются данные о работе компрессора (например, давление на выходе, температура на выходе компрессора).
- В **области B** отображаются значки состояний. В этой области могут выводиться следующие значки:
	- Постоянные значки Эти значки всегда присутствуют на главном экране, и их невозможно выделить курсором (например, "КОМПРЕССОР OCTAHOBЛEH" или "PAБOTAET").
	- Значки быстрого доступа Эти значки всегда отображаются на главном экране. При выборе значка и нажатии кнопки Ввод, на экране появится соответствующее меню (например, при выборе значка Двигатель остановлен или Работает с нагрузкой после нажатия на клавишу Ввод на экране появится меню регулировки).
	- Значки режимов управления

Эти значки всегда отображаются на главном экране. При выборе значка и нажатии на клавишу Ввод на экране появляется меню режимов управления. Доступны следующие режимы управления:

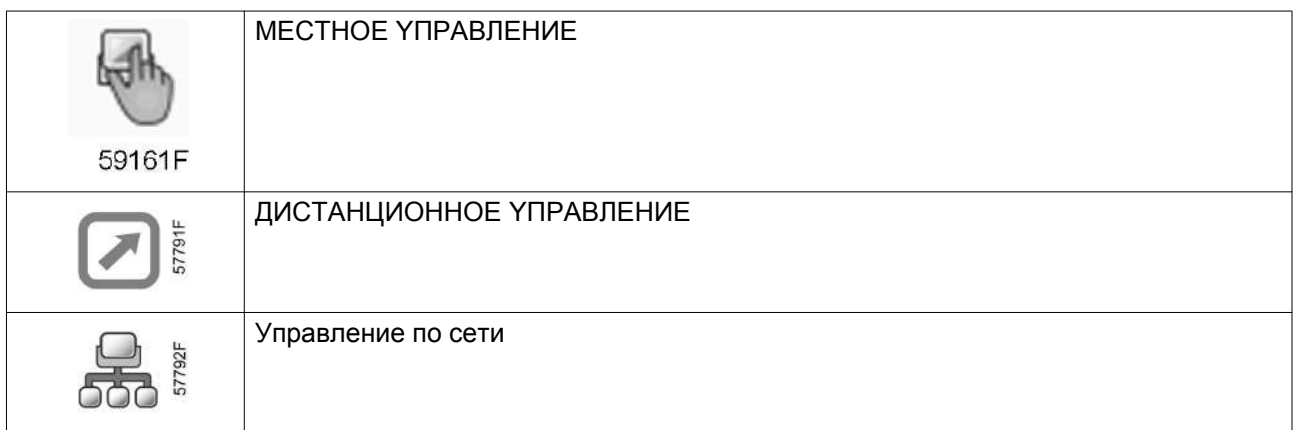

• Дополнительные значки

Дополнительные значки, которые отображаются только при активации соответствующей функции (например, недельный таймер, автоматический запуск после отказа электроснабжения и т. д.).

• Всплывающие значки Эти значки появляются на фоне ненормальных условий работы (предупреждения, отключения, техническое обслуживание, др.)

Для отображения более подробной информации об отображаемых значках выберите значок с помощью клавиш прокрутки и нажмите клавишу Ввод.

- **Поле C** называется Строкой состояния
- Здесь выводится информация о выбранном значке.
- В **Области D** выводятся командные клавиши. Назначение этих кнопок:
	- вызов или программирование установочных параметров
	- сброс после аварийного отключения, появления сервисного сообщения или аварийного останова
	- получение доступа ко всем данным, собранным контроллером

Назначение кнопок изменяется в зависимости от отображаемого меню. Самыми общими функциями являются:

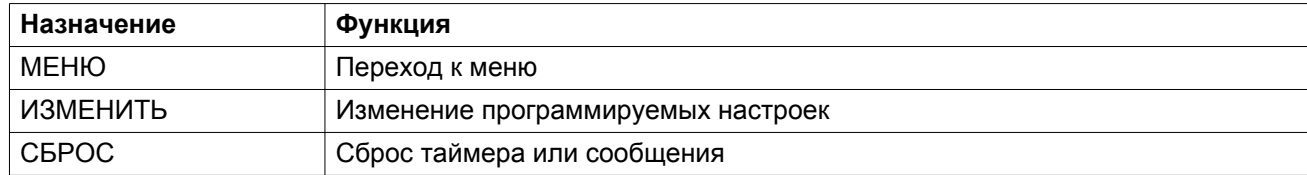

Для активации командной клавиши выделите эту кнопку с помощью клавиш прокрутки и нажмите клавишу Ввод.

Чтобы вернуться к предыдущему меню, нажмите клавишу Отмена/Выход.

## **Отображение графика**

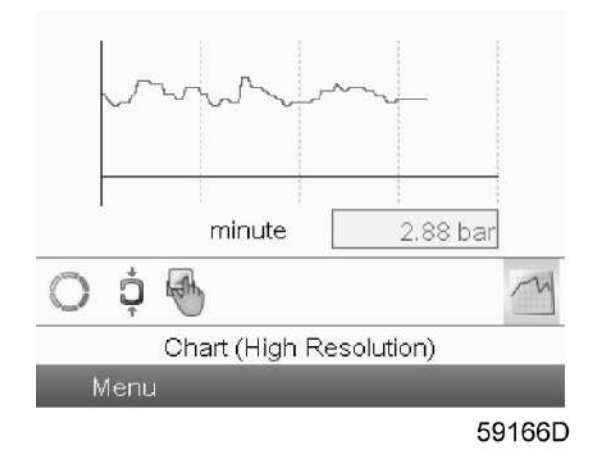

При выборе экрана График (высокое разрешение) отображается график с осью X, на котором отображаются 4 минуты. Значение, отображаемое на оси Y, зависит от выбора, сделанного в окне ввода. Каждая точка графика обозначает 1 секунду.

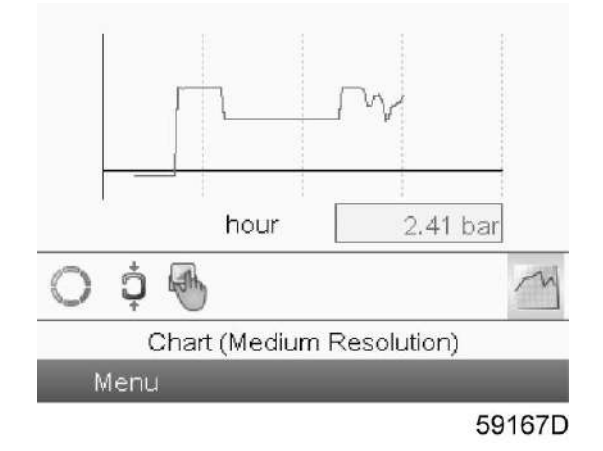

При выборе экрана График (среднее разрешение) отображается график с осью X, на котором отображаются 4 часа. Значение, отображаемое на оси Y, зависит от выбора, сделанного в окне ввода. Каждая точка графика обозначает среднее значение для 1 минуты.

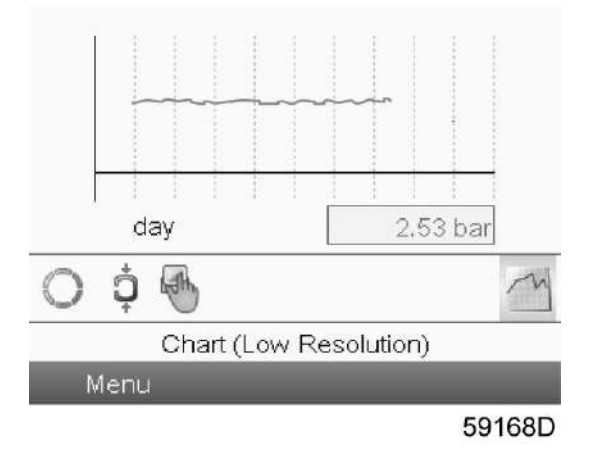

При выборе экрана График (низкое разрешение) отображается график с осью X, на котором отображаются 10 дней. Значение, отображаемое на оси Y, зависит от выбора, сделанного в окне ввода. Каждая точка графика обозначает среднее значение для 1 часа.

# **3.5 Структура меню контроллера**

### **Основное окно**

Нажмите кнопку Ввод, чтобы перейти на экран главного меню, который показан ниже.

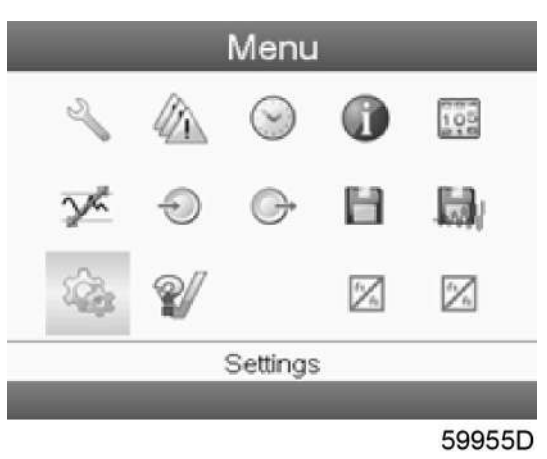

## **Структура меню**

Найдите древовидную структуру на двух верхних уровнях, показанных ниже. Элементы описаны в порядке их появления на экране сверху вниз, слева направо. Если у вас возникнут вопросы относительно нижних уровней, просьба обращаться в местный сервисный центр "Атлас Копко".

## **CEPBИCНЫЙ ПЛAH**

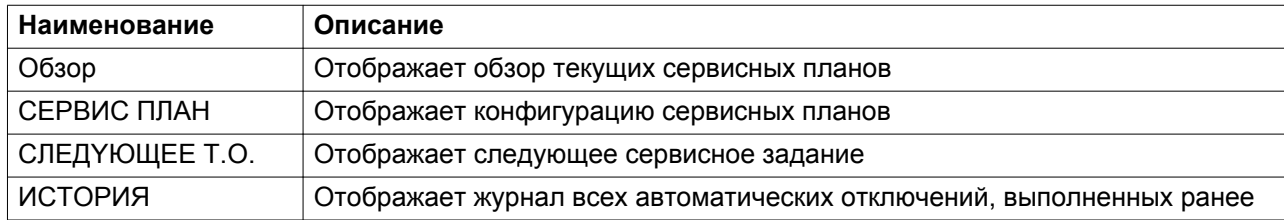

## **3AЩИTHЫE YCTABKИ**

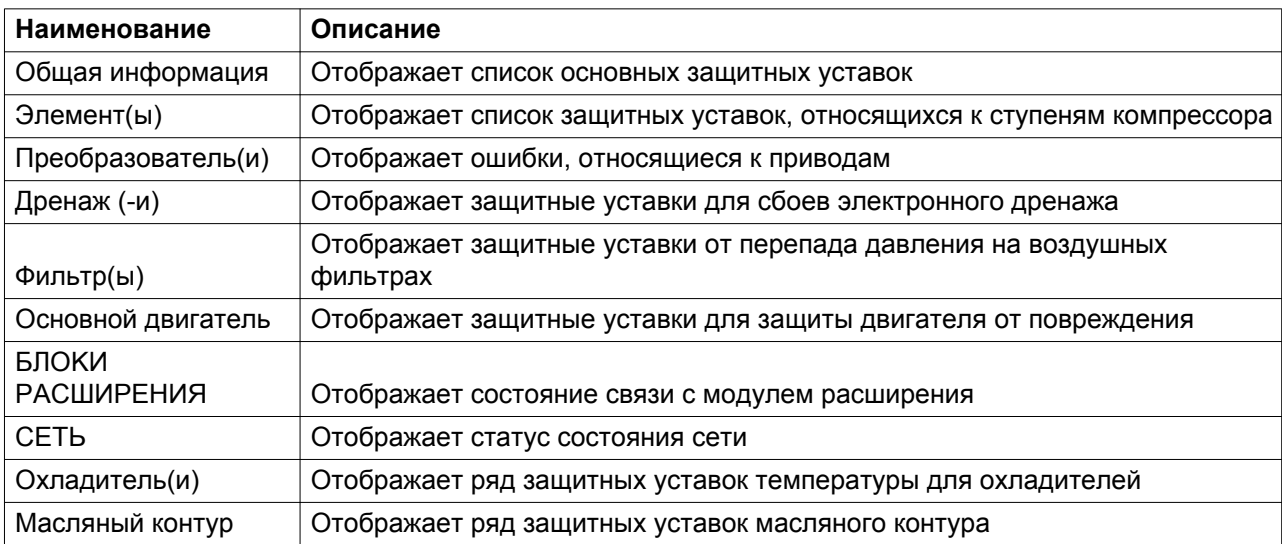

## **HEДEЛЬHЫЙ TAЙMEP**

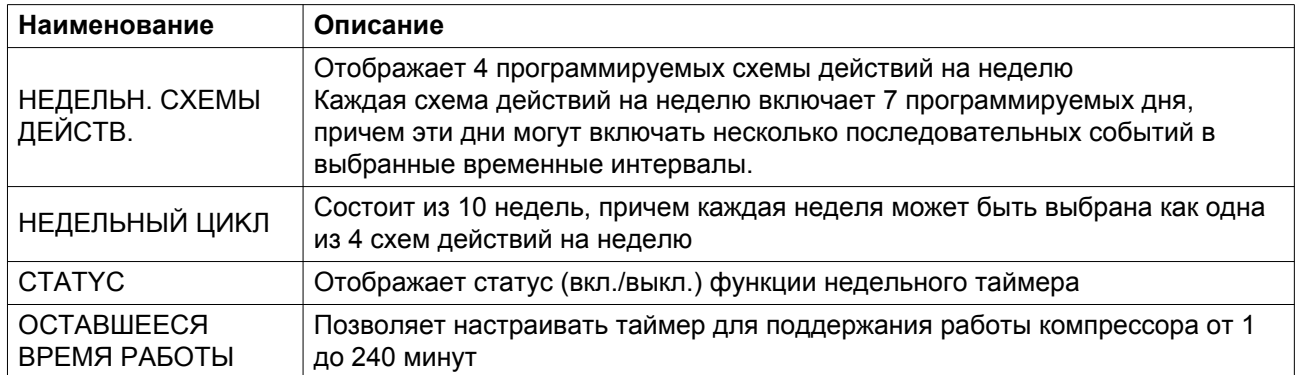

## **ИНФОРМАЦИЯ**

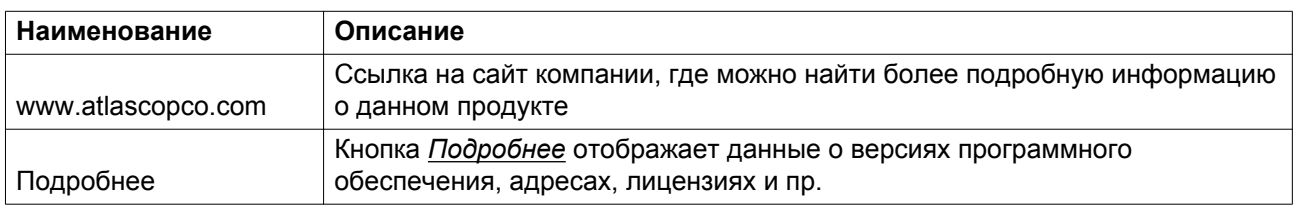

## **СЧЁТЧИКИ**

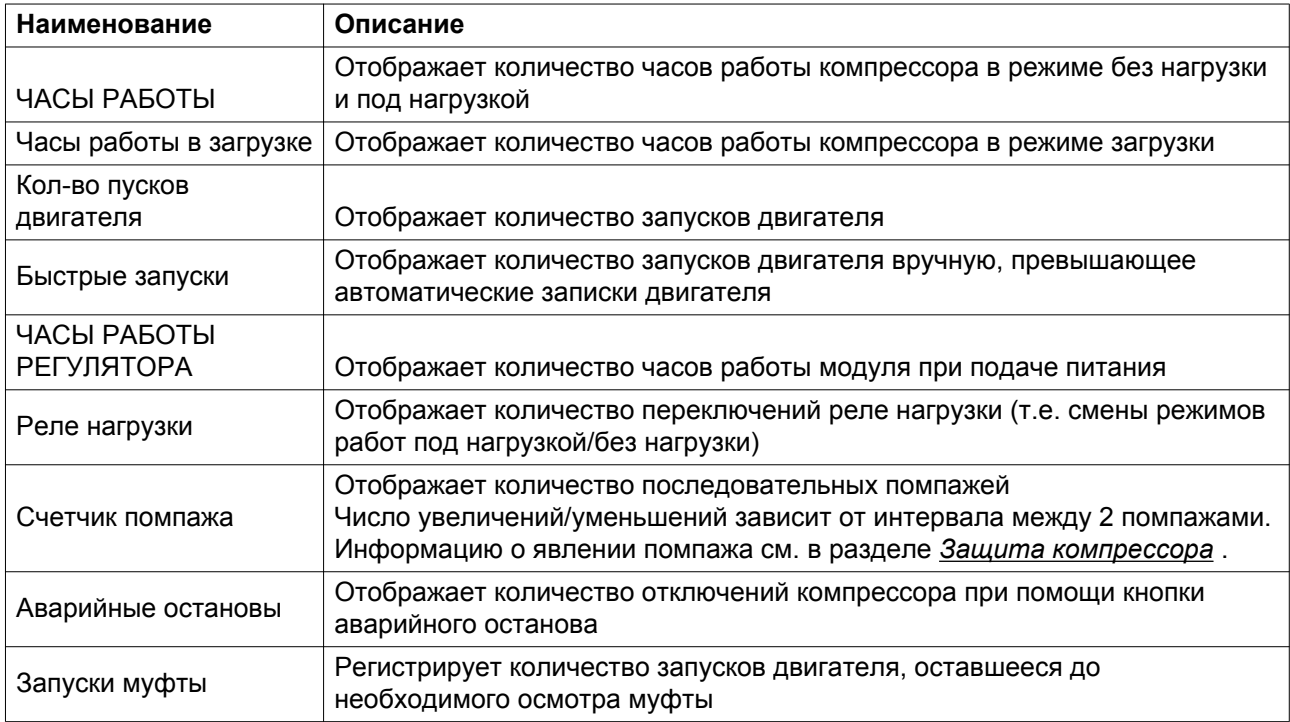

## **PEГYЛИPOBKA**

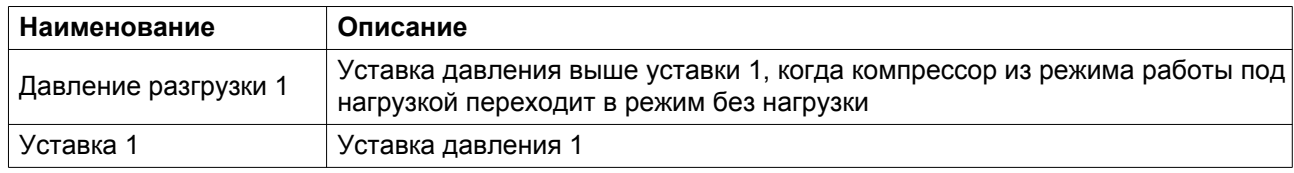

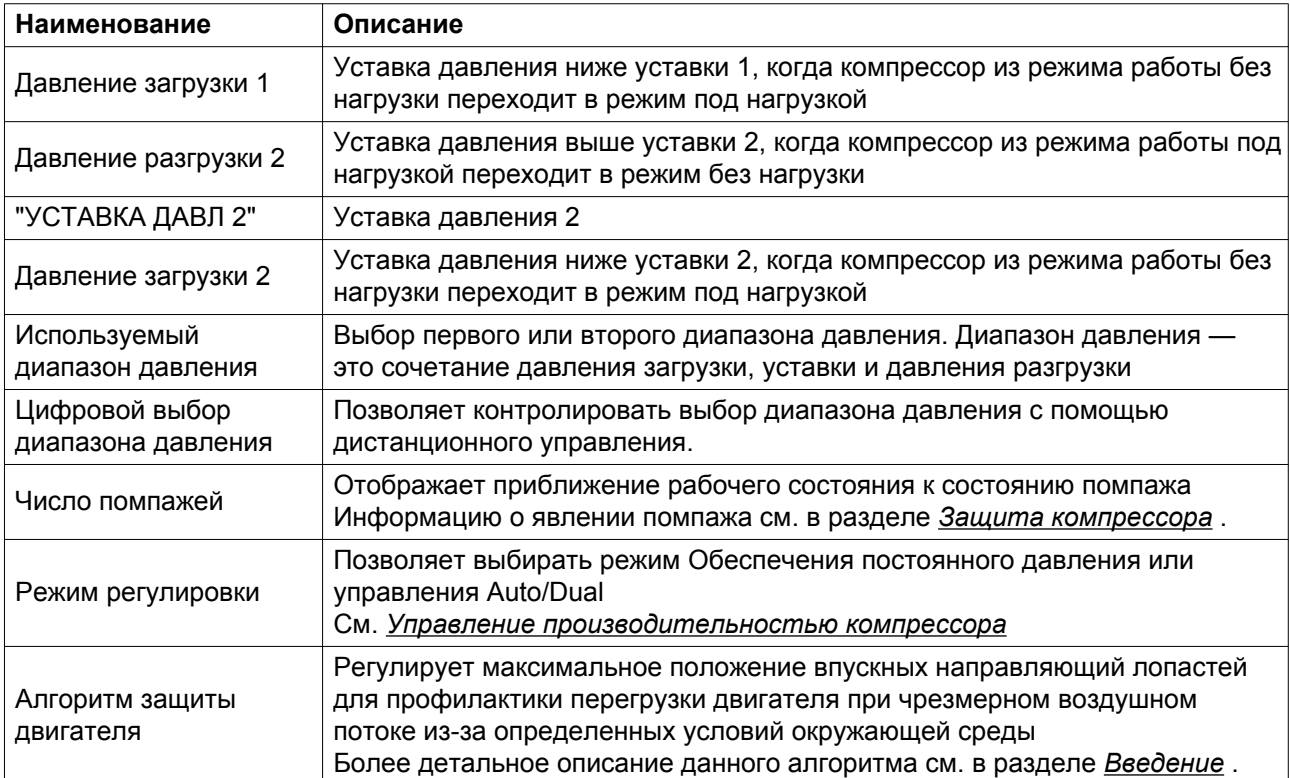

## **ВХОДНЫЕ ДАННЫЕ**

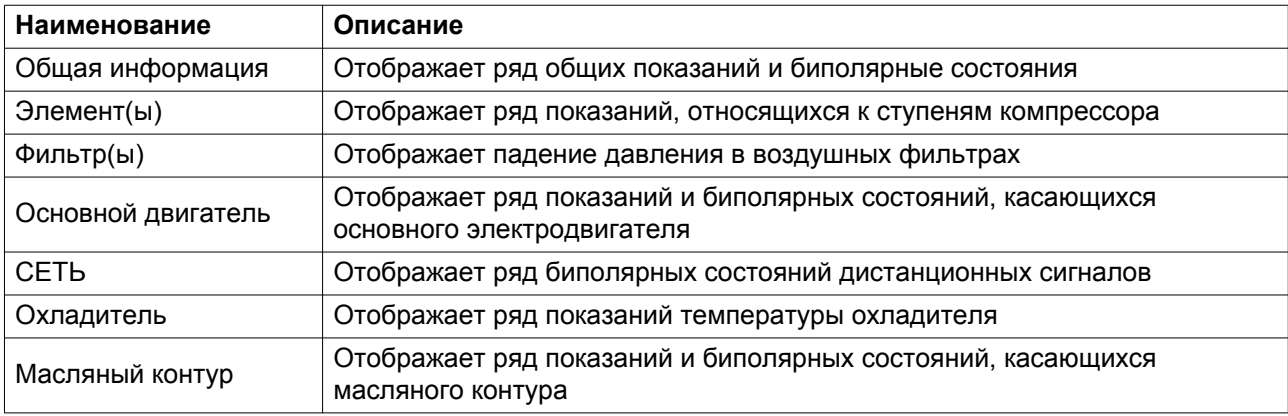

## **ВЫХОДНЫЕ ПАРАМЕТРЫ**

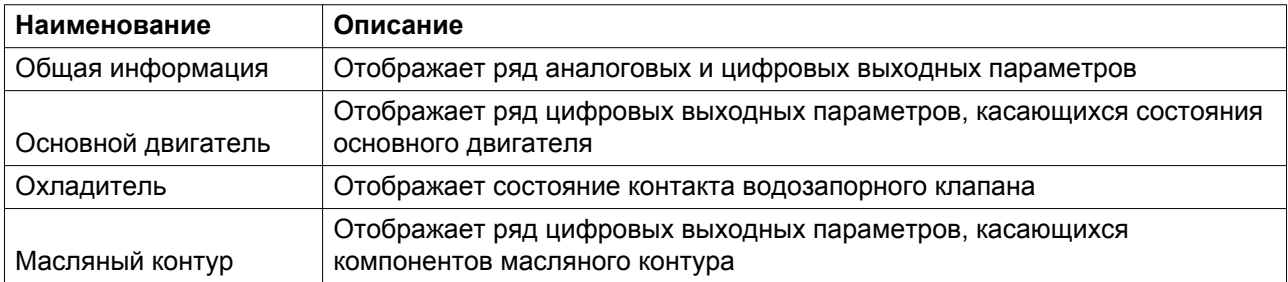

## **ИСТОРИЯ СОБЫТИЙ**

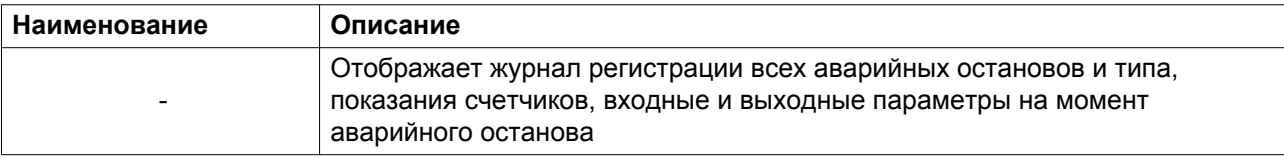

## **ИСТОРИЯ СОБЫТИЙ ПОМПАЖА**

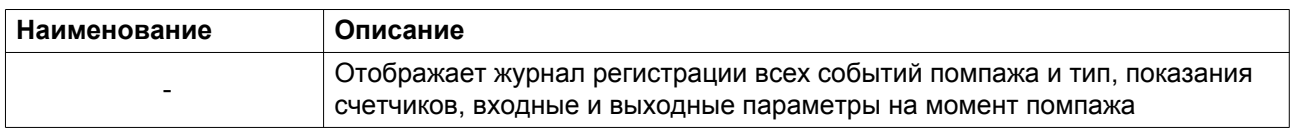

## **НАСТРОЙКИ**

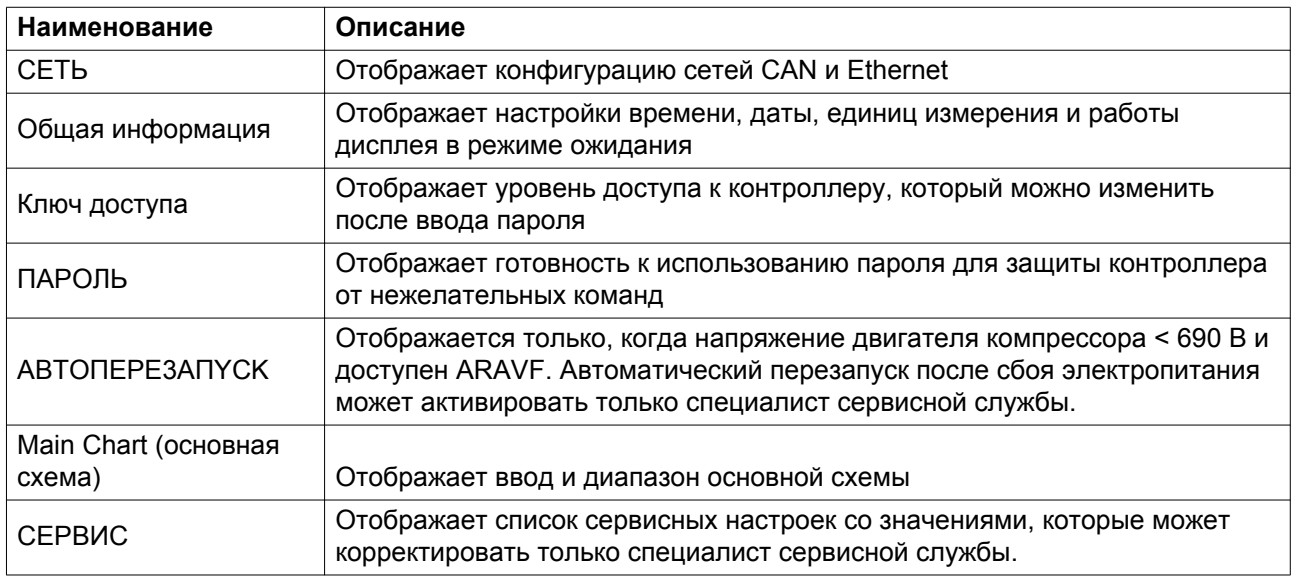

## **ТЕСТ**

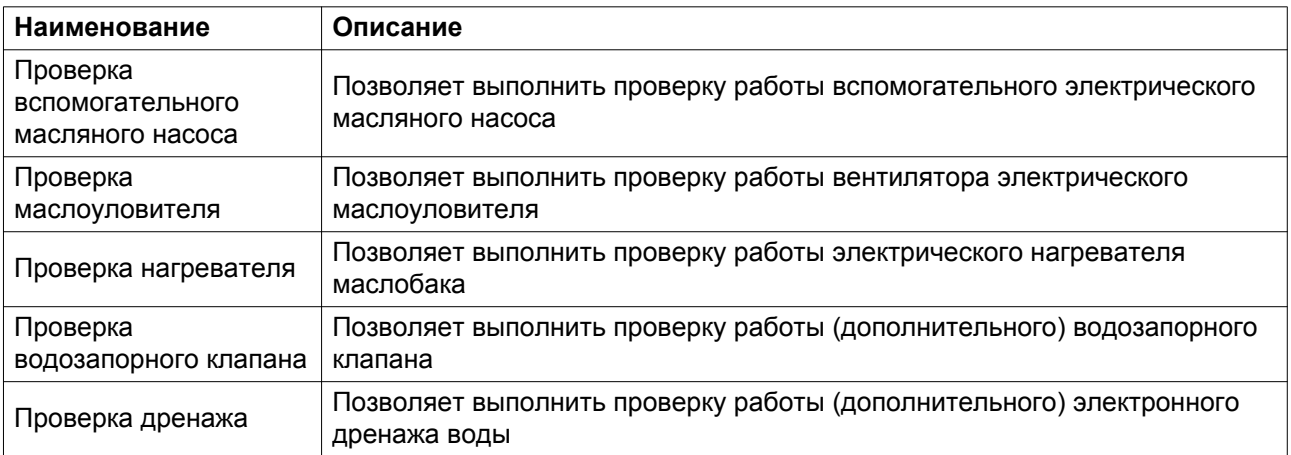

## **IGV (впускные направляющие лопасти)**

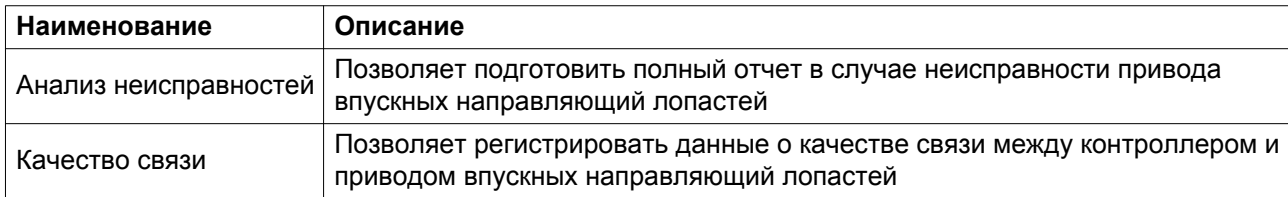

#### **BOV (выпускной клапан)**

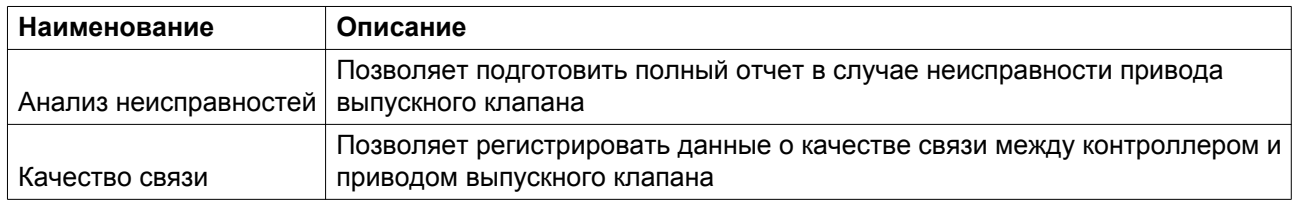

## **3.6 Веб-сервер**

Все регуляторы Elektronikon GraphicPlus имеют встроенный веб-сервер, который позволяет установить прямое соединение с сетью компании или отдельным ПК с помощью локальной сети (LAN). Такое подключение обеспечивает возможность просмотра определенных данных и настроек с помощью ПК, а не на дисплее контроллера.

## **Начало работы**

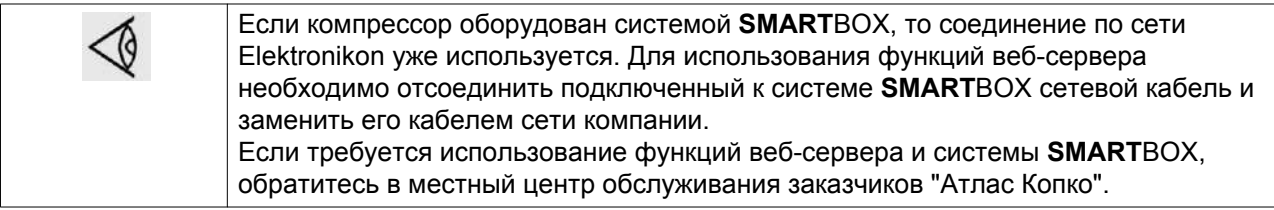

Убедитесь, что вы зашли как администратор.

• Используйте внутренний сетевой адаптер компьютера или адаптер USB - LAN (см. рисунок ниже).

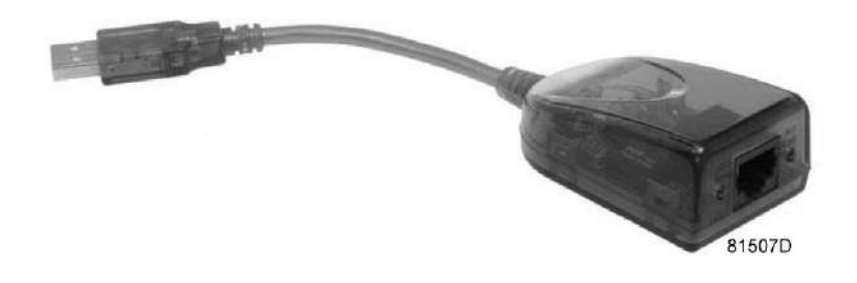

*Адаптер USB - LAN*

• При помощи кабеля (неэкранированная витая пара (НВП) категории 5e) подключите контроллер (см. рисунок ниже).

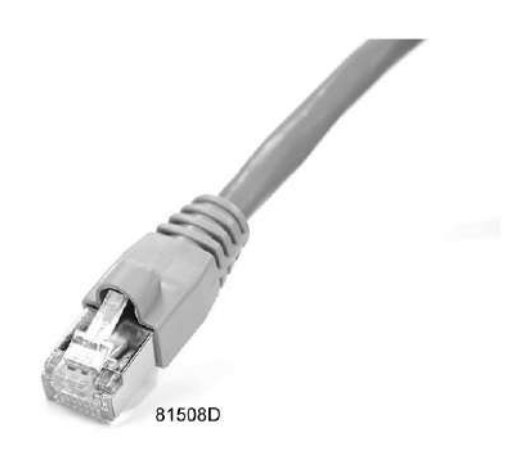

## **Конфигурация сетевого адаптера (в Windows XP)**

• Перейдите в папку Сетевое окружение (1).

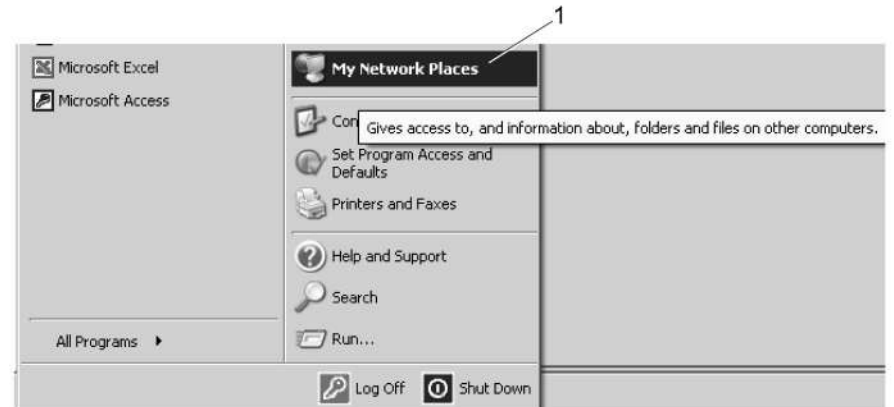

81509D

• Нажмите на раздел Отобразить сетевые подключения (1).

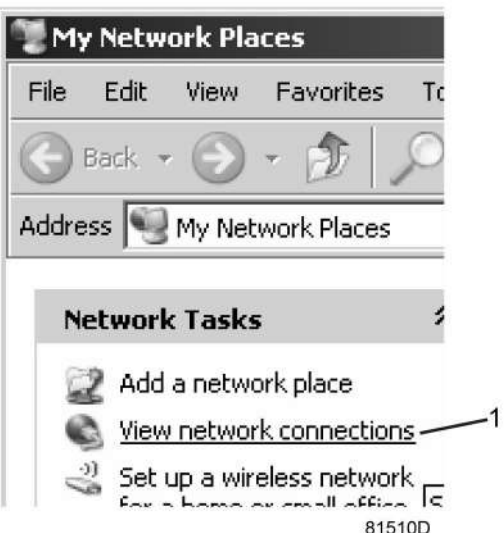

• Выберите Подключение по локальной сети (1), чтобы соединиться с контроллером.

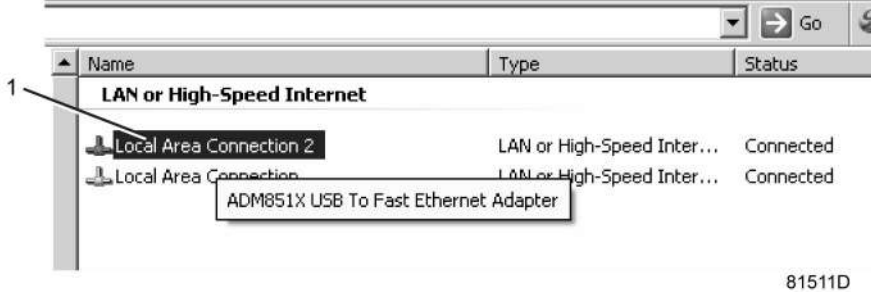

• Нажмите на правую клавишу и выберите Свойства (1).

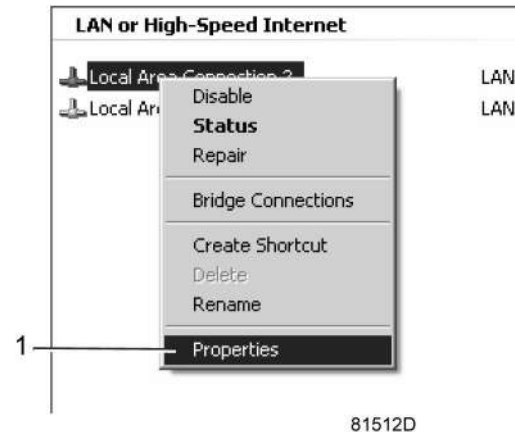

• Поставьте флажок «Протокол Интернета (TCP/IP)» (1) (см. рис.). Чтобы предотвратить конфликт, снимите флажки других параметров, если они поставлены. Выбрав TCP/IP, нажмите на клавишу Свойства (2), чтобы изменить настройки.

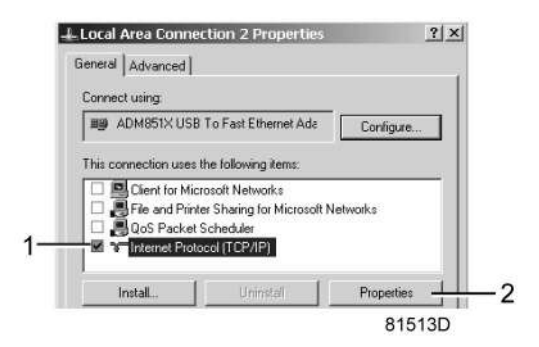

- Используйте следующие настройки:
	- IP-адрес 192.168.100.200
	- Маска подсети 255.255.255.0

Нажмите OK и закройте окно сетевых соединений.

#### **Конфигурация веб-сервера**

### **Выполните конфигурацию веб-интерфейса (для Internet Explorer)**

• Откройте Internet Explorer и в меню выберите Tools - Internet options (Инструменты - Свойства обозревателя) (2).

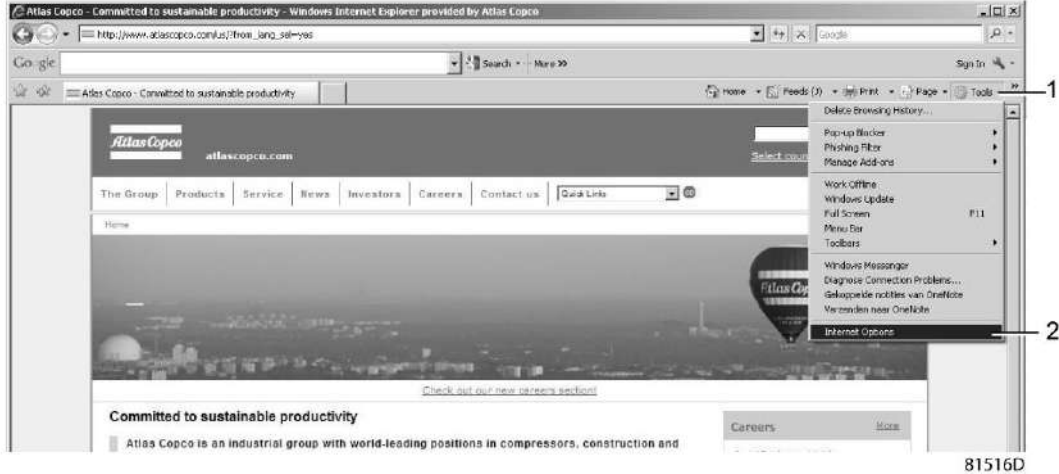

• Выберите вкладку «Подключения» (1) и нажмите кнопку «Настройка сети» (2).

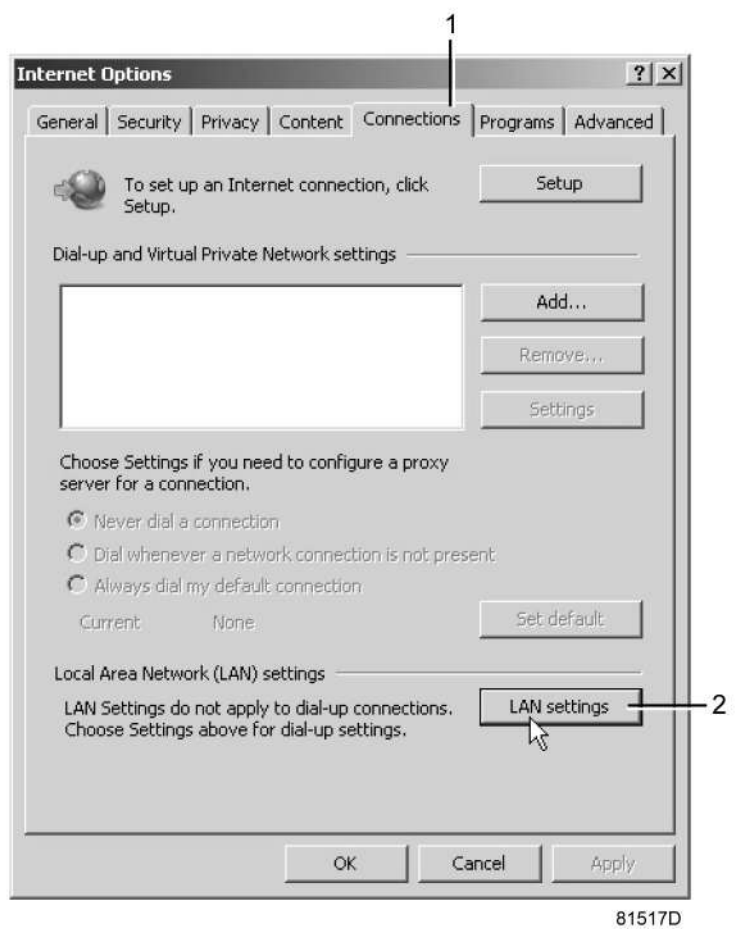

• В поле «Прокси-сервер» нажмите кнопку «Дополнительно» (1).

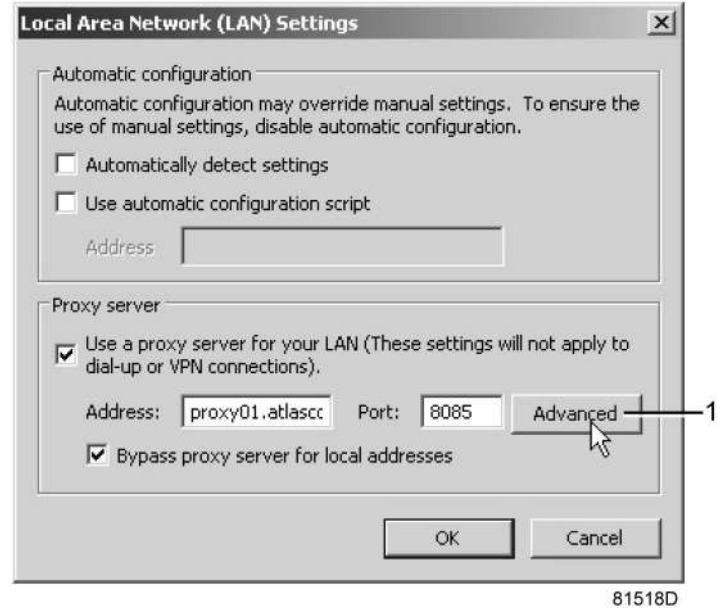

• В поле Exceptions (Исключения) введите IP-адрес вашего регулятора. Здесь можно указать несколько IP-адресов, разделяя их точкой с запятой (;). Например: предположим, вы уже ввели два IP-адреса (192.168.100.1 и 192.168.100.2). Теперь введите 192.168.100.100 и разделите 3 IP-адреса точкой с запятой (1) (см. рис.).

Закройте окно, нажав OK (2).

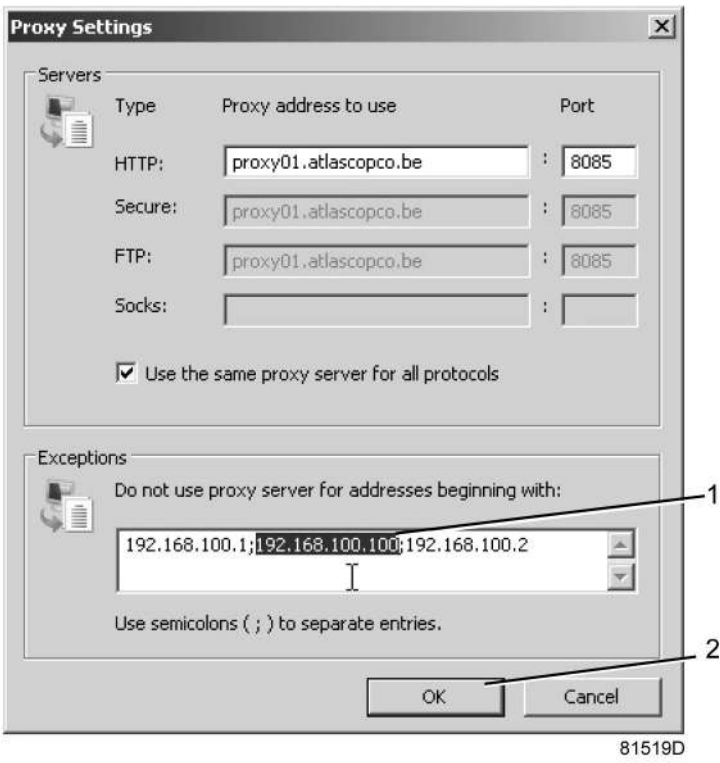

## **Просмотр данных регулятора**

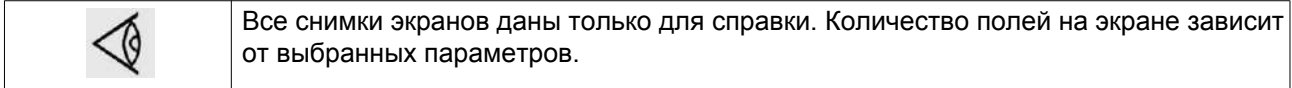

• Откройте браузер и введите IP-адрес регулятора, который вы хотите открыть через браузер (например: http://192.168.100.100). Появится интерфейс:

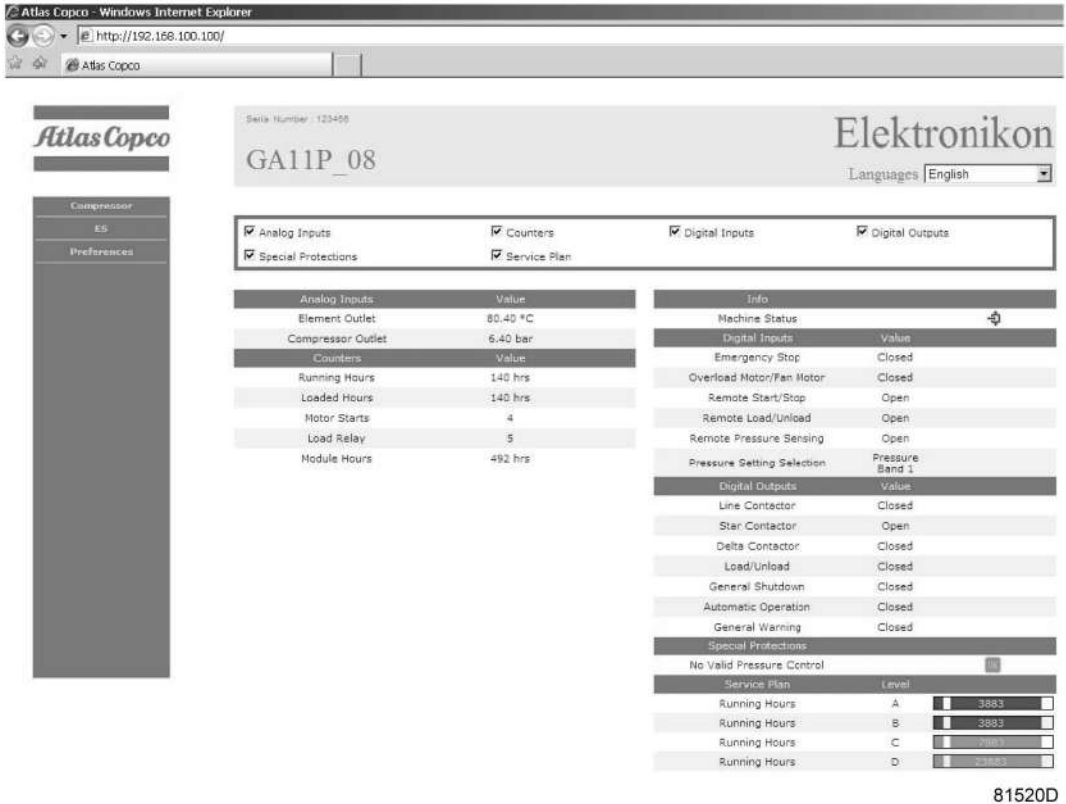

*Моментальный снимок экрана (пример!)*

### **Навигация и свойства**

• В заголовке указан тип компрессора и выбранный язык. В данном случае можно выбрать один из трех языков.

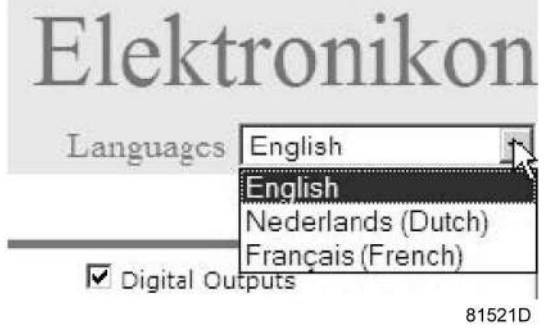

## **Настройки компрессора**

Любые настройки компрессора можно вывести на экран или скрыть. Поставьте флажок рядом с каждым пунктом, который нужно вывести на экран. Неизменным остается только поле состояния машины - оно всегда выводится на экран.

## **Аналоговые входы**

Список всех текущих значений аналоговых вводов. Единицы измерения можно изменить, используя кнопку «Настройка» в меню навигации.

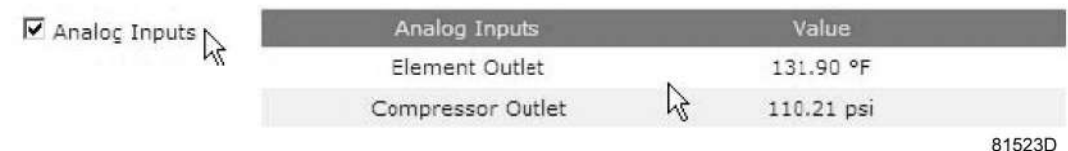

### **Счетчики**

Список всех текущих значений счетчиков контроллера и компрессора.

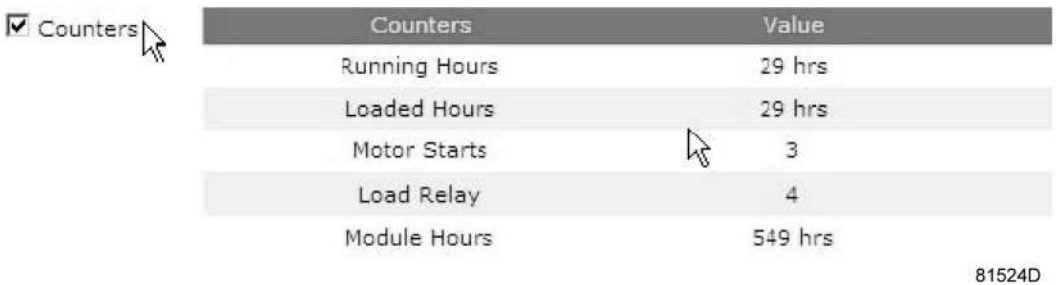

**Информация о состоянии**

Состояние машины всегда выводится на экран.

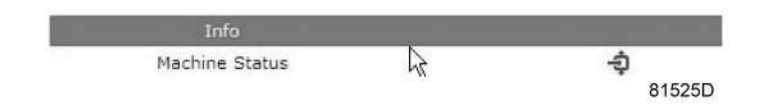

#### **Цифровые входы**

Список всех цифровых входов с указанием их состояния.

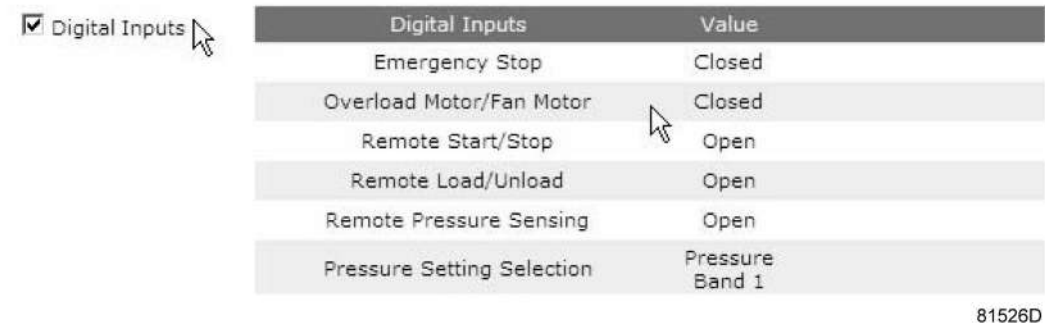

**Цифровые выходы**

Список всех цифровых выходов с указанием их состояния.

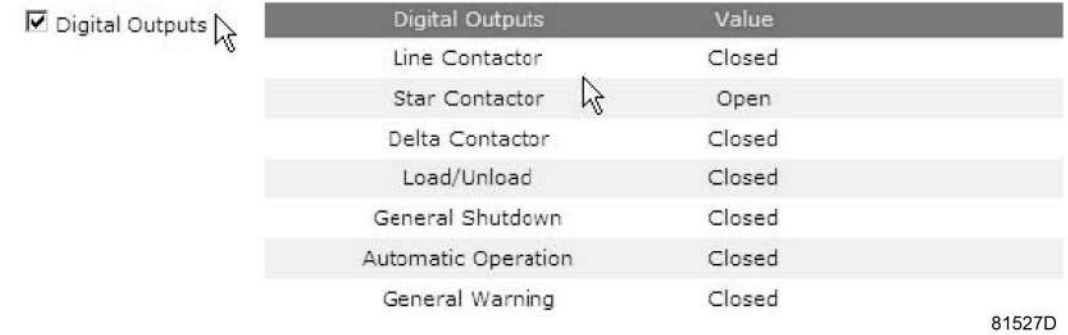

#### **Специальные защитные функции**

Список всех специальных защитных функций компрессора.

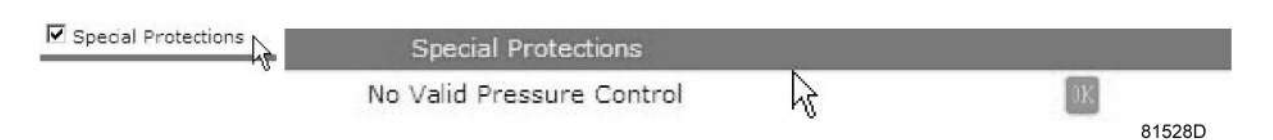

## **CEPBИC ПЛAH**

Содержит описание всех уровней плана технического обслуживания и их состояния. На экране, показанном ниже, выводятся только часы работы оборудования. Имеется возможность вывода текущего состояния интервала сервисного обслуживания.

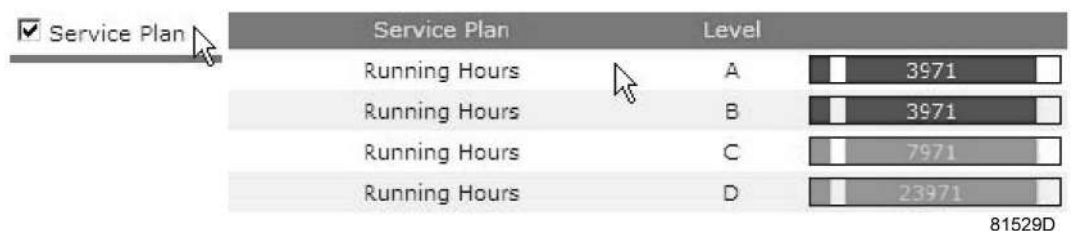
# **4 Установка**

# **4.1 Размерные чертежи**

Для получения полномасштабной цифровой копии размерного чертежа обращайтесь в местный центр обслуживания заказчиков "Атлас Копко".

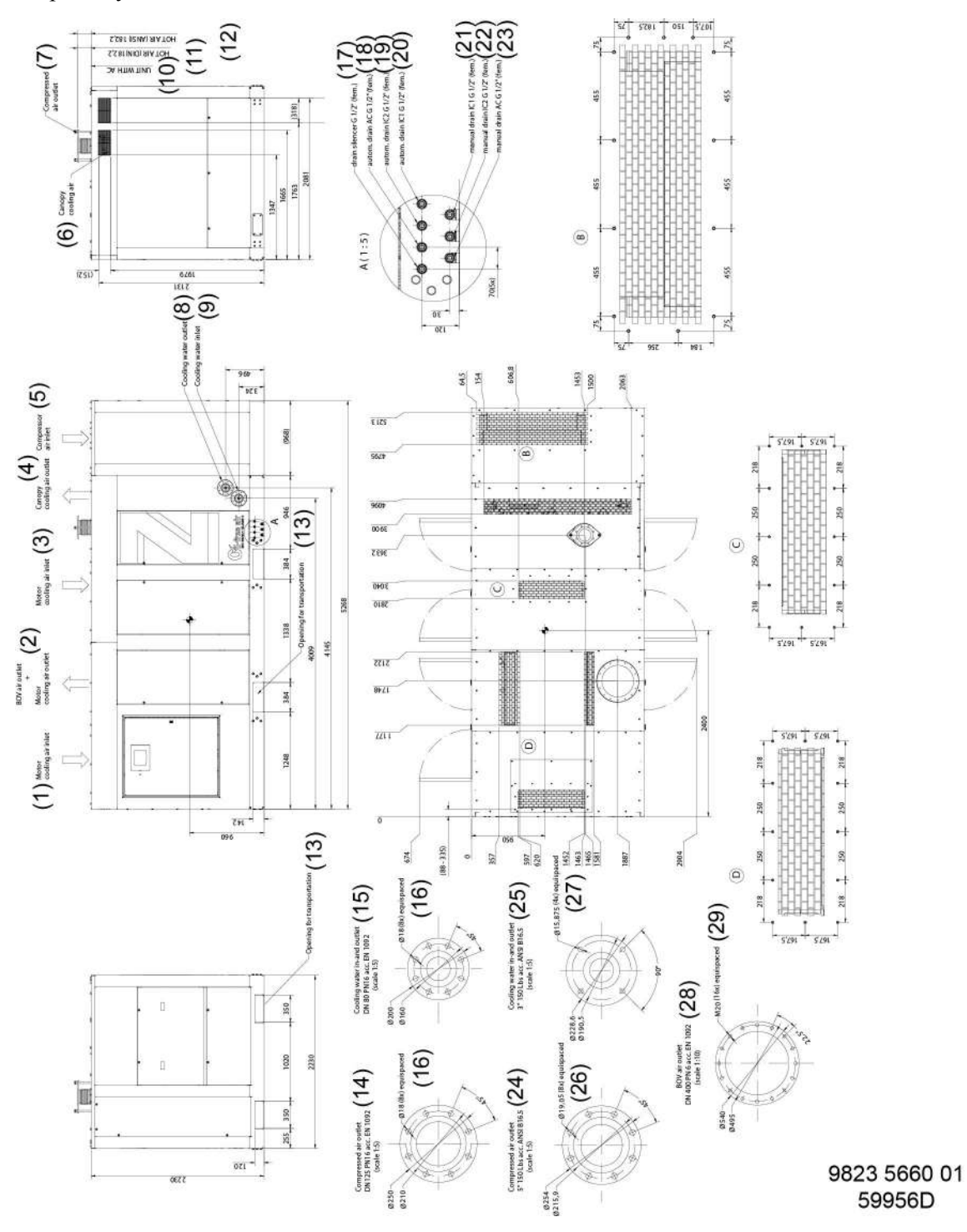

*ZH+ 355-560, 2-ступенчатый компрессор с электродвигателем IP23*

## Текст на чертеже

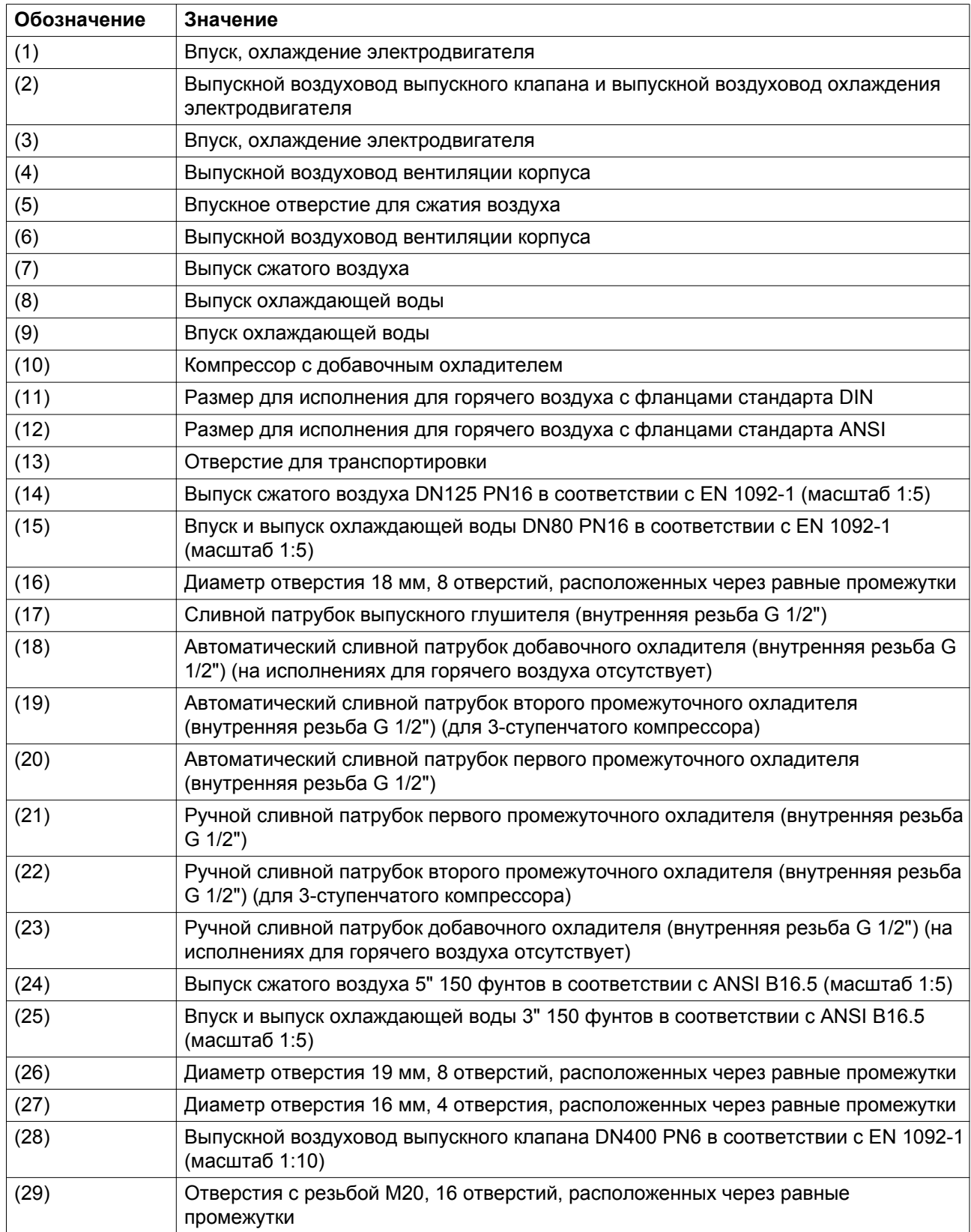

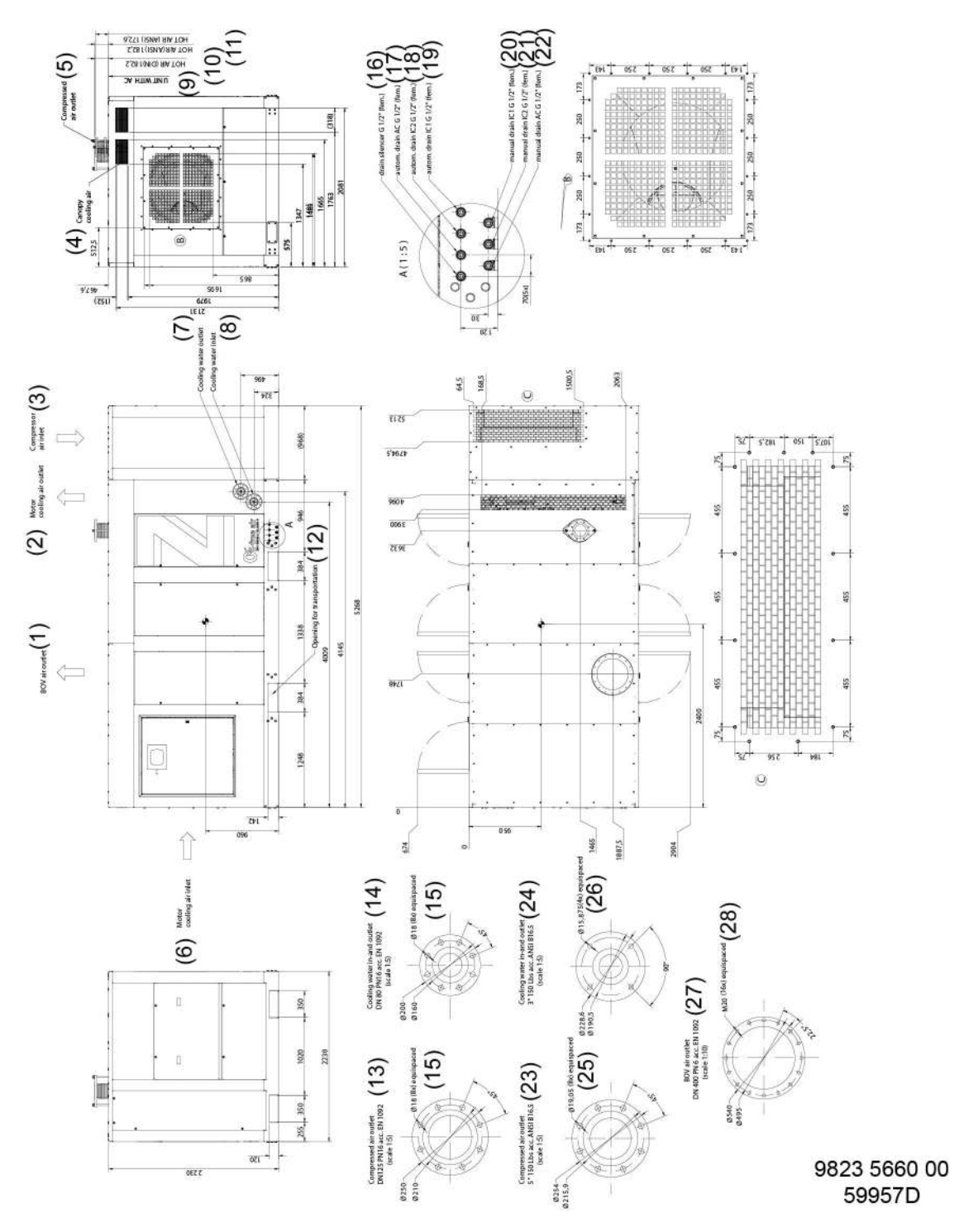

*ZH+ 355-560, 2-ступенчатый компрессор с электродвигателем IP55*

#### Текст на чертеже

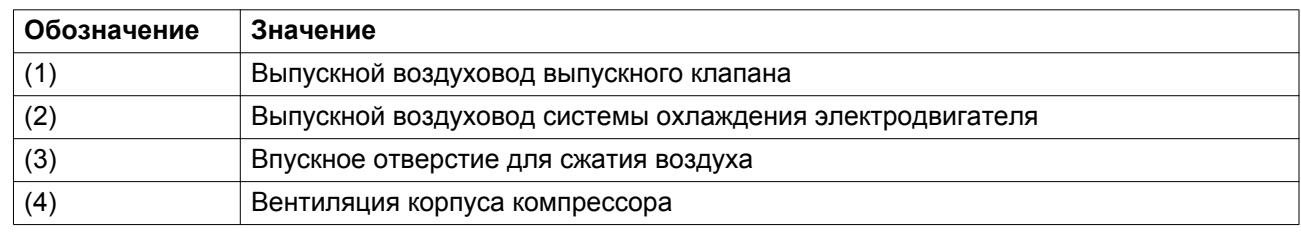

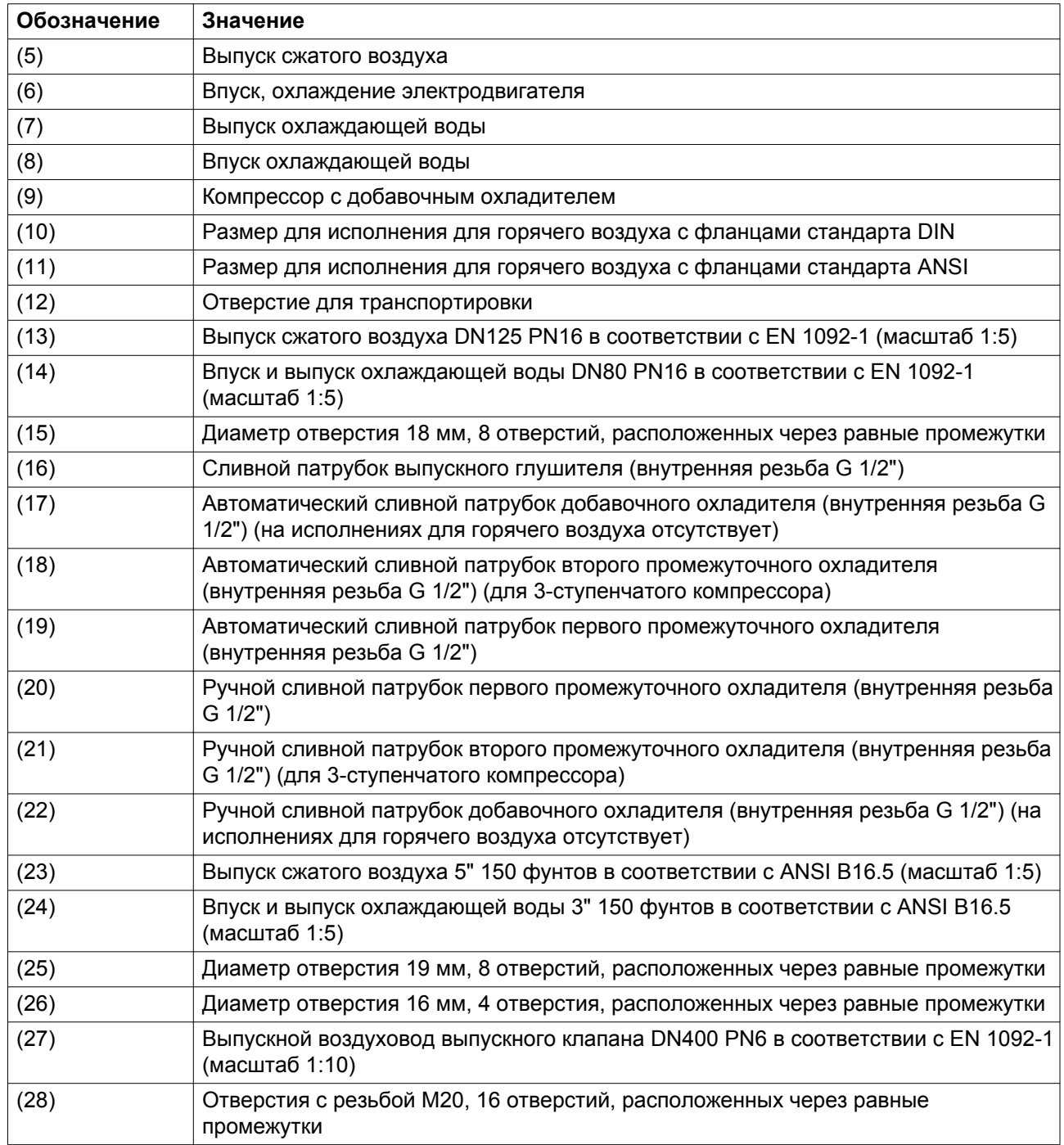

# **4.2 Рекомендации по установке**

## **Схема**

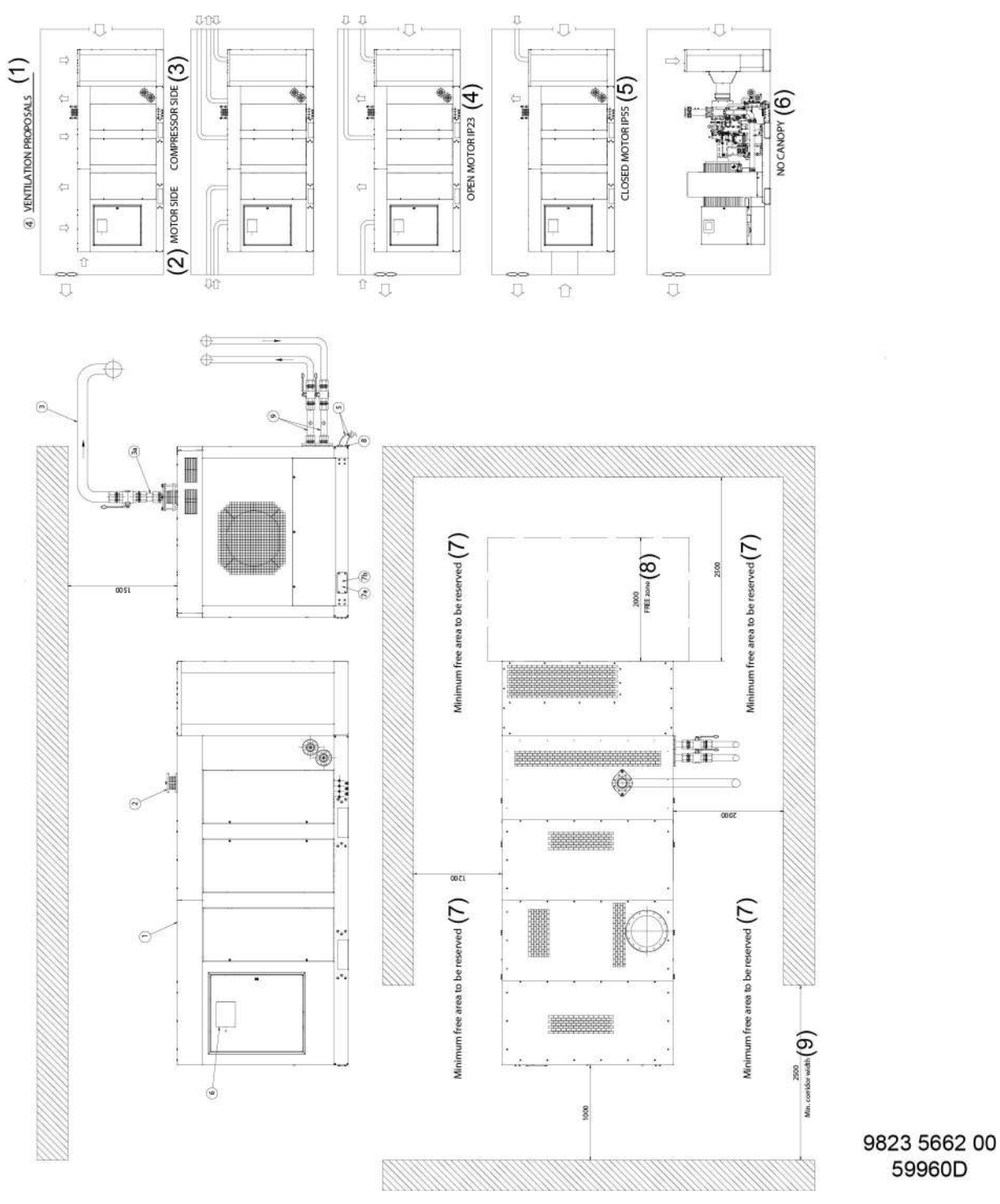

*2-ступенчатые компрессоры ZH+ 355-560*

## **Текст на чертеже**

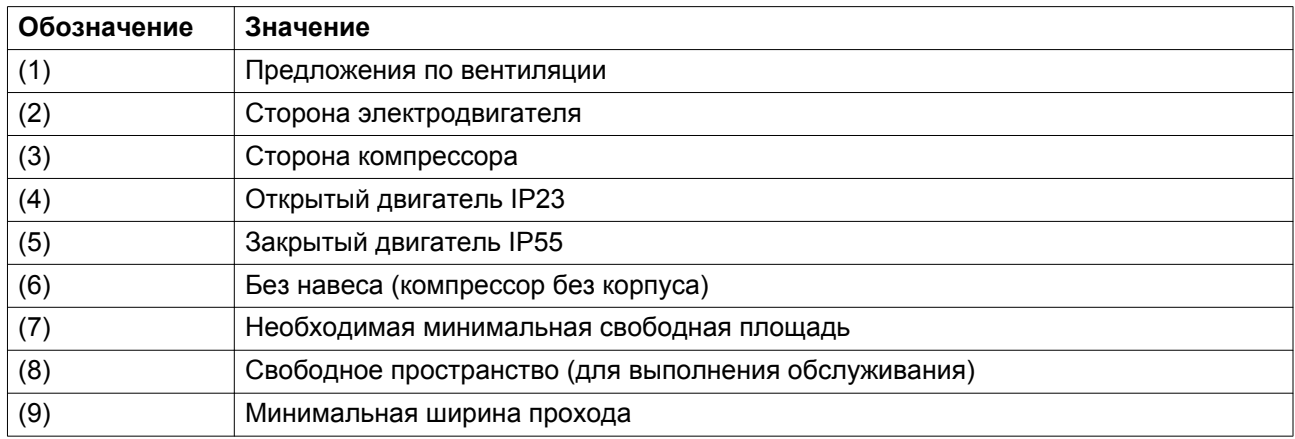

#### **Описание**

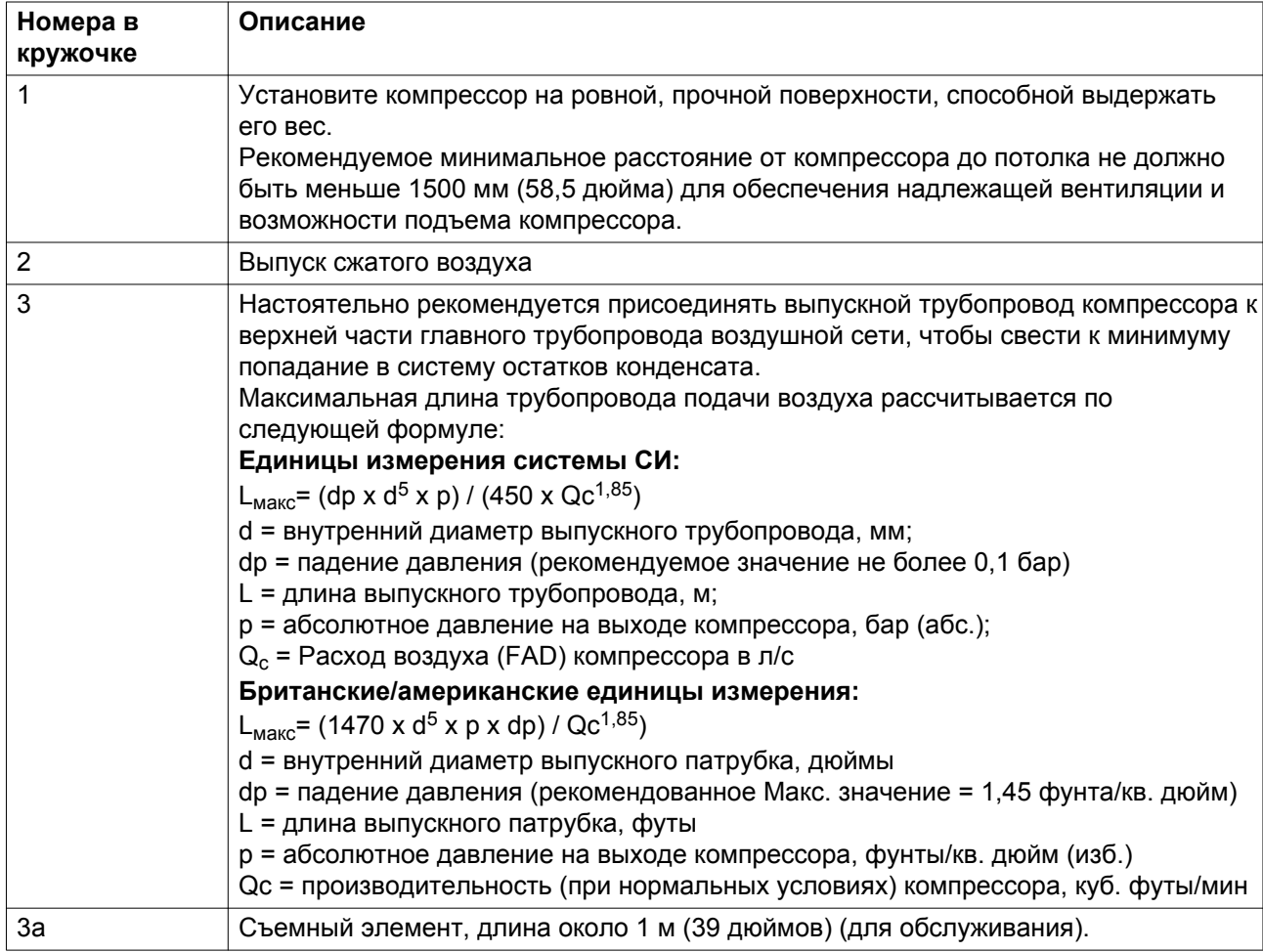

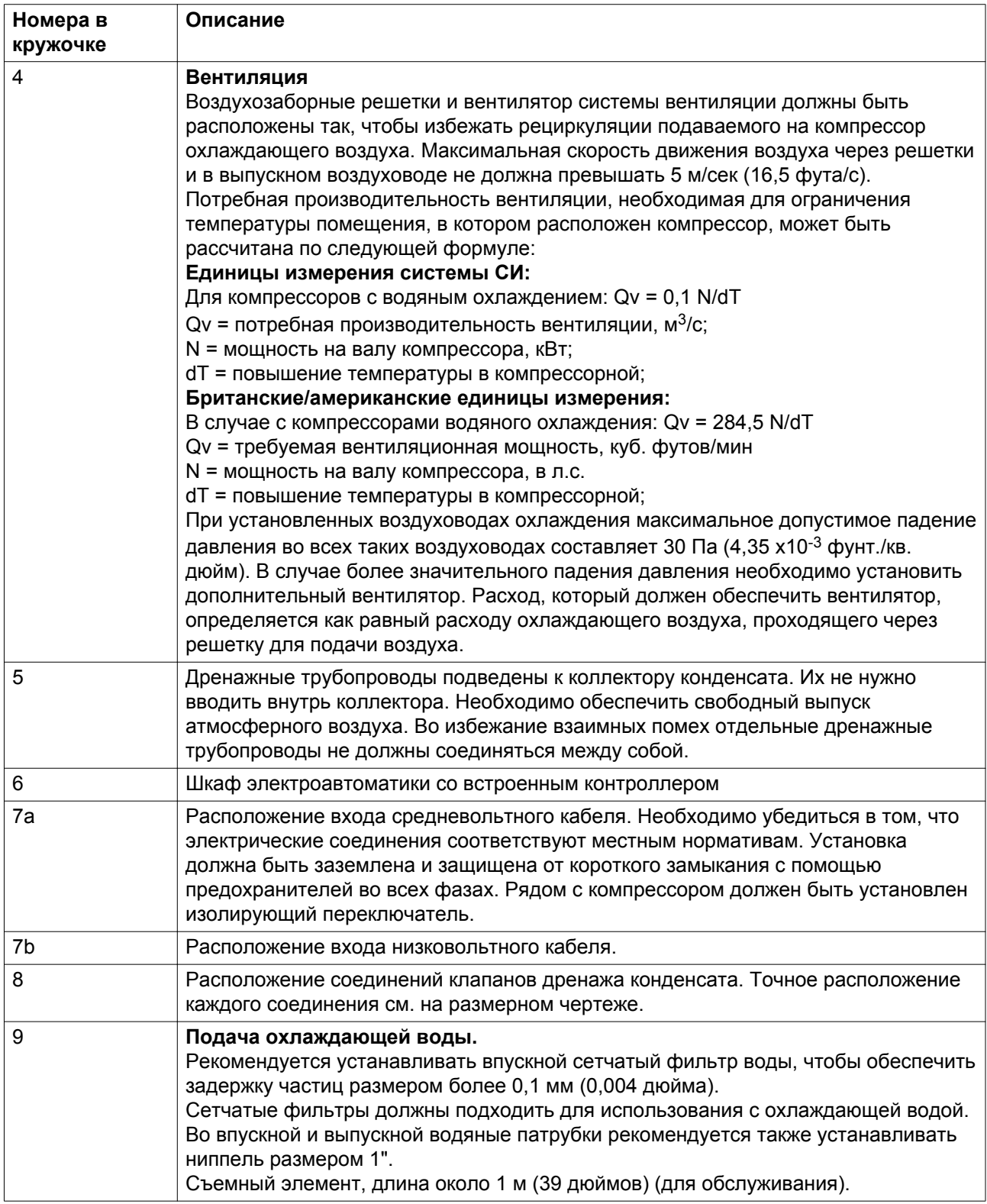

#### Примечания:

- Дополнительную информацию о воздушных сетях, системах охлаждения и т.д. см. в руководстве по установке компрессора, которое можно получить в местном сервисном центре "Атлас Копко".
- Все трубы должны быть установлены так, чтобы не создавались внутренние напряжения, воздействующие на компрессор.
- Информацию о размерах и направлениях потоков воздуха см. в разделе *Размерные чертежи* .
- Настоятельно рекомендуется использовать подъемное оборудование, закрепленное на потолке, с минимальной высотой подъема 1000 мм (39,4 дюйма).
- Воздуховоды должны быть легкосъемными для целей обслуживания.
- На корпус не должны воздействовать силы и скручивающие нагрузки.
- В случае исполнения для горячего воздуха **необходимо** установить выпускной трубопровод.

## **4.3 Требования к установке резиновых компенсаторов**

#### **Типы и размеры**

Безмасляные установки "Атлас Копко" с добавочным охладителем оснащаются резиновыми компенсаторами на выходе воздуха и воды.

#### **Типы несовпадений**

Поставляемые компенсаторы помогут решить проблему 2 типов небольших несовпадений при установке заказчиком конца трубы:

- Осевое ΔL
- Боковое ΔR

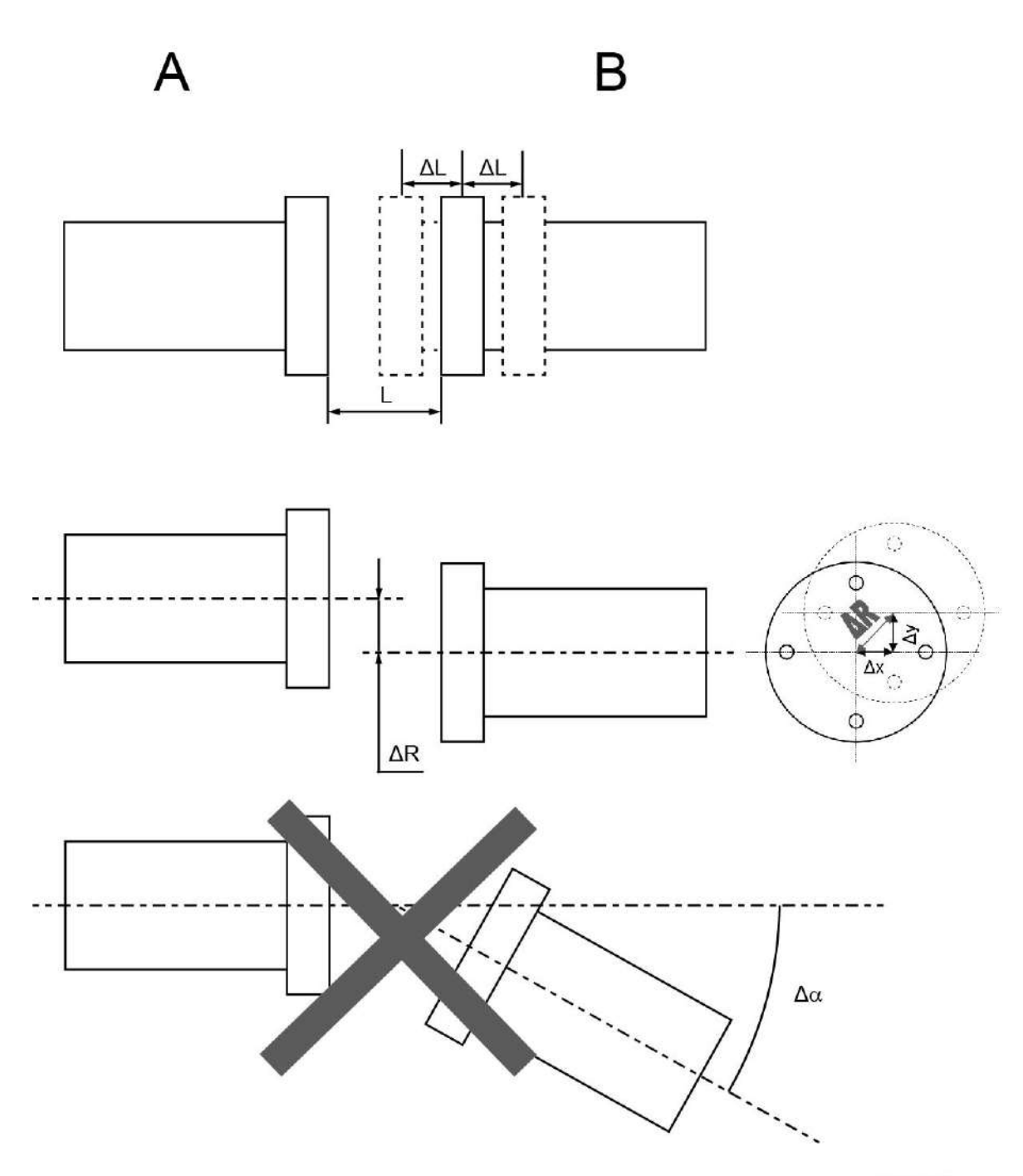

59775D

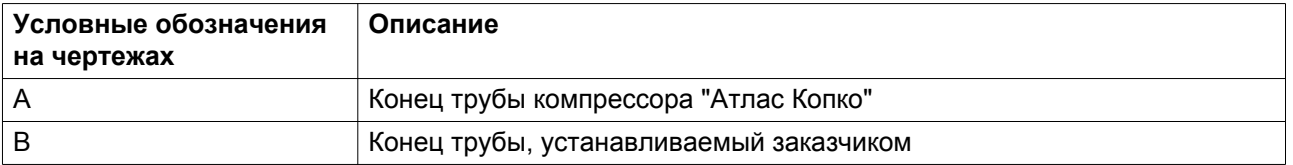

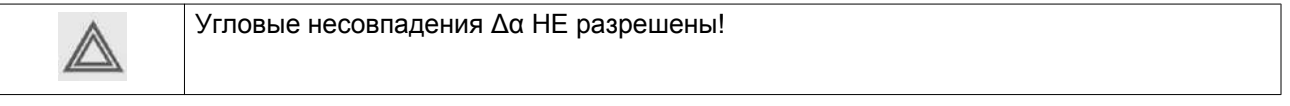

## **Допуски на несовпадения**

• Несовпадения в одном направлении

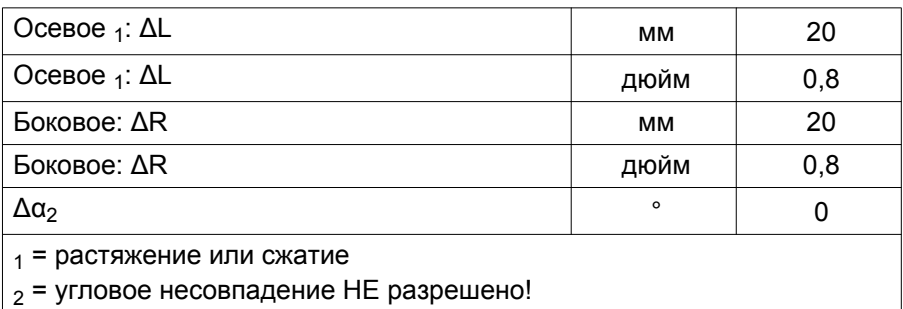

### • Несовпадения в нескольких направлениях

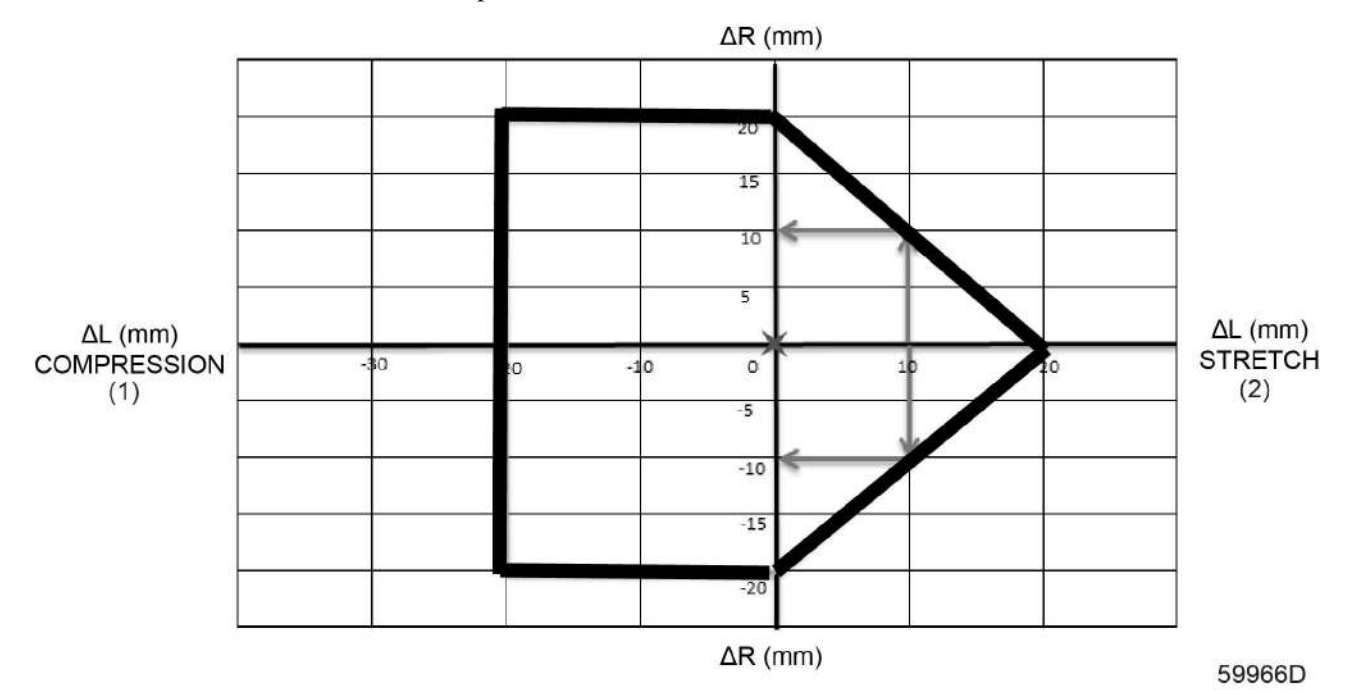

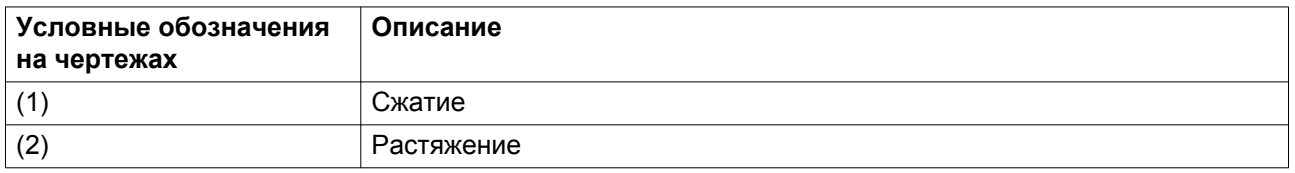

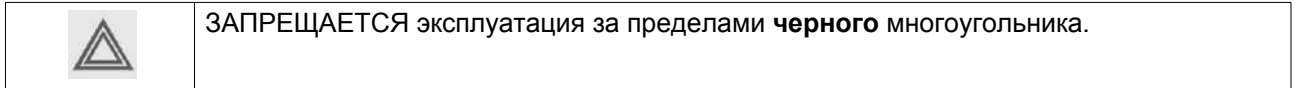

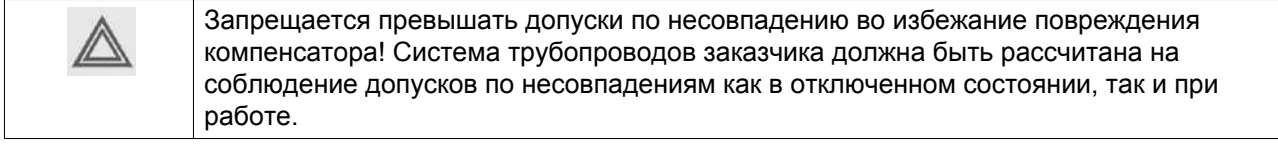

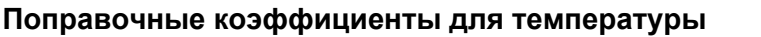

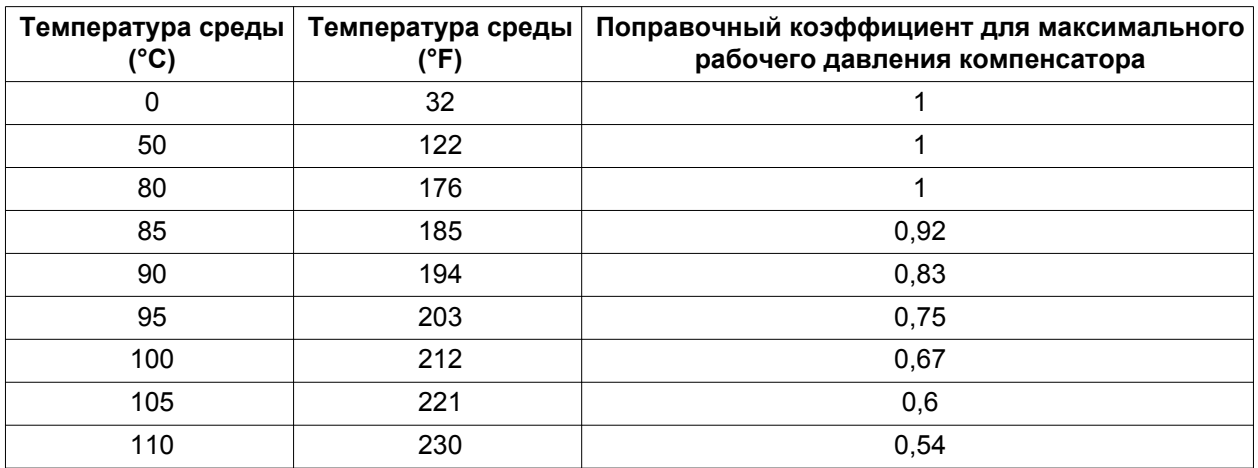

#### **Значения моментов затяжки**

Болты крепления компенсатора должны затягиваться в 3 последовательных шага

- Шаг 1: затяните каждый болт вручную.
- Шаг 2: затяните болты крест-накрест в соответствии со значениями моментов затяжки, указанными в таблице ниже, выждите 30 минут для обеспечения стабилизации перед переходом к шагу 3.
- Шаг 3: затяните болты крест-накрест в соответствии со значениями моментов затяжки, указанными в таблице ниже.

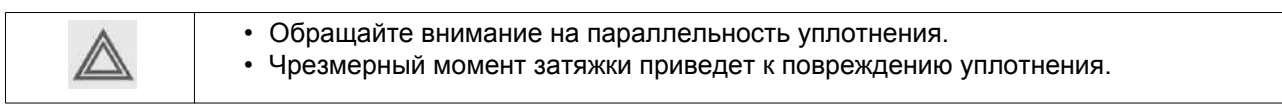

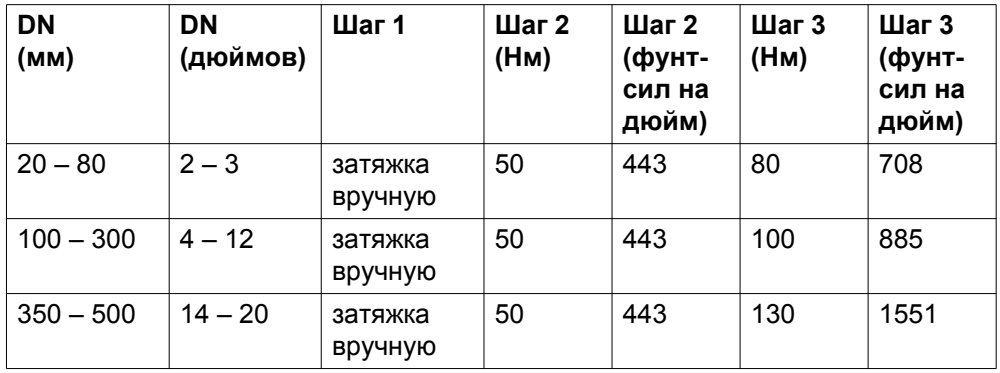

#### **Рекомендации и предостережения**

Поставляемые компенсаторы НЕ предназначены:

- для выдерживания веса конца трубы, устанавливаемой заказчиком.
- для выполнения функций амортизатора для незакрепленных концов трубы.
- для выдерживания осевых сил сжатого воздуха.

Таким образом, необходимо обеспечить требуемую опору и крепление концов трубы, устанавливаемой заказчиком, чтобы предотвратить повреждение компенсатора.

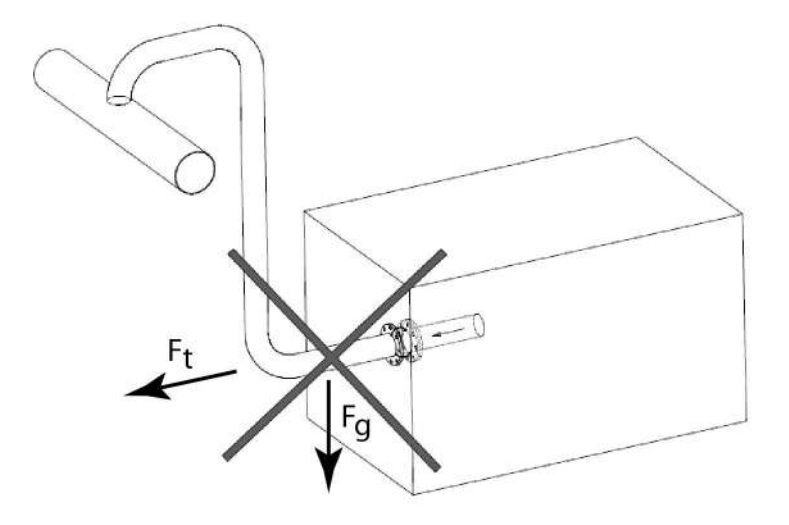

#### 59951D

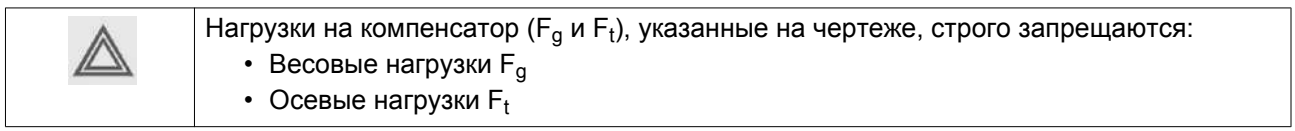

При проектировании трубопроводных и опорных конструкций пользуйтесь утвержденными стандартами (например, EN 13480 или ASME 16.5/B31.3).

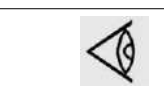

Помните, что подключение трубопровода заказчиком не создает ограничений расхода, вызываемых, например, уменьшением сечения.

При установке компенсатора выполните следующие проверки, чтобы предотвратить повреждение уплотнения.

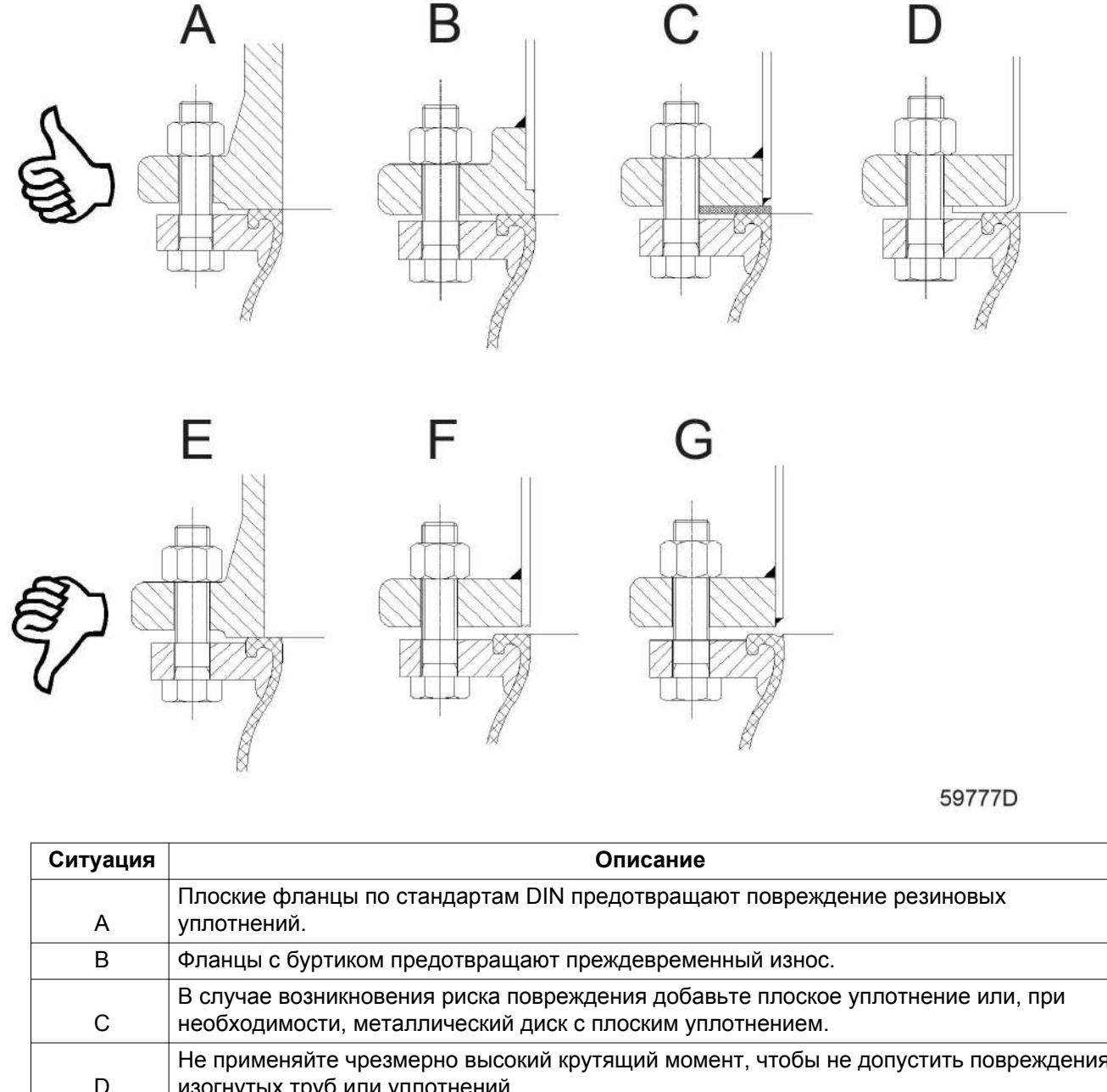

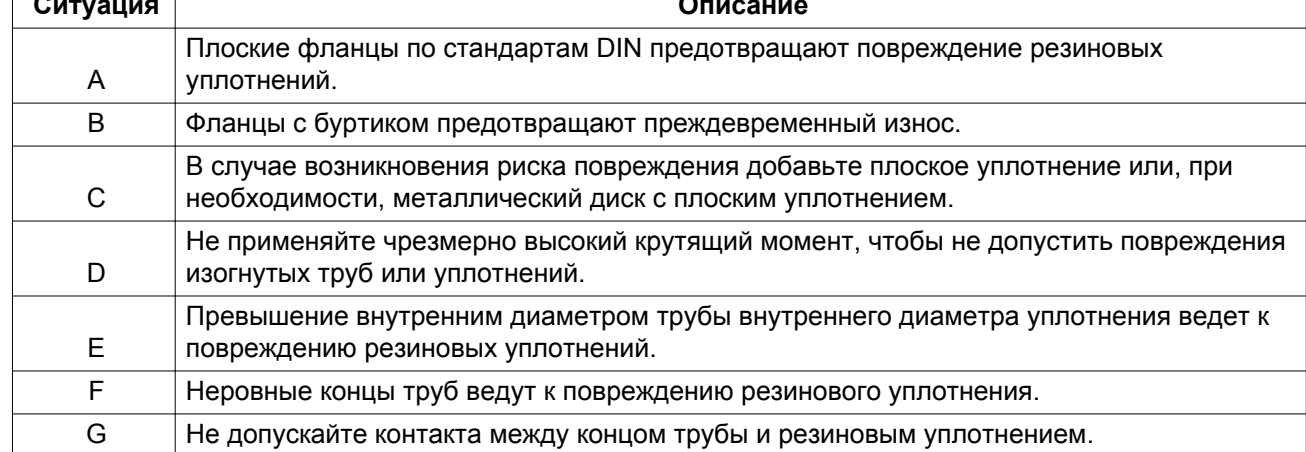

Изображения 5 основных рекомендаций и предостережений при установке резиновых компенсаторов представлены на рисунках ниже:

## • **НЕПРАВИЛЬНАЯ установка!**

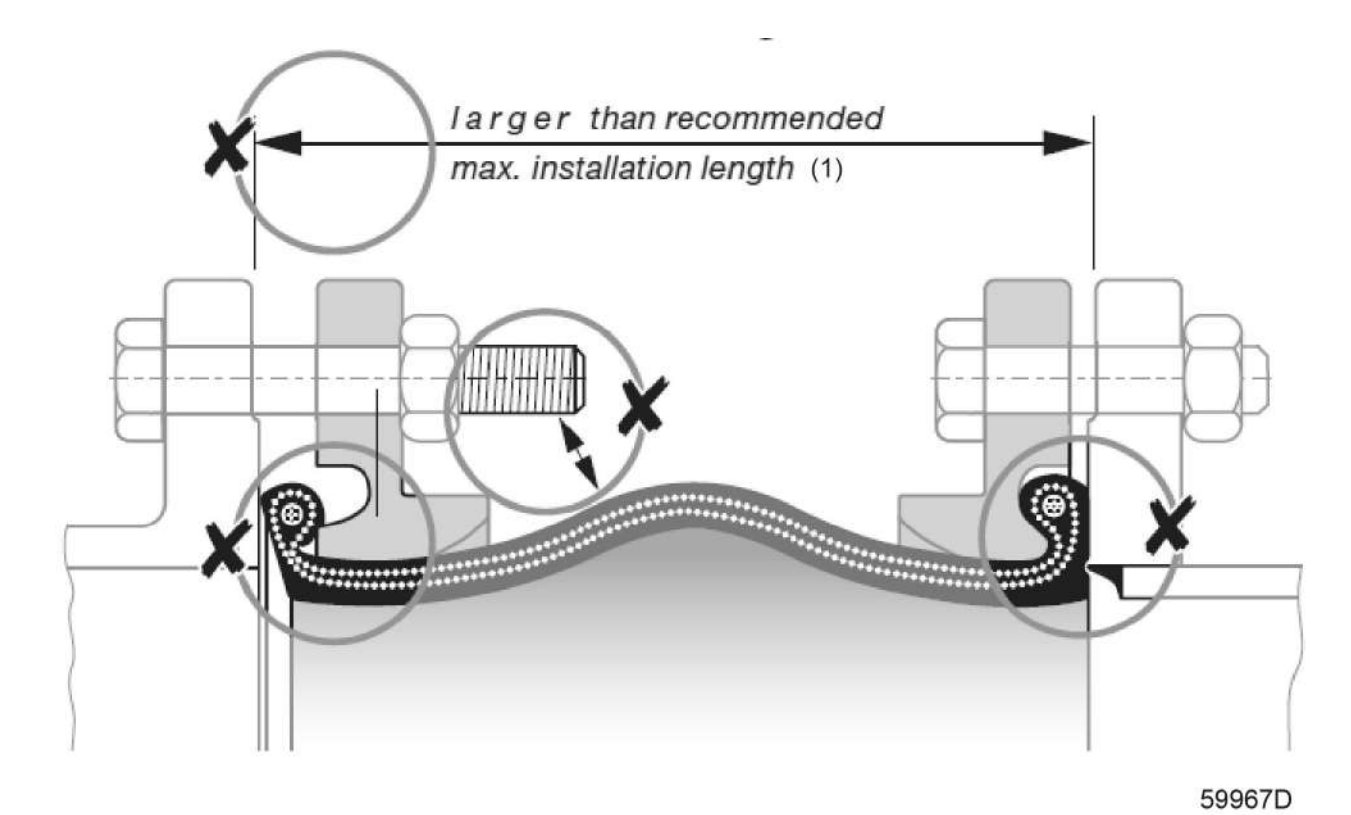

• **ПРАВИЛЬНАЯ установка!**

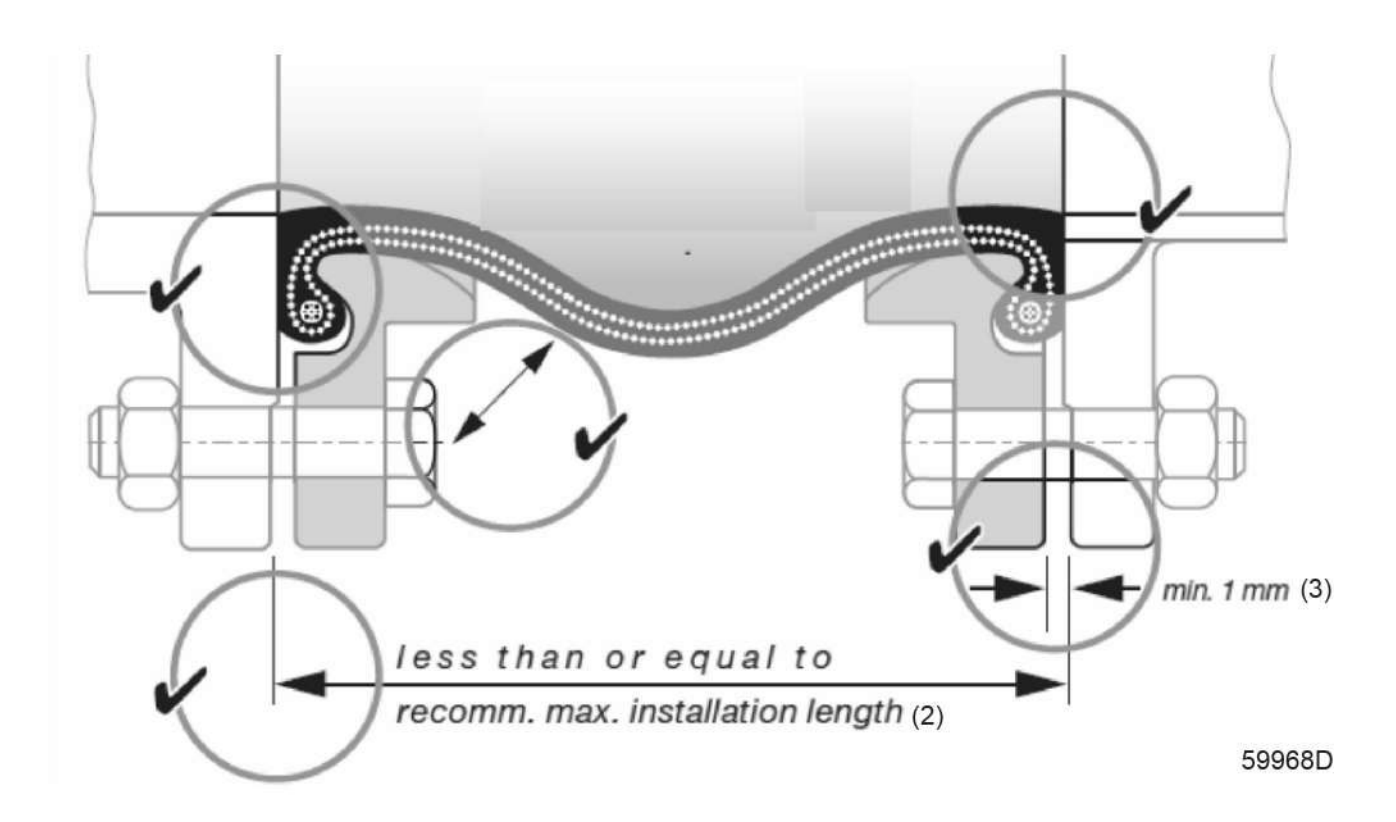

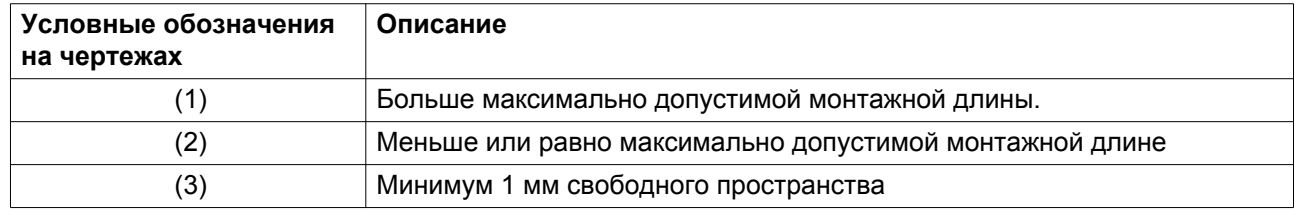

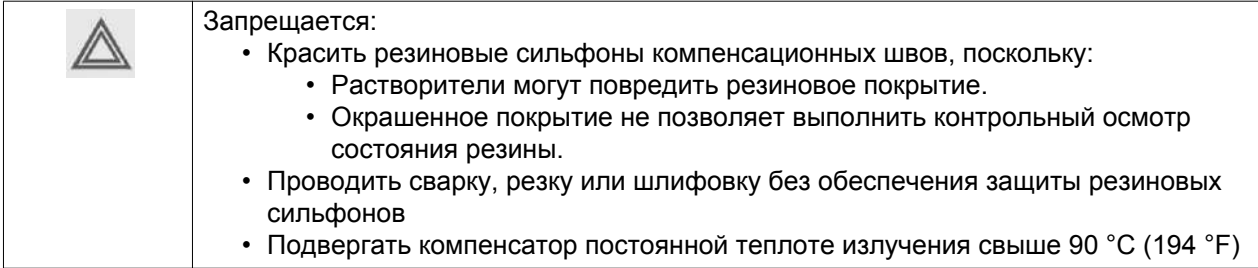

# **4.4 Электрические подключения**

### **Монтажная схема компрессоров ZH<sup>+</sup> 355-900 со стартером YD (на 400 В / 440-460 В)**

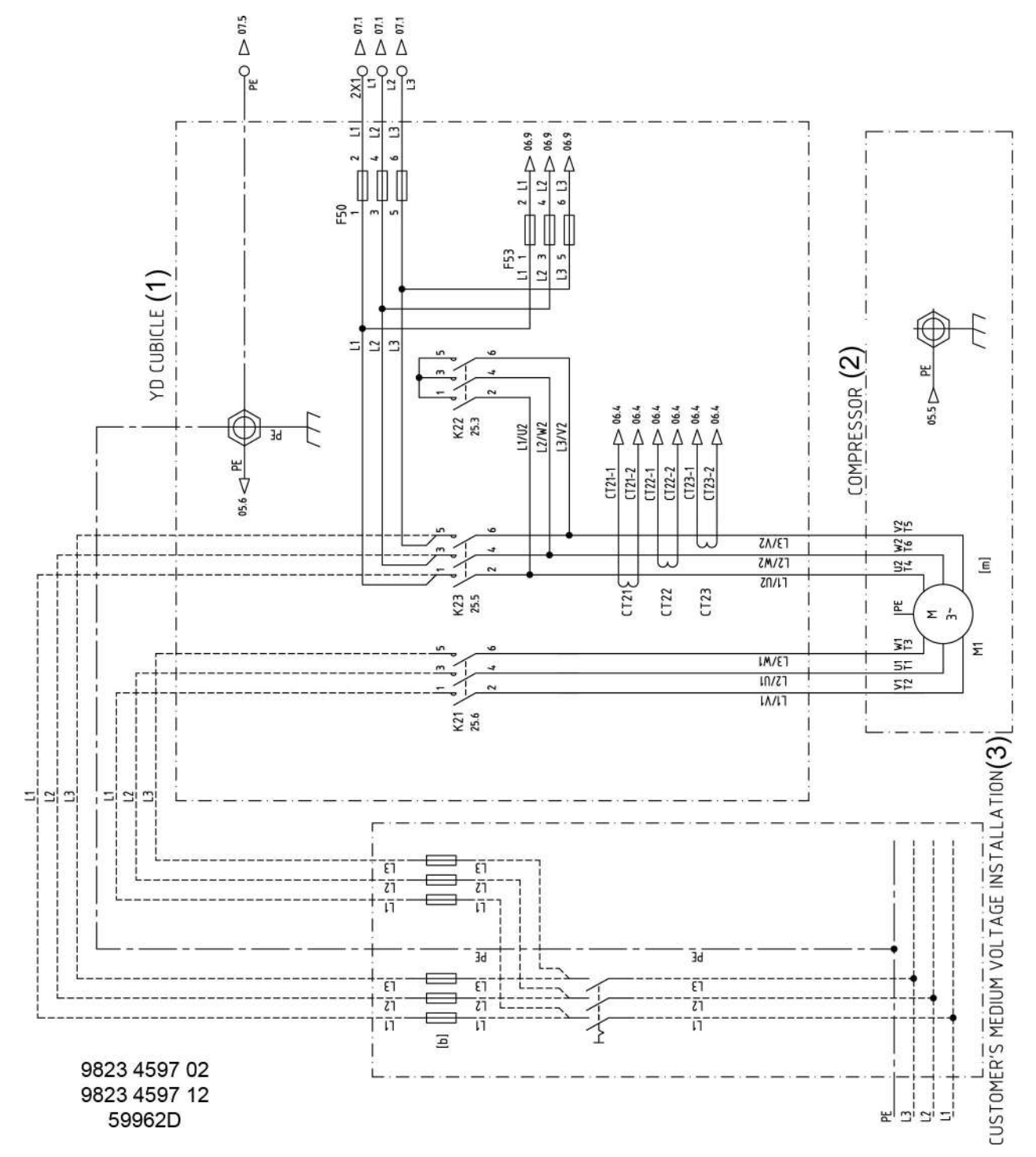

*Компрессоры ZH+ 355-900 с контроллером Elektronikon GraphicPlus*

Текст на чертеже

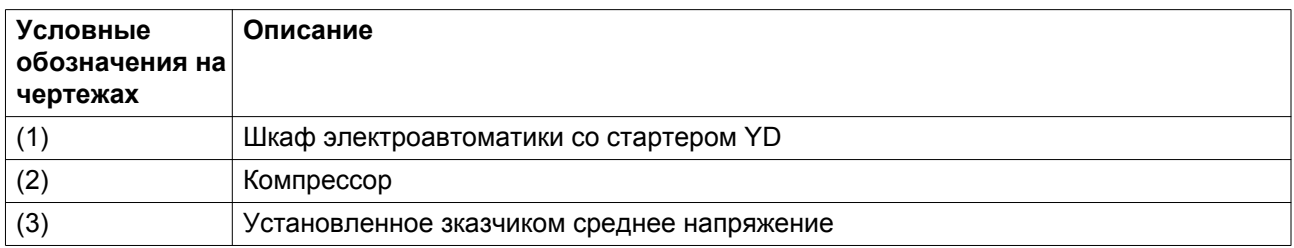

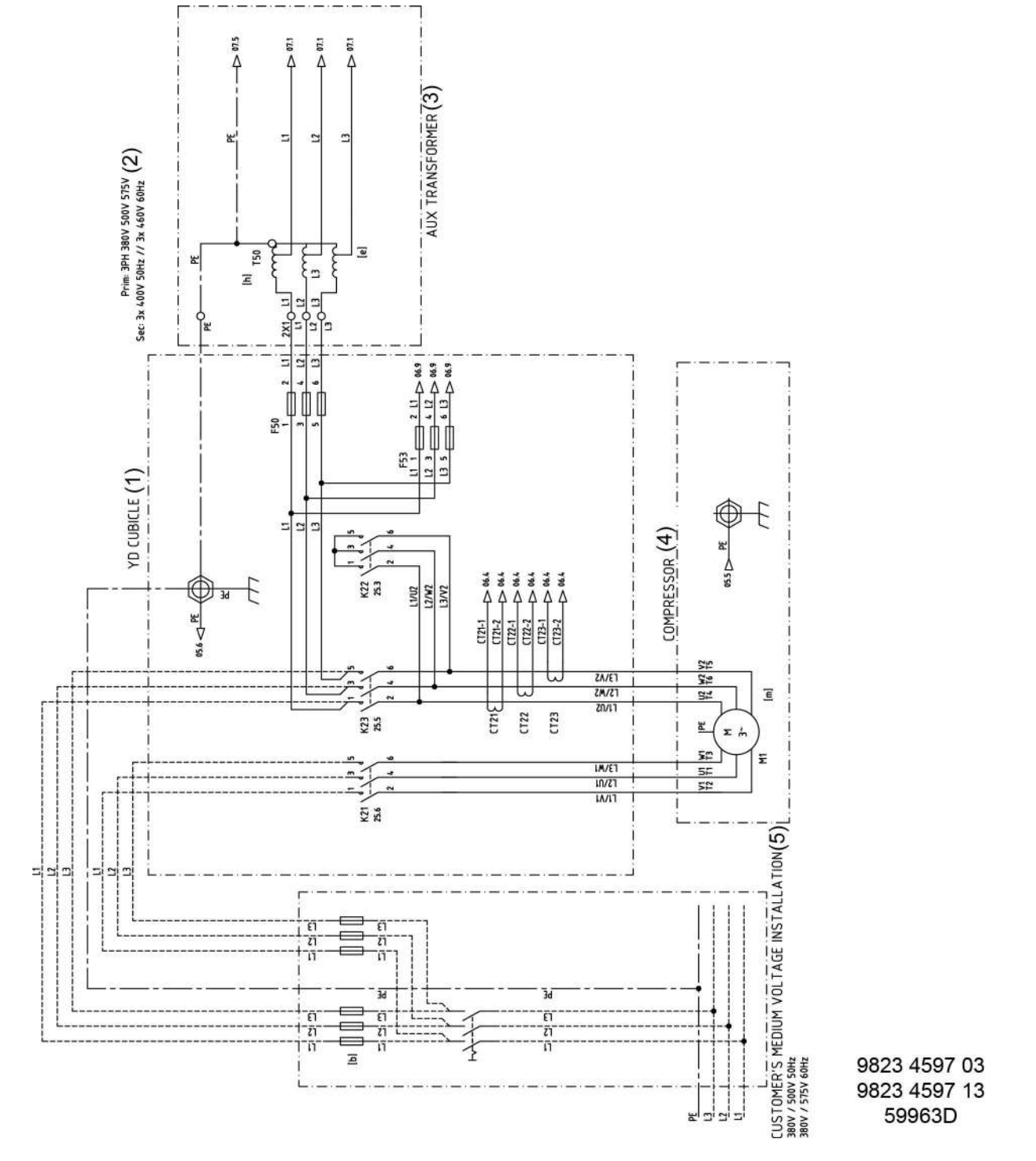

**Монтажная схема компрессоров ZH<sup>+</sup> 355-900 со стартером YD (на 380 В, 500 В, 575 В)**

*Компрессоры ZH+ 355-900 с контроллером Elektronikon GraphicPlus*

## Текст на чертеже

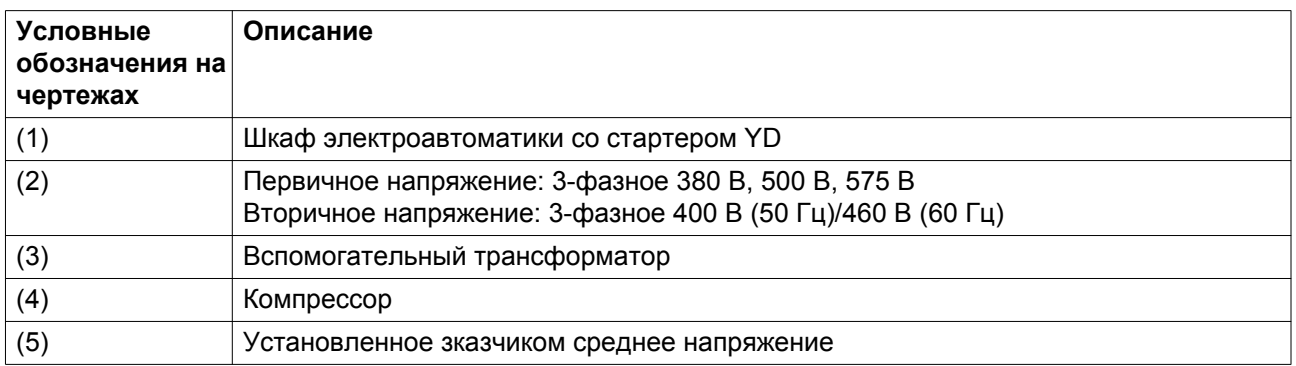

## **Монтажная схема компрессоров ZH<sup>+</sup> 355-900 с напряжением электродвигателя > 690 В**

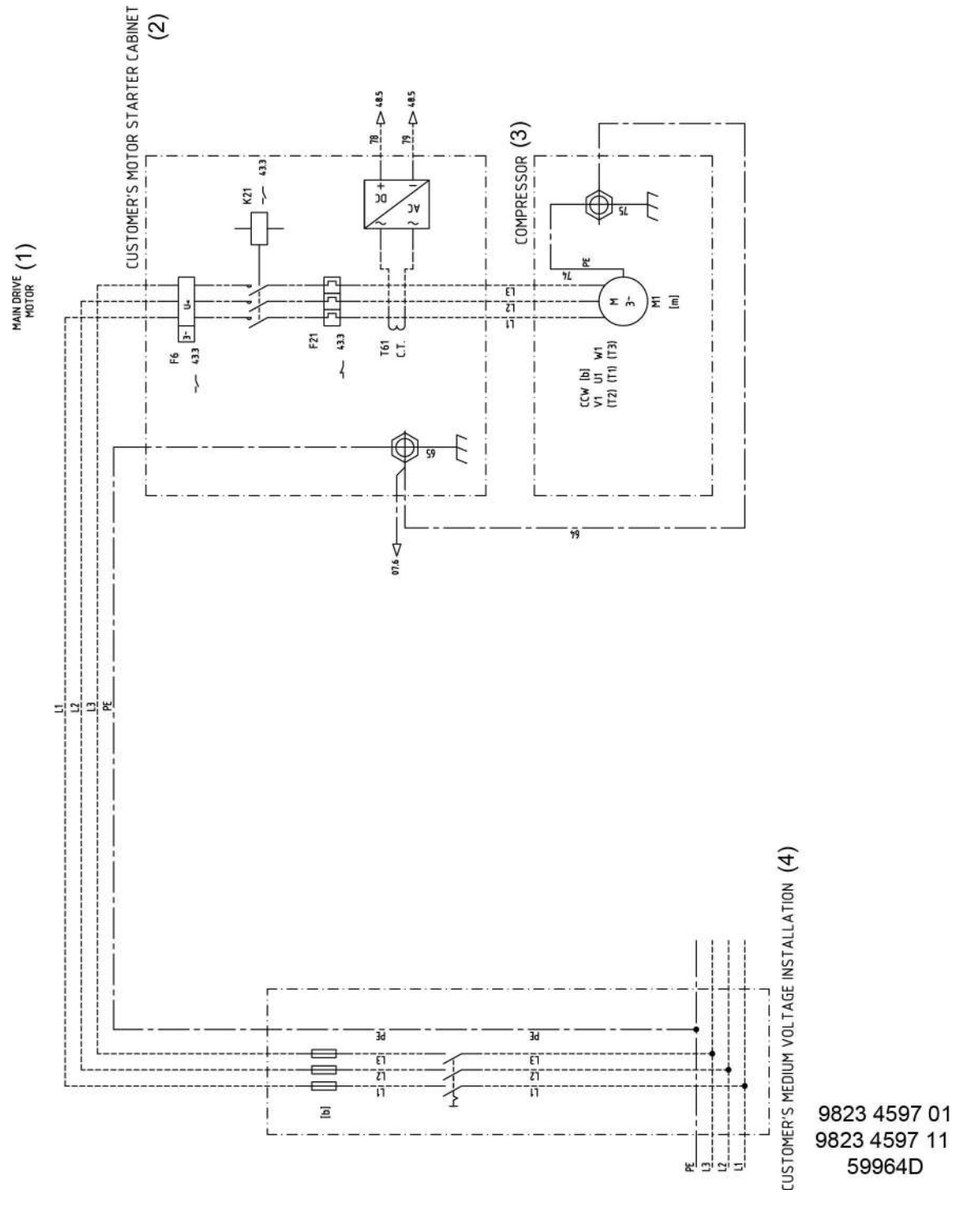

*Компрессоры ZH+ 355-900 с контроллером Elektronikon GraphicPlus*

Текст на чертеже

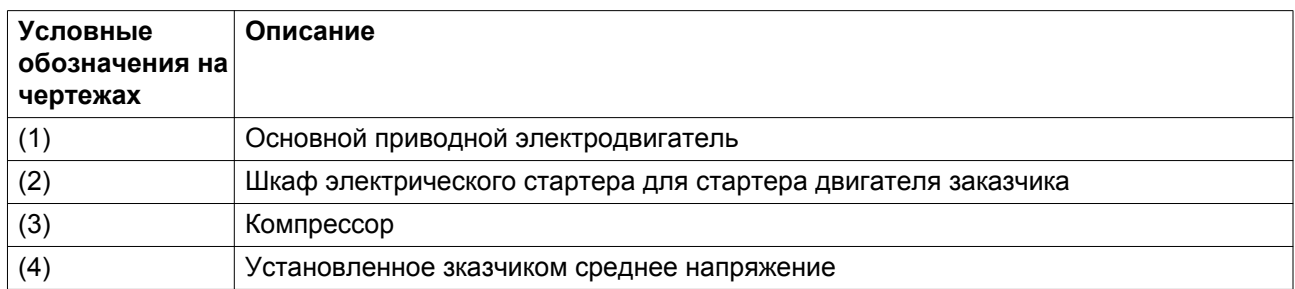

Полную электрическую схему описанного выше оборудования с условными обозначениями см. в печатной копии, входящей в комплект поставки компрессора.

## **4.5 Качество защитных компонентов**

При установке удаленной кнопки аварийного останова или контактора двигателя следует соблюдать следующие значения B10d:

- Кнопка аварийного останова: **500 000**
- Главный контактор: **933 333**

## **4.6 Требования к охлаждающей воде**

#### **Рекомендации**

Качество охлаждающей воды должно соответствовать определенным минимальным требованиям.

Общие рекомендации не могут предусмотреть всего разнообразия воздействия комбинаций различных соединений, твердых примесей и газов, которые обычно содержатся в охлаждающей воде и взаимодействуют с различными материалами.

Необходимо использовать только необработанную воду.

Данные рекомендации к качеству охлаждающей воды носят общий характер.

#### **Тип системы**

Важно определить тип применяемой системы водяного охлаждения:

- открытая система;
- закрытая система.

В системе с рециркуляцией поток охлаждающей воды проходит через систему, не вступая в контакт с воздухом.

Система без рециркуляции воды представляет собой проточную или циркуляционную систему с охлаждающей колонной. В последнем случае необходимо учитывать состав воды, попадающейся в компрессор, а не добавочной воды. Из-за испарения в башенном охладителе в циркулирующей воде может быть гораздо более высокое содержание ионов, чем в добавляемой воде.

#### **Индекс стабильности Ризнера (RSI)**

Индекс стабильности Ризнера (RSI) показывает, будет ли в воде растворяться или образовываться в виде осадка карбонат кальция. Интенсивность образования осадка и его воздействие зависят от

разных материалов, однако химический баланс воды (склонность к образованию осадка или коррозии) определяется только действующим значением pH и значением pH в состоянии насыщения (р $\rm H_s$ ).

Значение pH в состоянии насыщения определяется соотношением степени жесткости воды, общего уровня щелочности, общего уровня концентрации твердых частиц и температуры.

Значение индекса Ризнера высчитывается по следующей формуле:

 $RSI = 2*pH<sub>s</sub> - pH$ 

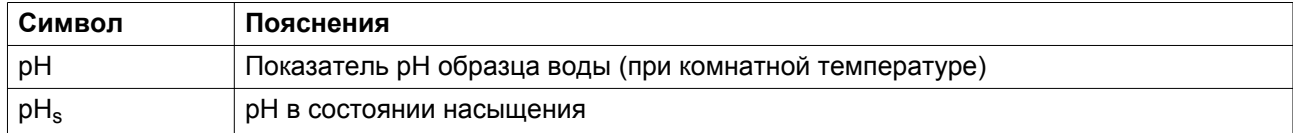

Значение р $\rm H_s$  высчитывается следующим образом:

 $pH_s = (9.3 + A + B) - (C + D)$ 

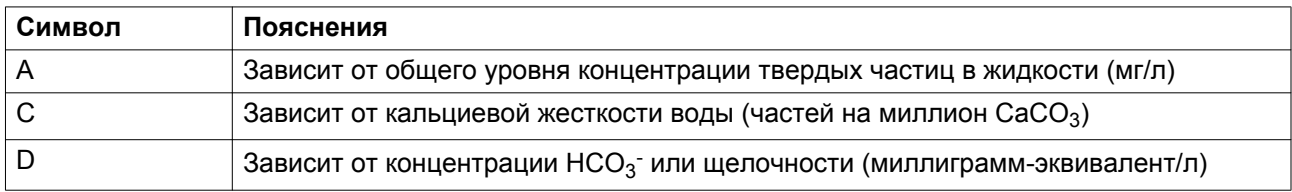

Значения A, B, C и D можно найти в таблице ниже.

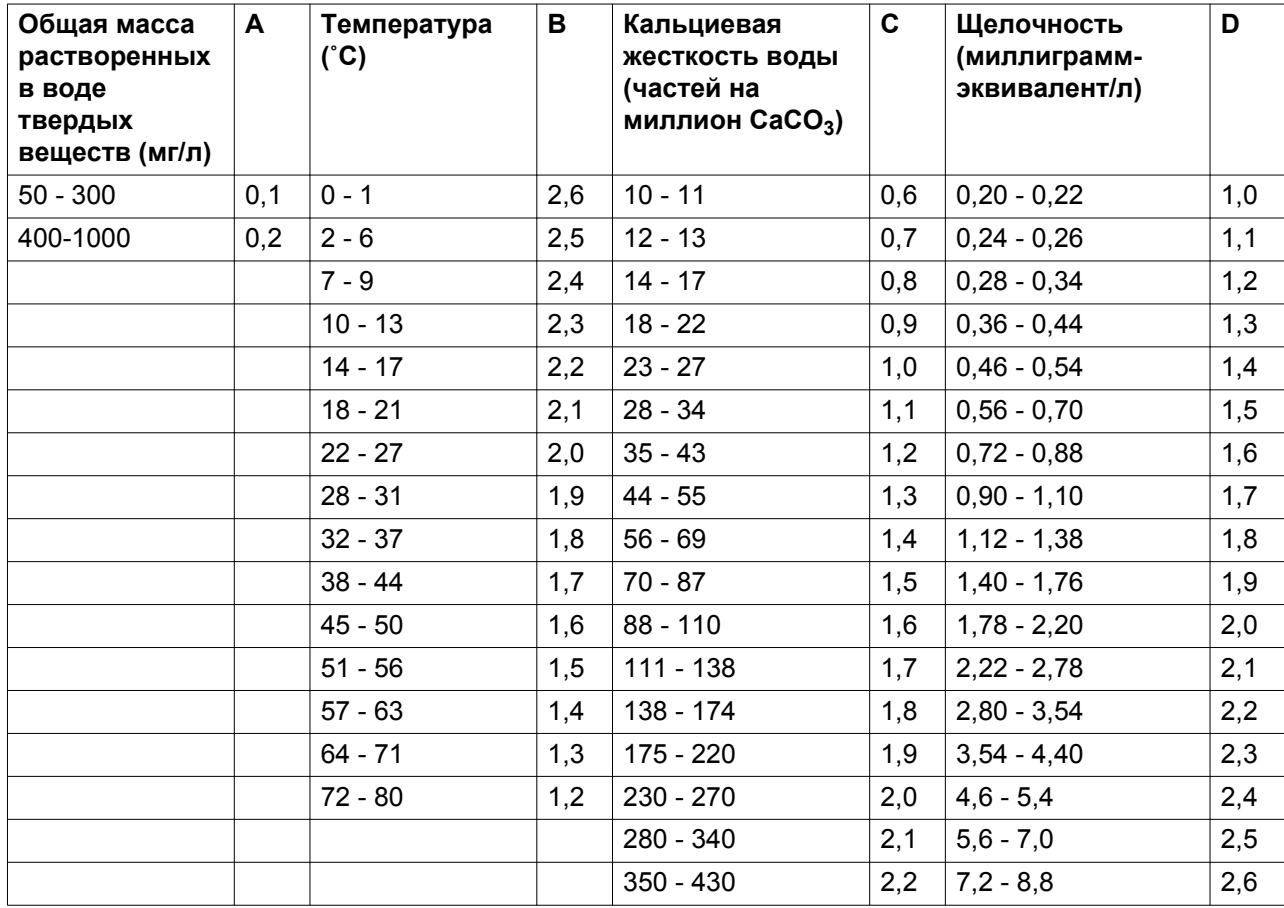

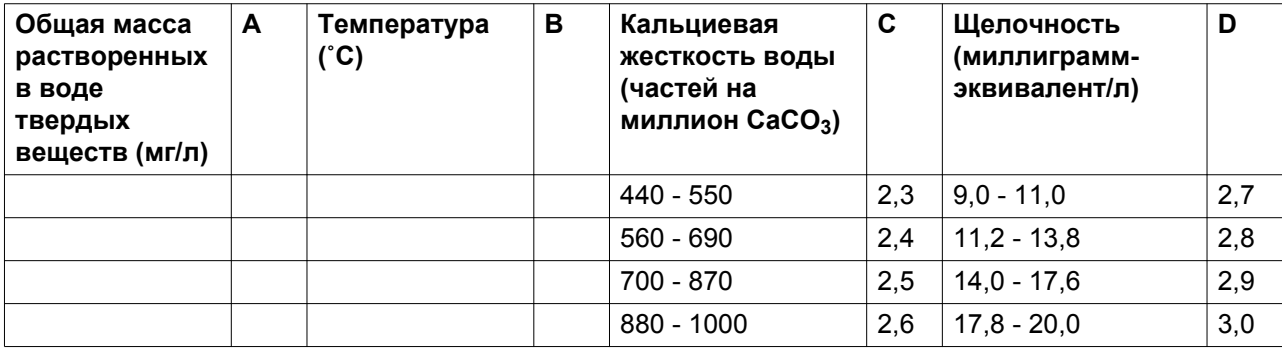

Объяснение полученных значений

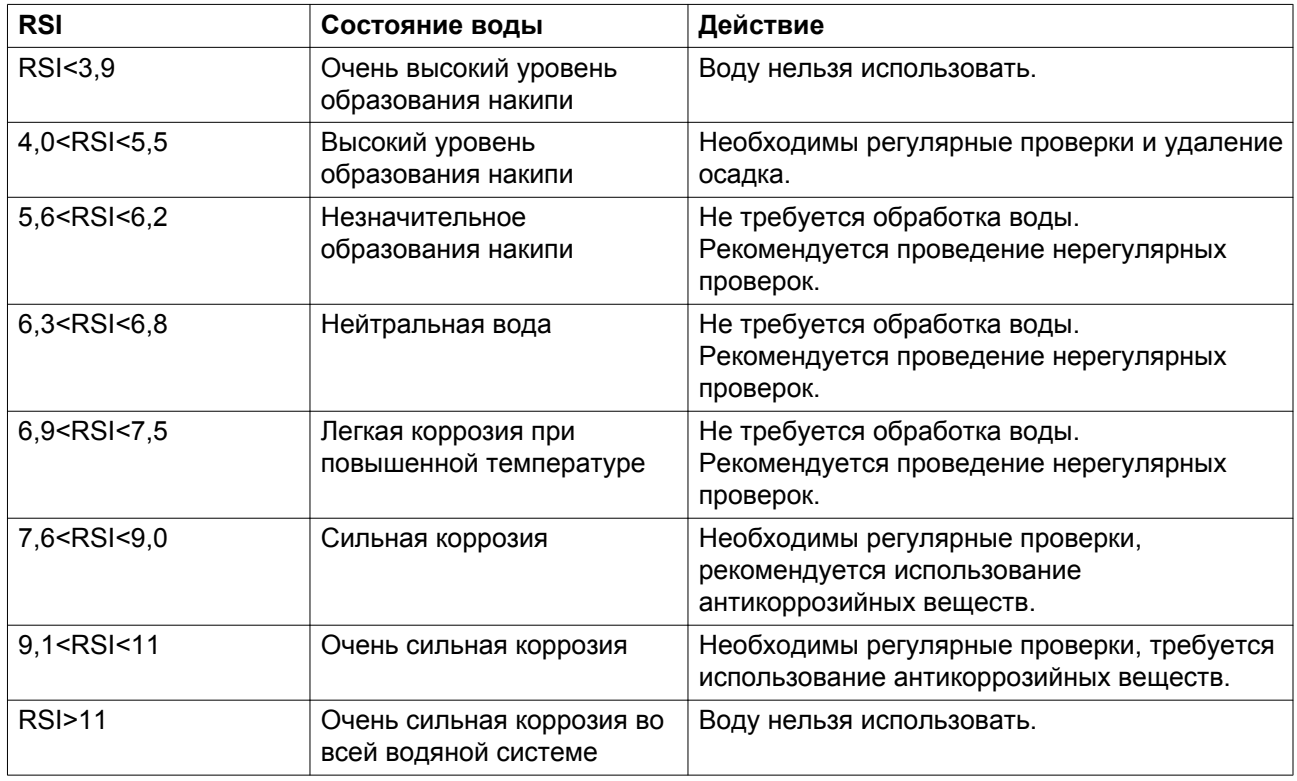

Таблица показывает, что дистиллированную или деминерализованную воду категорически запрещается использовать, т. к. ее индекс RSI > 11.

Индекс RSI всего лишь показывает баланс между образованием и удалением осадка. Охлаждающая вода с хорошим индексом RSI все равно может быть непригодна для использования по ряду других причин.

В соответствии с вышеприведенной таблицей индекс RSI должен быть в пределах 5,6 - 7,5; в противном случае, обратитесь в местный сервисный центр компании "Атлас Копко".

#### **pH**

Показатель pH уже рассчитан в индексе Ризнера, однако, сам этот показатель имеет дополнительные ограничения: 6,8 < pH <8,5

#### **Общий объем растворенных в воде твердых веществ (TDS)**

Это число обозначает общее количество ионов в объеме воды. Его можно определить по сухому остатку после выпаривания (исключая взвешенные частицы) или по удельной проводимости жидкости.

Для охлаждающей системы с рециркуляцией действуют следующие ограничения: TDS < 3000 мг/л (< 3800 микропроб/см.)

Для открытой охлаждающей системы действуют следующие ограничения: TDS < 750 мг/л ( < 960 микропроб/см.)

### **Хлориды (Cl- )**

Ионы хлоридов приводят к образованию язвенной коррозии нержавеющей стали. Их концентрация должна быть строго ограничена:

Охлаждающая система с рециркуляцией: хлориды < 500 частей на миллион

Охлаждающая система без рециркуляции: хлориды < 150 частей на миллион

Однако в том случае, если образуется накипь, необходимо придерживаться нижних пределов ограничений. (См. индекс стабильности Ризнера (RSI)).

## **Свободный хлор (Cl2)**

Уровень в 0,5 частей на миллион нельзя превышать в течение долгого времени.

Для кратковременного использования действует макс. ограничение в 2 части на миллион не более чем на 30 минут/сутки.

## **Сульфаты (SO<sup>4</sup> --)**

Охлаждающая система с рециркуляцией: сульфаты < 400 частей на миллион

Охлаждающая система без рециркуляции: сульфаты < 150 частей на миллион

#### **Карбонатная жесткость**

Охлаждающая система с рециркуляцией: 50-1000 частей на миллион CaCO<sub>3</sub>

Охлаждающая система без рециркуляции: 50-500 частей на миллион CaCO<sub>3</sub>

 $\text{HCO}_3^-$  /  $\text{SO}_4^2$ - должны быть > 1

#### **Аммиак**

< 0,5 частей на миллион

#### **Медь**

< 1 части на миллион

#### **Железо и марганец**

< 1 части на миллион

#### **Органические соединения**

Водоросли отсутствуют

Масла отсутствуют

#### **Взвешенные твердые примеси**

Нерастворимые частицы, размер < 1 мм.

< 10 частей на миллион

#### **Примечание**

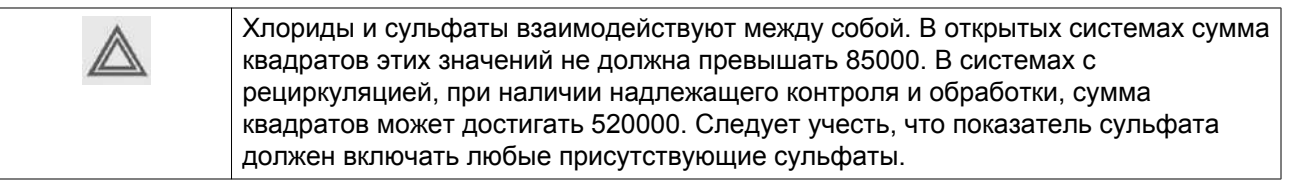

## **4.7 Пиктограммы**

#### **Регулятор Elektronikon GraphicPlus**

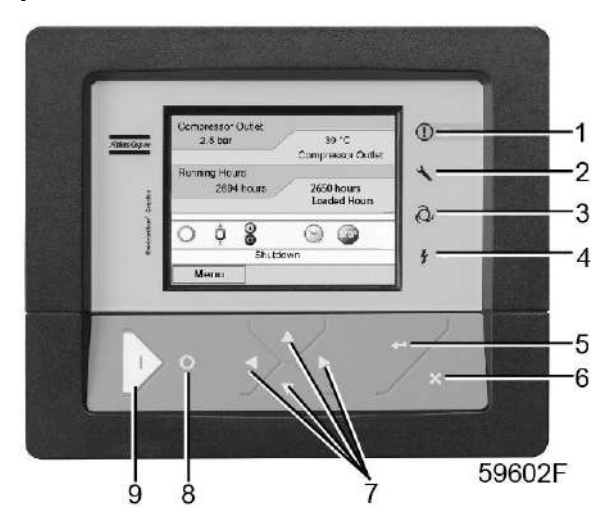

*Пиктограммы на контроллере Elektronikon GraphicPlus*

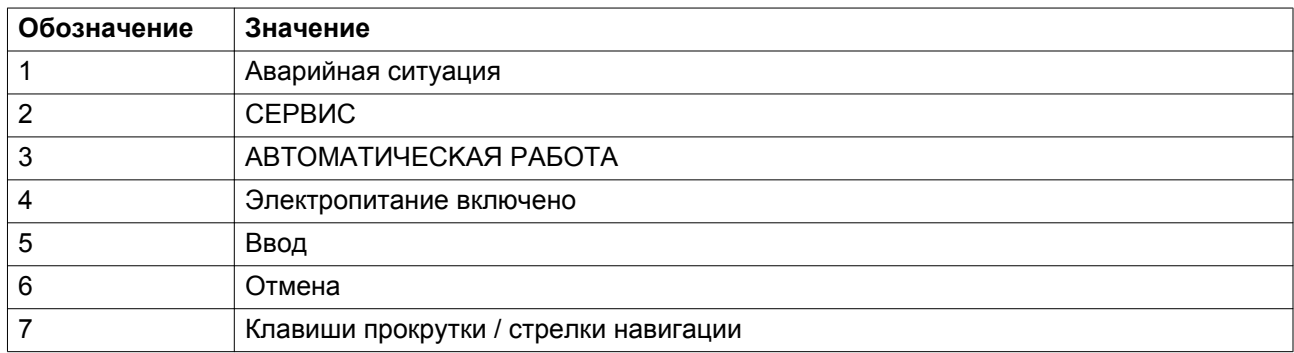

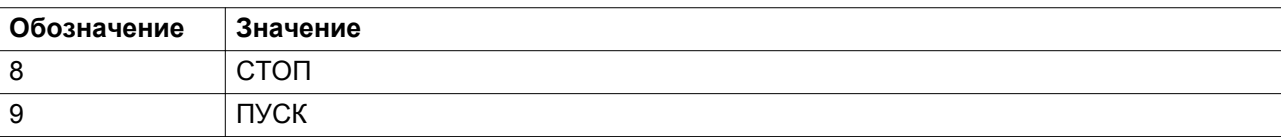

## **Дренажи конденсата**

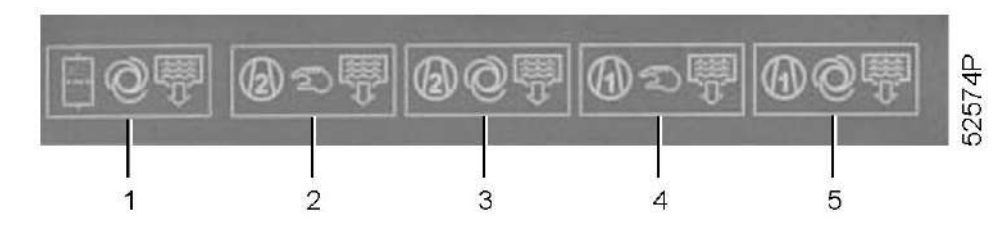

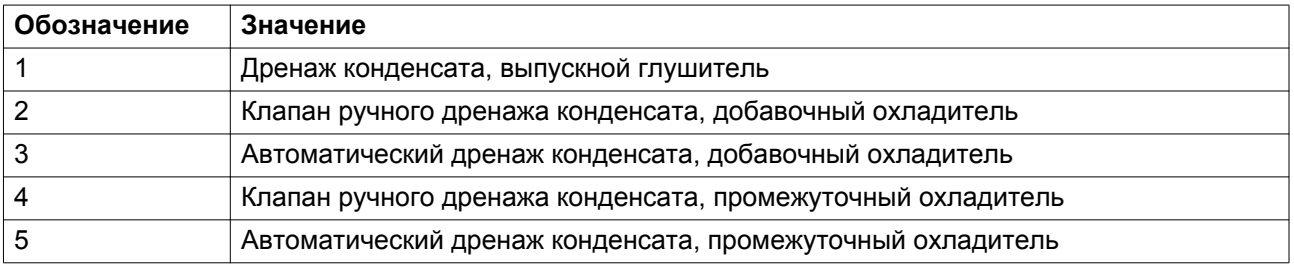

## **Водопроводные соединения**

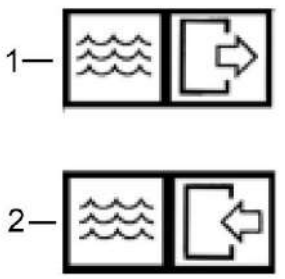

51296F

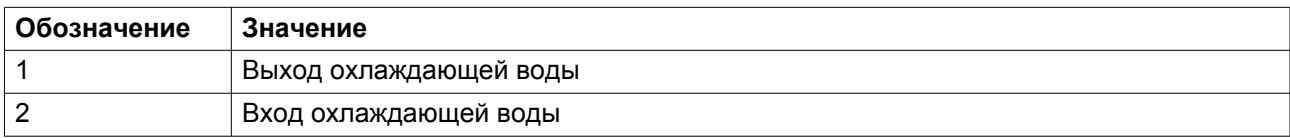

## **Другие пиктограммы**

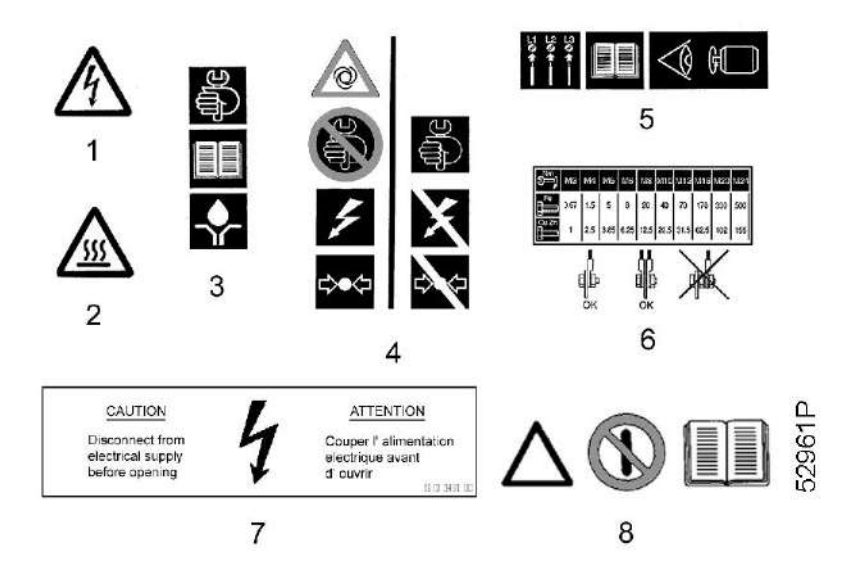

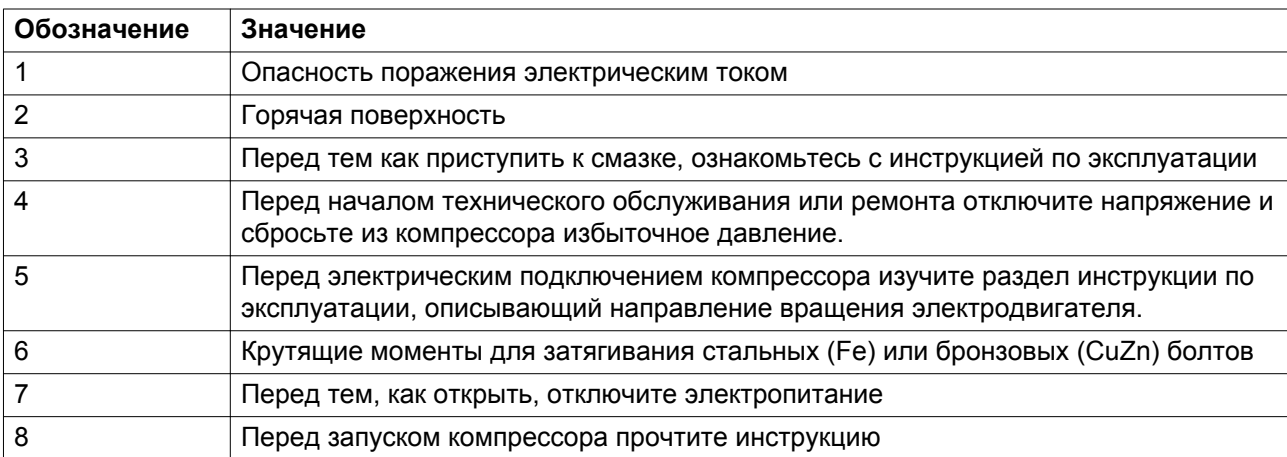

## **5 Руководство по эксплуатации**

## **5.1 Введение**

#### **Предупреждение**

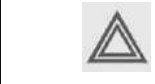

Оператор обязан соблюдать требования и инструкции, приведенные в разделе [Правила техники безопасности.](#page-9-0)

#### **Условия эксплуатации**

Если температура окружающего воздуха или воздуха на входе превышает допустимые значения (см. раздел *Ограничения* ), необходимо предпринять меры безопасности. В этом случае, а также при работе в тяжелых условиях, необходимо проконсультироваться со специалистами компании "Атлас Копко".

#### **Перемещение / подъем**

Компрессор нужно перемещать с помощью автопогрузчика, используя прорези в раме. Убедитесь, что вилочные захваты вышли с другой стороны рамы. Компрессор можно также поднять, вставив в прорезь балки. Убедитесь в том, что балки не смогут соскользнуть, а также в том, что балки выступают из агрегата на равные расстояния. Цепи должны удерживаться параллельно корпусу распорками цепей для того, чтобы не повредить компрессор. Грузоподъемное оборудование должно быть размещено так, чтобы компрессор поднимался вертикально. Подъем выполняйте плавно, не допускайте скручивания стропов.

# **5.2 Подготовка к первичному пуску**

#### **Описание**

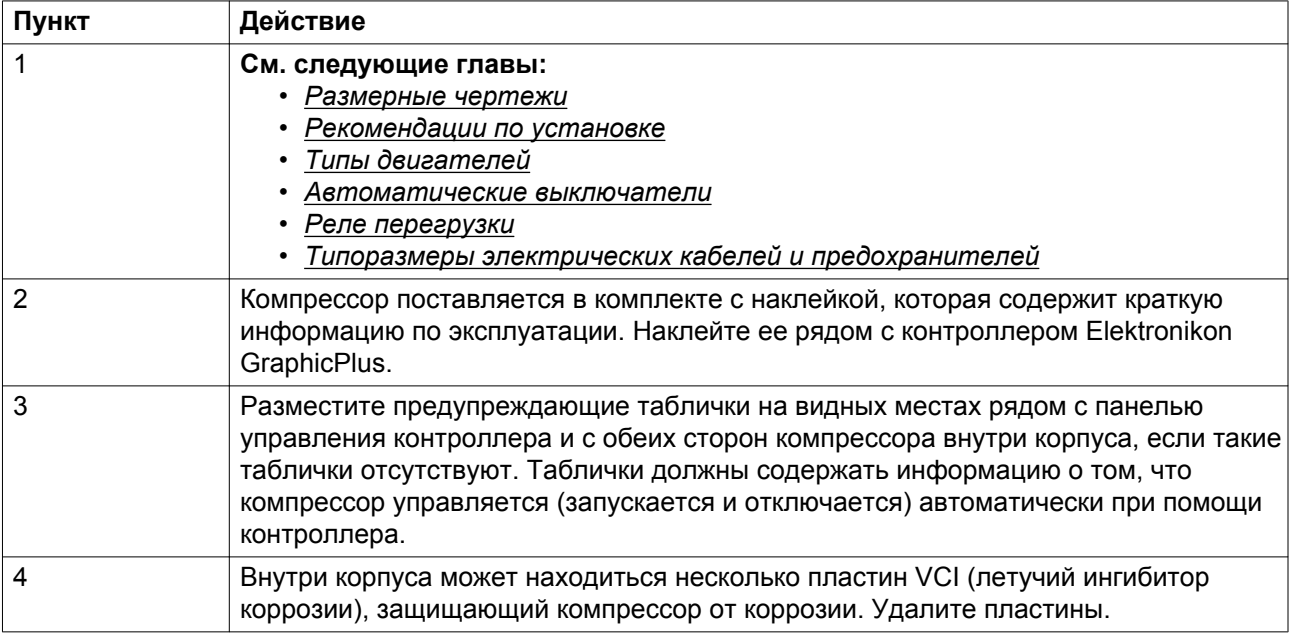

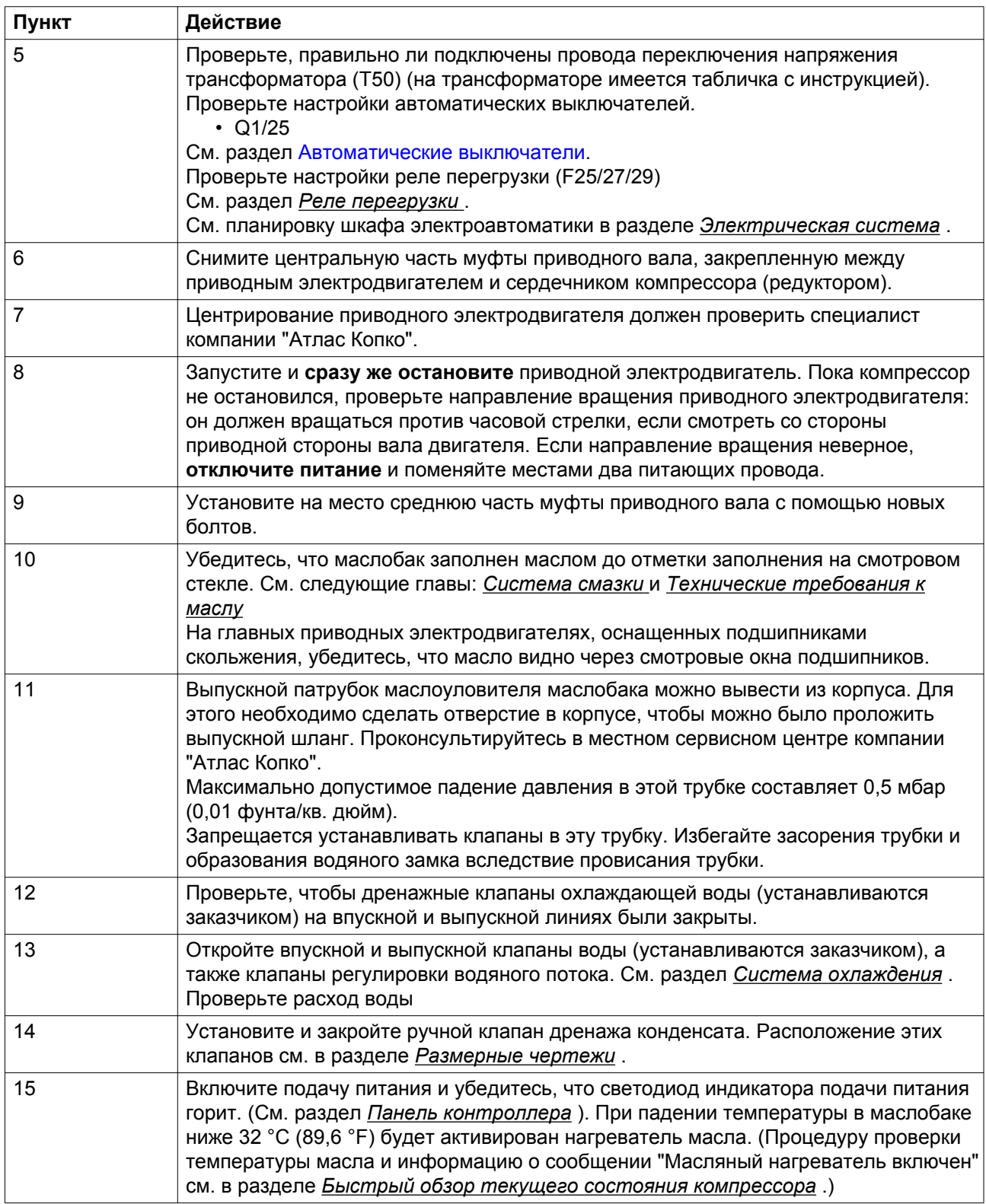

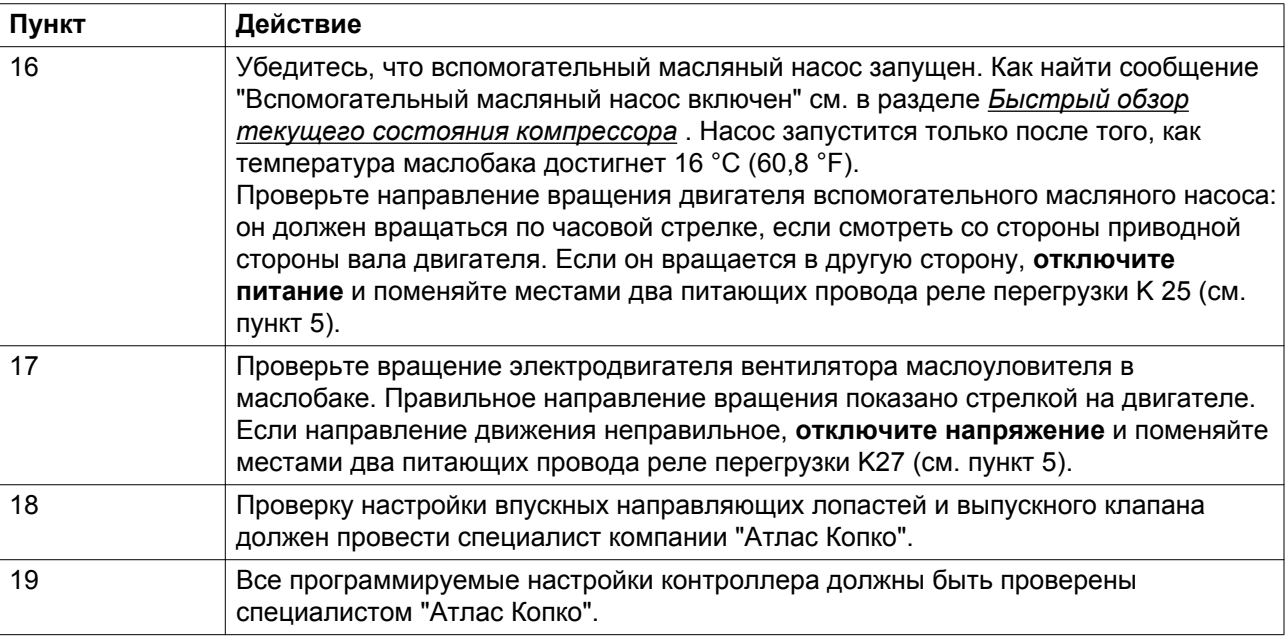

# **5.3 Режимы управления компрессором**

**Оператор может выбрать один из трех режимов управления регулятора Elektronikon GraphicPlus:**

- Местное управление
- Дистанционное управление
- Управление по локальной сети (LAN)

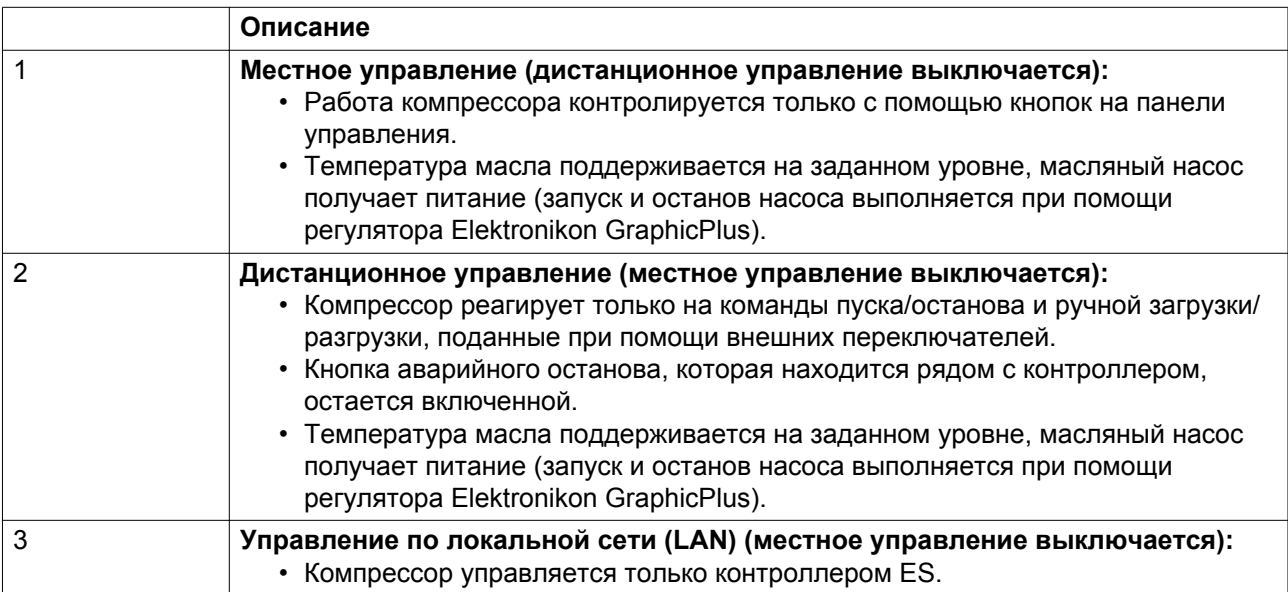

## **Предупреждение**

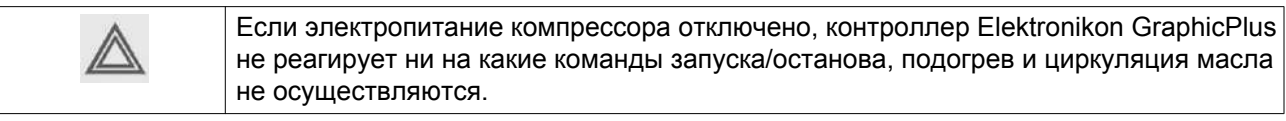

# **5.4 Перед запуском компрессора**

### **Внимание**

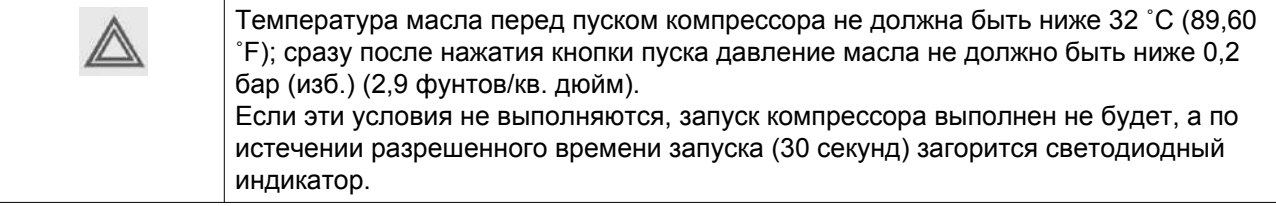

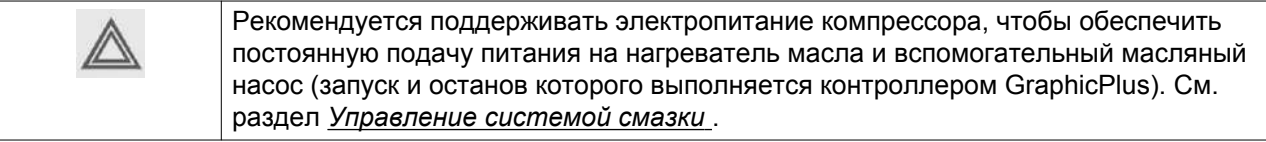

## **Процедура**

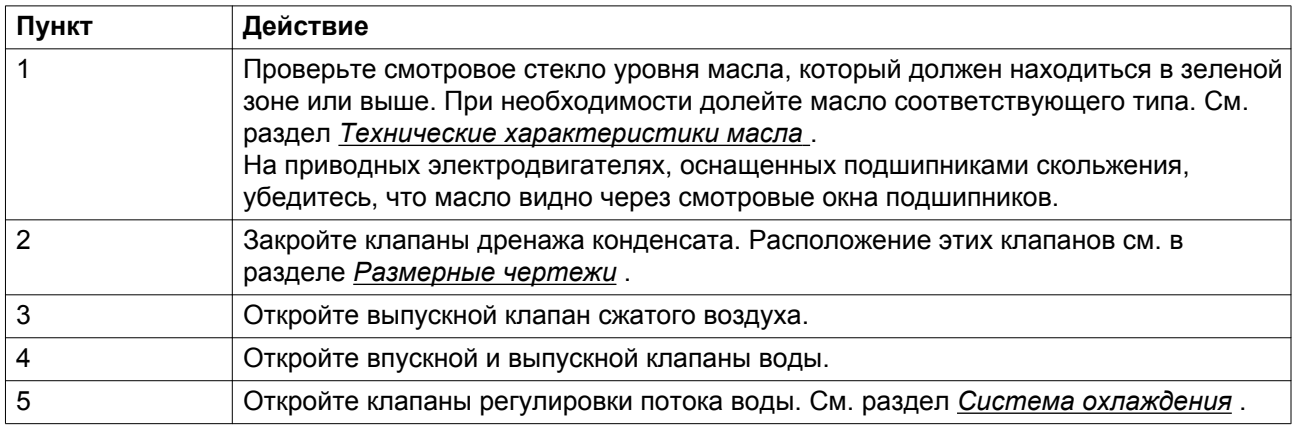

# **5.5 Программа пуска**

## **Процедура**

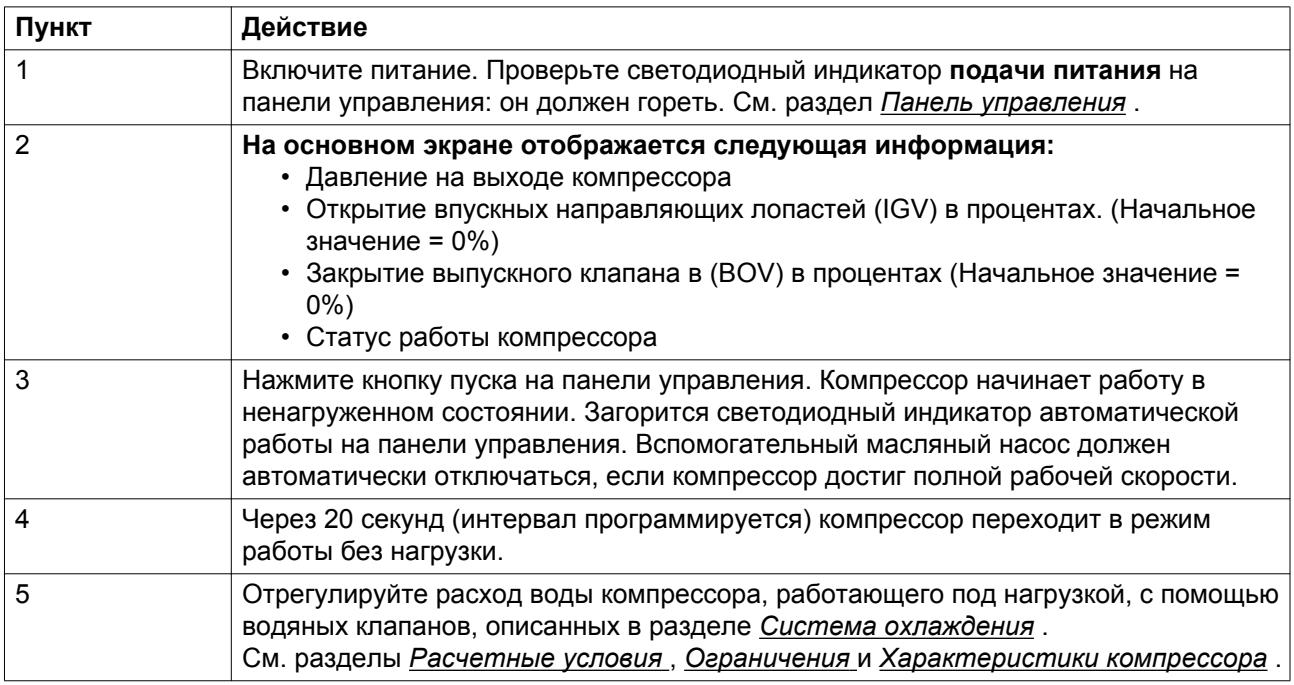

# **5.6 Пуск после аварийной остановки или отключения**

### **Описание**

Нажмите кнопку аварийного останова (рядом с контроллером), отключите напряжение и сбросьте давление в компрессоре. Устраните неисправность, разблокируйте кнопку аварийного останова, сбросьте сигнал аварийного отключения и перезапустите компрессор.

См. раздел *Программа пуска* .

## **5.7 Количество пусков двигателя**

### **Описание**

В автоматическом режиме работы контроллер Elektronikon GraphicPlus ограничивает количество запусков двигателя до 3 в день.

# **5.8 Во время эксплуатации**

## **Процедура**

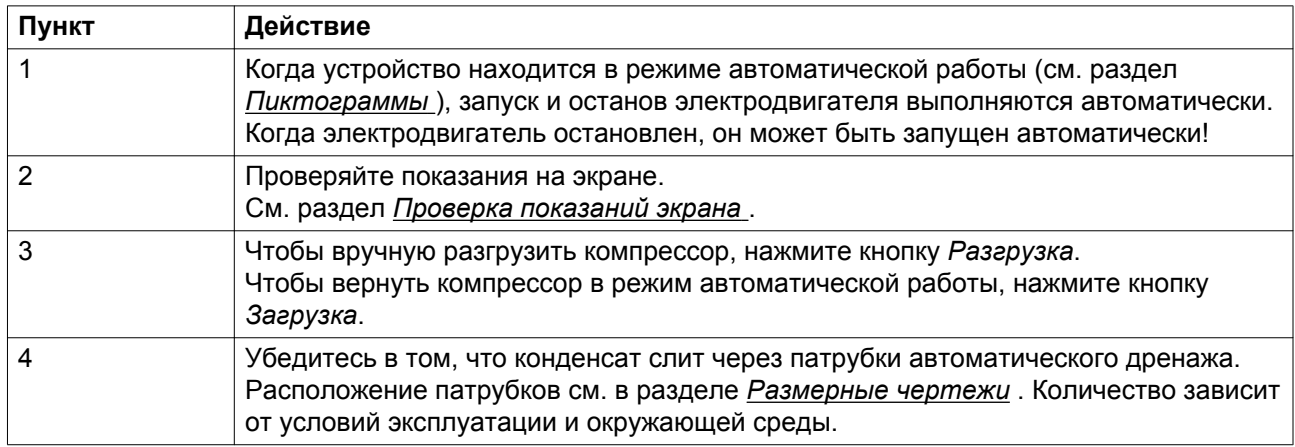

### **Важно**

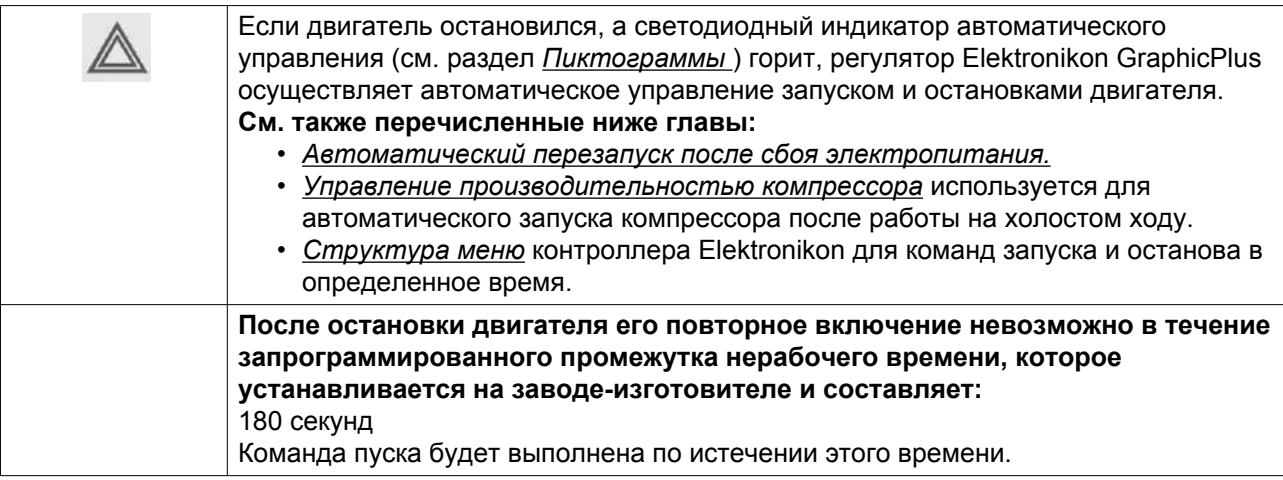

# **5.9 Проверка показаний экрана**

## **Процедура**

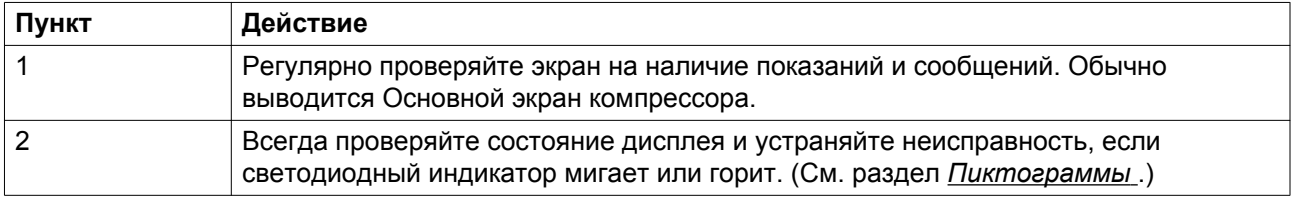

#### **Предупреждение**

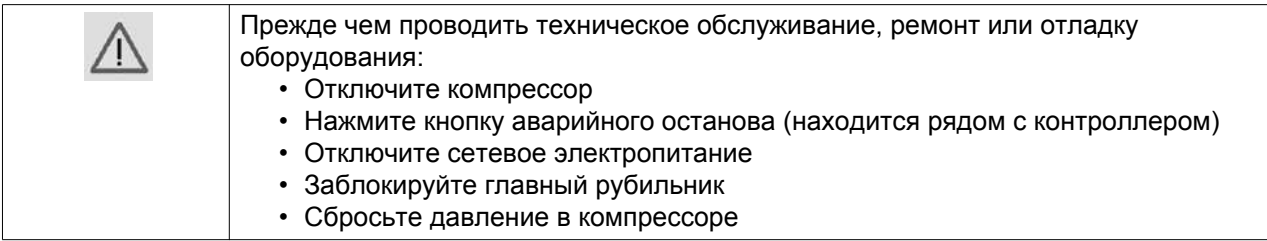

## **5.10 Ручное управление компрессором**

Обычно компрессор работает в автоматическом режиме: контроллер Elektronikon GraphicPlus регулирует производительность и работу компрессора. Горит светодиод автоматического режима работы. (См. раздел *Пиктограммы* )

При необходимости компрессор можно вручную разгрузить, нажав кнопку *Разгрузка* на Основном экране: автоматическая работа компрессора будет прекращена, и он будет продолжать работать без нагрузки. Светодиод автоматического режима работы выключается.

На основном экране нажмите кнопку *Загрузка*, чтобы вернуть компрессор в режим автоматической работы (автоматическая регулировка производительности компрессора осуществляется контроллером Elektronikon GraphicPlus). Горит светодиод автоматического режима работы.

## **5.11 Методика останова**

### **Процедура**

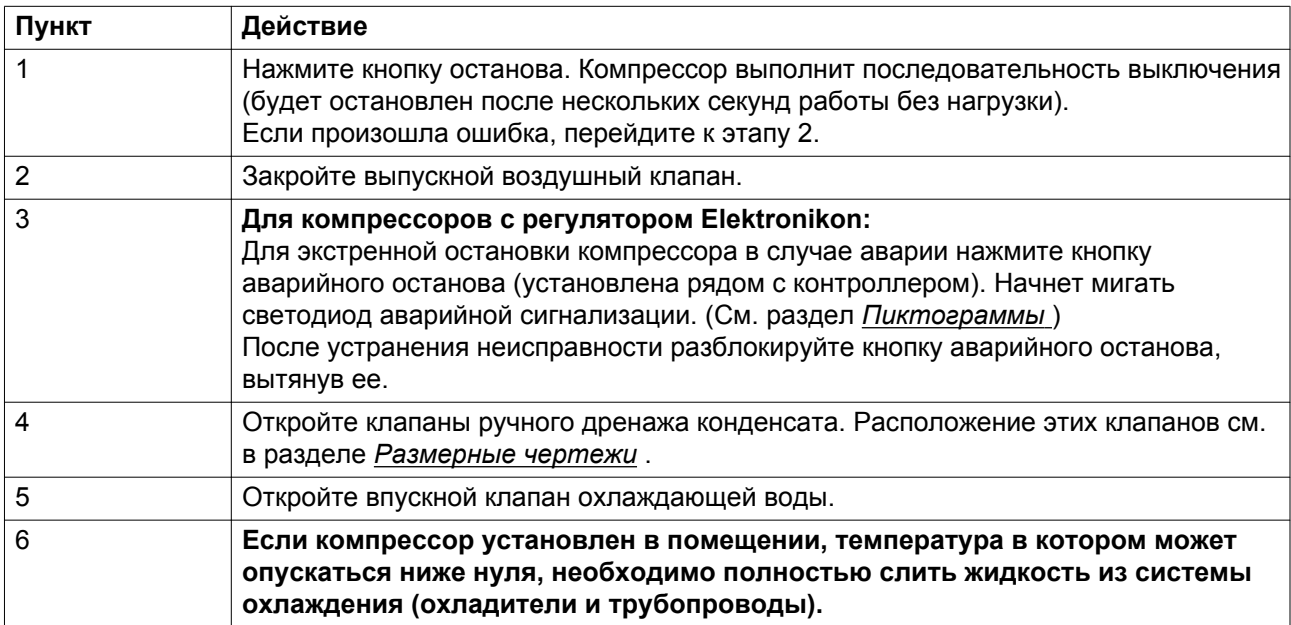

## **Внимание**

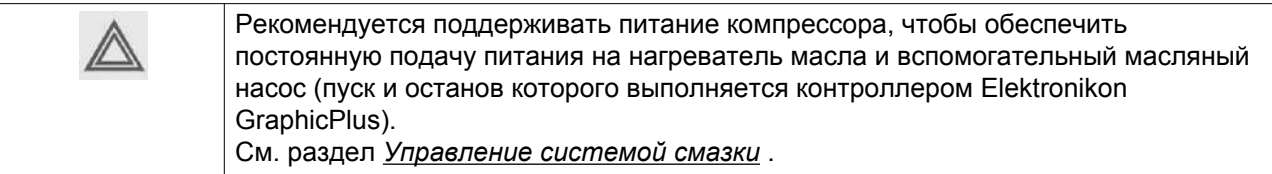

# **5.12 Вывод из эксплуатации**

## **Процедура**

В конце срока службы компрессора выполните следующее:

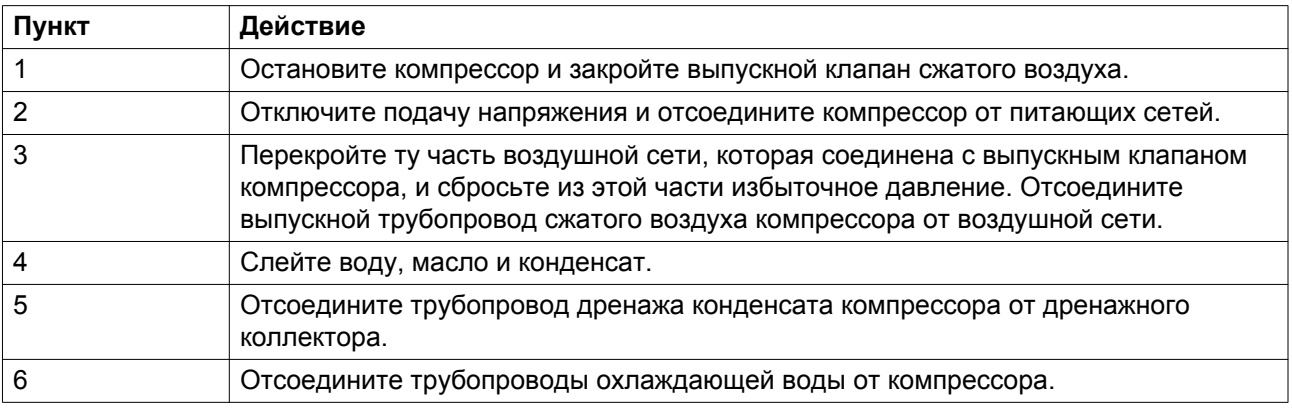

# **6 Техническое обслуживание**

## **6.1 Предупреждение о необходимости технического обслуживания**

### **Предупреждение**

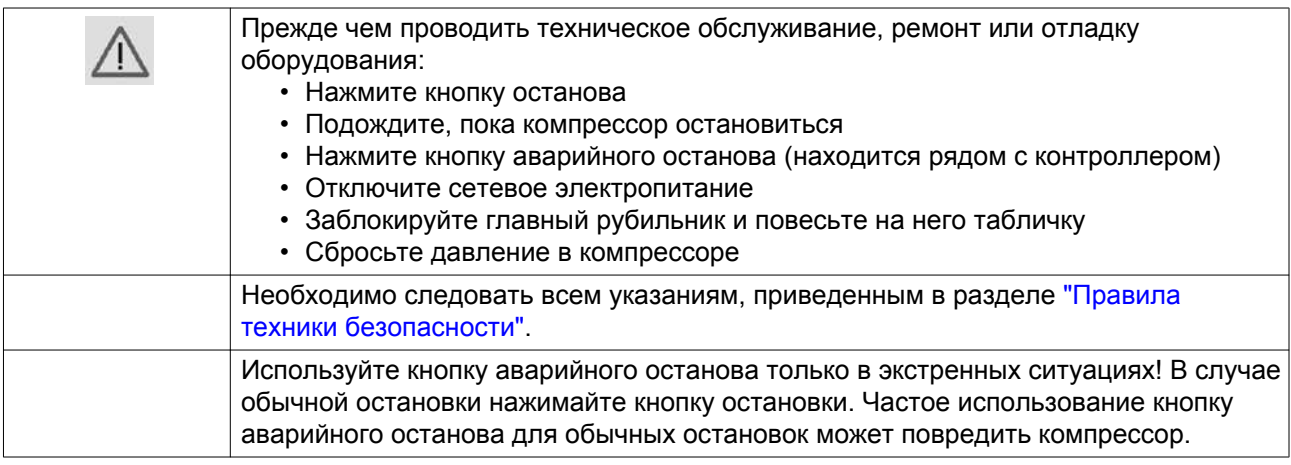

# **6.2 План профилактического технического обслуживания**

### **Гарантия - Ответственность изготовителя**

Используйте только детали, утвержденные к применению предприятием-изготовителем. Действие «Гарантийных обязательств» или «Ответственности производителя за качество за продукцию» не распространяется на любые повреждения или неправильную работу, вызванные использованием неутвержденных узлов или деталей.

### **Примечания**

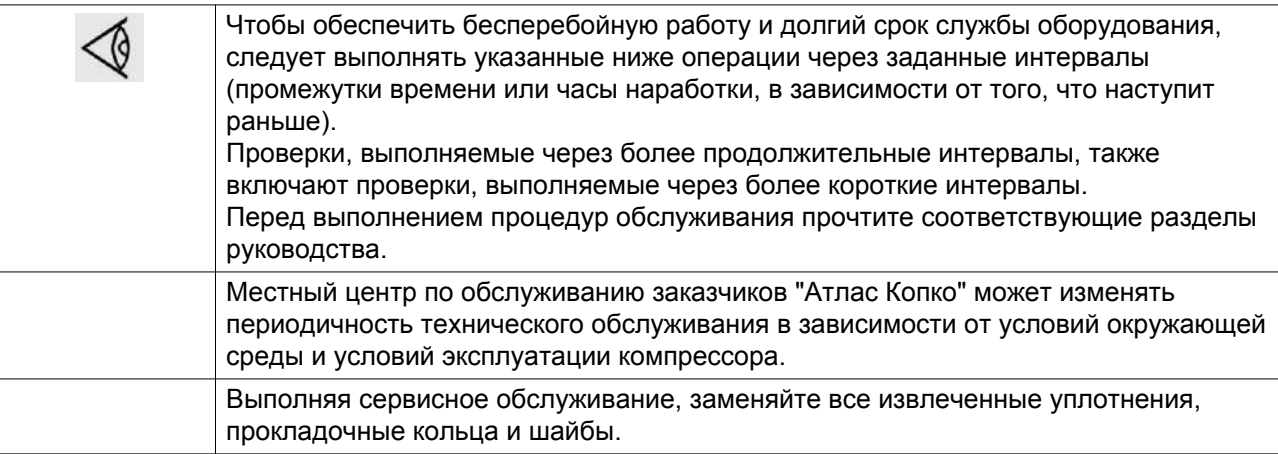
# **График**

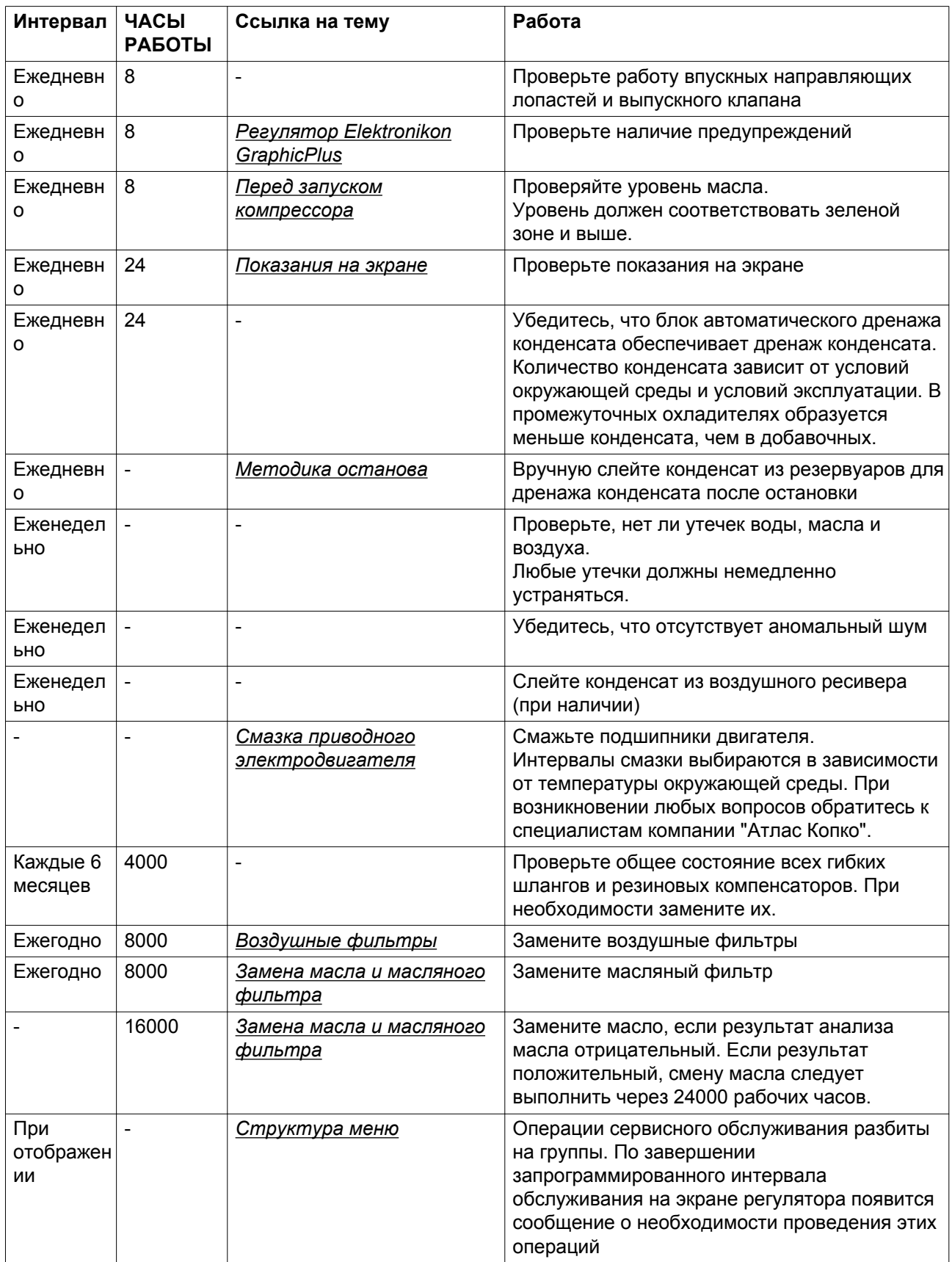

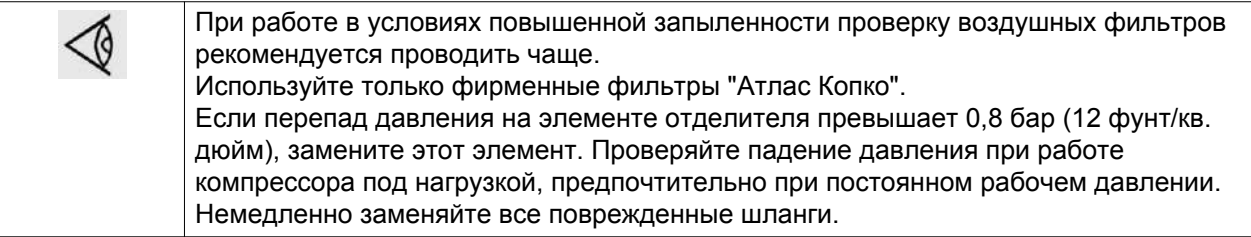

# **6.3 Повторная смазка приводного электродвигателя**

### **Описание**

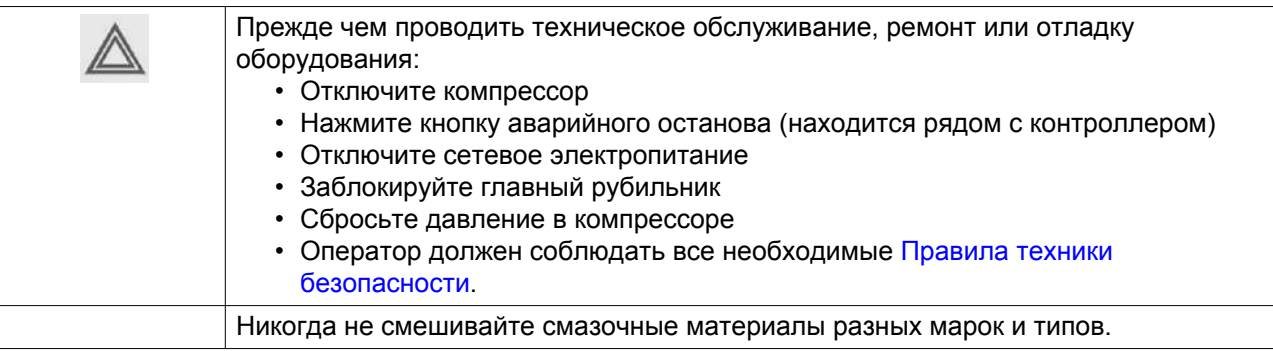

При использовании двигателей с роликовыми подшипниками см. раздел *Типы двигателей* .

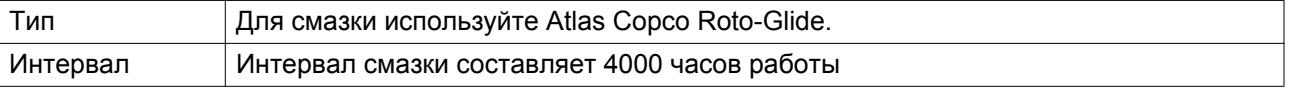

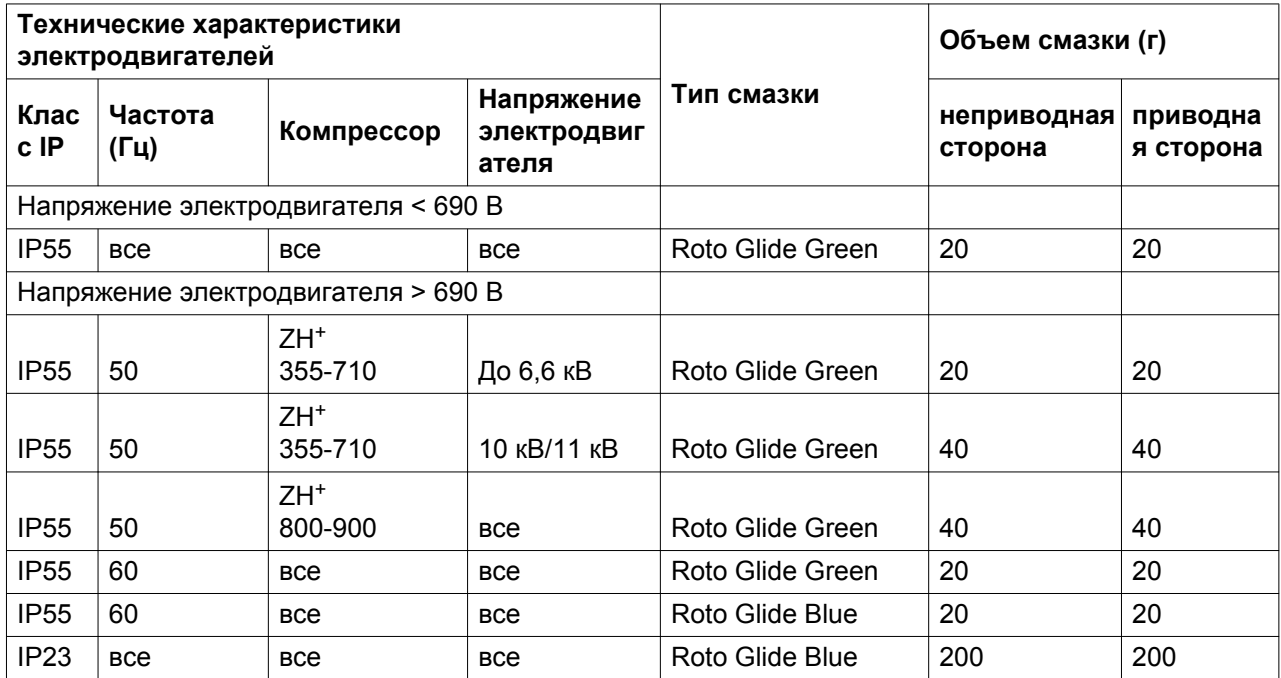

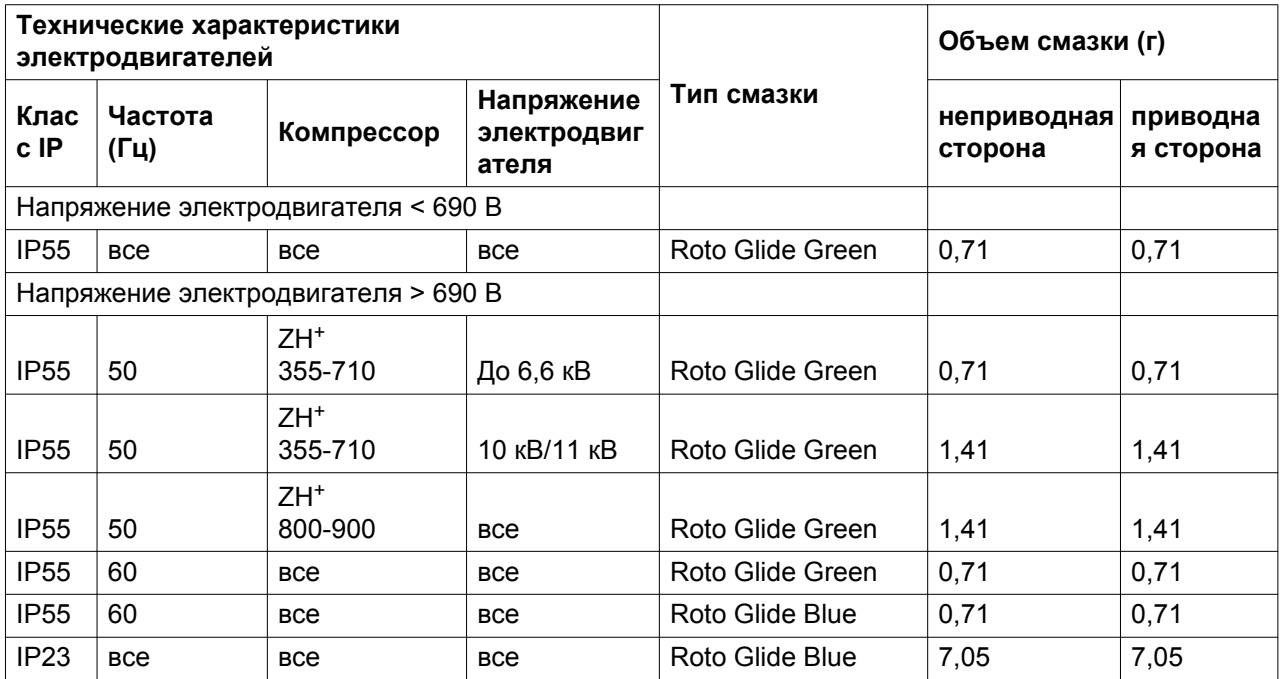

#### **Внимание**

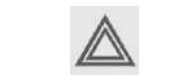

Запрещается смешивать разные смазочные средства.

# **6.4 Технические требования к смазочным материалам**

#### **Описание**

Для смазки используйте масло Atlas Copco Roto-H Plus! Оно специально разработано для оптимальной смазки подшипников.

Масло Roto-H Plus можно заказать в следующих объемах:

### **Во всех странах, кроме США и Канады**

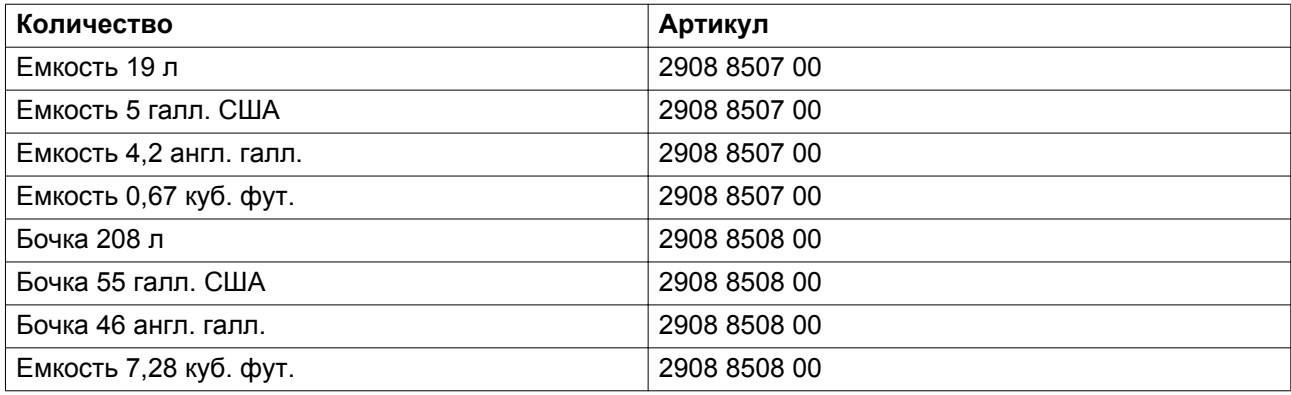

## **Для США и Канады**

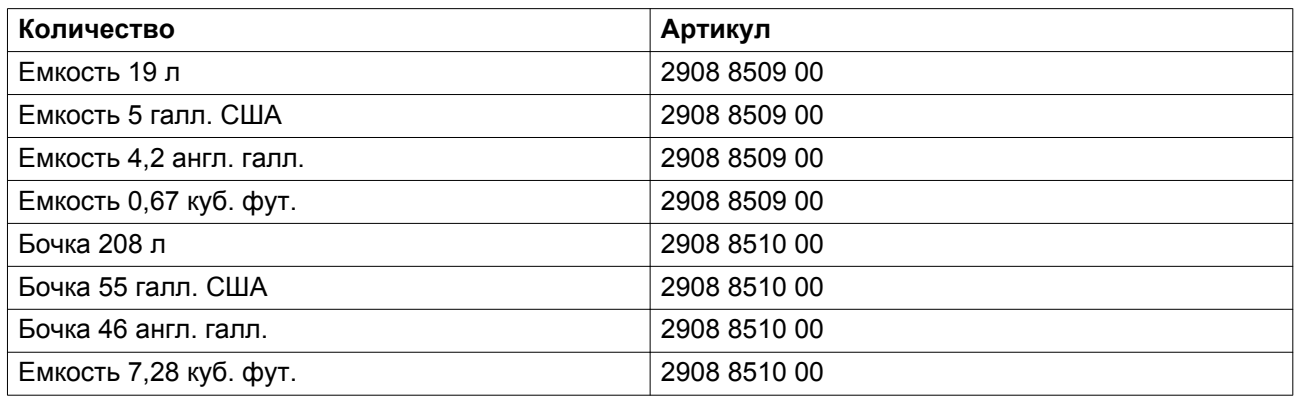

Требуемый объем масла (для заливки в бак) см. в разделе *Характеристики компрессора* .

### **Внимание**

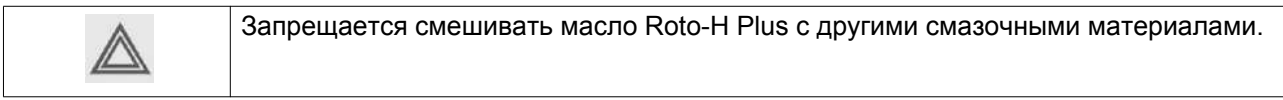

# **6.5 Хранение после установки**

## **Процедура**

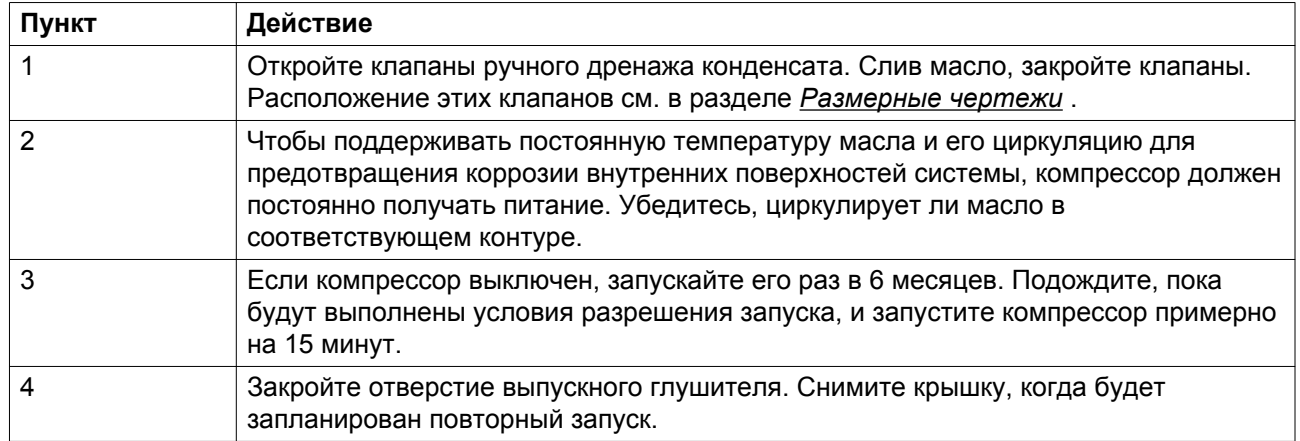

### **Предупреждение**

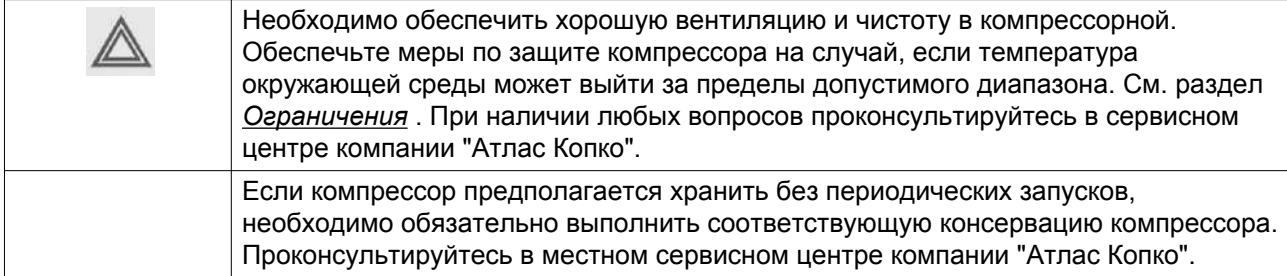

# **6.6 Договоры на сервисное обслуживание**

#### **Описание**

**Центры обслуживания клиентов компании Atlas Copco предлагают ряд соглашений по сервисному обслуживанию, которые удовлетворяют вашим требованиям:**

- Графики приёмочного контроля
- Графики профилактического обслуживания
- Систему полной ответственности за обслуживание

Для заключения договора на сервисное обслуживание по индивидуальным требованиям обратитесь в Центр обслуживания клиентов. Такой договор будет гарантировать оптимальную производительность, сведет к минимуму продолжительность простоев и уменьшит общие расходы в течение срока службы оборудования.

# **6.7 Комплекты для сервисного обслуживания**

### **Описание**

Компания Atlas Copco будет рада предоставить вам обширный ассортимент ремонтных комплектов. В состав сервисных комплектов включены все оригинальные детали производства Atlas Copco, необходимые для обслуживаемых компонентов; использование таких комплектов позволяет сократить расходы на техническое обслуживание.

# **6.8 Уставки сервисного обслуживания**

Для корректировки значений в плане технического обслуживания см. раздел *Структура меню* .

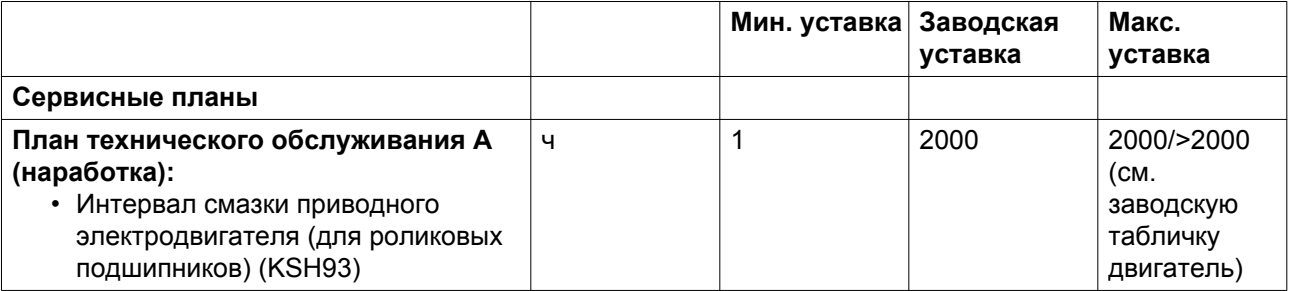

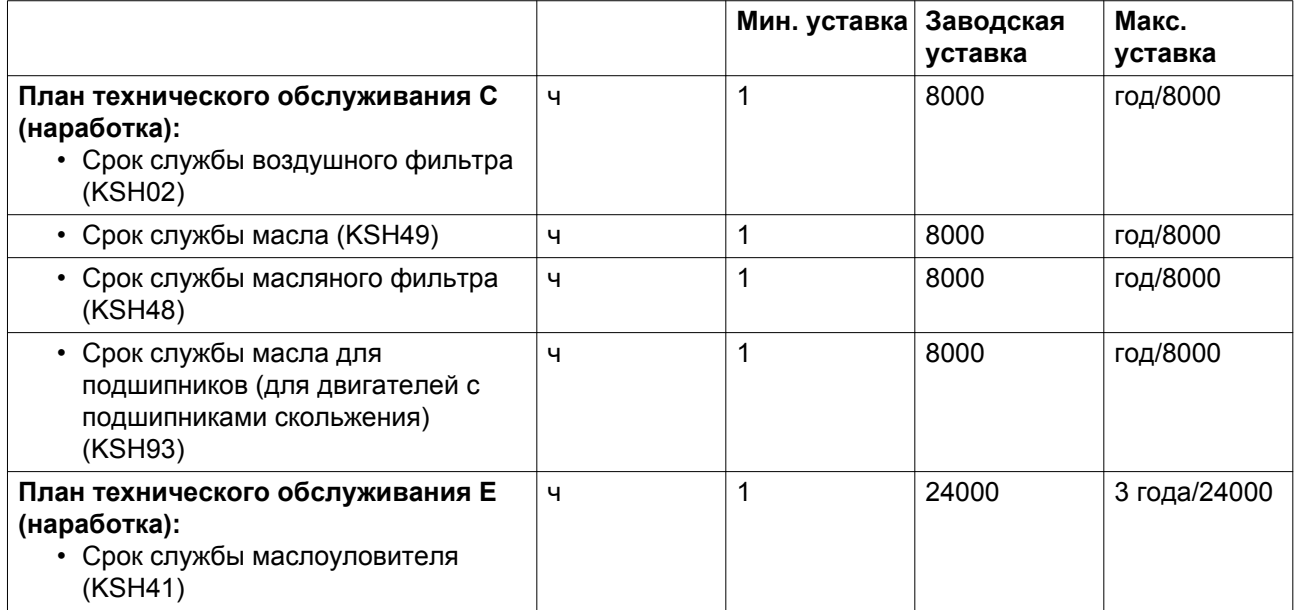

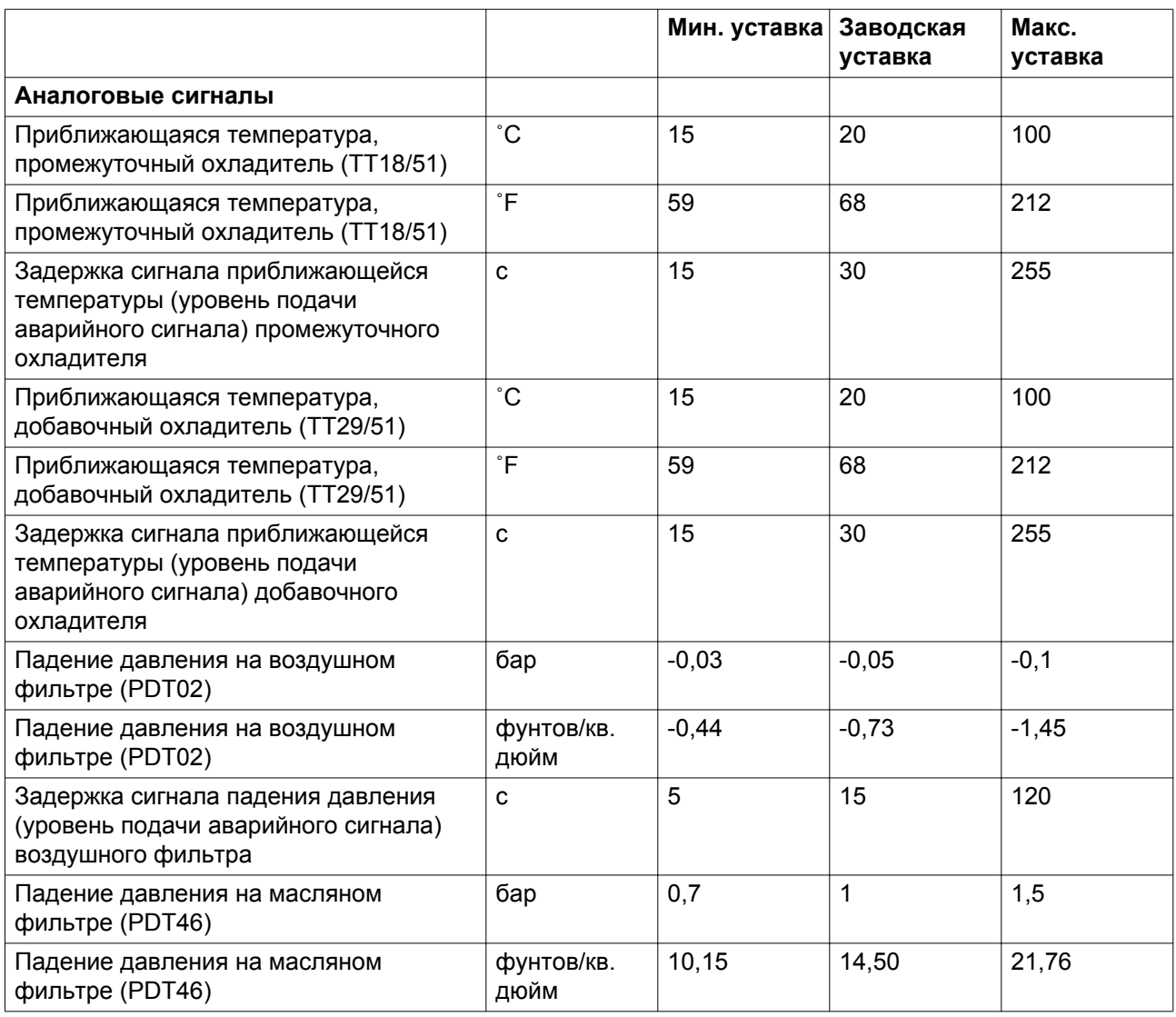

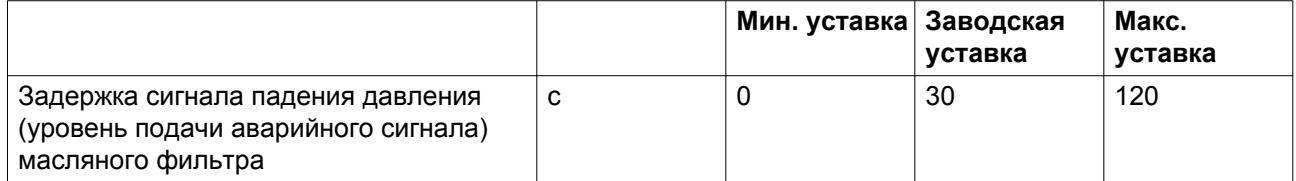

## **Примечание**

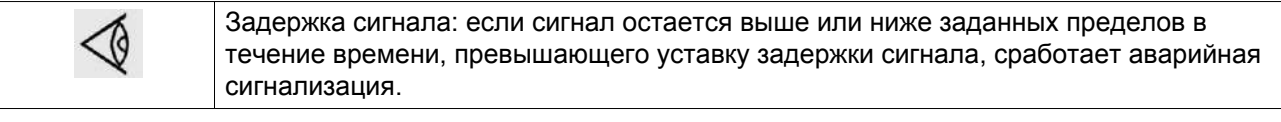

# **7 Регулировки и указания по техническому обслуживанию**

# **7.1 Воздушные фильтры**

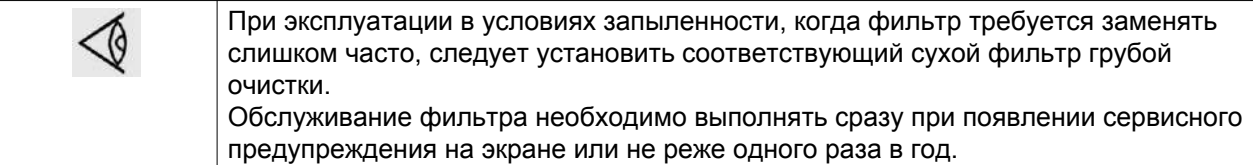

## **Процедура**

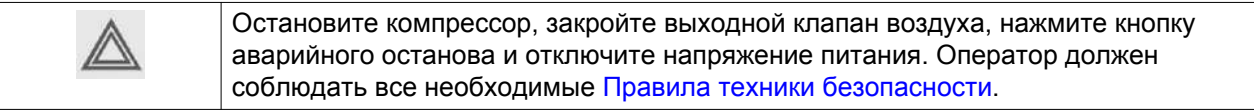

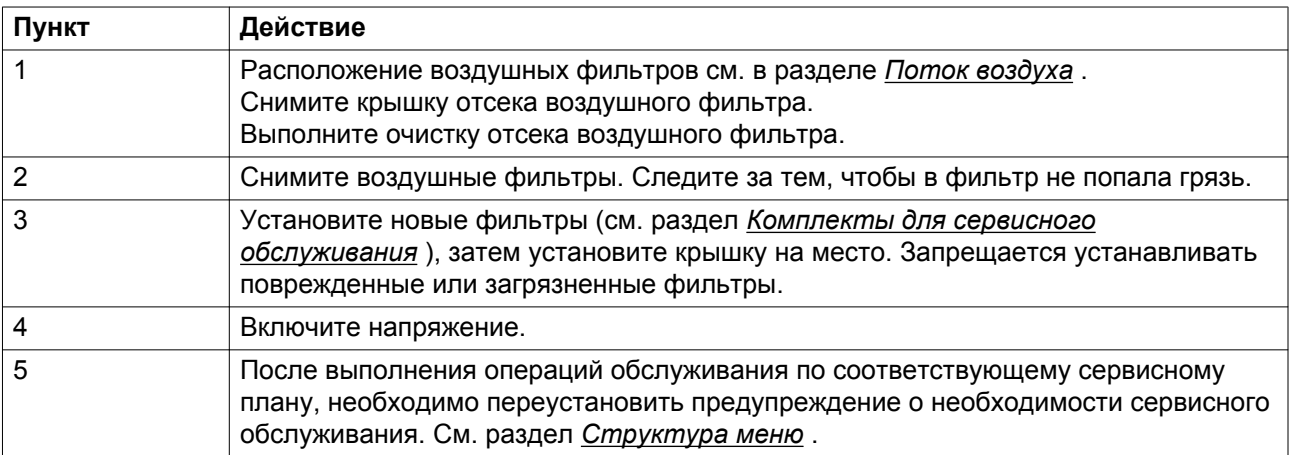

# **7.2 Замена масла и масляного фильтра**

Изображения упомянутых ниже деталей компрессора см. в разделе *Система смазки* .

### **Процедура**

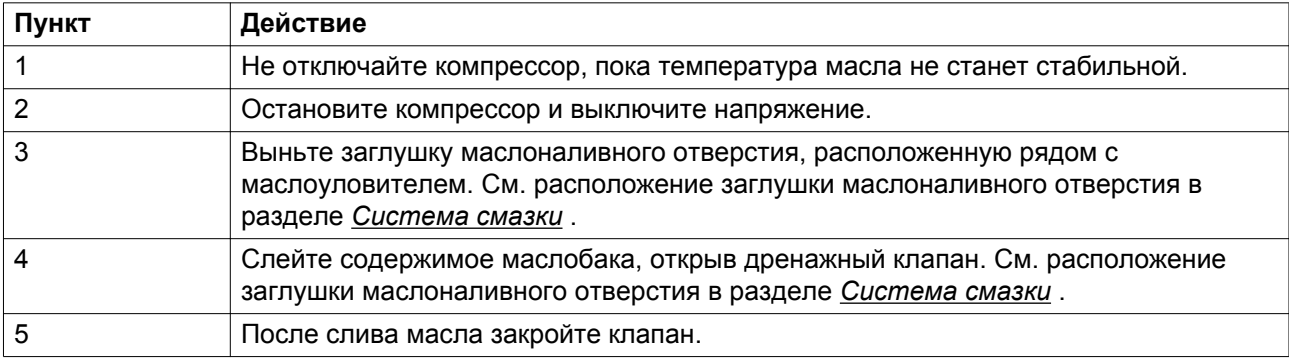

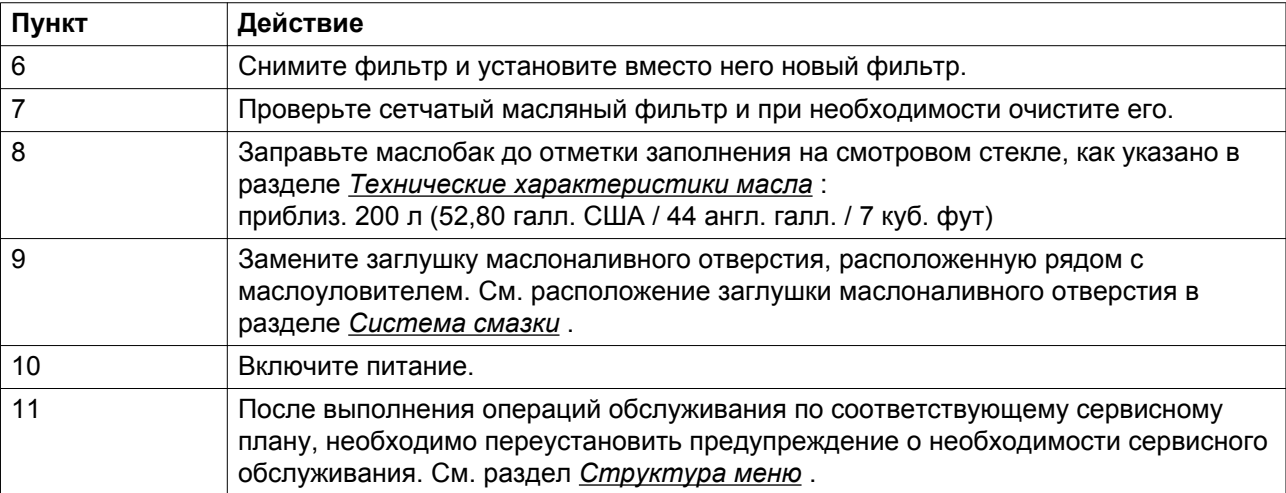

### **Замена фильтра при использовании сдвоенных масляных фильтров**

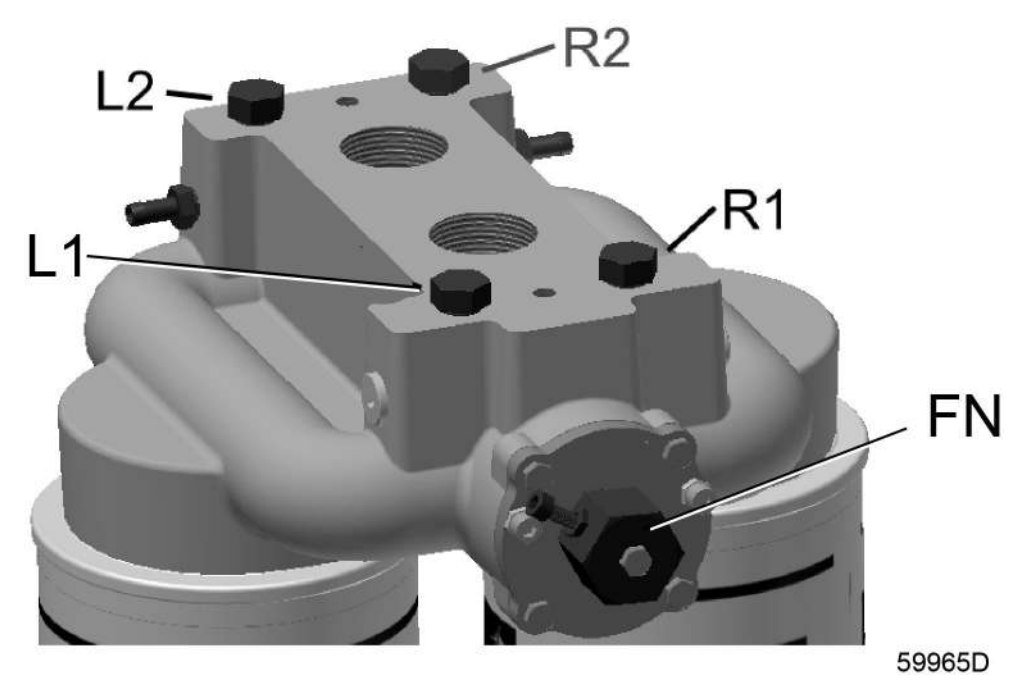

#### **Принцип работы**

Система со сдвоенными масляными фильтрами сконструирована так, чтобы замена одного фильтра выполнялась во время работы второго. Это позволяет выполнять оперативную замену масляного фильтра без необходимости отключения компрессора. На активный фильтрующий элемент указывает маленький болт на передней гайке (FN).

- Если он указывает влево, активен фильтр слева.
- Если он указывает вправо, активен фильтр справа.

Четыре болта M12 в верхней части корпуса предназначены для сброса давления и выпуска воздуха из фильтрующих элементов:

• Ослабьте болты L2 и R2, чтобы выпустить воздух/масло под давлением через патрубок.

• Ослабьте болты L1 и R1, чтобы заправить масляные фильтры.

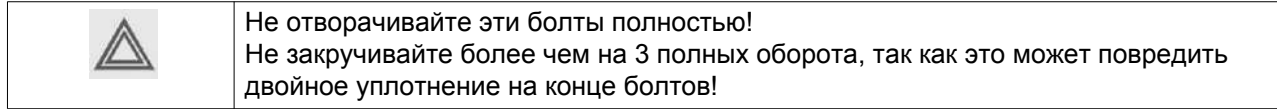

#### **Процедура замены**

Допустим, срок службы левого масляного фильтра истек и его требуется заменить.

- Спустите воздух и заправьте неактивный фильтр справа:
	- Ослабьте болт R2 так, чтобы передняя гайка FN все еще указывала на фильтр слева.

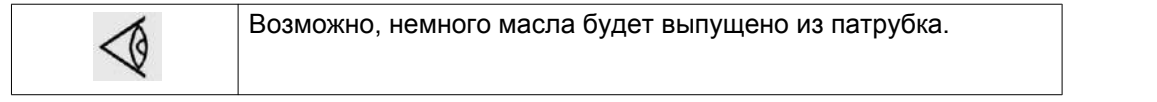

- Ослабьте болт R1 так, чтобы масло заполнило неактивный фильтр справа. Оставшийся в правом фильтре воздух будет выдавлен наружу через патрубок.
- Когда фильтр будет заполнен, масло вытечет через патрубок.
- Затяните болт R2.
- Затяните болт R1.
- Направьте поток масла через неактивный фильтр справа:
	- Поверните переднюю гайку FN, чтобы маленький болт указывал на фильтр справа.
- Сбросьте давление и замените старый фильтр (слева):
	- Ослабьте болт L2 для сброса давления в неактивном, старом фильтре.

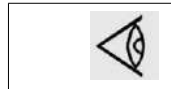

Возможно, немного масла будет выпущено из патрубка.

- Снимите фильтр с левой стороны.
- Смажьте кольцевое уплотнение нового фильтра небольшим количеством масла.
- Вручную затяните новый фильтр.
- Заправьте новый фильтр слева маслом:
	- Ослабьте болт L1, чтобы масло заполнило новый фильтр слева.
	- Воздух в фильтре будет выдавлен наружу через патрубок.
	- Затяните болт L2.
	- Затяните болт L1.

# **7.3 Маслоуловитель**

### **Процедура**

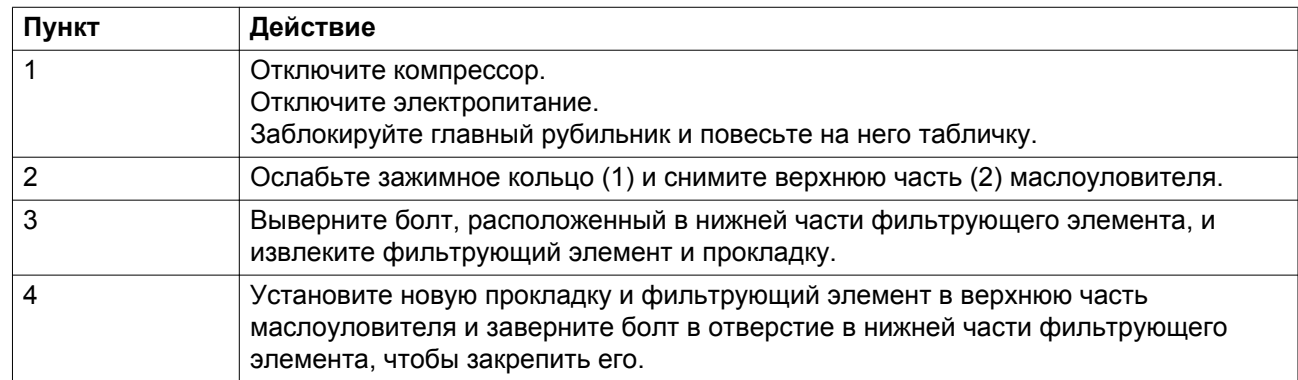

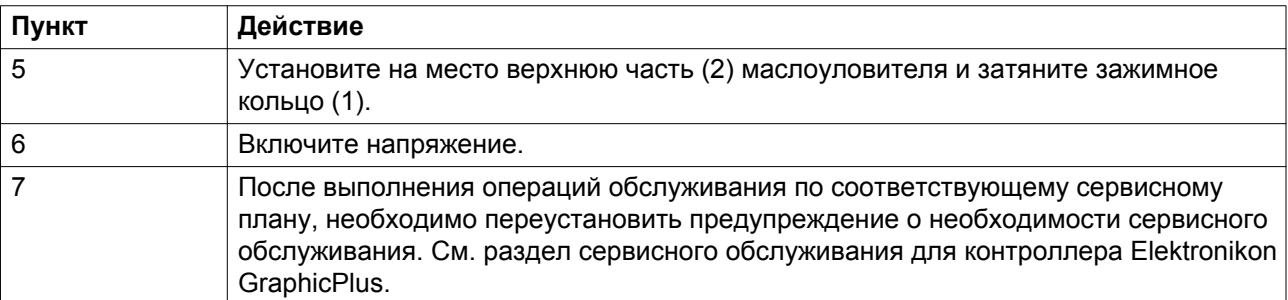

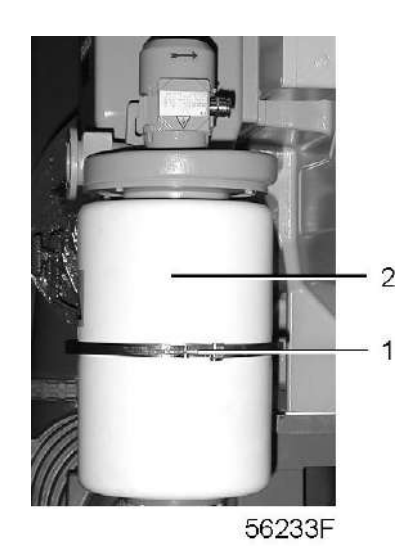

## **Примечание**

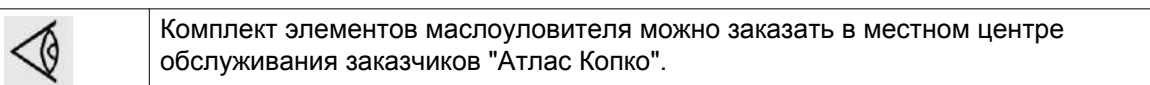

# **8 Технические характеристики**

# **8.1 Показания на экране**

### **Важно**

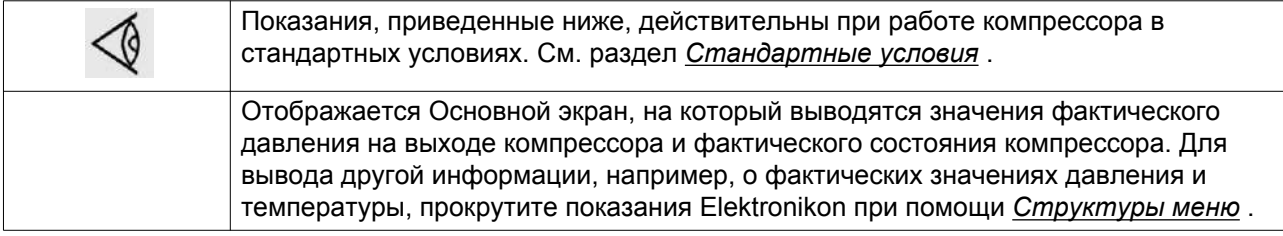

### **Показания**

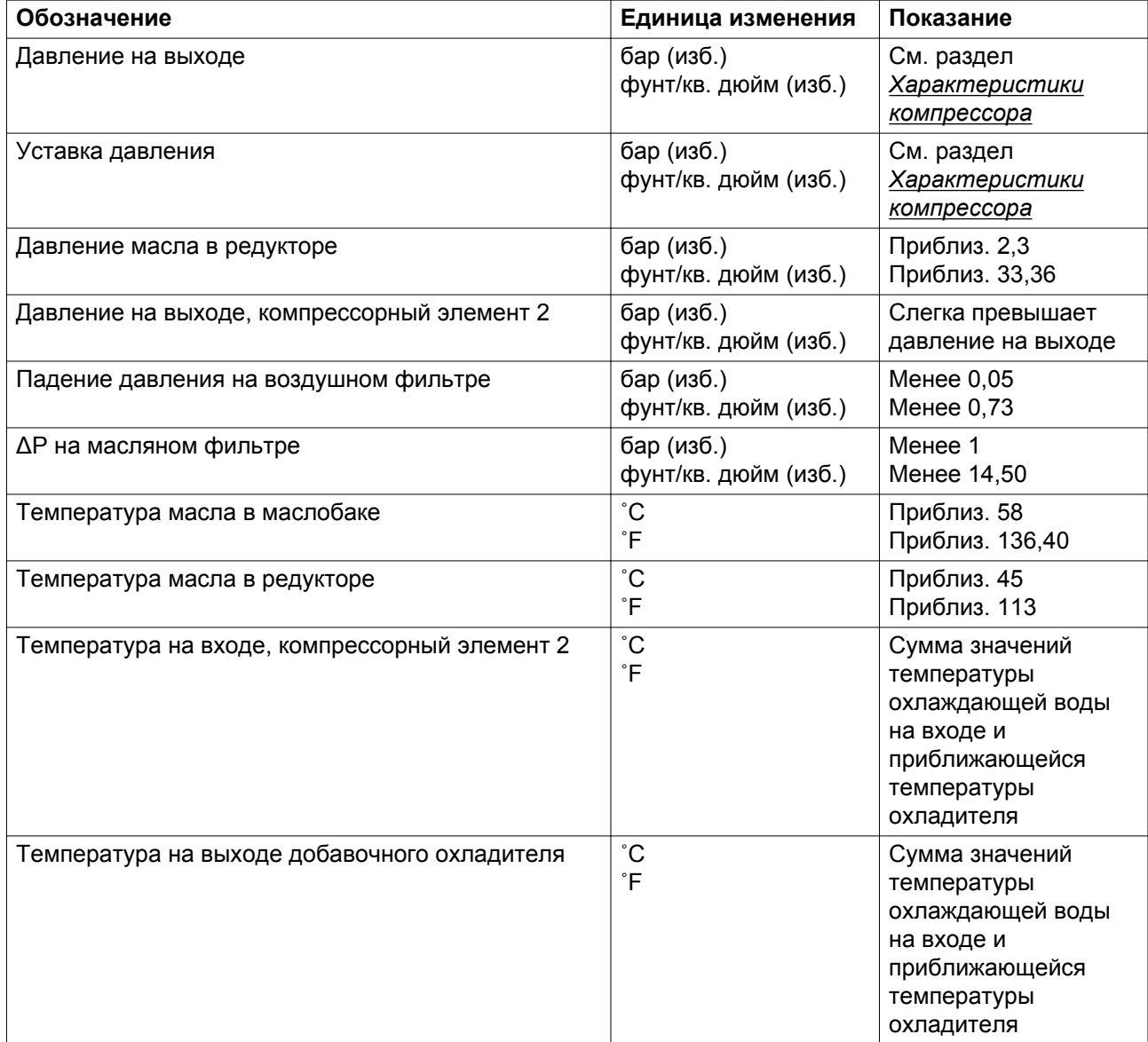

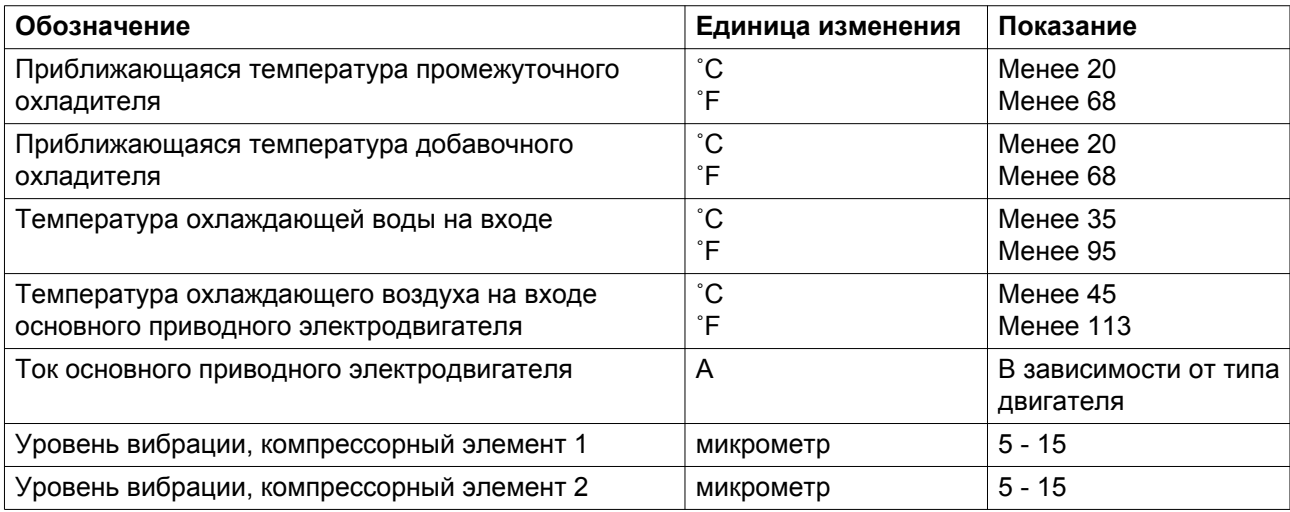

# **8.2 Стандартные условия**

## **Условия**

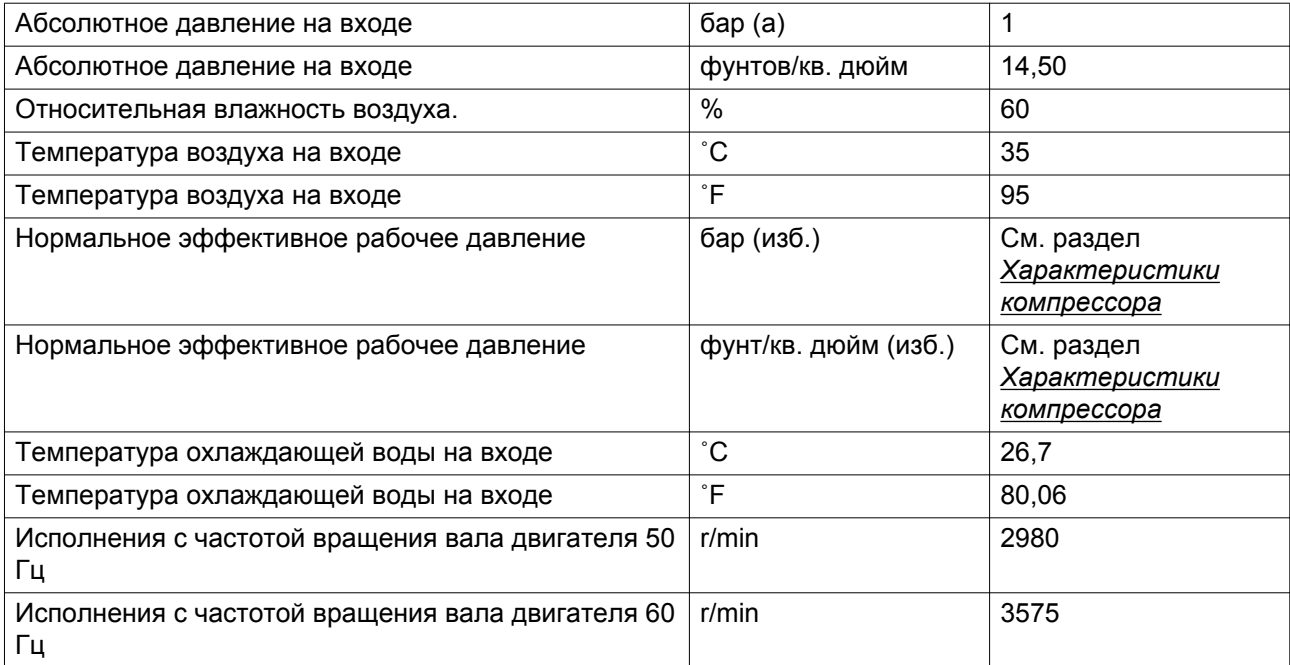

# **8.3 Реле перегрузки**

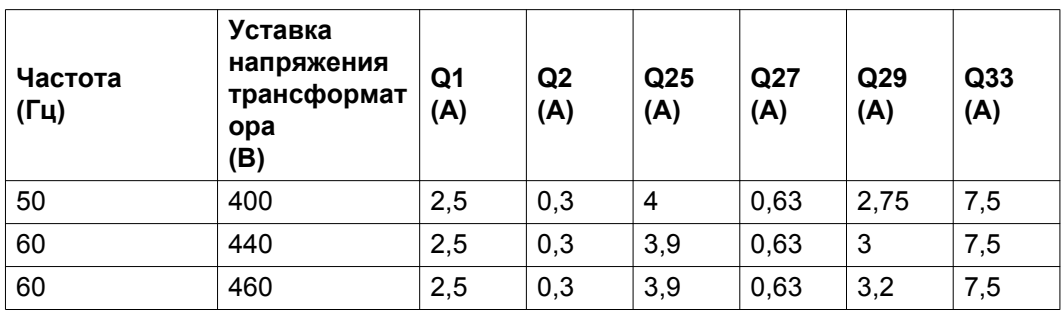

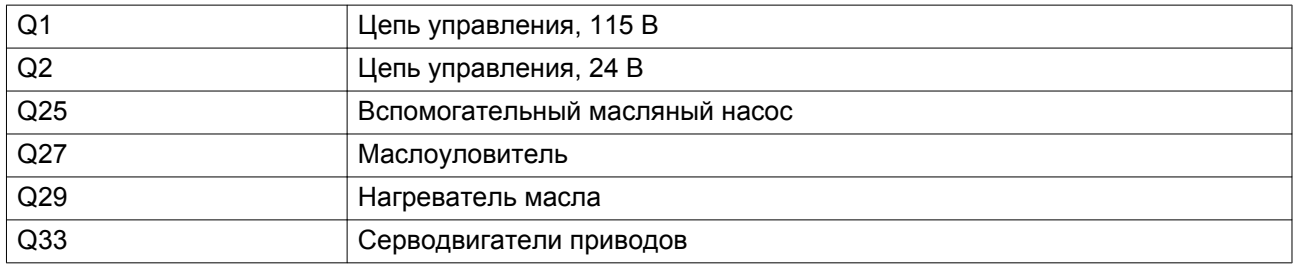

# **8.4 Типоразмеры электрических кабелей и предохранителей**

### **Примечания**

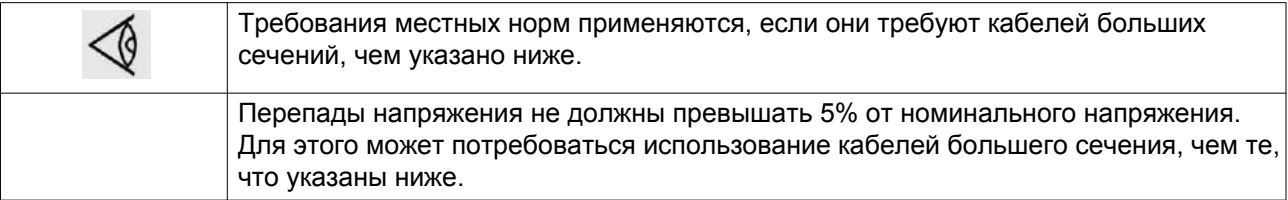

### **Для низковольтных двигателей**

### **Примечание**

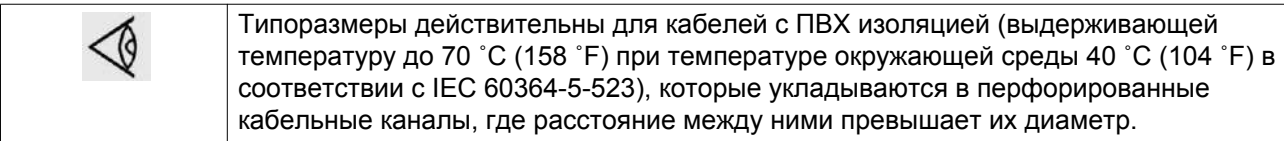

## **Примечание**

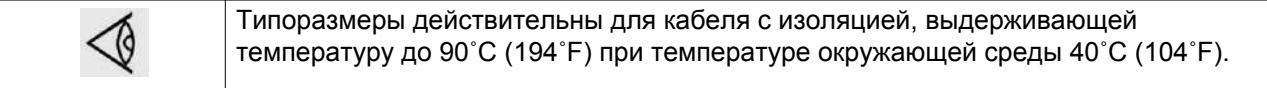

### **Для средневольтных установок (>690 В)**

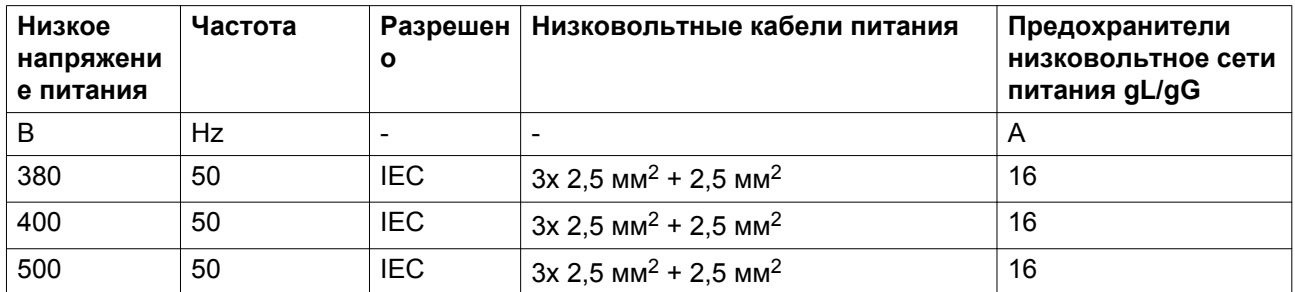

#### **Примечание**

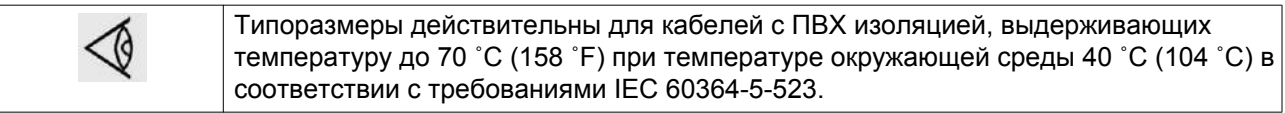

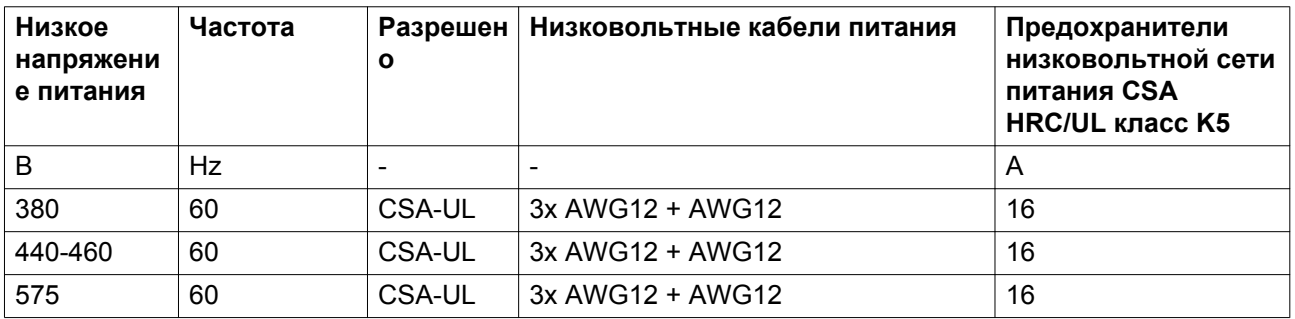

### **Примечание**

3

Типоразмеры действительны для кабеля с изоляцией, выдерживающей температуру до 90˚C (194˚F) при температуре окружающей среды 40˚C (104˚F).

# **8.5 Типы двигателей**

### **Низковольтные (до 575 В)**

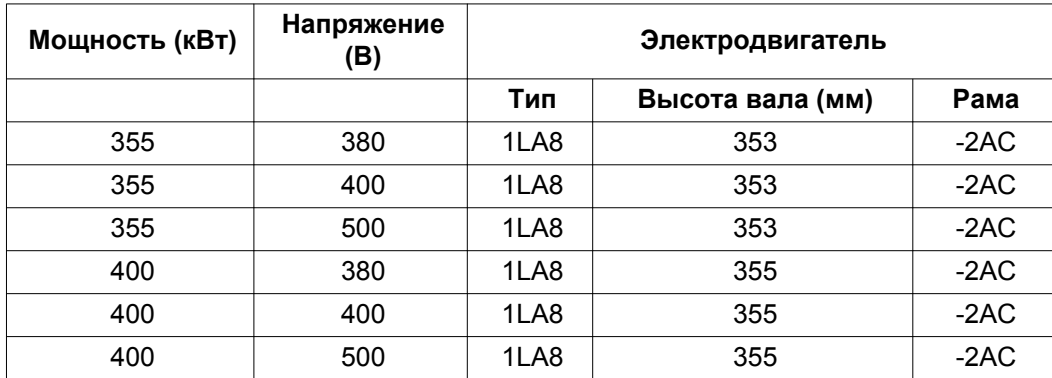

IP55, 50 Гц с роликовыми подшипниками

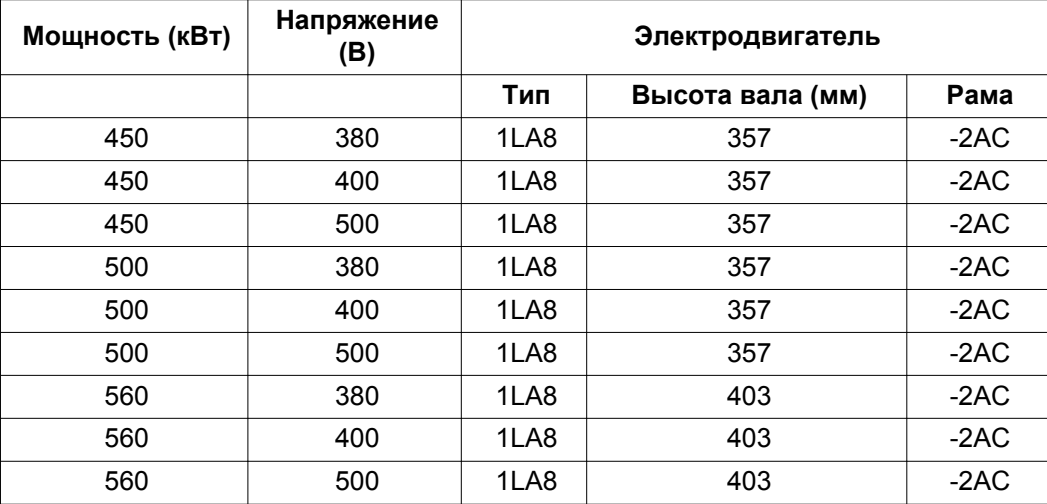

## IP55, 60 Гц с роликовыми подшипниками

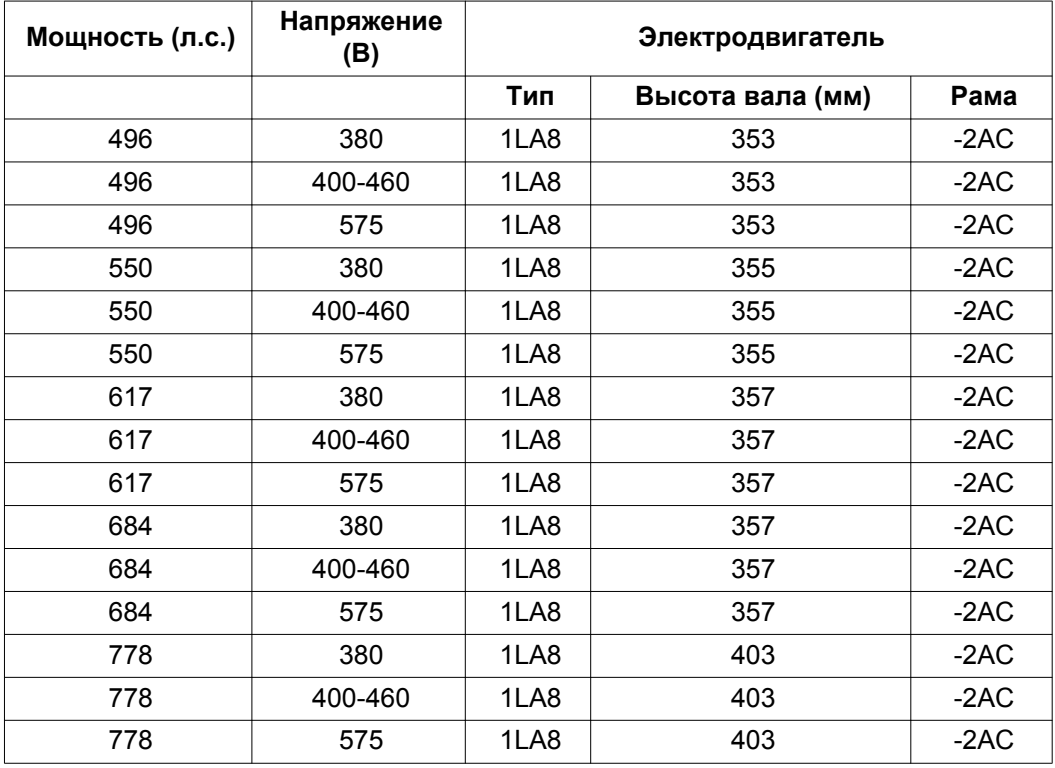

## **Средневольтные (свыше 575 В)**

IP23, 50 Гц с роликовыми подшипниками

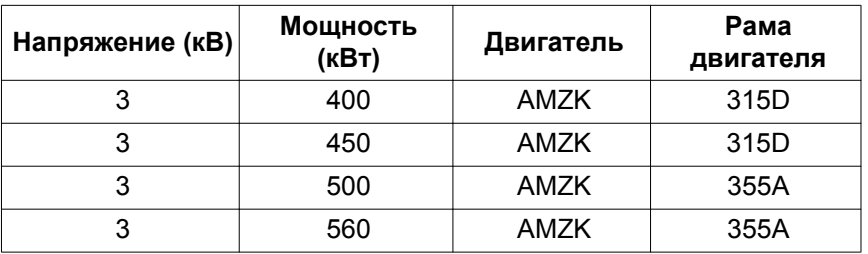

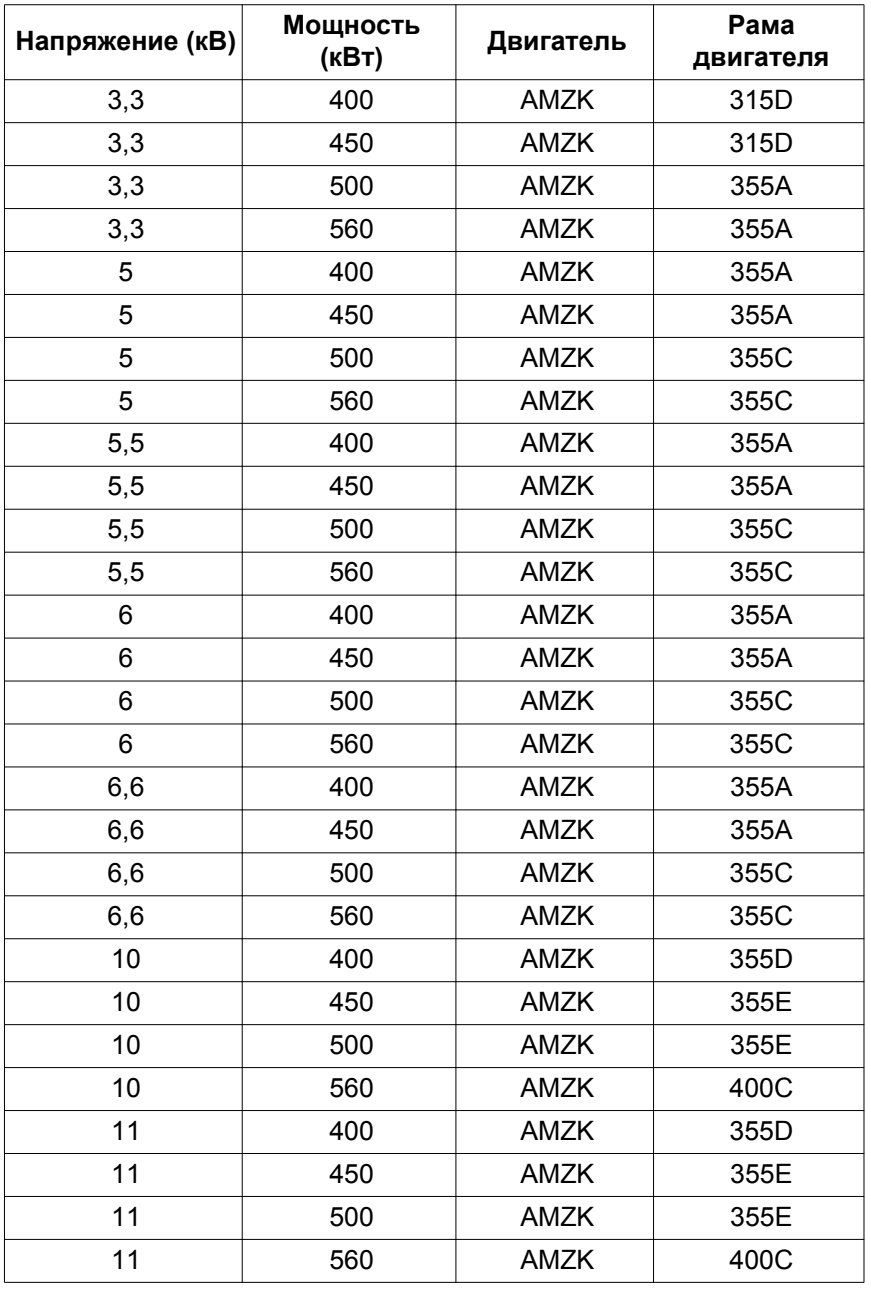

IP23, 60 Гц с роликовыми подшипниками

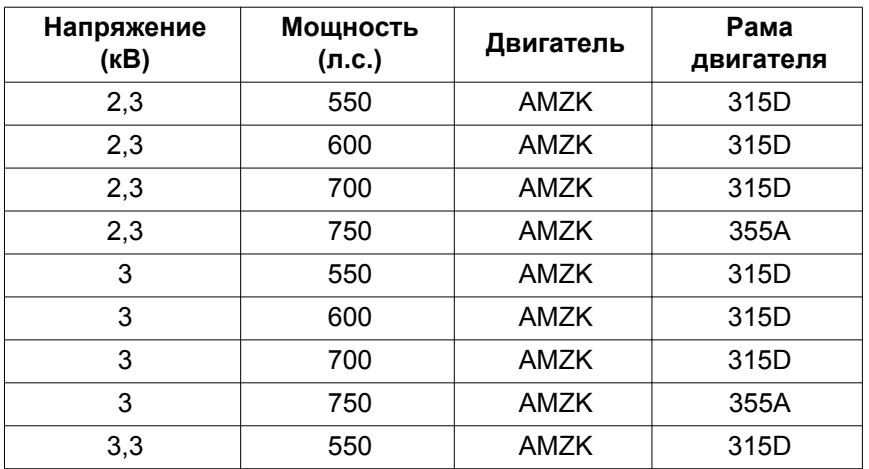

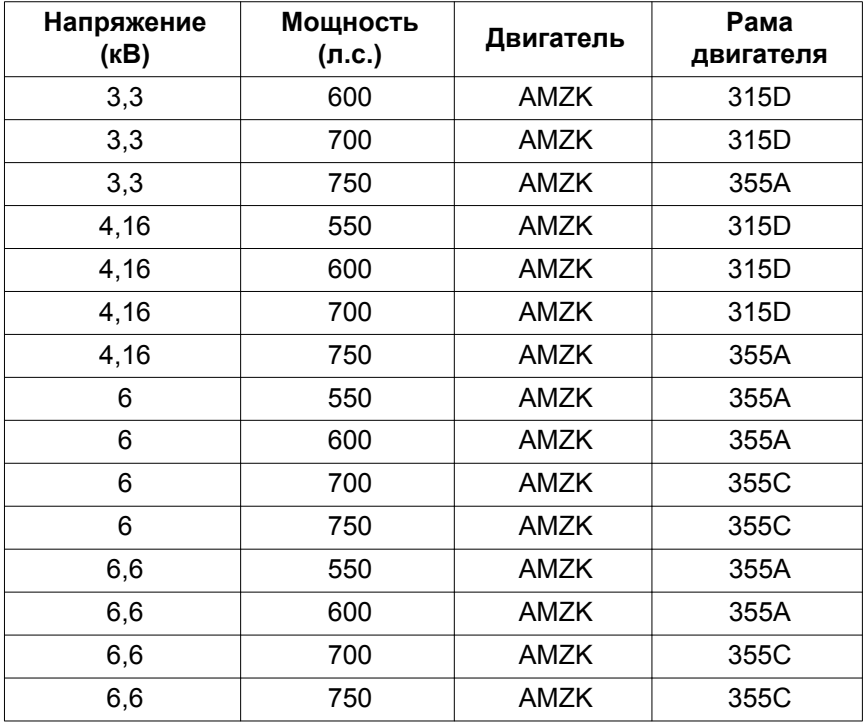

# Двигатель со степенью защиты IP 55, 50 Гц

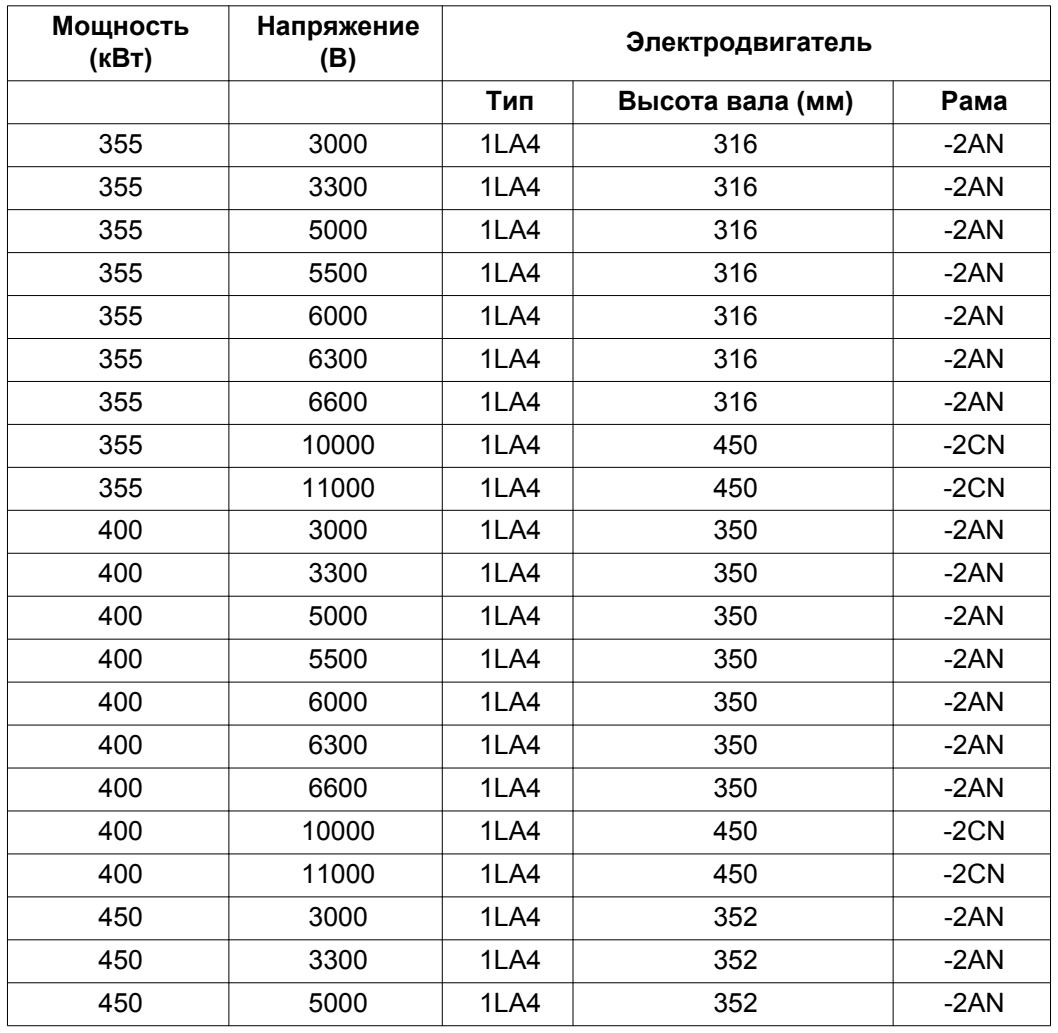

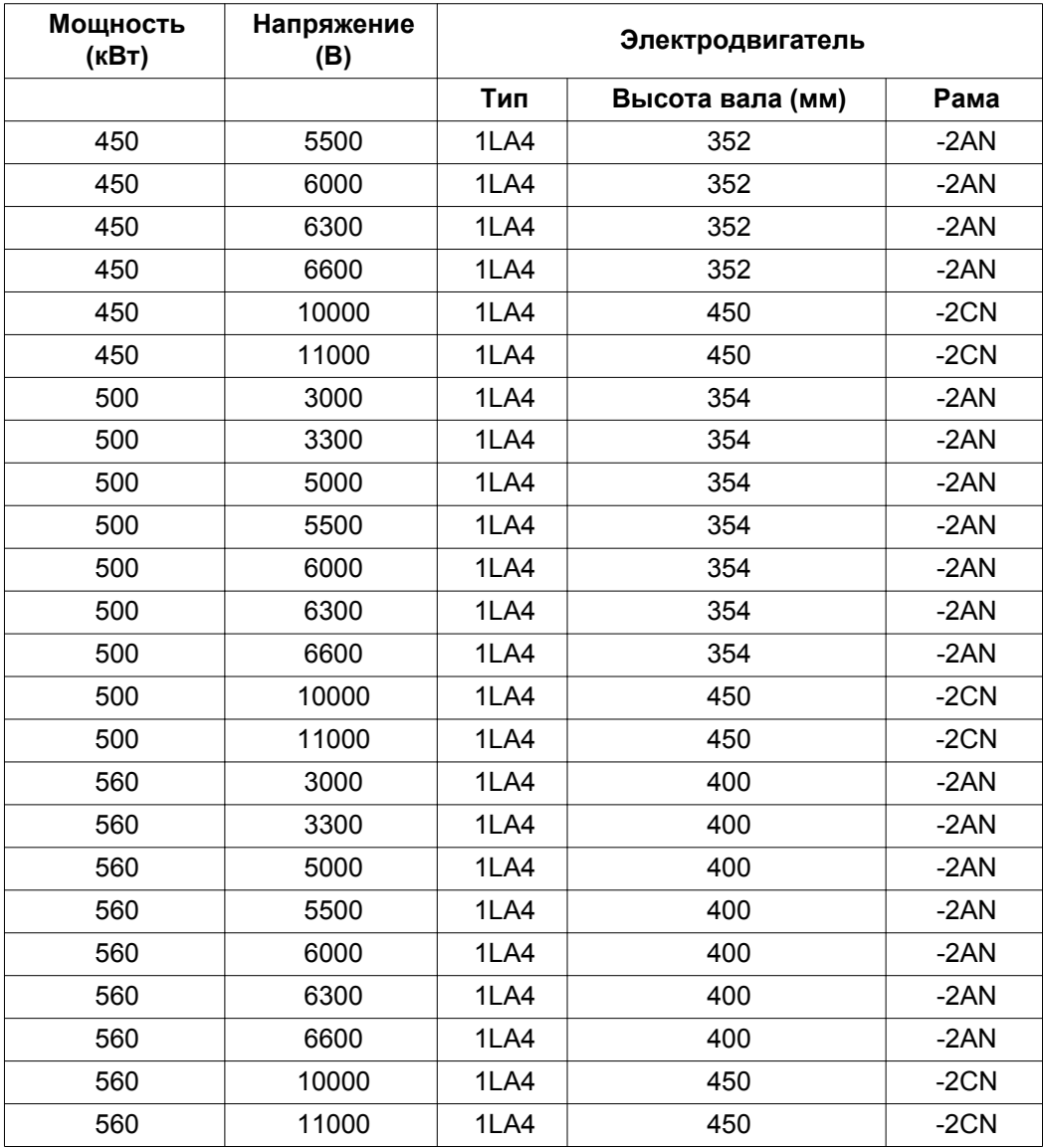

## Двигатель со степенью защиты IP 55, 60 Гц с роликовыми подшипниками

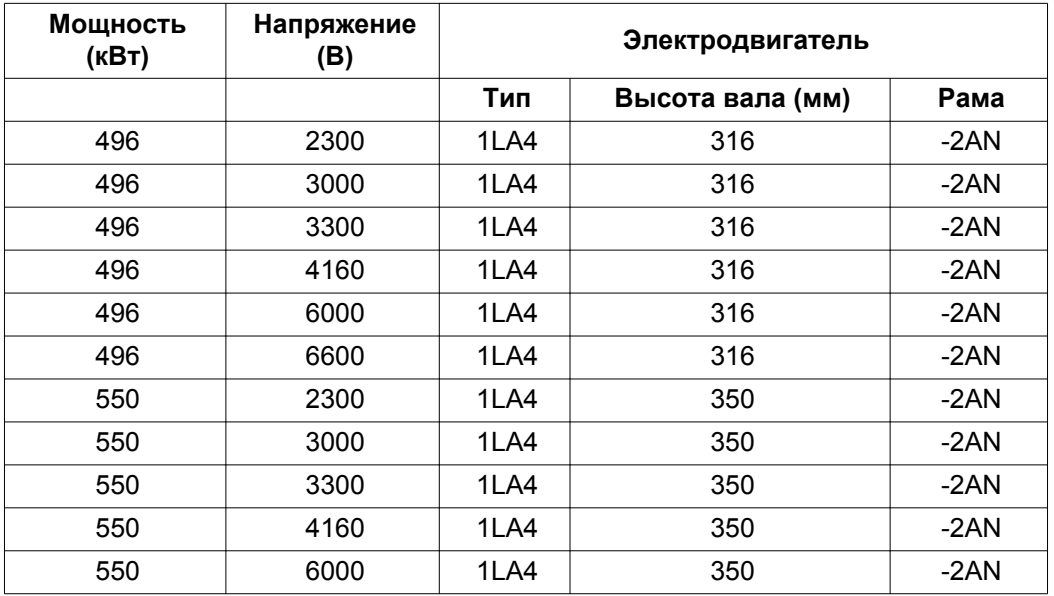

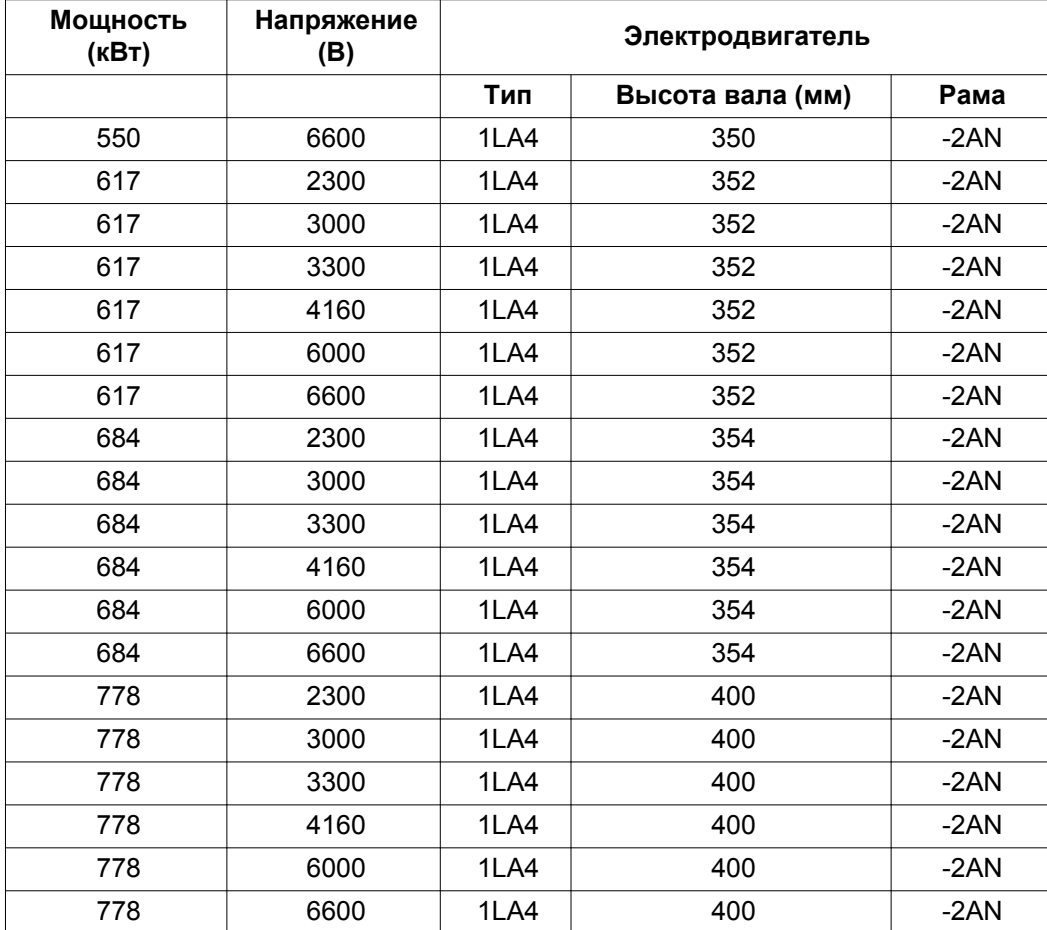

# Двигатель со степенью защиты IP 55, 60 Гц с подшипниками скольжения

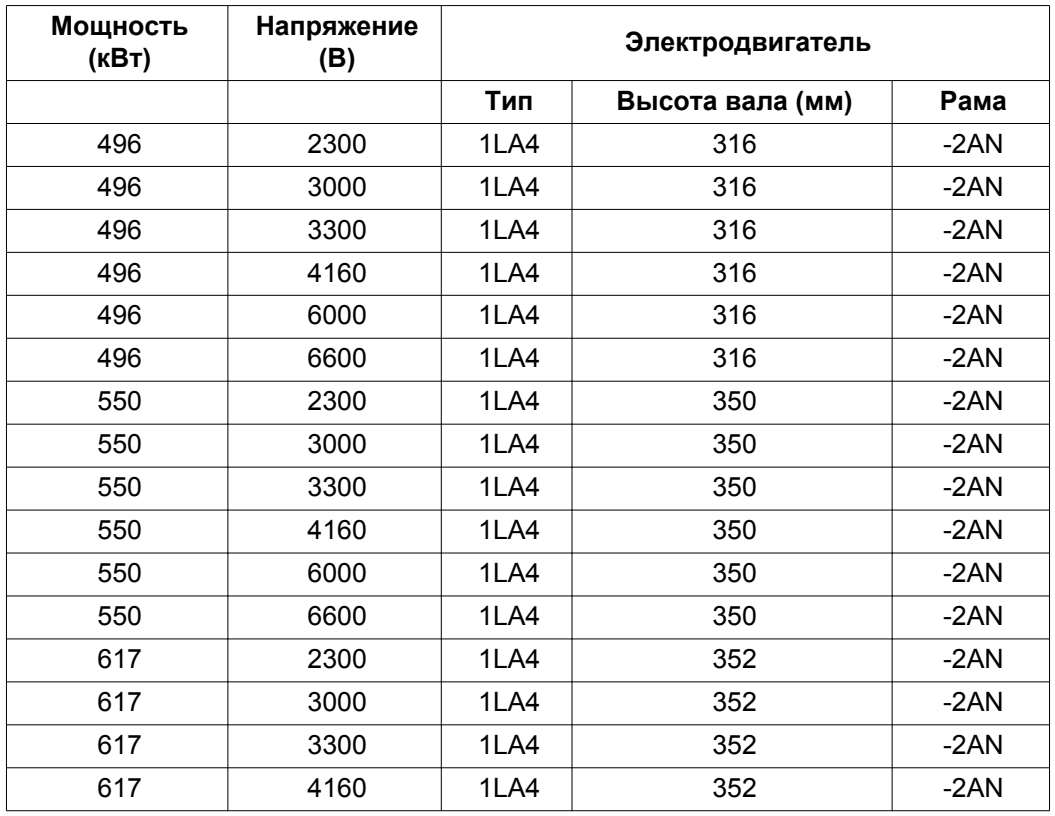

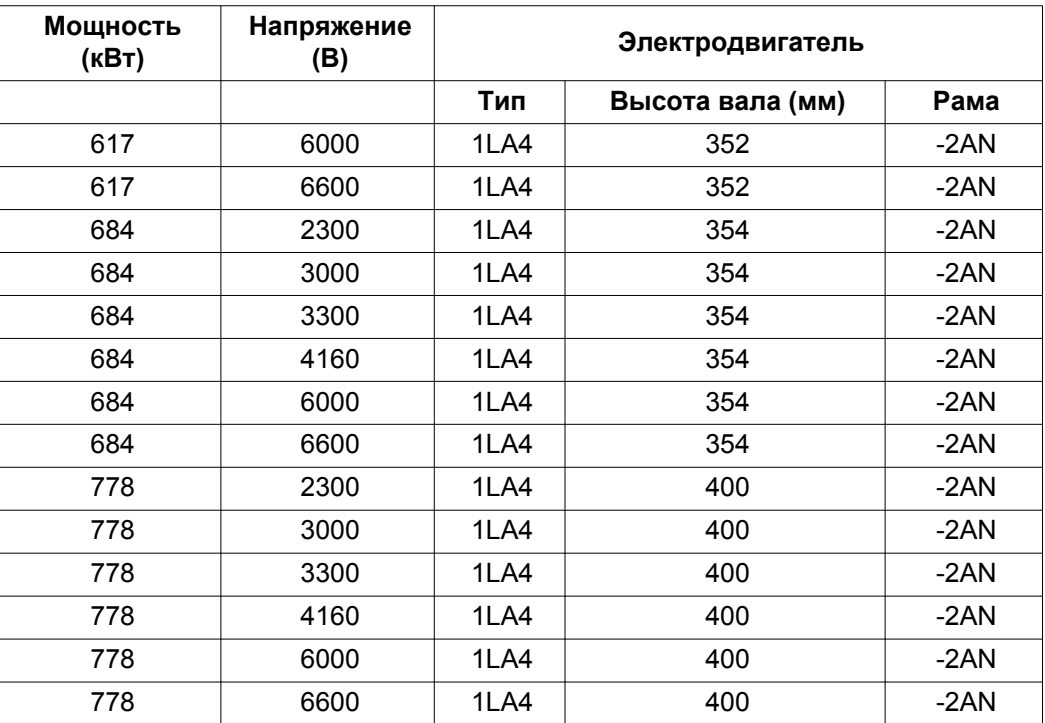

# **8.6 Ограничения**

## **Ограничения давления**

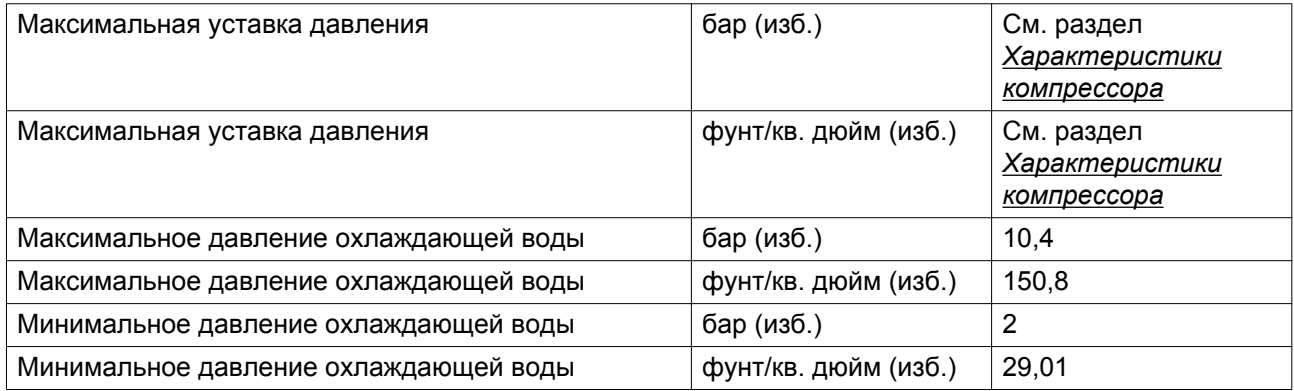

## **Температурные ограничения**

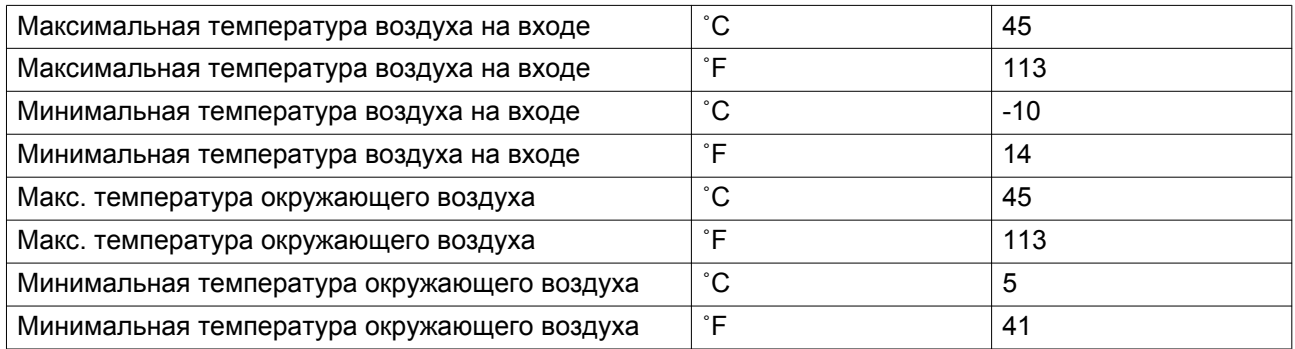

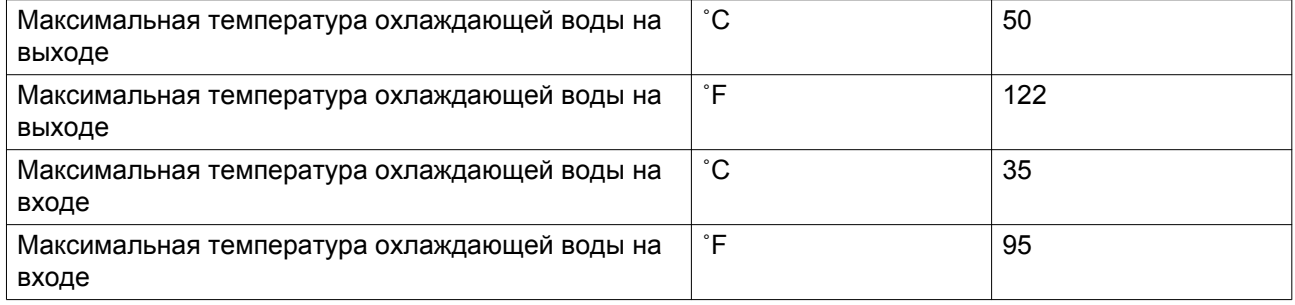

# **8.7 Уровень акустического давления**

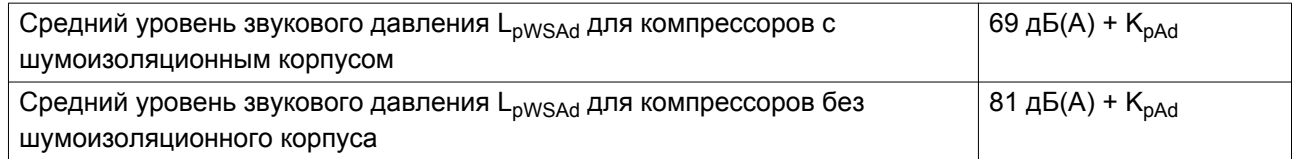

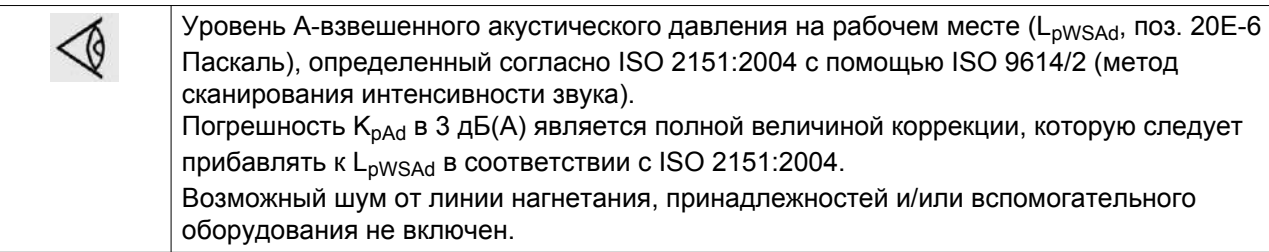

# **8.8 Данные о компрессоре (при стандартных условиях)**

Компрессоры 3,5 бар, 50 Гц

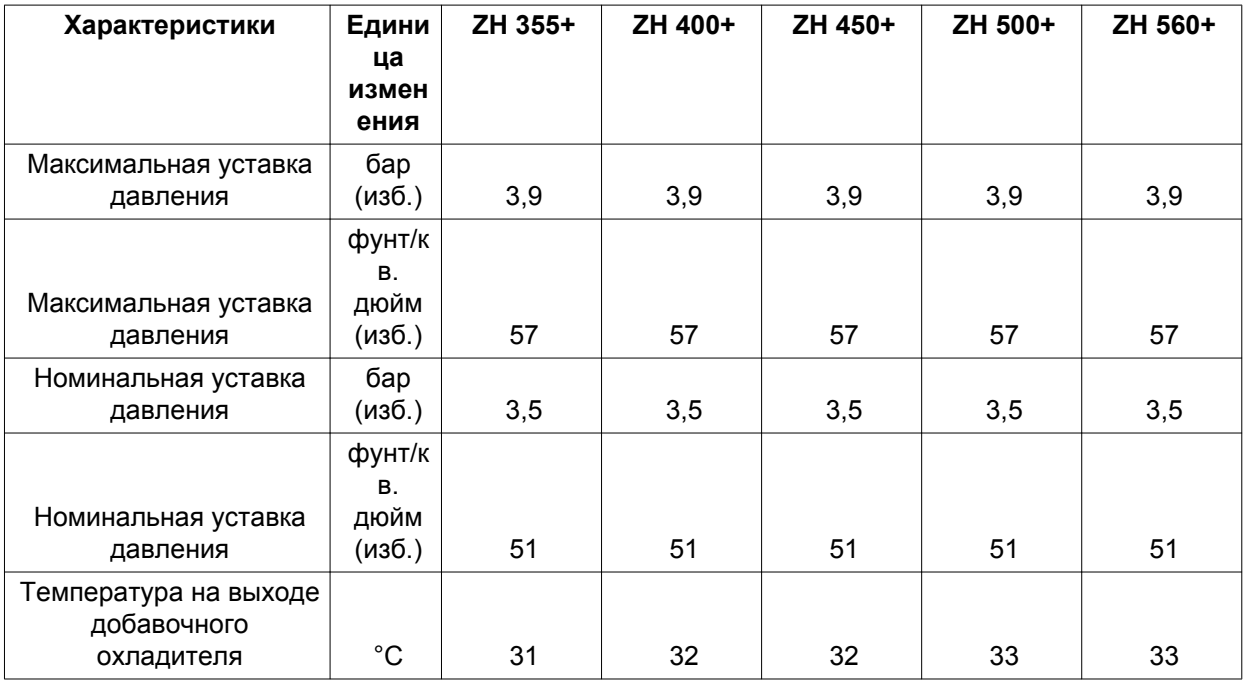

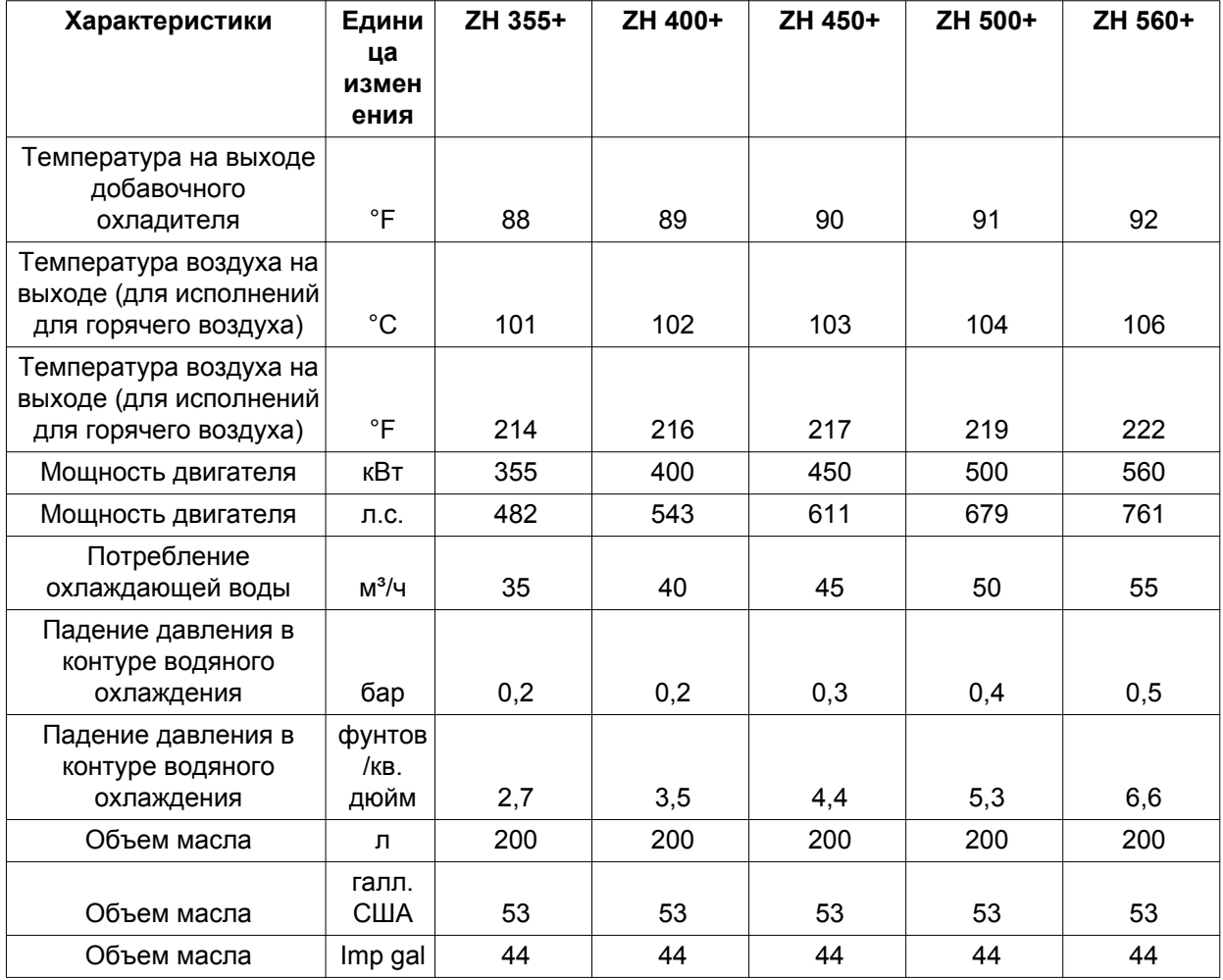

## Компрессоры 50 фунт./кв. дюйм, 60 Гц

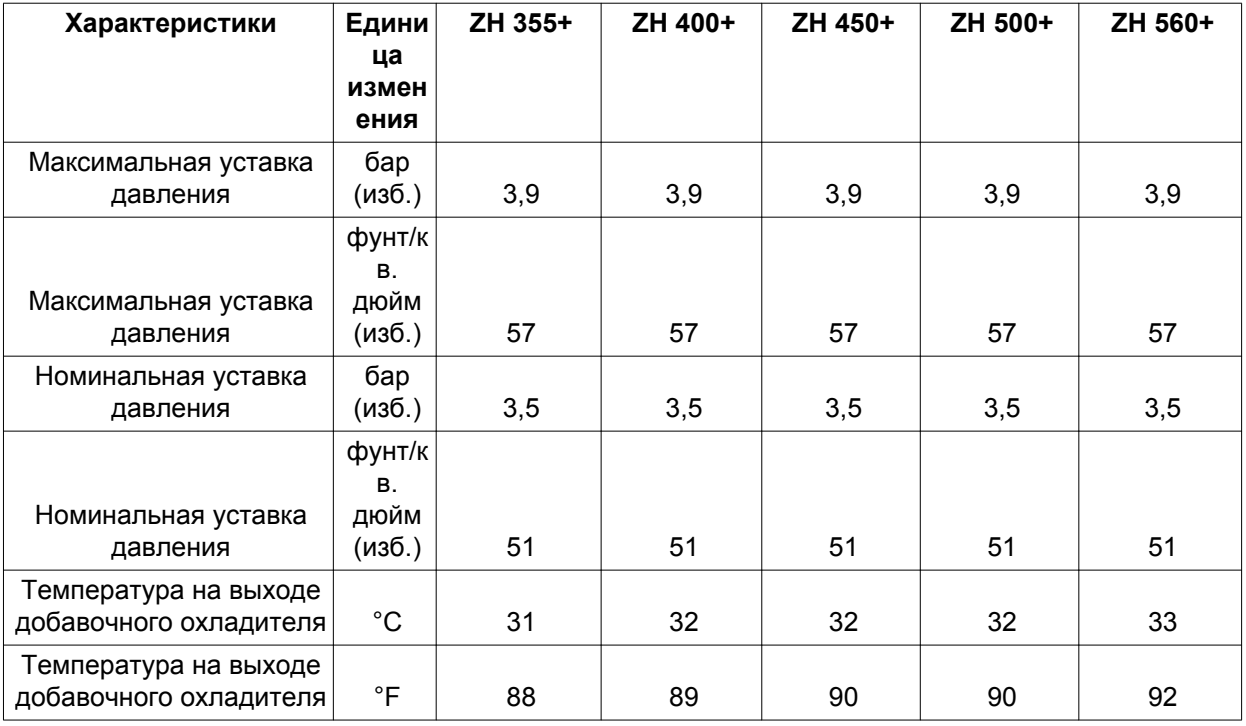

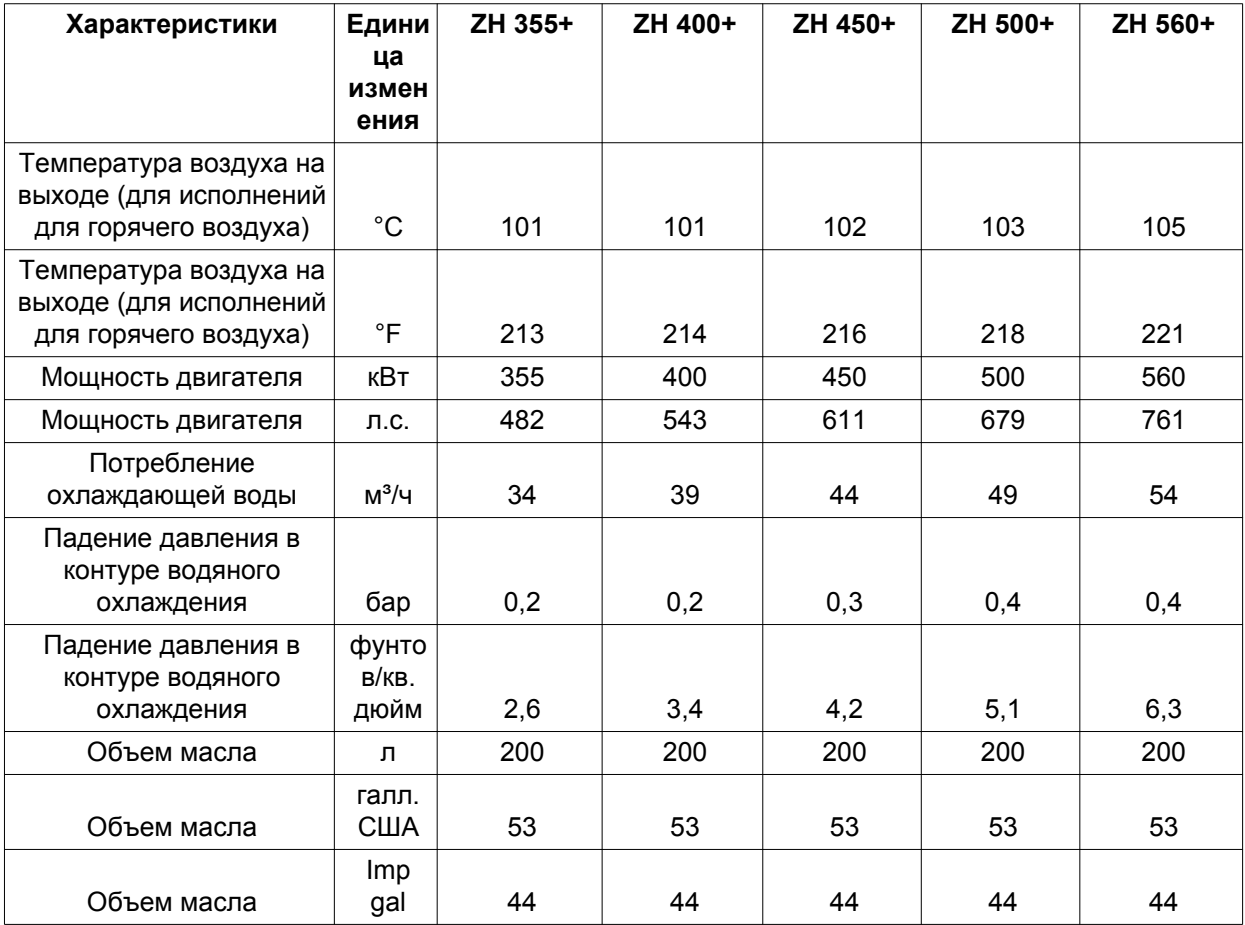

Компрессоры 3,9 бар, 50 Гц

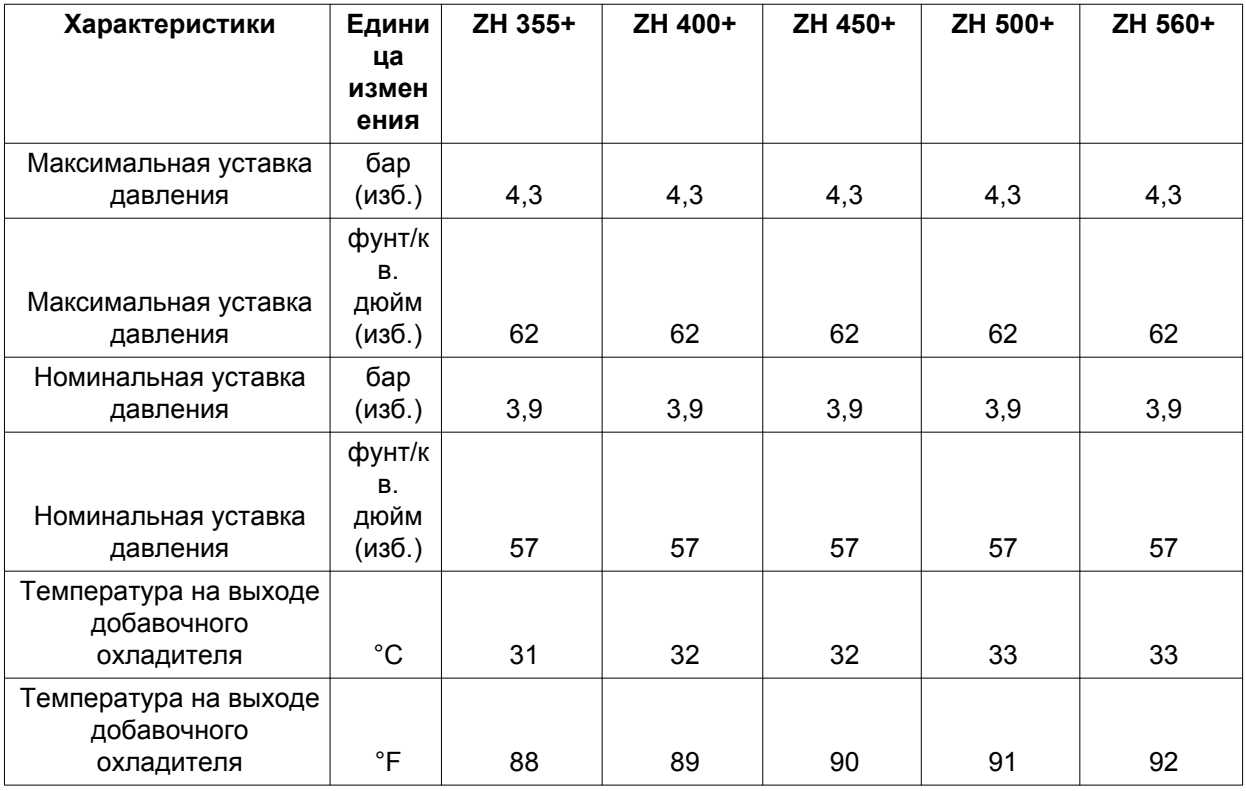

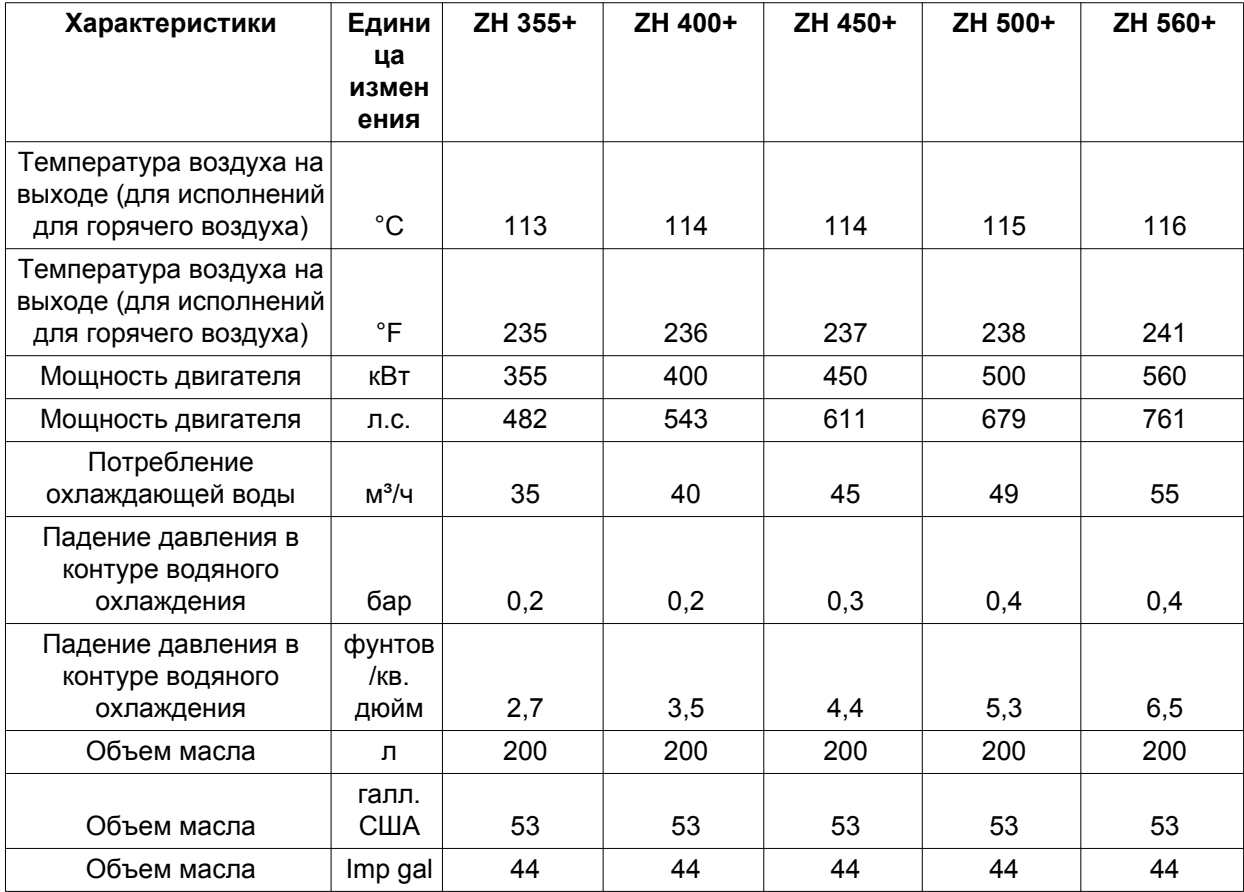

# Компрессоры 55 фунт./кв. дюйм, 60 Гц

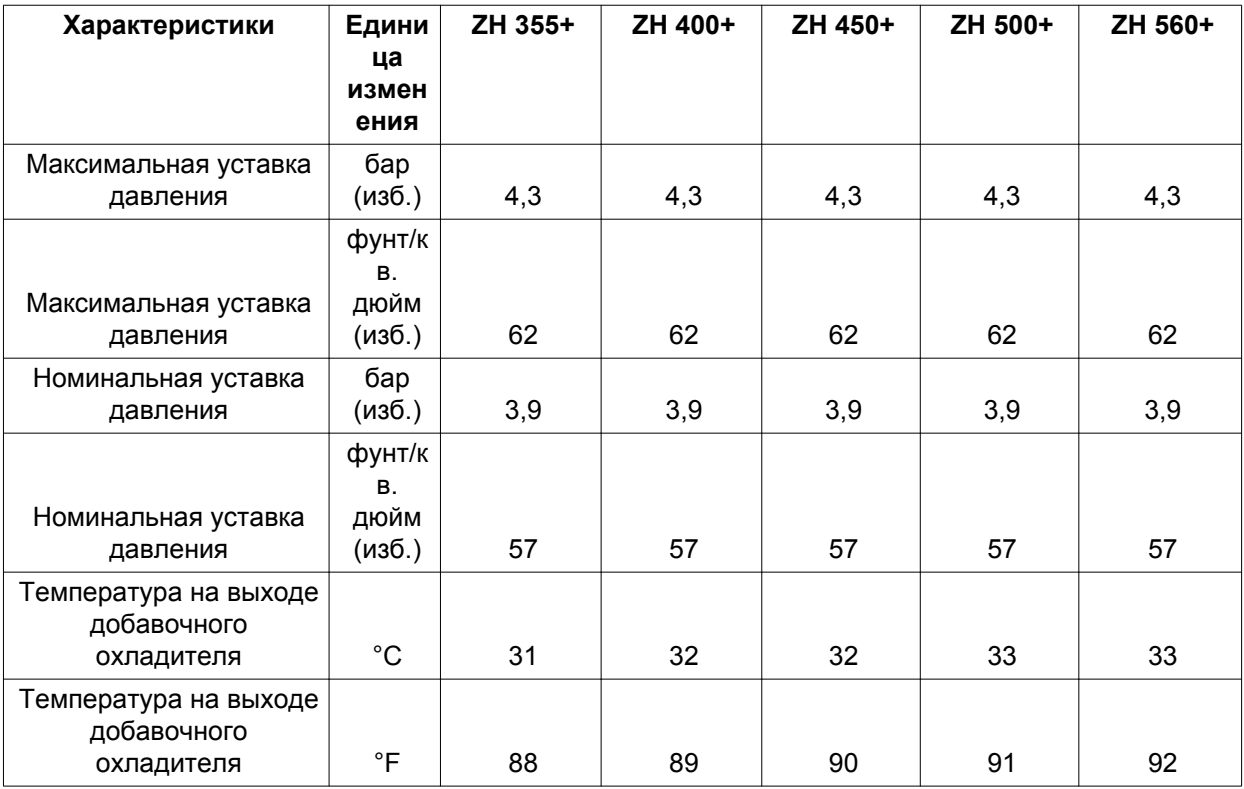

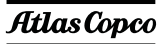

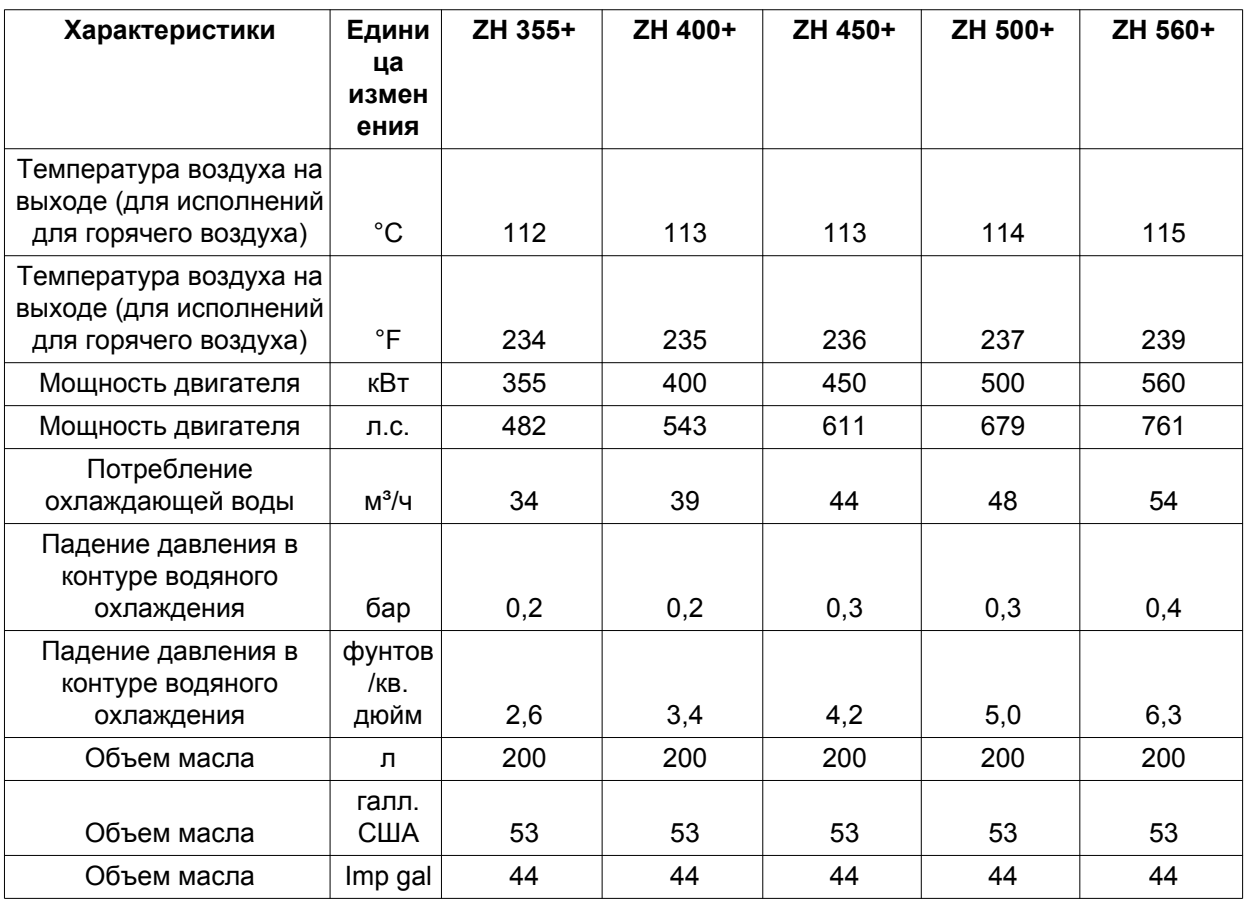

# Компрессоры 4,2 бар, 50 Гц

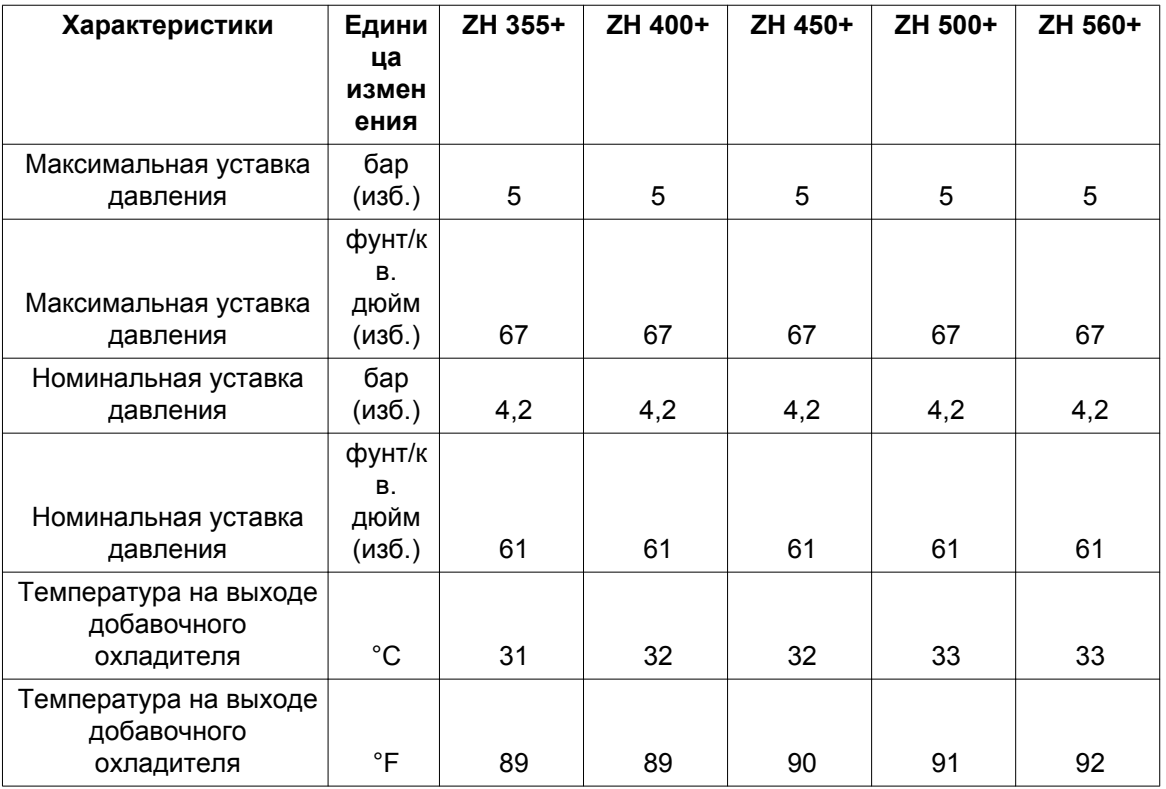

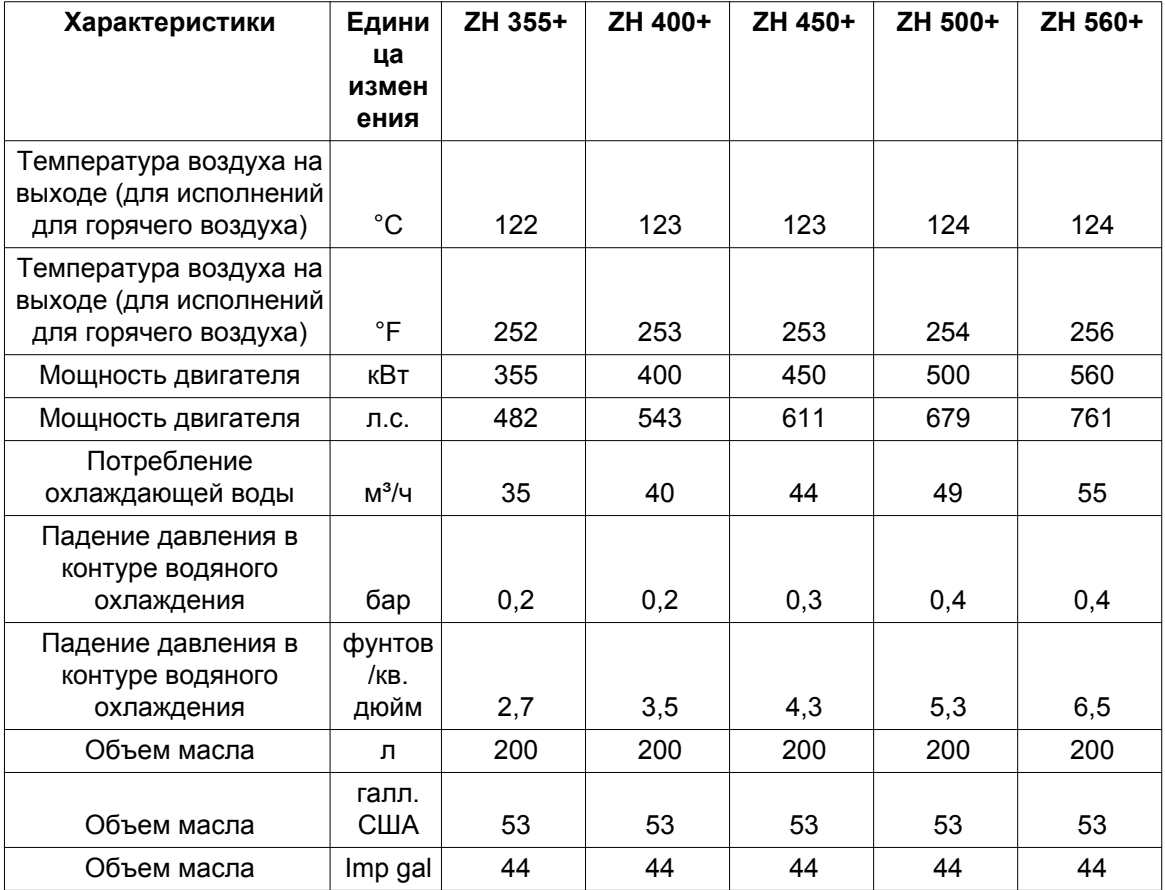

# Компрессоры 60 фунт./кв. дюйм, 60 Гц

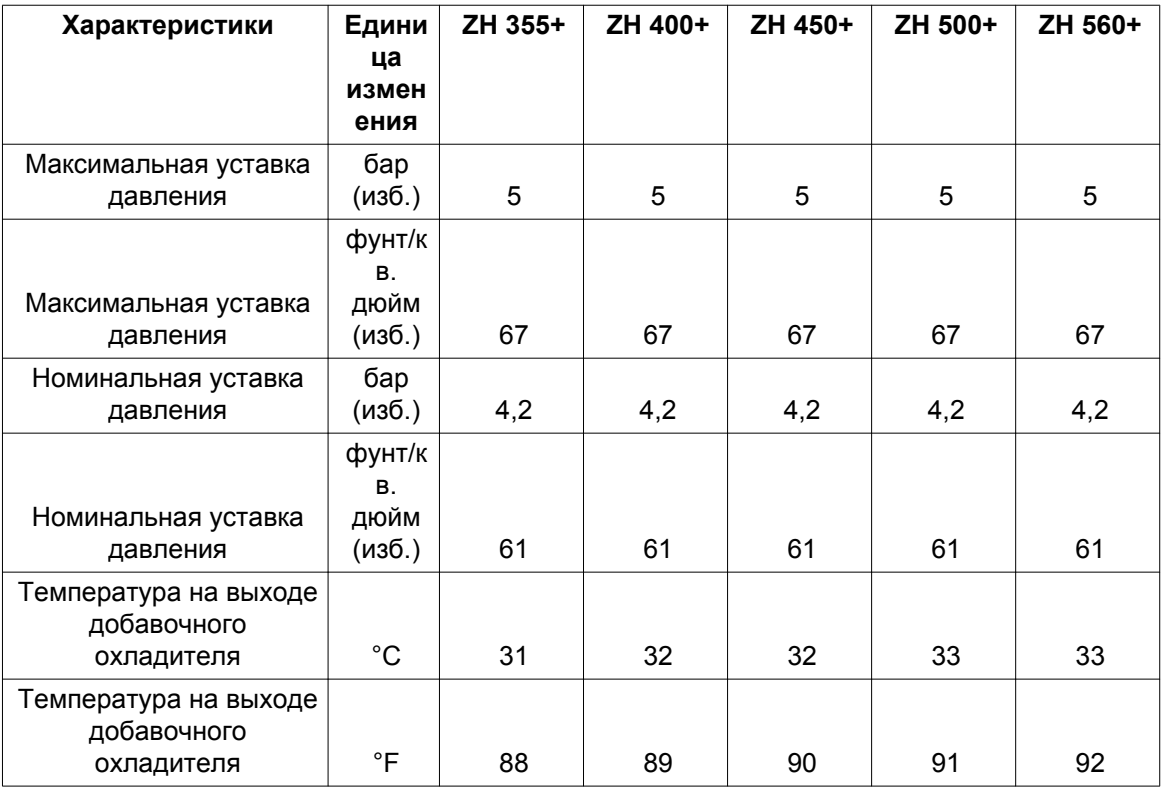

![](_page_135_Picture_399.jpeg)

# Компрессоры 4,6 бар, 50 Гц

![](_page_135_Picture_400.jpeg)

![](_page_136_Picture_400.jpeg)

# Компрессоры 65 фунт./кв. дюйм, 60 Гц

![](_page_136_Picture_401.jpeg)

![](_page_137_Picture_385.jpeg)

# Компрессоры 5,5 бар, 50 Гц

![](_page_137_Picture_386.jpeg)

![](_page_138_Picture_364.jpeg)

# Компрессоры 80 фунт./кв. дюйм, 60 Гц

![](_page_138_Picture_365.jpeg)

![](_page_139_Picture_219.jpeg)

### **Важное замечание**

I

Потребление охлаждающей воды определяется при повышении ее температуры на 10 ˚C (18 ˚F).

# **9 Директивы об использовании оборудования высокого давления**

### **Указания по Директивам на оборудование высокого давления**

Компрессоры ZH<sup>+</sup> 355-900 относятся к категории III узлов под давлением согласно директиве 97/23/EC.

Детали, подпадающие под действие статьи 3.3 директивы 97/23/ЕС, должны проектироваться в соответствии с целесообразной инженерно-технической практикой.

Детали категории I согласно Директиве 97/23/EC установлены в машину и подпадают под исключение из статьи I, раздела 3.6.

#### **Приведенные ниже детали под давлением относятся к категории выше I:**

![](_page_140_Picture_8.jpeg)

59952D

*Промежуточный охладитель/добавочный охладитель*

#### Текст на чертеже

![](_page_140_Picture_119.jpeg)

![](_page_140_Picture_120.jpeg)

![](_page_141_Picture_199.jpeg)

(1) Используйте инструкции по нормальному техническому обслуживанию, приведенные в настоящем руководстве.

# **10 Документация**

#### **Заявление о соответствии**

### **Пример типового Заявления о соответствии**

![](_page_142_Picture_36.jpeg)

### **Заявление о соответствии компонентов**

**Пример типового Заявления о соответствии компонентов**

![](_page_143_Picture_14.jpeg)
**Ч**то отличает компанию Atlas Copco от других производителей аналогичного оборудования? Ответ очевиден: приверженность компании высочайшим стандартам качества.

**О**твет очевиден: приверженность компании высочайшим стандартам качества. Он основан на **взаимодействии**,  долгосрочном сотрудничестве и вовлеченности в рабочие процессы наших заказчиков с целью определения их задач и потребностей. Мы достигаем стоящих перед нами целей благодаря применению уникального метода, известного как «Метод компании Atlas Copco» и основанного на взаимодействии, долгосрочном сотрудничестве и вовлеченности в технологию, запросы и стремления клиентов. Это свидетельство наличия у нас гибкости, позволяющей адаптироваться к разнообразным потребностям клиентов, которых мы обслуживаем.

**И**менно **внимание к делам наших заказчиков** заставляет нас постоянно искать оптимальные решения для повышения их производительности. Все начинается с полной технической поддержки существующей продукции и постоянного поиска новых путей развития. Однако мы не ограничиваемся этим и развиваем технологии на основе **инновационных решений**. Мы делаем это не ради самих технологий, но чтобы гарантировать нашим заказчикам конечный результат и душевное спокойствие.

**В**се это помогает компании Atlas Copco быть лидером, добиваться новых успехов, привлекать новых клиентов и сохранять за собой лидирующее положение в отрасли.